Line Thermal/Dot Printer

# **STAR Line Mode Command Specifications**

**Rev. 0.00**

Star Micronics Co., Ltd. Special Products Operating Division

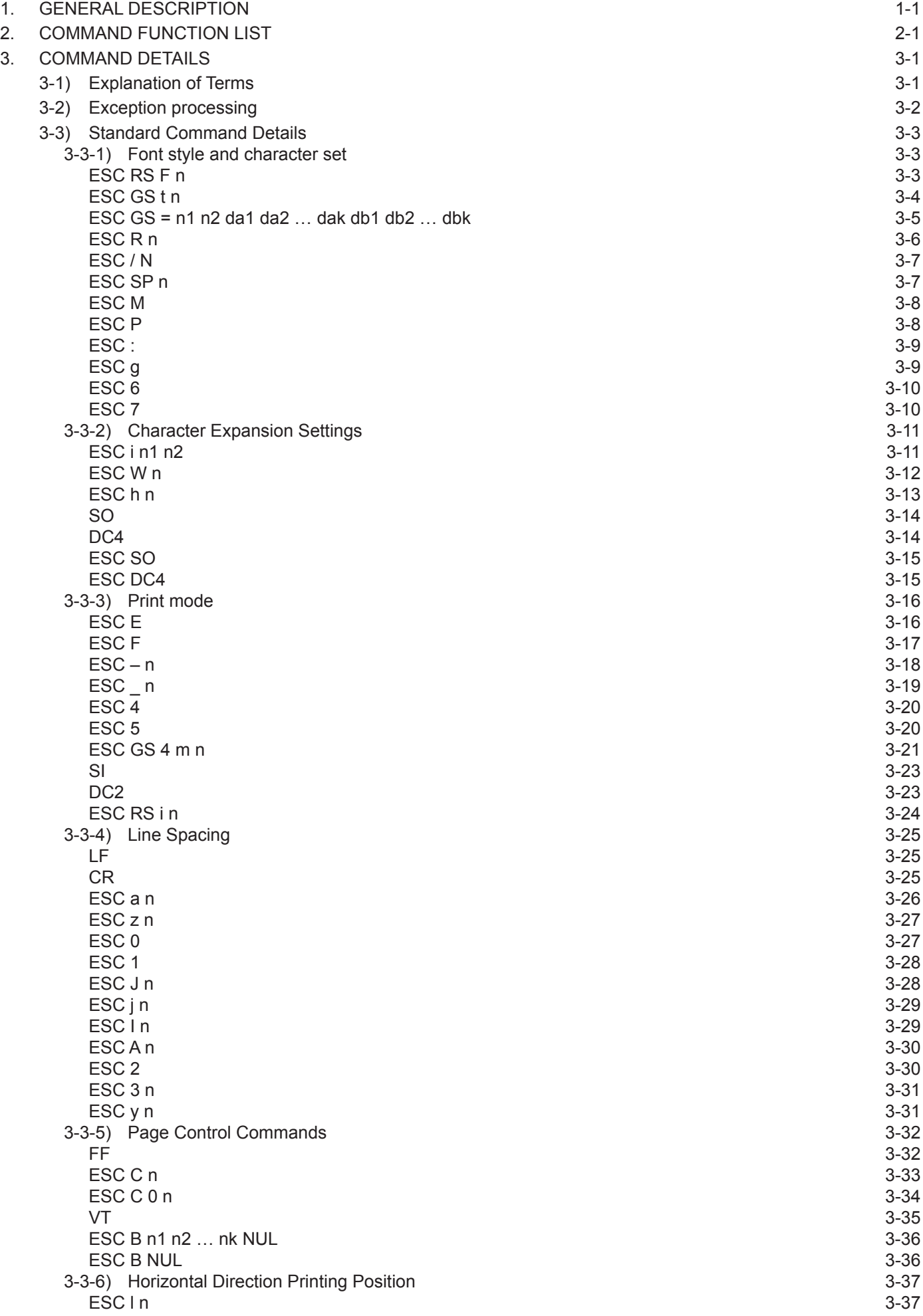

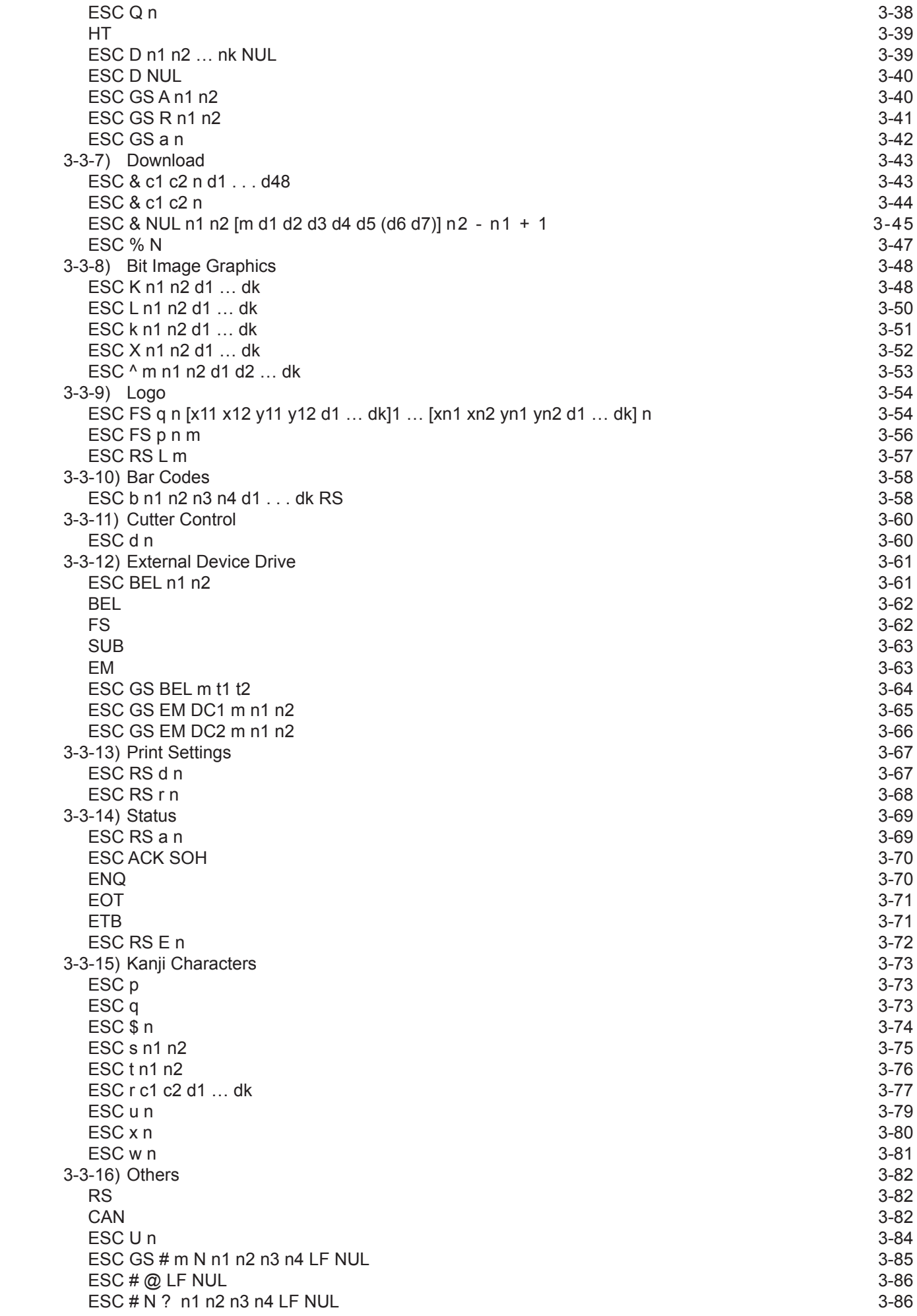

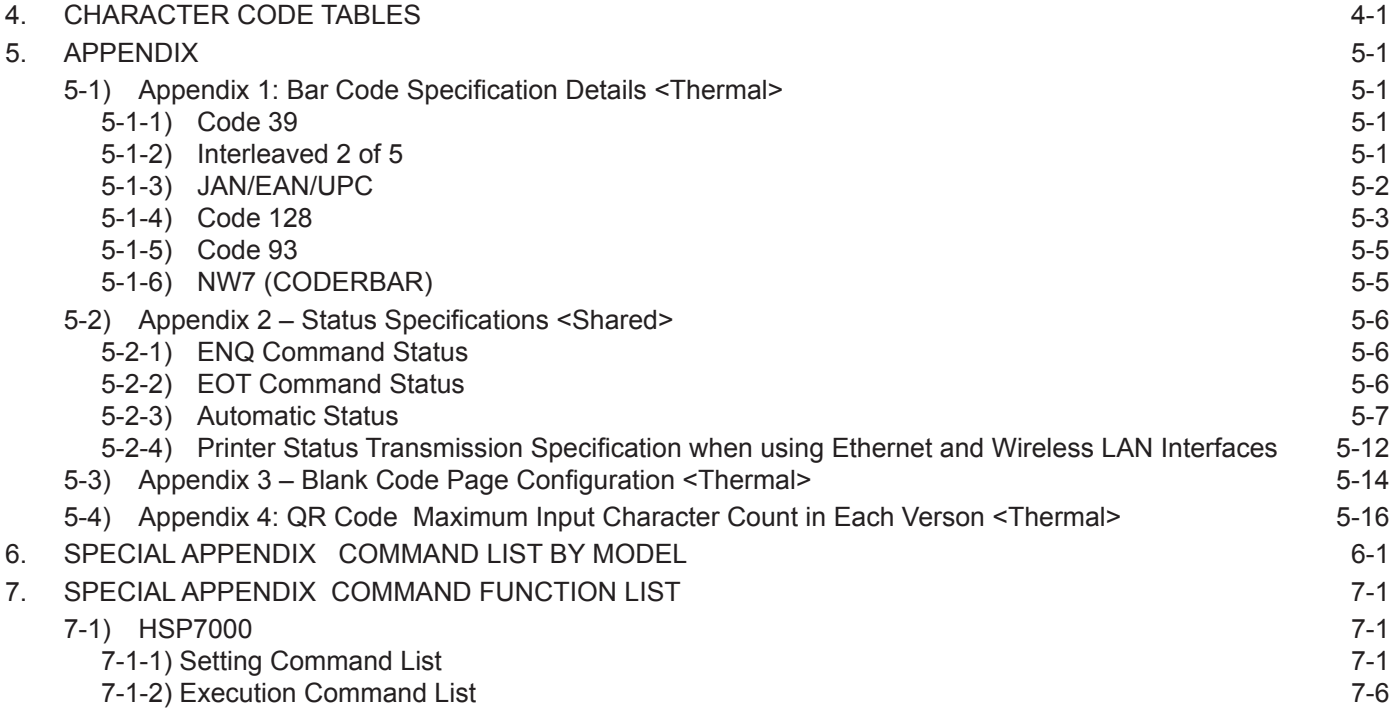

# <span id="page-5-0"></span>**1. GENERAL DESCRIPTION**

This specifications document describes the command specifications for the STAR MODE on hybrid printers. Information contained herein applies to models with the following conditions.

- Hybrid printers
- Interfaces:
- Parallel
- RS-232C
- USB
- Ethernet

< Applicable Models:>

• HSP7000

# <span id="page-6-0"></span>**2. COMMAND FUNCTION LIST**

### • Standard Commands

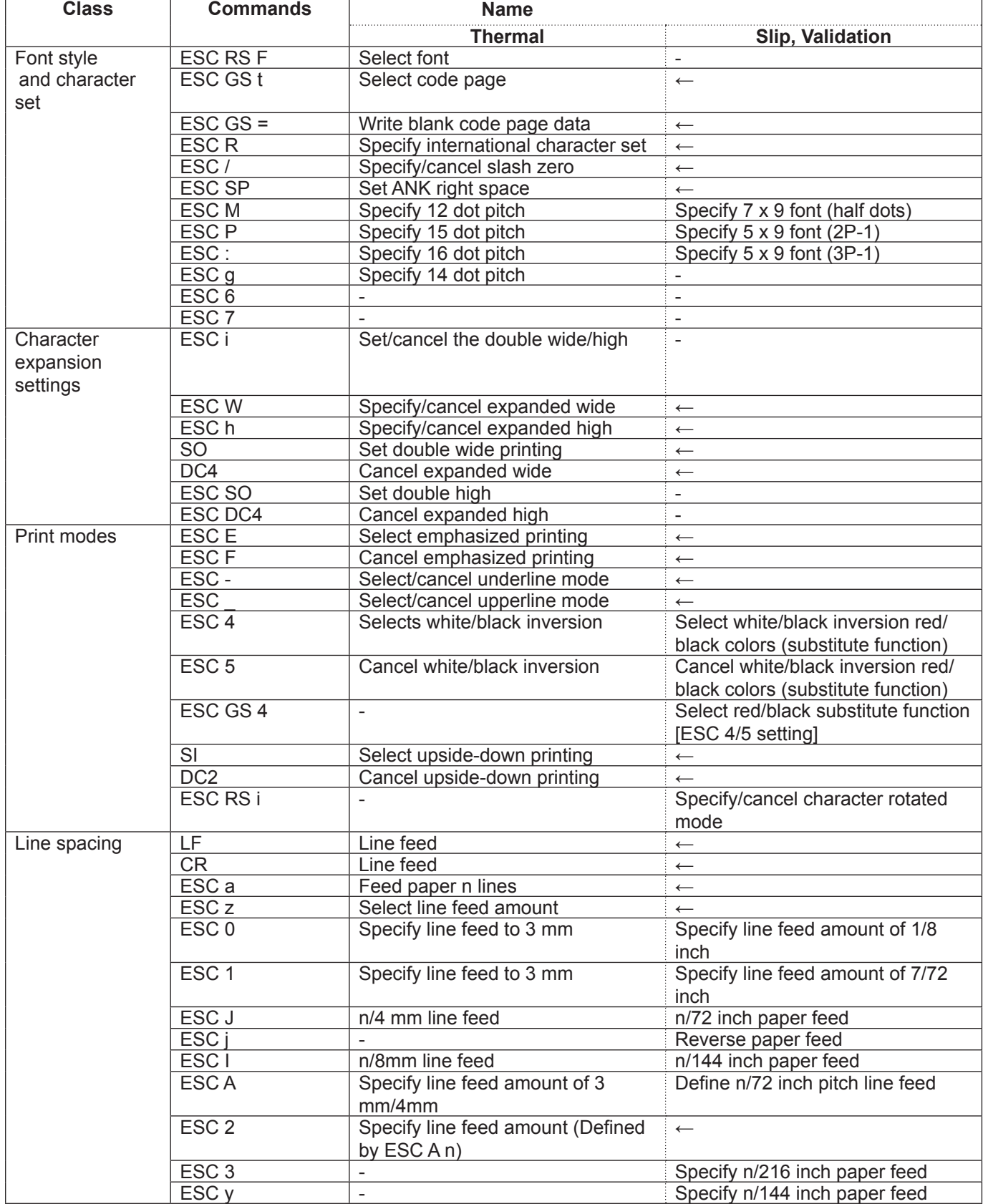

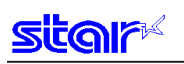

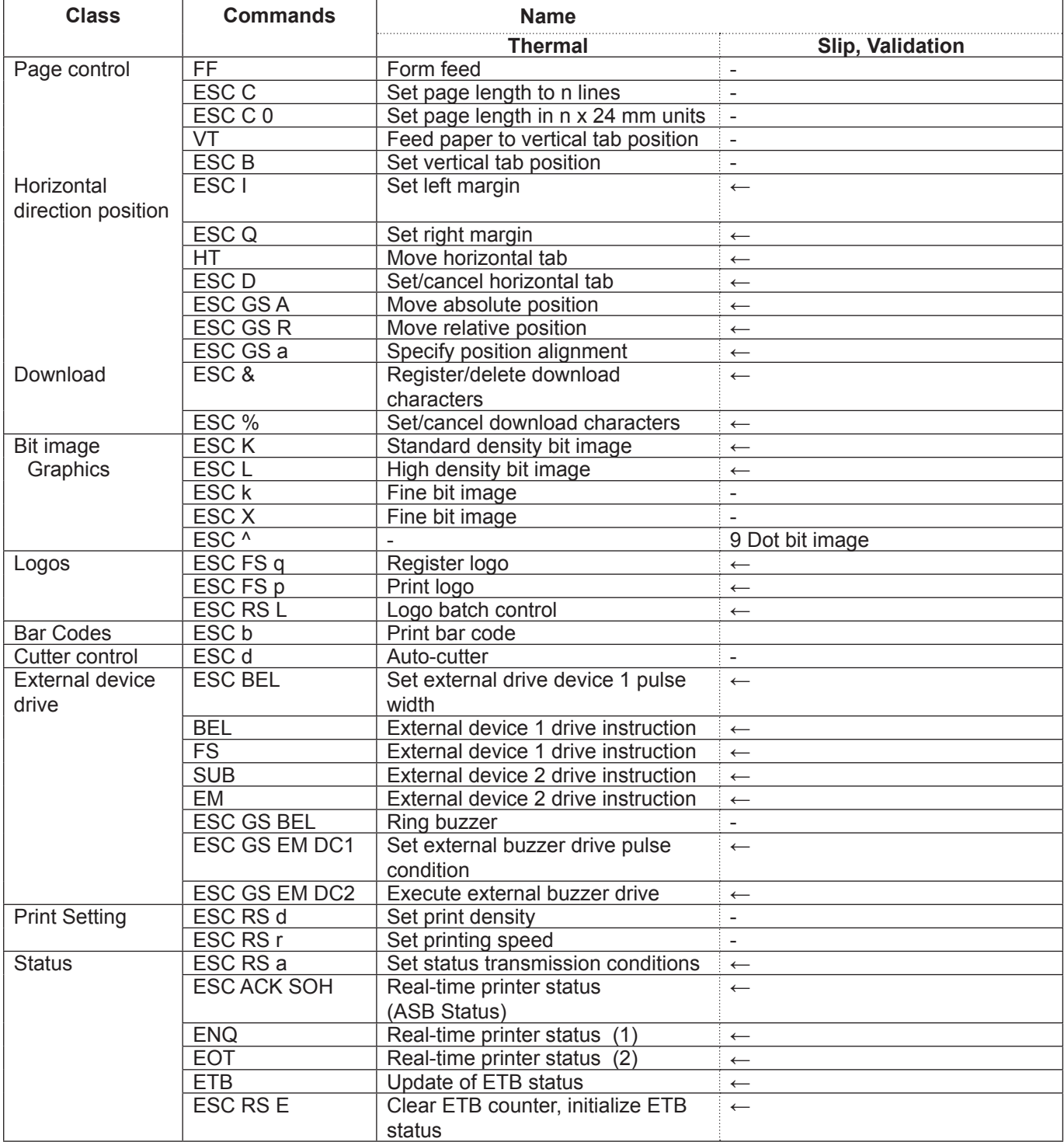

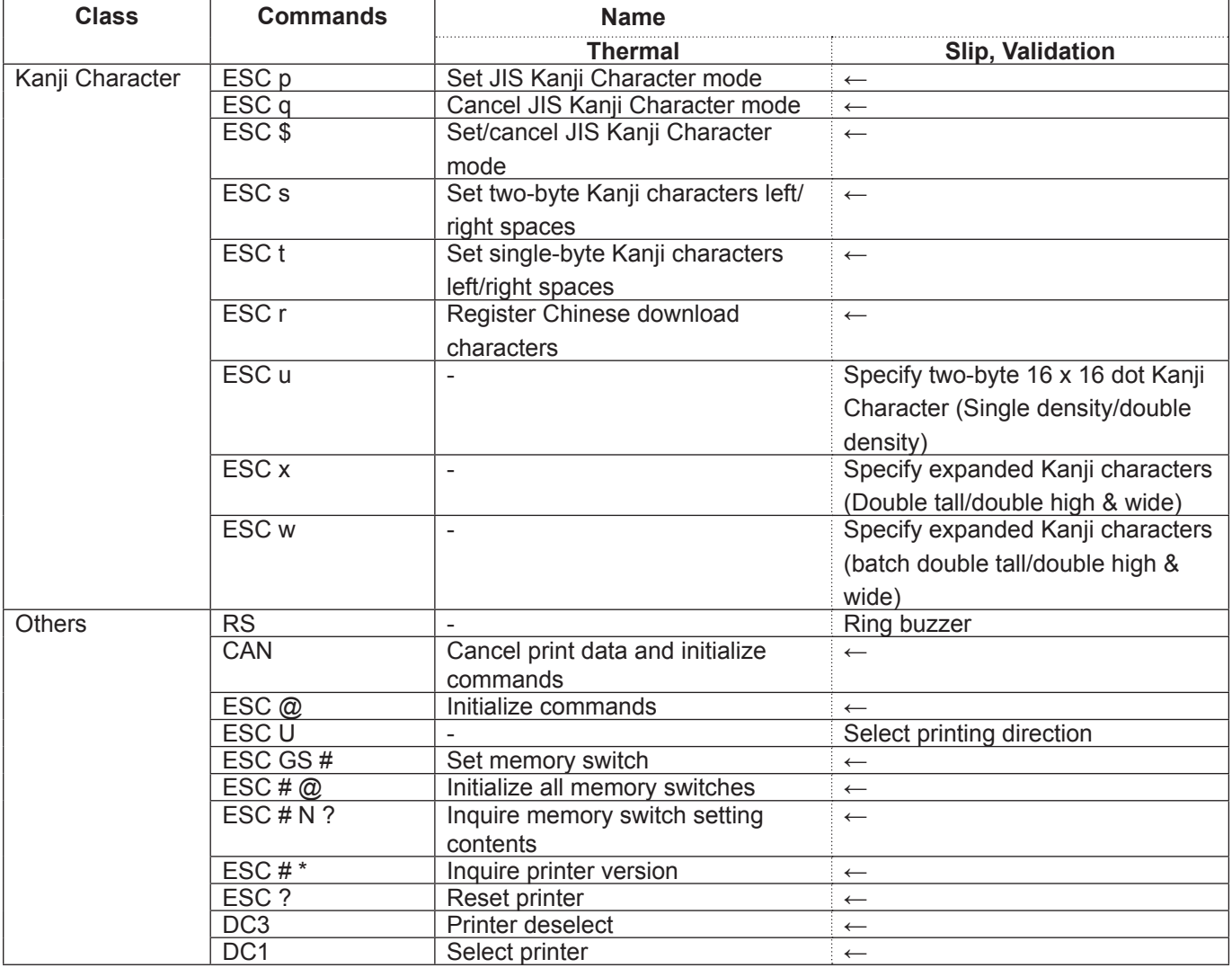

(\*) Kanji character commands

• Kanji character control commands are ignored on printers not installed with Kanji character fonts (those intended for overseas).

• All Kanji control commands are ignored if the specification for the location of use is specified as SBCS (single byte countries) by the memory switch.

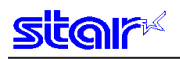

#### • Raster Related Commands

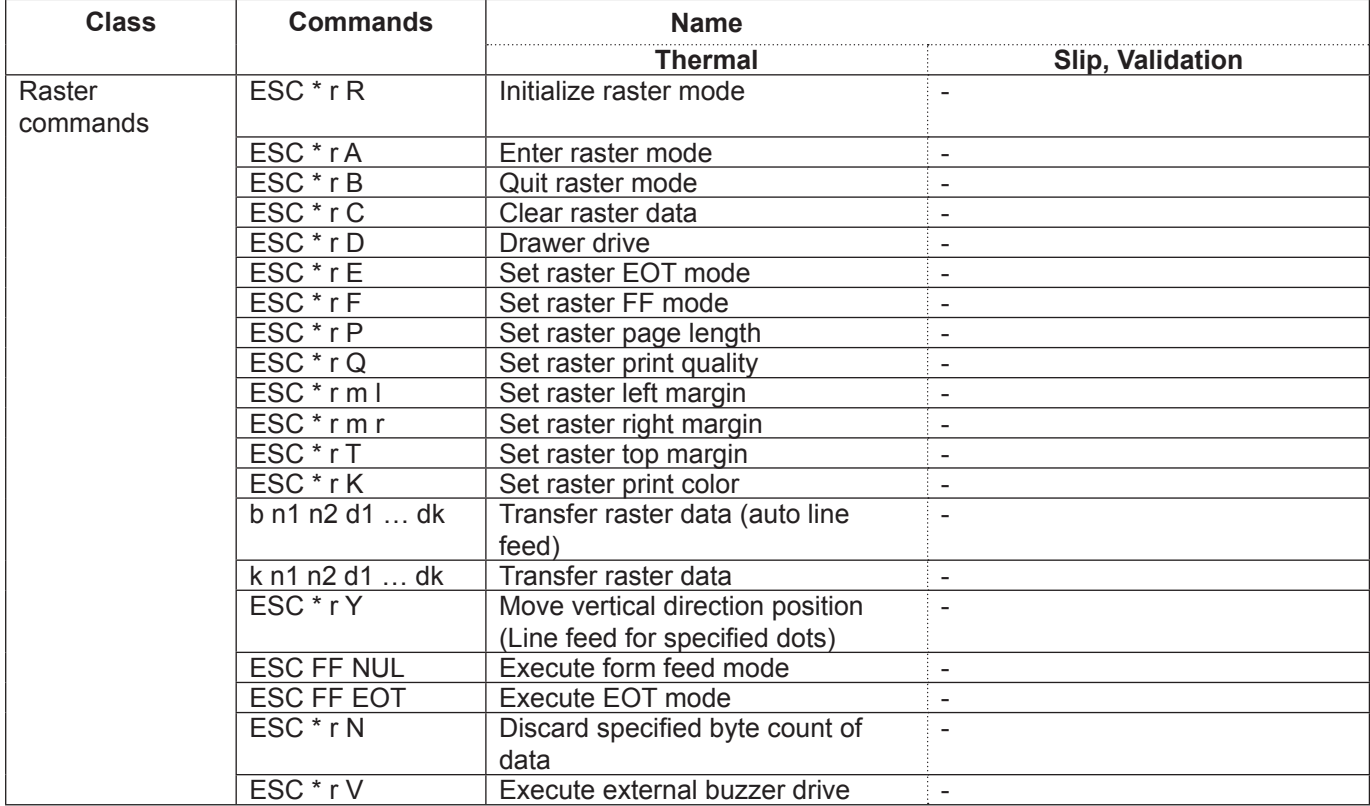

#### • Black Mark Related Commands

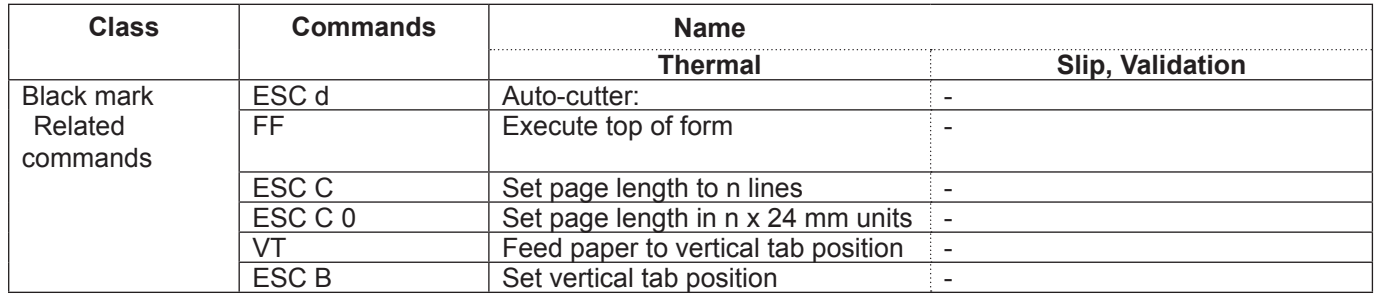

### • 2-Color Printing Related Commands

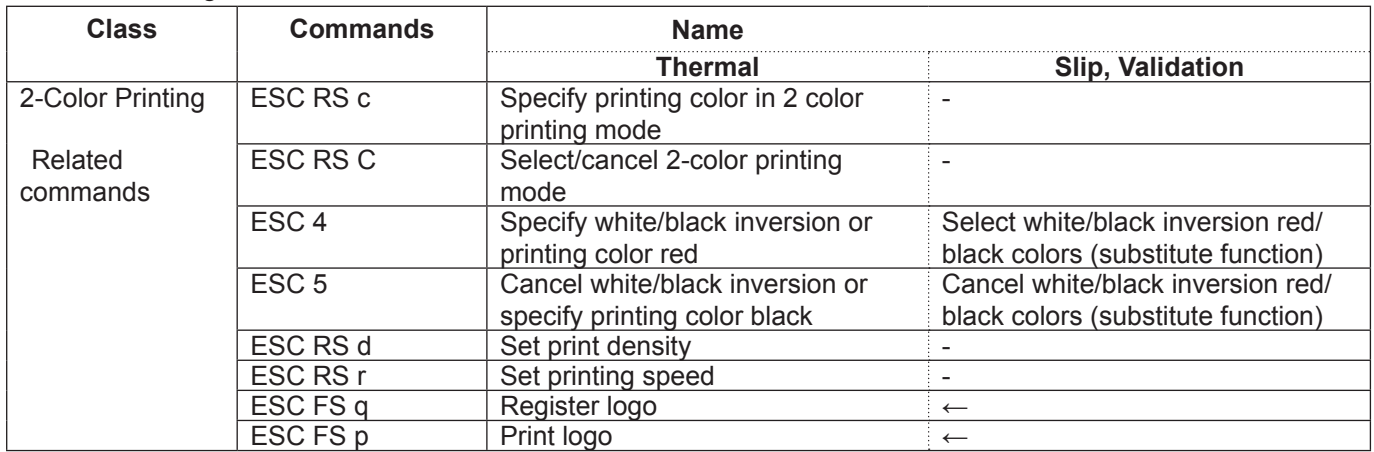

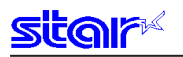

#### • Mark Commands

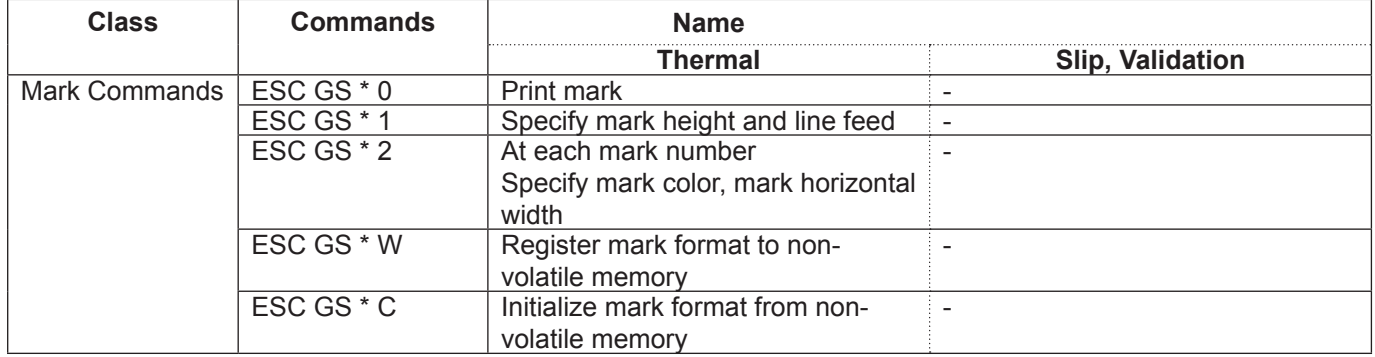

### • Auto Logo Commands

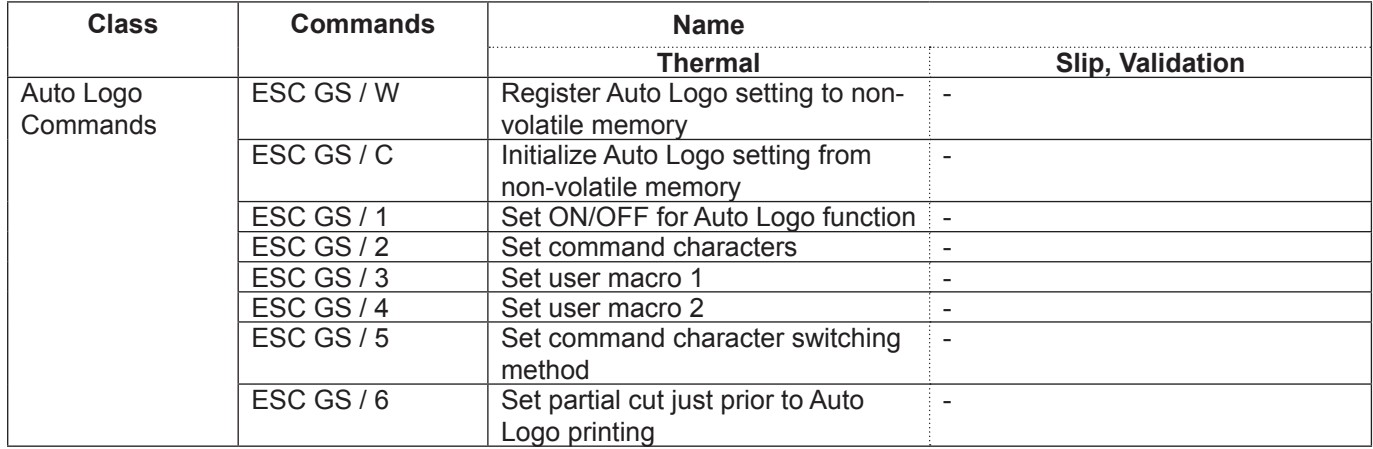

#### • PDF417 Commands

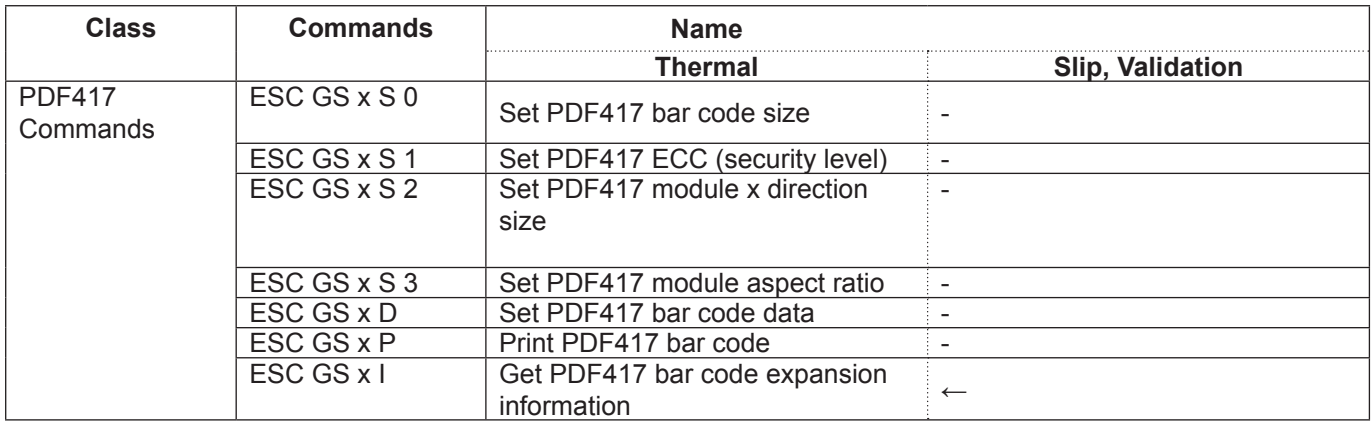

### • Print Start Trigger Control Commands

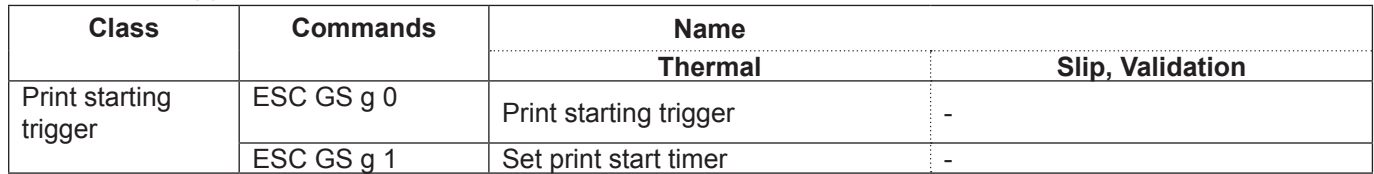

#### • QR Code Commands

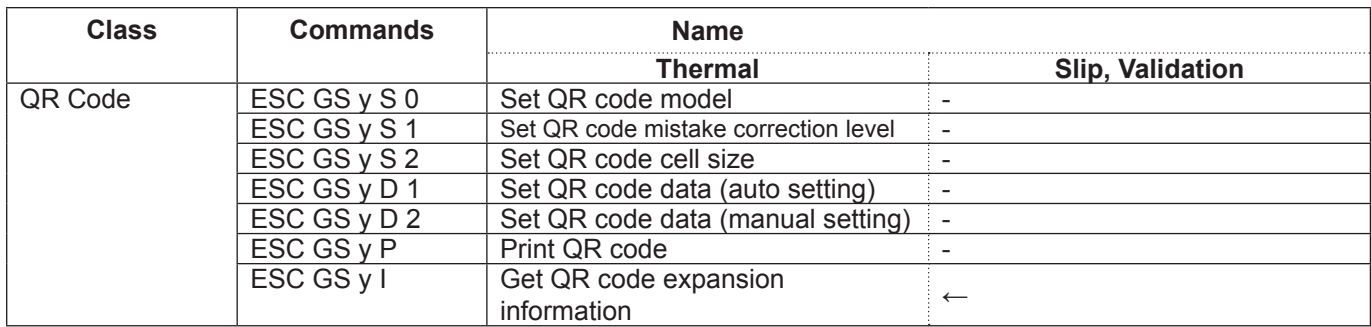

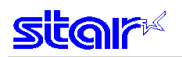

#### • Page Function Commands

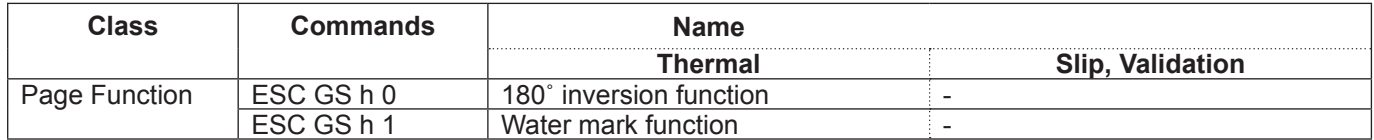

#### • Slip/Validation Function Commands

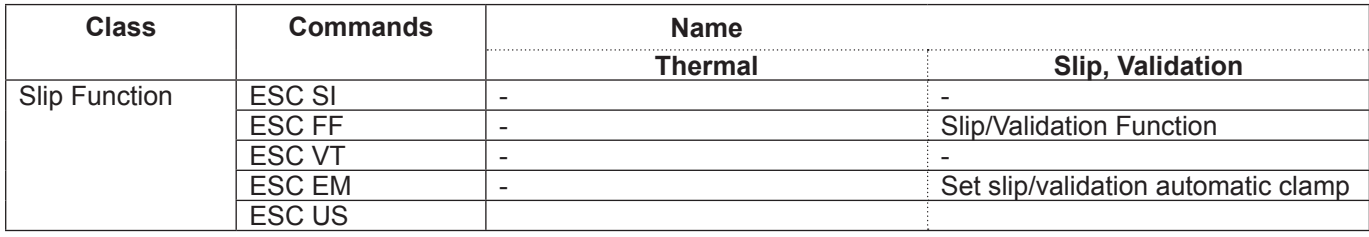

#### • Page Mode Commands

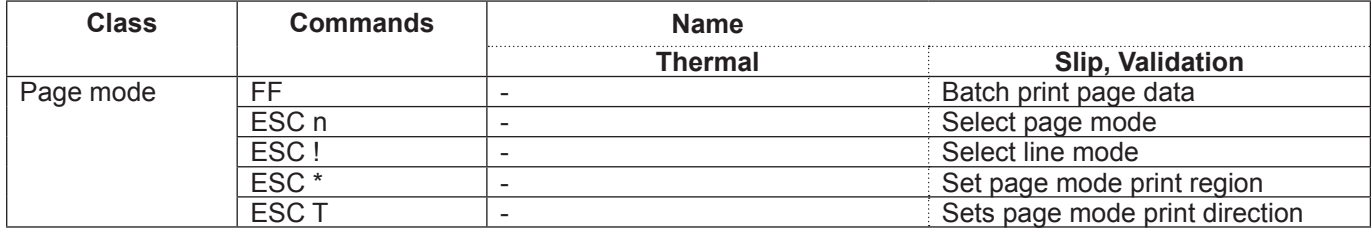

#### • Station Selection Command

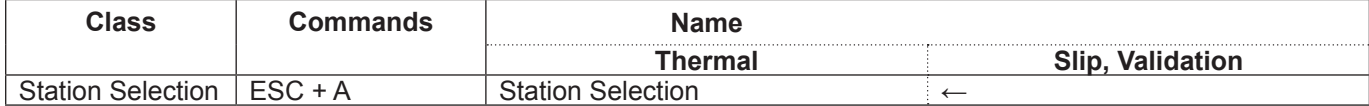

#### • Presenter Related Commands

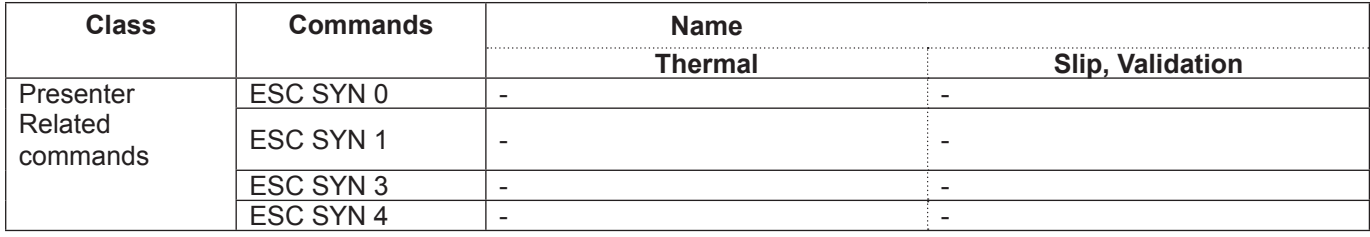

#### • MICR Related Command

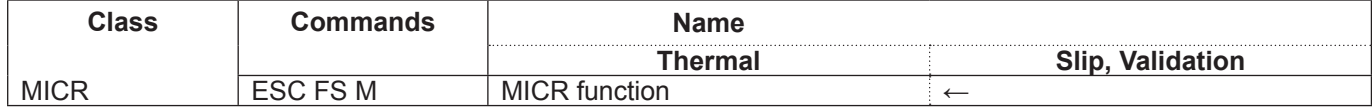

# <span id="page-12-0"></span>**3. COMMAND DETAILS**

### **3-1) Explanation of Terms**

• Reception buffer

The buffer for storing data (reception data) received from the host, as it is called the reception buffer. Reception data is temporarily stored in the reception buffer, then processed sequentially.

• Line buffer

The buffer for storing image data for printing is called the line buffer.

• Line buffer full

The state in which the buffer has no more space available is called line buffer full. When the buffer is full in line mode, data in the line buffer is printed and a line feed is performed when new print data is processed. This is the same as a Line Feed. When the line buffer is full in the page mode, the printer move the print position to the head of the next line then starts with the new print data.

• Top of line

The top of line is a state that satisfies the following conditions.

A. There is currently no print data in the line buffer.

B. The position is not specified with the horizontal direction position command.

• Printable region

This is the maximum printable area with the printer's specifications.

• Print region

This is the printing area specified by a command. (Print region  $\leq$  printable region)

• Print data expansion position

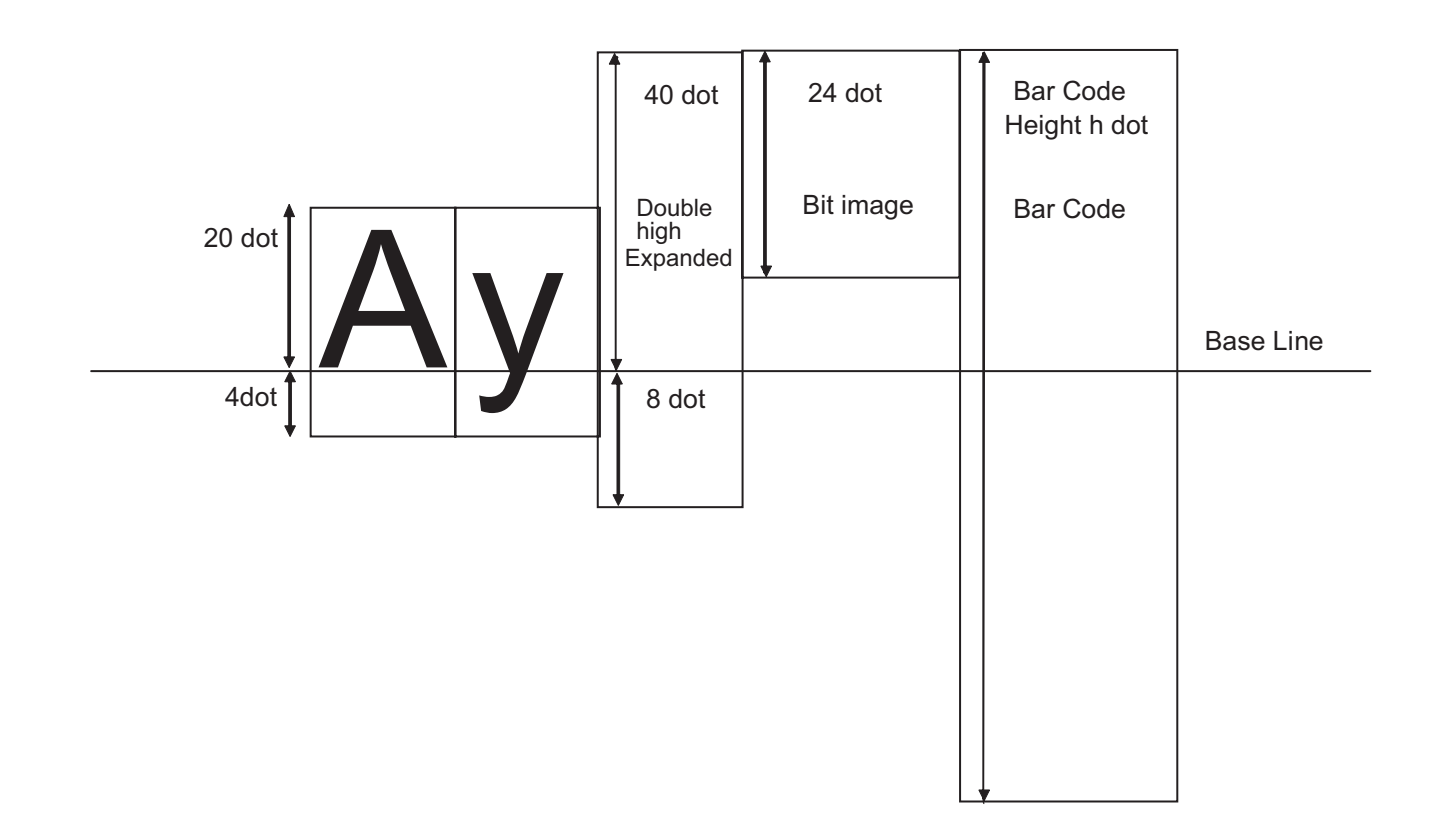

### <span id="page-13-0"></span>**3-2) Exception processing**

#### 1) Undefined codes

Codes from <00>H to <1F>H are targeted. When codes not defined as commands in this region are received, they are discarded.

(Ex.) If processing the data string of <30>H<31>H<03>H<32>H<0A>H<33>H, the printer will discard <03>H as an undefined code.

#### 2) Undefined commands

When data continuing the codes of ESC, FS, GS, DLE are codes not defined as commands, ESC, FS, GS and subsequent codes are discarded.

- (Ex.) If processing the data string of <30>H<1B>H<22>H<31>H<32>H, the printer will read and discard <1B>H<22>H as an undefined command.
- 3) Settings outside of the defined area

Processing values outside of the defined area in commands accompanying arguments, those commands are ignored and the preset values are unchanged.

(Ex.:) If processing the data string of <1B>H<52>H<15>H, the printer will discard the data string of <1B>H<52>H<15>H because although <1B>H<52>H is defined as a commands (ESC R) , the argument <15>H is outside of the definition. Therefore, the international character set that is already set experiences no change.

### <span id="page-14-0"></span>**3-3) Standard Command Details**

**3-3-1) Font style and character set**

### **ESC RS F n**

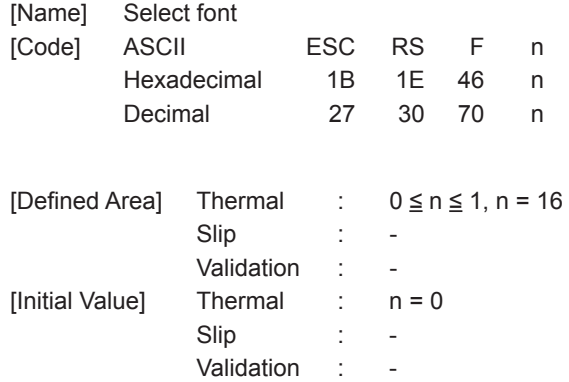

[Function]

<Thermal>

Select font

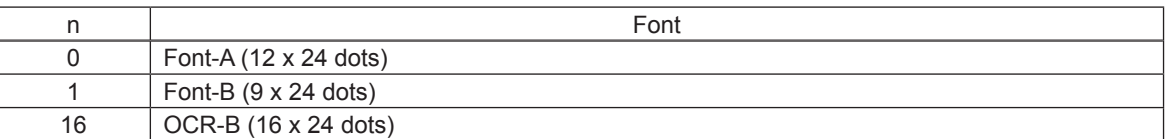

When OCR-B font is selected, the following functions are invalid.

- Code Pages
- Blank Code Pages
- International Characters
- Slashed Zero

When using the OCR-B font to read characters using a scanner, cancel adornment, expansion and external character settings. Also, check the OCR-B font by actual use.

#### <Slip>, <Validation>

Only setting is valid Setting is valid after switching to thermal.

<span id="page-15-0"></span>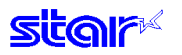

### **ESC GS t n**

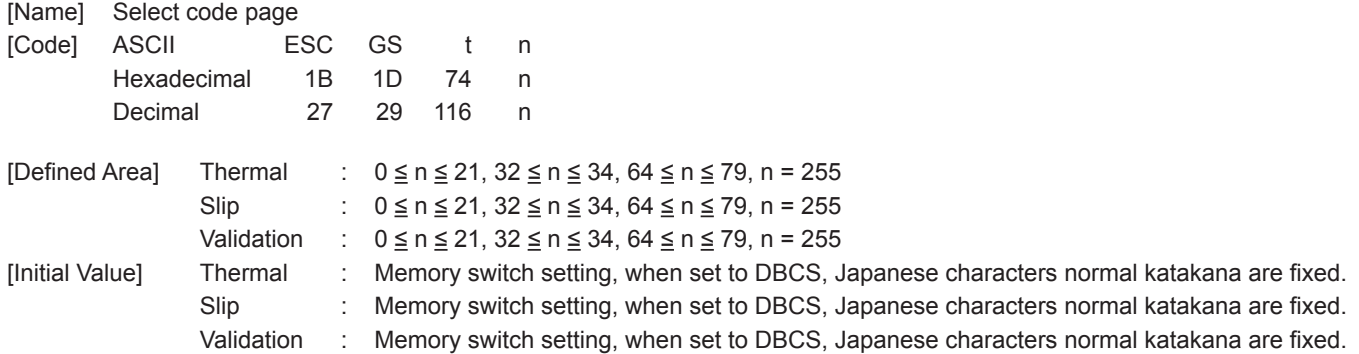

[Function] Specifies code page

When installed with Japanese language characters and DBCS setting, this command is ignored.

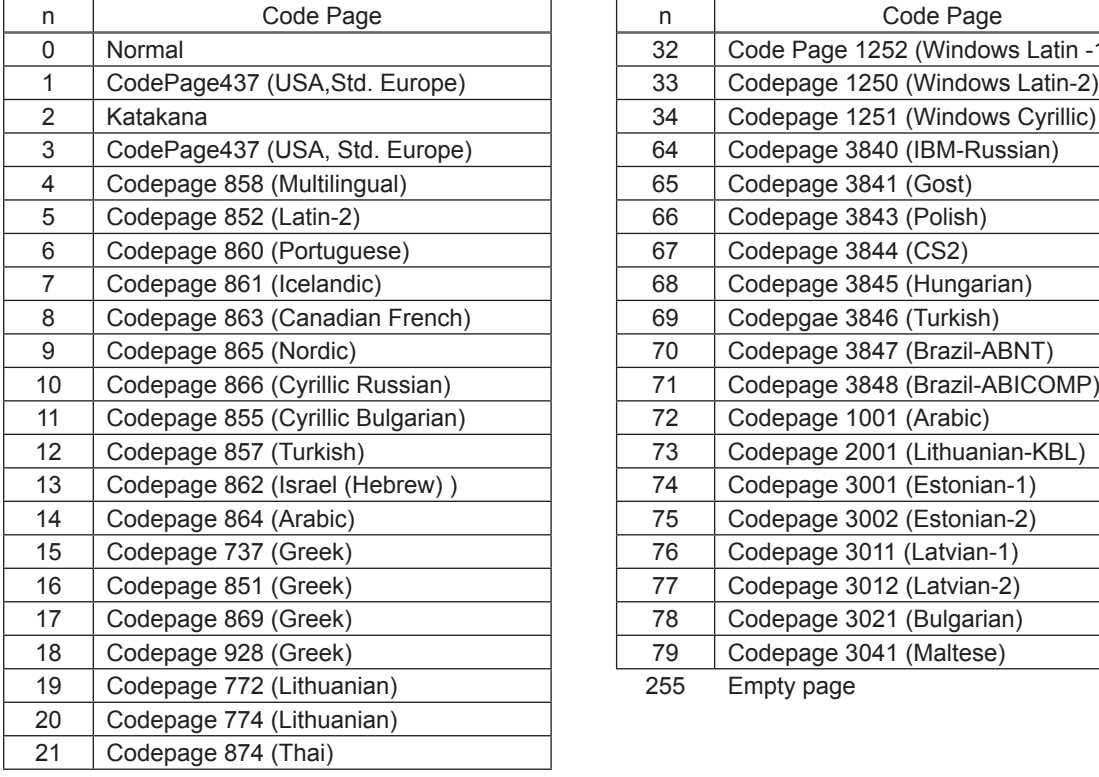

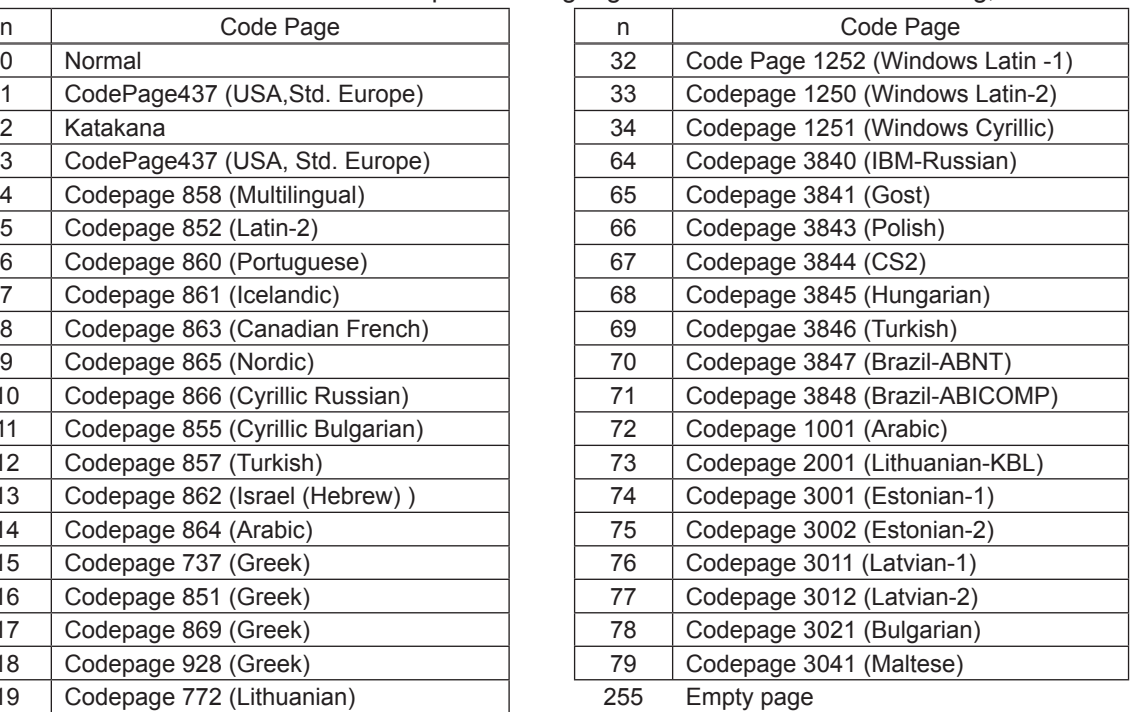

### **ESC GS = n1 n2 da1 da2 … dak db1 db2 … dbk**

<span id="page-16-0"></span>**star** 

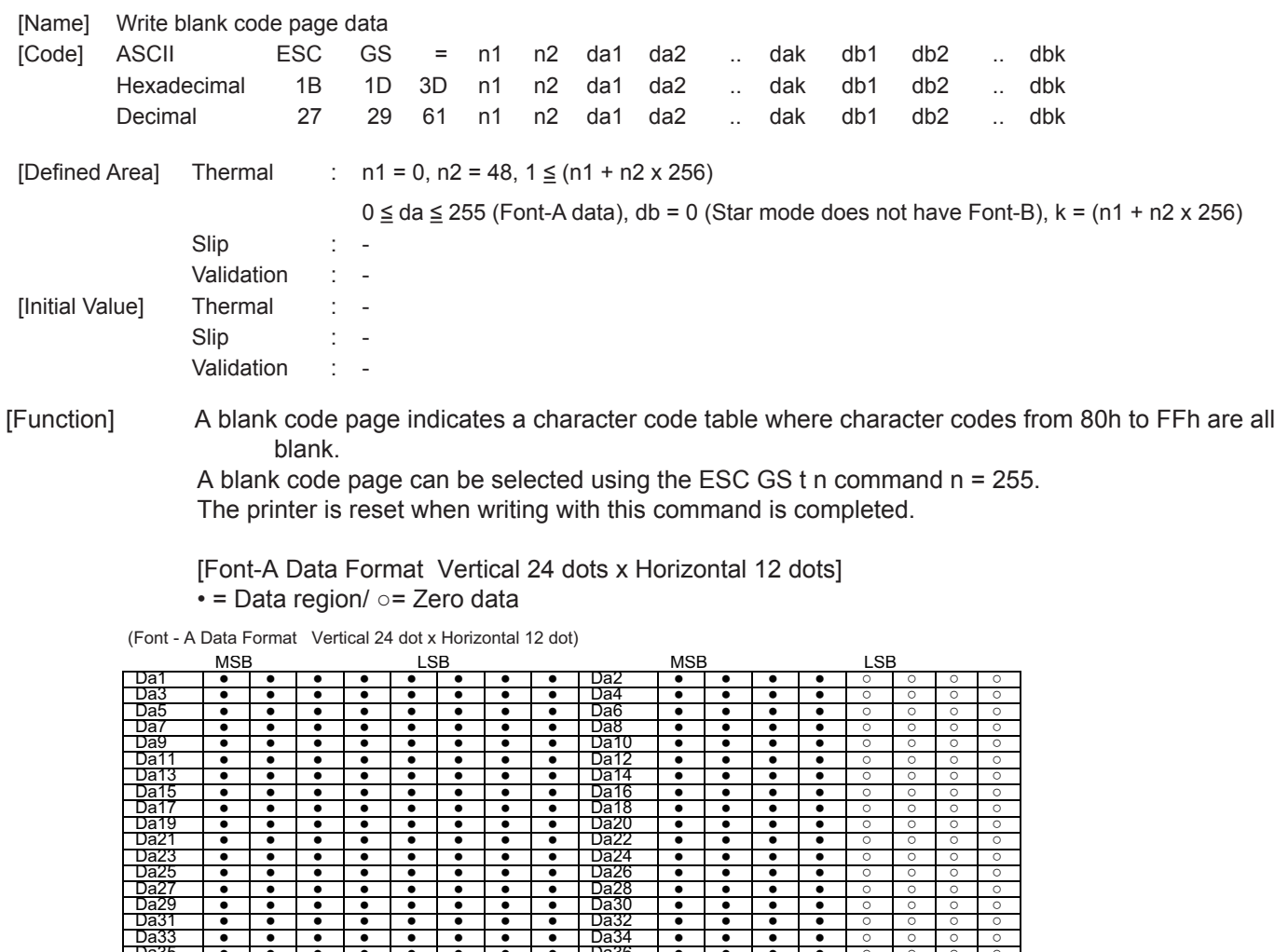

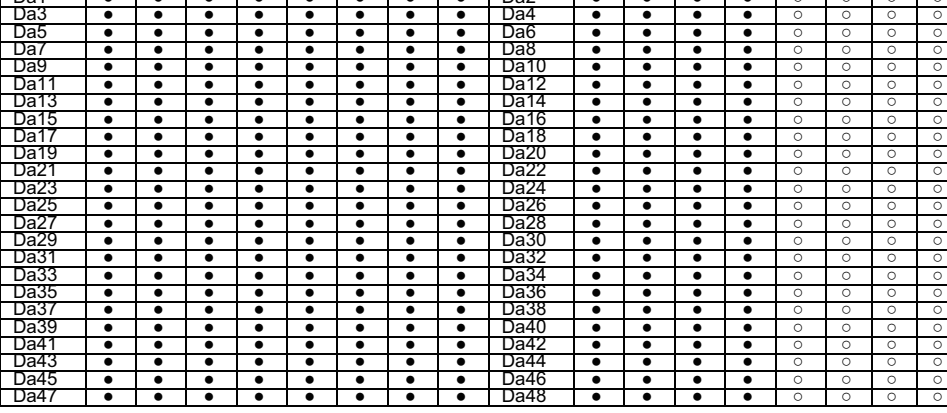

 $\bullet$  = Data Region /  $\bigcirc$  = Zero Data

<Slip>, <Validation>

Only registration is possible. Registration data is printable after switching to thermal.

<span id="page-17-0"></span>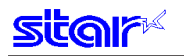

### **ESC R n**

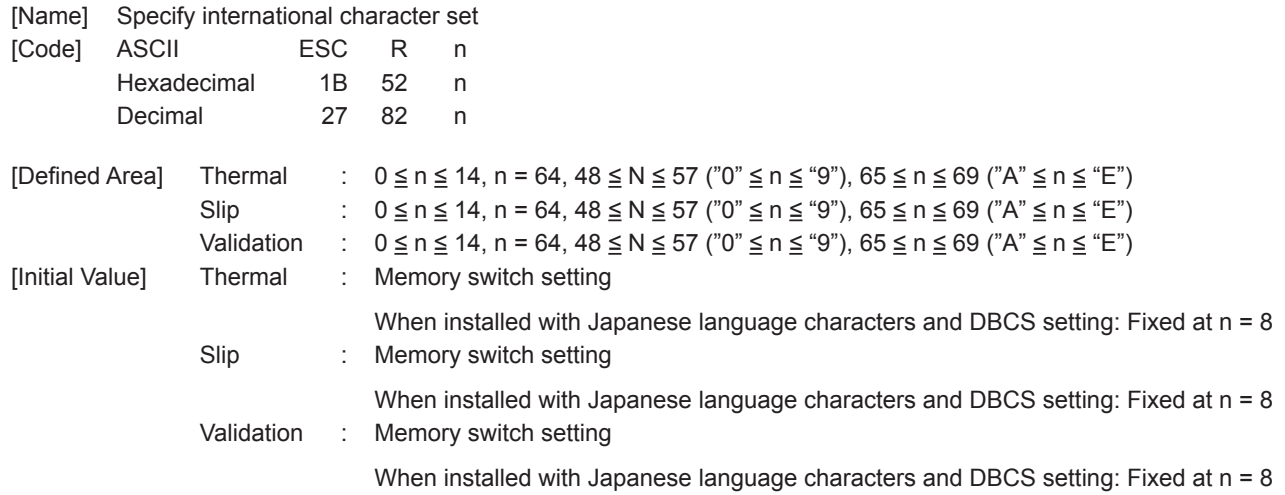

### [Function] Specifies international characters

See each printer's product specifications manual for details on the memory switch settings.

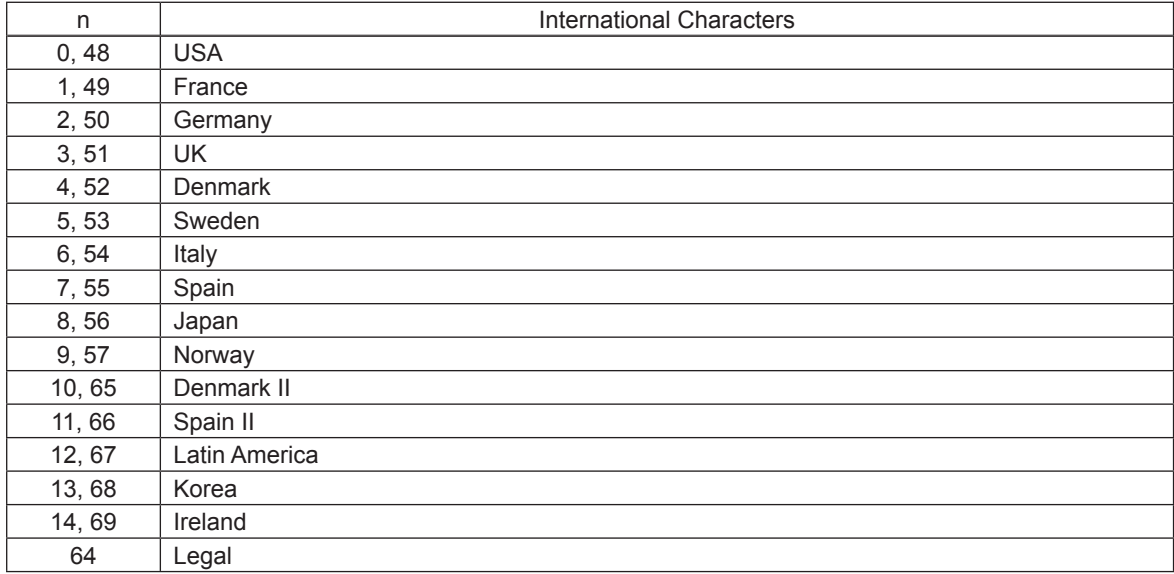

When installed with Japanese language characters and DBCS setting, this command is ignored.

Note that if the code page 3041 (Maltese) is selected for the code page, international characters are disabled and the specified characters of code page 3041 are printed.

At that time, the specified international character setting is valid when changed to a different code page.

<span id="page-18-0"></span>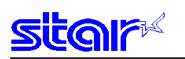

### **ESC / N**

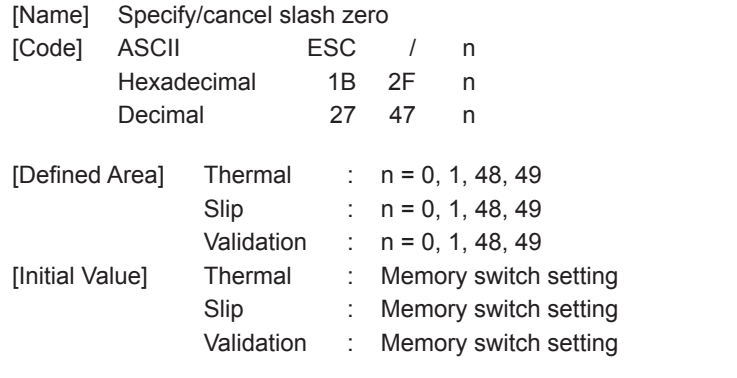

[Function] Specifies and cancels slash zeros. See each printer's product specifications manual for details on the memory switch settings.

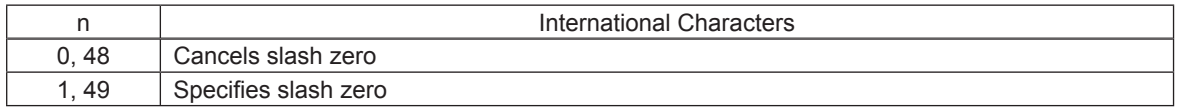

Note that if the code page 3041 (Maltese) is selected for the code page, slash zero is invalid, and normal zeros will be printed.

At that time, the specified slash zero setting is valid when changed to a different code page.

**(Note) The settings using this command are valid for all stations and modes.** 

#### **ESC SP n**

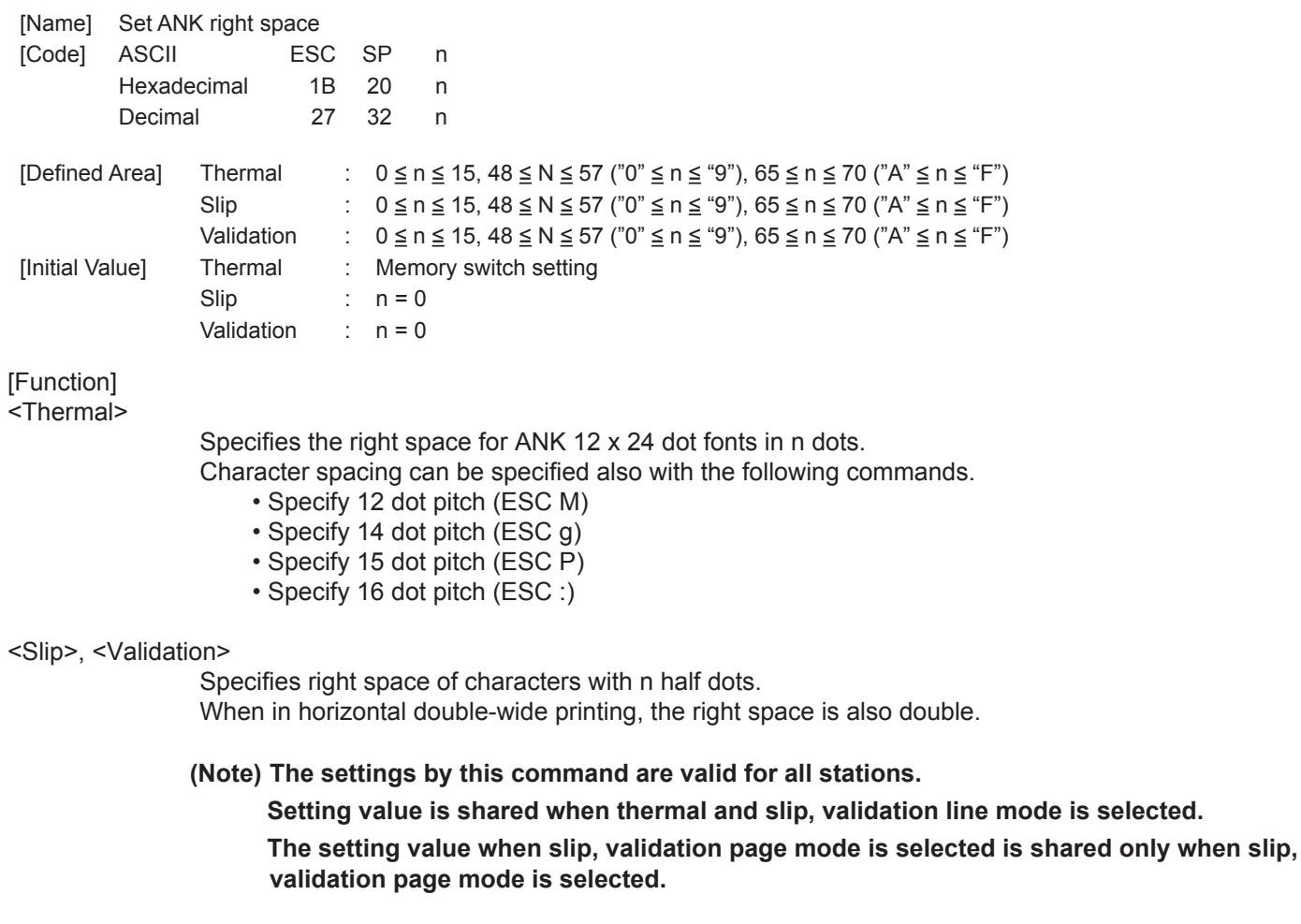

<span id="page-19-0"></span>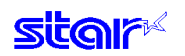

### **ESC M**

[Name] (Thermal) Specify 12 dot pitch/(Slip) specify 7 x 9 font (half dots) (default)

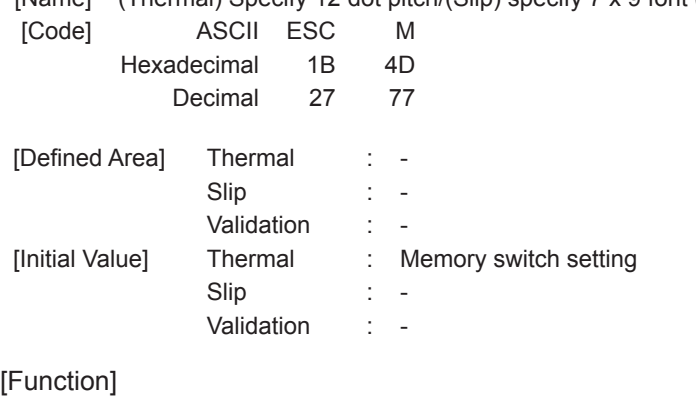

<Thermal>

Specifies the right space for ANK 12 x 24 dot fonts in 0 dots.

#### <Slip>, <Validation>

Specifies 7 x 9 (half) dot font.

Sets the number of printable digits in one line to [total half dot count/(10 + character right space amount).

When page mode is selected, it is fixed at 5 x 9 fonts, and only the setting is valid. Setting is valid after switching to line mode.

#### **(Note) The settings by this command are valid for all stations.**

### **ESC P**

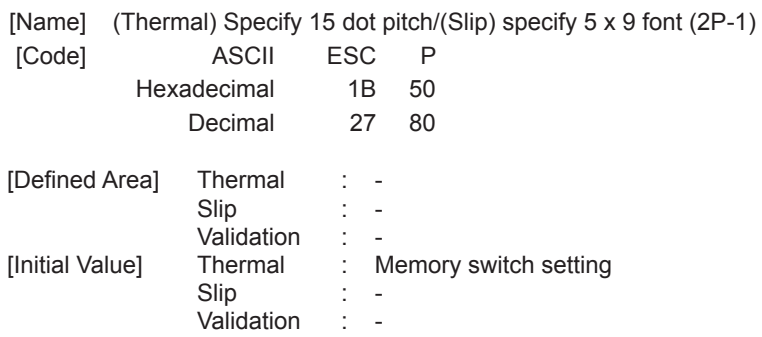

[Function]

<Thermal>

Specifies the right space for ANK 12 x 24 dot fonts in 3 dots.

<Slip>, <Validation>

Specifies  $5 \times 9$  (2 pulse = 1) dot fonts. Sets the number of printable digits in one line to [total half dot count/(12 + character right space amount).

#### **(Note) The settings by this command are valid for all stations.**

<span id="page-20-0"></span>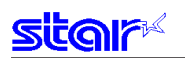

### **ESC :**

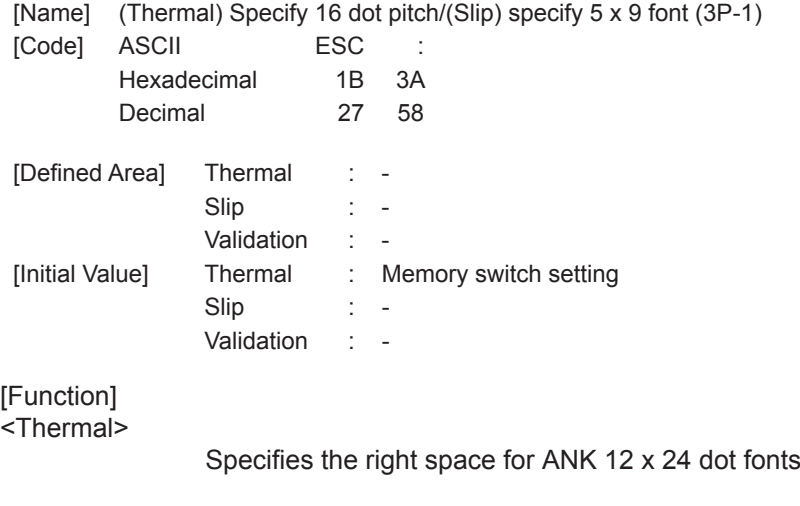

#### <Slip>, <Validation>

Specifies  $5 \times 9$  (3 pulse = 1) dot fonts. Sets the number of printable digits in one line to [total half dot count/(18 + character right space amount).

 $in 4$  dots.

#### **(Note) The settings by this command are valid for all stations.**

### **ESC g**

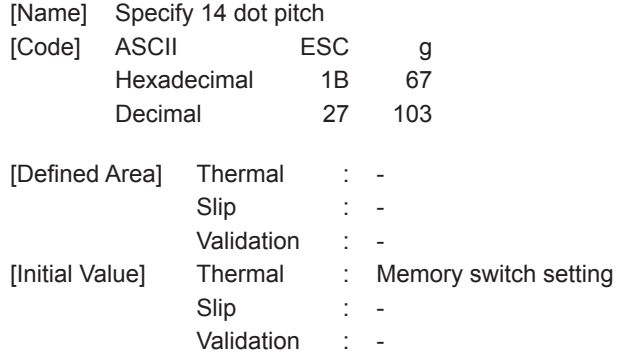

[Function]

<Thermal>

Specifies rights space for the ANK 12 x 24 dot fonts to 2 dots.

<Slip>, <Validation>

Only setting is valid Setting is valid after switching to thermal.

<span id="page-21-0"></span>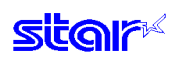

### **ESC 6**

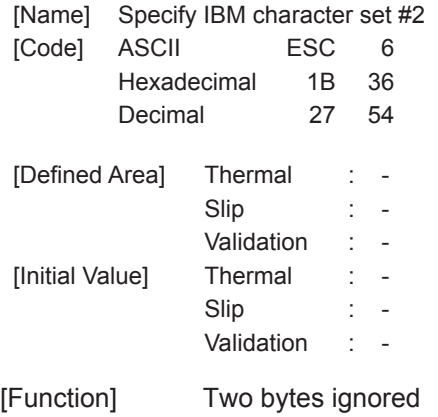

### **ESC 7**

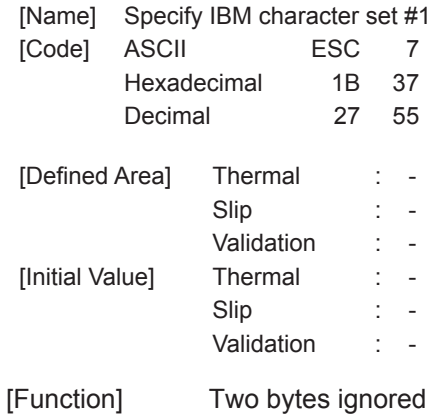

### <span id="page-22-0"></span>**3-3-2) Character Expansion Settings**

### **ESC i n1 n2**

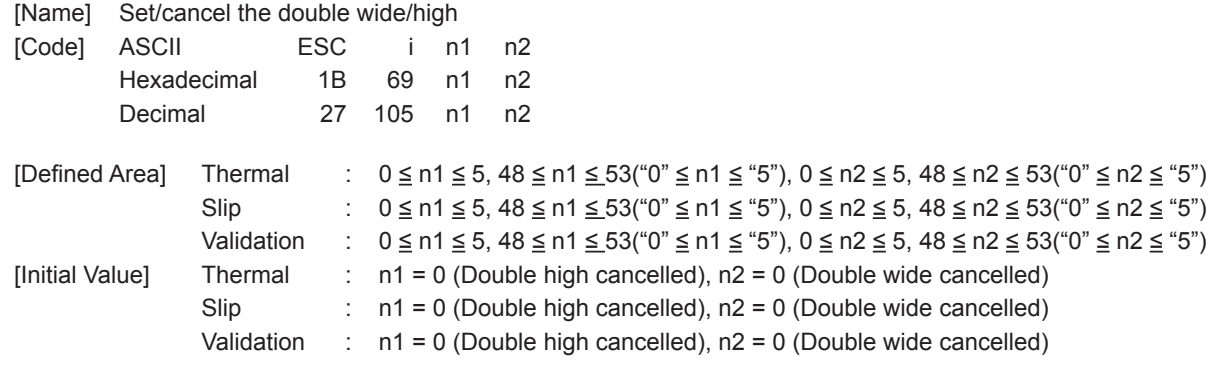

[Function] Specifies/cancels double high/wide for ANK characters and Kanji characters. This command is ignored if either n1 or n2 is outside of the defined area.

#### <Thermal>

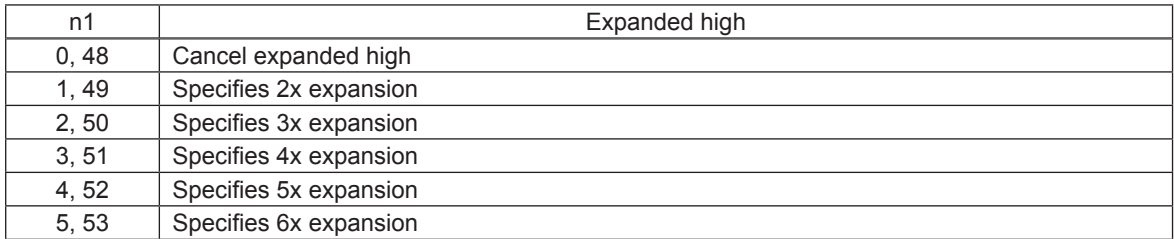

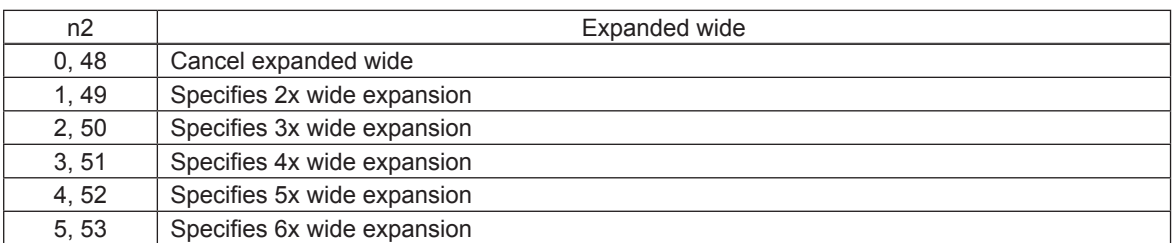

#### <Slip>, <Validation>

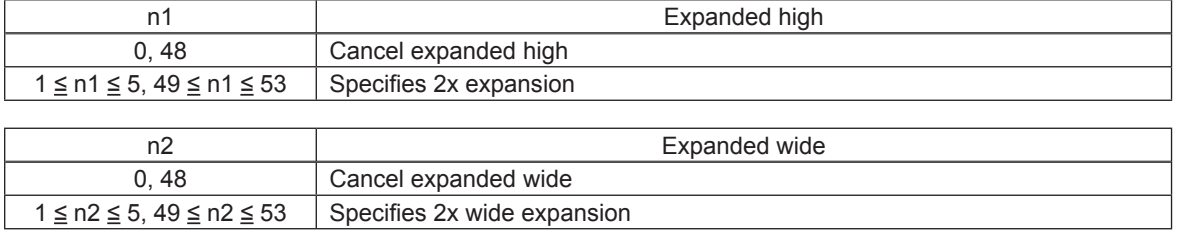

However, in standard specifications, only the line feed amount is doubled for font configurations of 6 x 12 IBM block graphic characters.

When slip or validation is selected, and more than double is specified, printing is doubled for every setting.

Setting more than triple is valid after switching to thermal.

<span id="page-23-0"></span>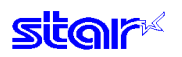

### **ESC W n**

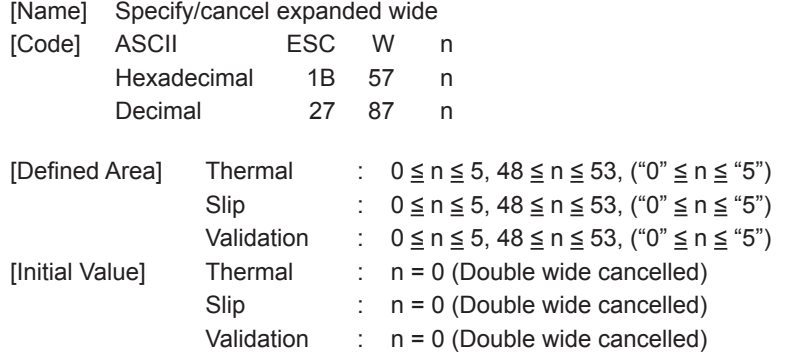

[Function] Specifies/cancels double wide for ANK characters and Kanji characters.

#### <Thermal>

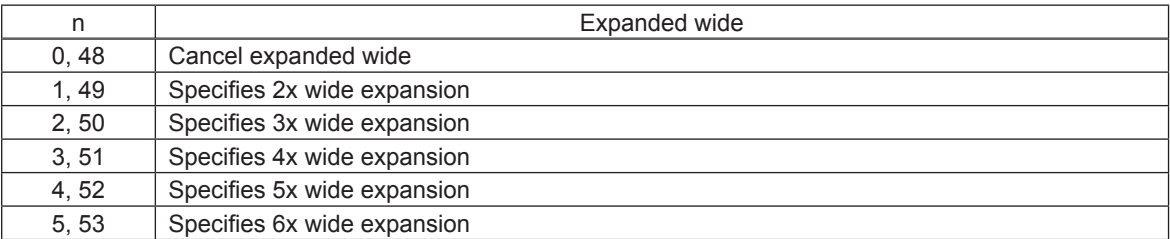

#### <Slip>, <Validation>

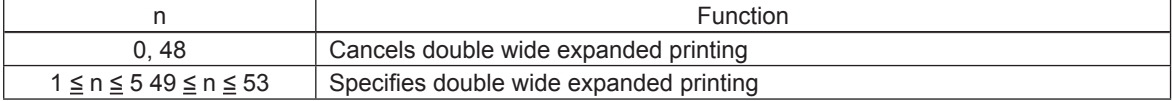

When slip or validation is selected, and more than double is specified, printing is doubled for every setting.

Setting more than triple is valid after switching to thermal.

<span id="page-24-0"></span>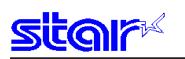

### **ESC h n**

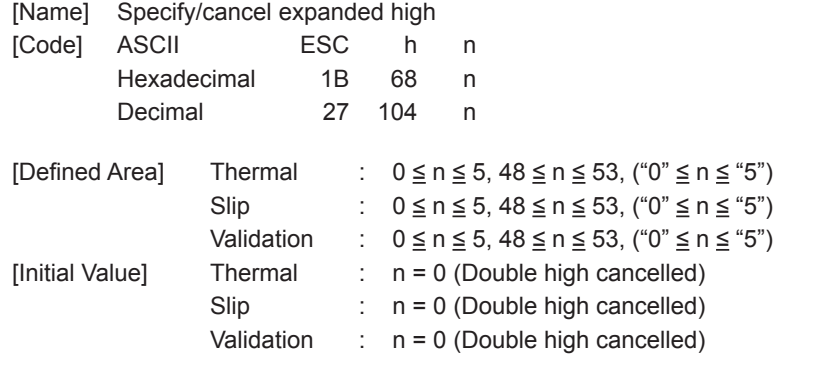

[Function] Specifies/cancels double high for ANK characters and Kanji characters. When tall expanded characters and normal printing are mixed in the same line, they are aligned at the bottom.

#### <Thermal>

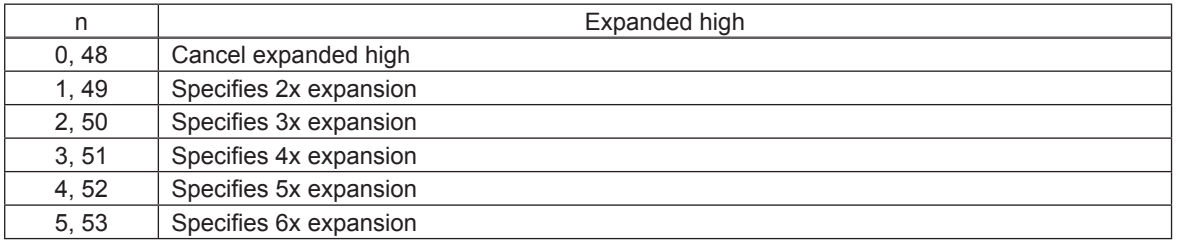

#### <Slip>, <Validation>

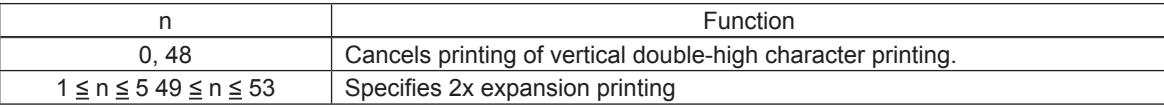

However, in standard specifications, only the line feed amount is doubled for font configurations of 6 x 12 IBM block graphic characters, without expanding characters.

When slip or validation is selected, and more than double is specified, printing is doubled for every setting.

Setting more than triple is valid after switching to thermal.

When page mode is selected, the line feed amount including the expanded double-tall characters is 1x the normal amount.

<span id="page-25-0"></span>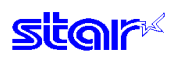

### **SO**

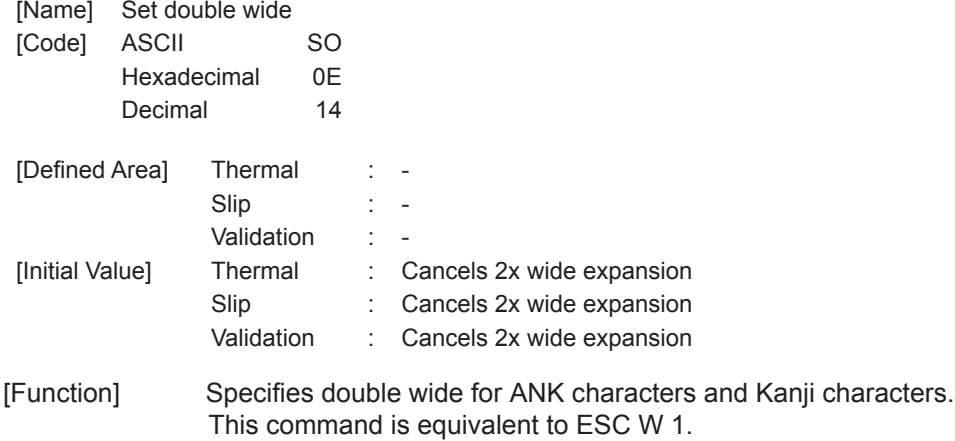

**(Note) The settings using this command are valid for all stations and modes.** 

### **DC4**

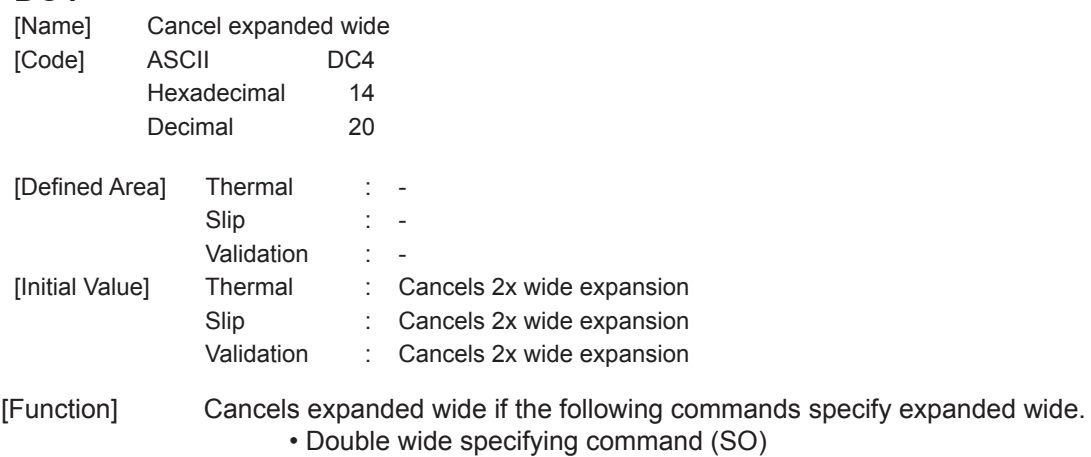

- Set/cancel double wide (ESC W)
- Set/cancel double wide/high (ESC i)
- This command is equivalent to ESC W 0.

<span id="page-26-0"></span>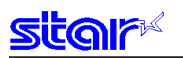

### **ESC SO**

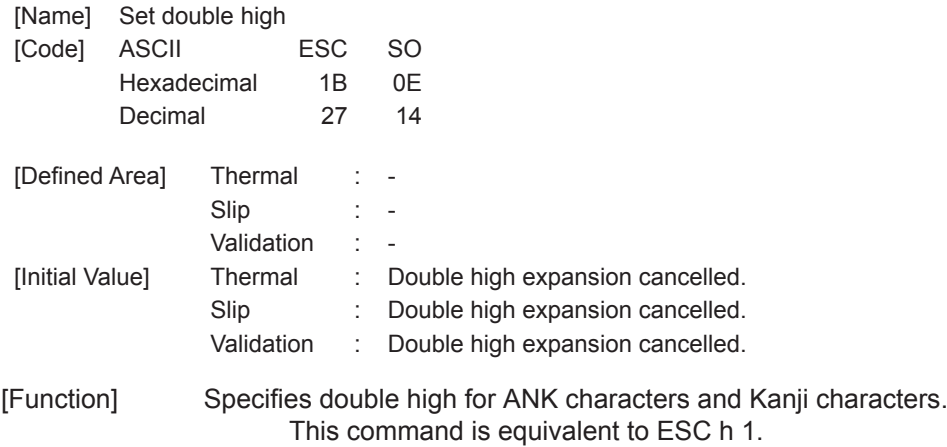

**(Note) The settings using this command are valid for all stations and modes.** 

### **ESC DC4**

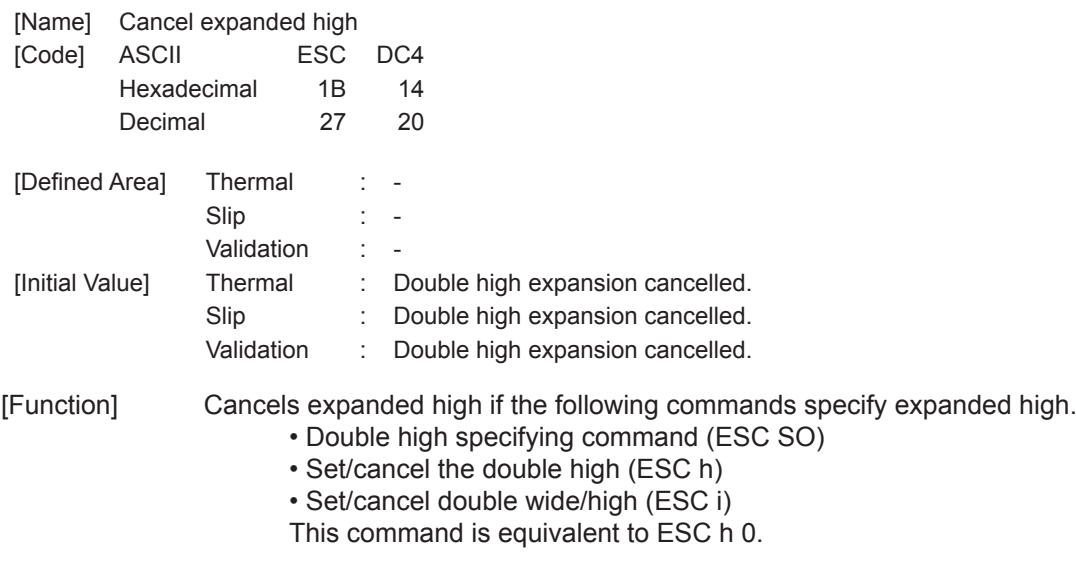

# <span id="page-27-0"></span>**3-3-3) Print mode**

## **ESC E**

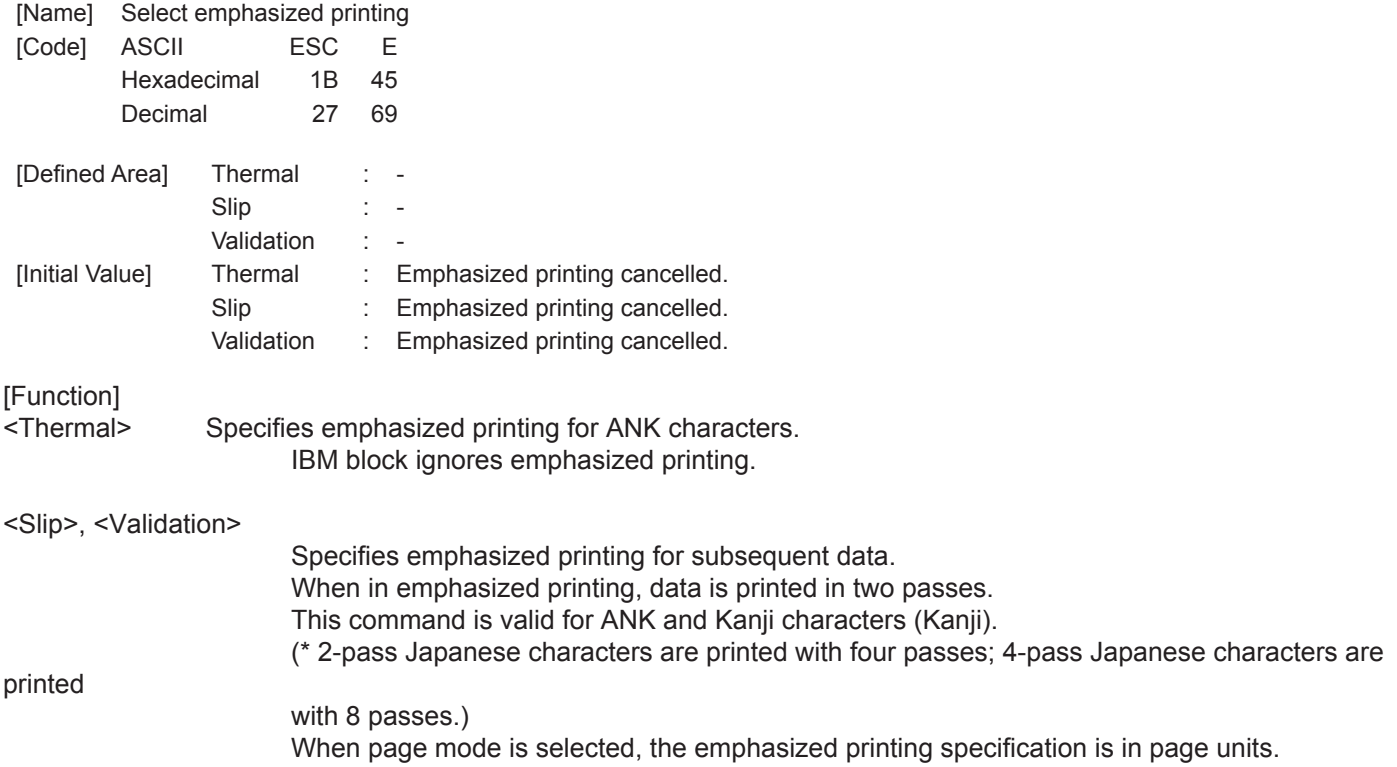

<span id="page-28-0"></span>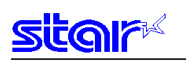

### **ESC F**

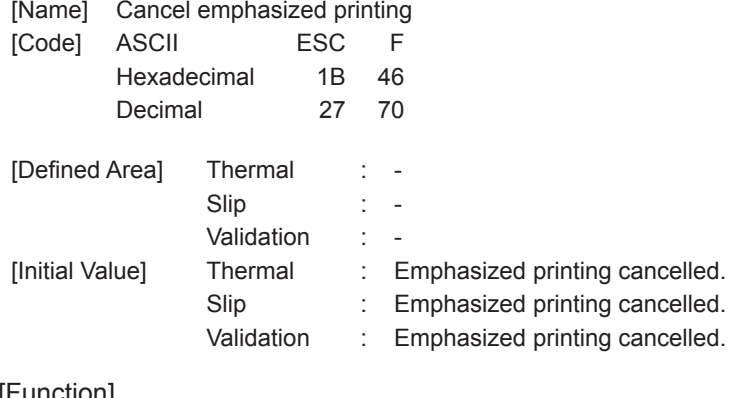

#### [Function] <Thermal>

Cancels emphasized printing for ANK characters.

#### <Slip>, <Validation>

Cancels emphasized printing for subsequent data. When page mode is selected, the emphasized printing cancel specification is in page units.

<span id="page-29-0"></span>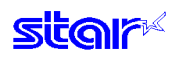

### **ESC – n**

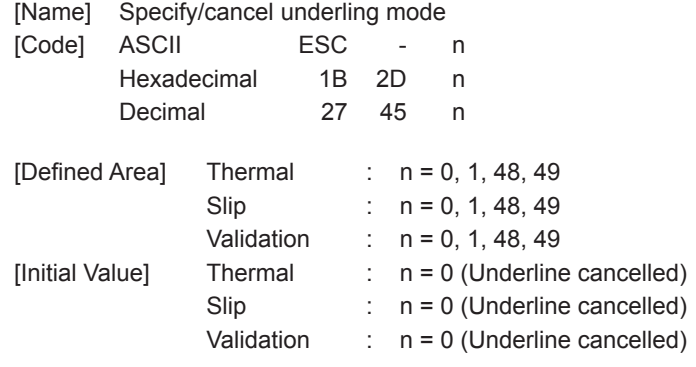

[Function] Specifies/cancels underline according to n value.

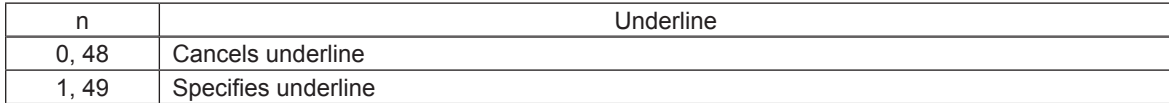

Underlines are not applied to horizontal tabs and to specified horizontal direction positions. This command is valid for ANK characters and Japanese characters and is invalid for IBM blocks. Underlines are valid for white/black inversion.

#### <Thermal>

Underlines are composed of 2 dot lines. When character expansion is specified, underlines are also expanded (when in double-high expansion, underlines are composed of four dots.)

#### <Slip>, <Validation>

Underlines are applied to the 9<sup>th</sup> dot of the character.

When double-wide expanded characters have been specified, the underline is also expanded, but if double-tall expanded characters have been selected, the underline does not expand in the vertical direction. It remains a one-dot line.

<span id="page-30-0"></span>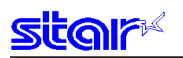

#### **ESC \_ n**

[Name] Specify/cancel upperline

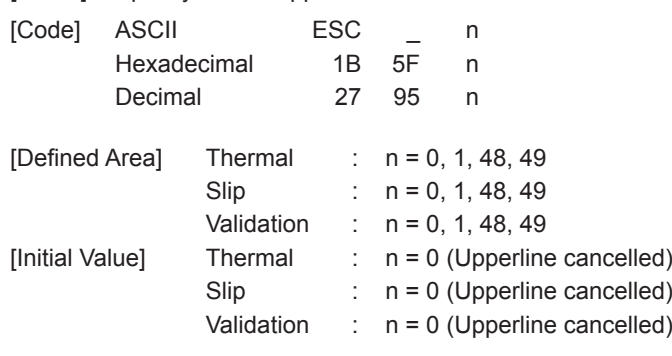

[Function] Specifies/cancels upperline according to n value.

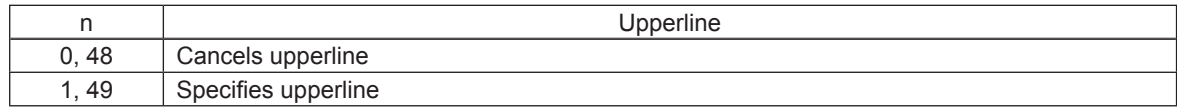

Upperlines are not applied to horizontal tabs and to specified horizontal direction positions. This command is valid for ANK characters and Japanese characters and is invalid for IBM blocks. Upperlines are valid for white/black inversion.

#### <Thermal>

Upperlines are composed of 2 dot lines. When character expansion is specified, upperlines are also expanded (when in double-high expansion, upperlines are composed of four dots.)

#### <Slip>, <Validation>

Upperlines are applied to the 1<sup>st</sup> dot of the character.

When double-wide expanded characters have been specified, the upperline is also expanded, but if double-tall expanded characters have been selected, the upperline does not expand in the vertical direction. It remains a one-dot line.

<span id="page-31-0"></span>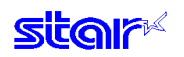

#### **ESC 4**

[Name] (Thermal) Specify black/white inversion/(Slip) specify black/white inversion, red/black color (substitute function)

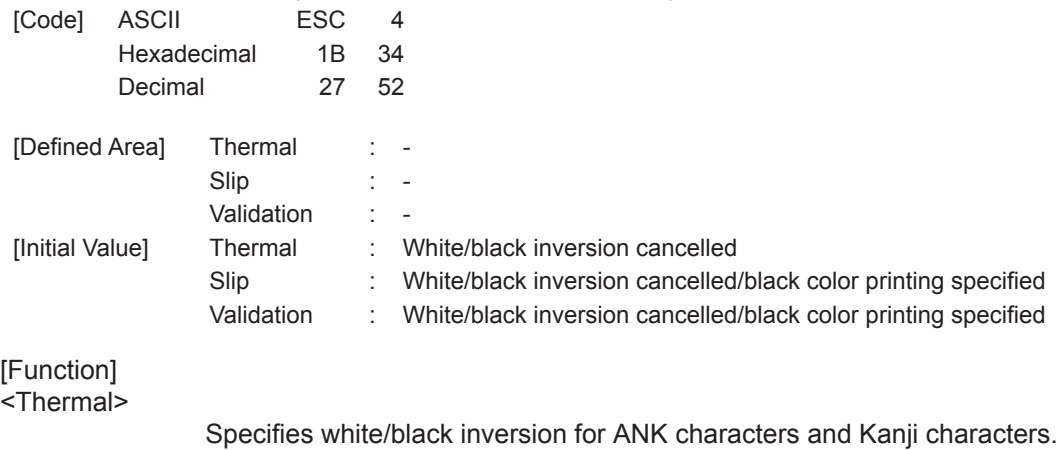

IBM block ignores white/black inversion.

#### <Slip>, <Validation>

This command function is based on the selection of red/black substitute function. The red/black substitute function is selected by the memory switch or the command ESC GS 4 m n. For details on selecting the red/black substitute function using a command, see the explanation of ESC GS 4 below, and for details on selecting the red/black substitute function using the memory switch, see the printer specifications manual.

#### **(Note) The settings using this command are valid for all stations and modes.**

### **ESC 5**

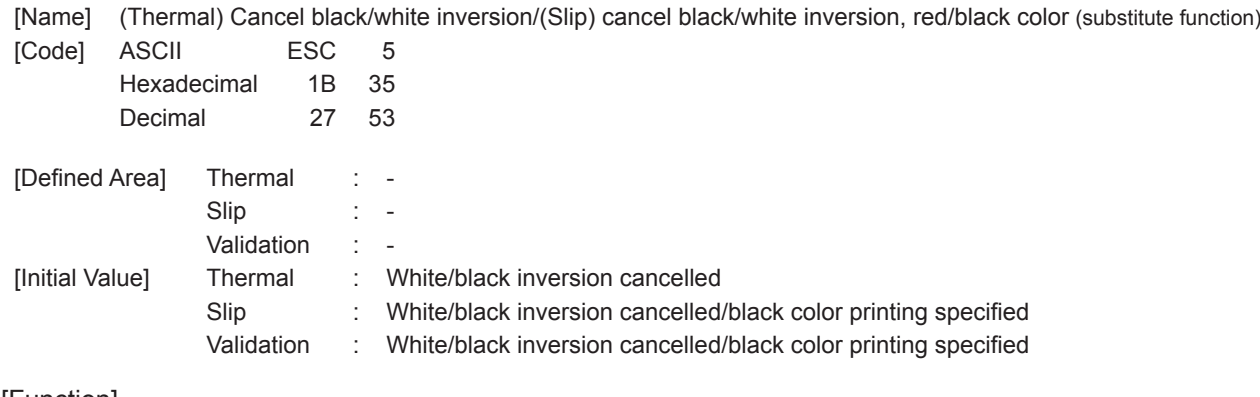

[Function]

<Thermal>

Cancels white/black inversion for ANK characters and Kanji characters.

#### <Slip>, <Validation>

This command function is based on the selection of red/black substitute function.

The red/black substitute function is selected by the memory switch or the command ESC GS 4 m n. For details on selecting the red/black substitute function using a command, see the explanation of ESC GS 4 below, and for details on selecting the red/black substitute function using the memory switch, see the printer specifications manual.

<span id="page-32-0"></span>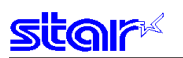

#### **ESC GS 4 m n**

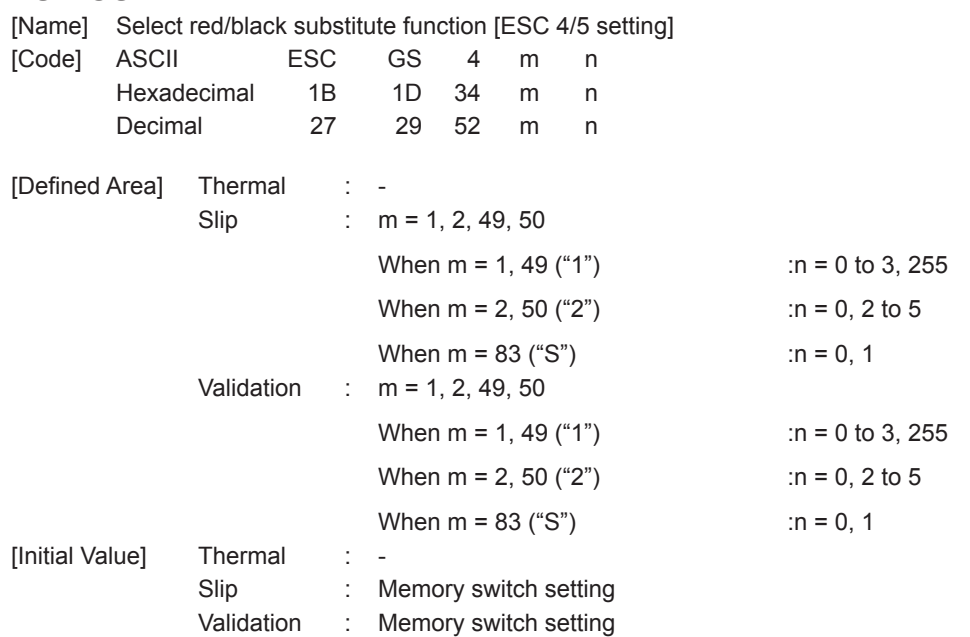

[Function]

-<br><Thermal>

Only setting is valid Setting is valid after switching to slip or validation.

#### <Slip>, <Validation>

Selects red/black substitute function

Selects characters targeted for adornment with  $m = 1$  (ANK) or  $m = 2$  (Japanese characters), and selects the ESC 4/ESC 5 command functions with n.

Sets the handling of adornment to space characters (ASCII 20Hex) with m = 83. This command is enabled only when in a state where adornment is cancelled by ESC 4 (when ESC

5 was specified).

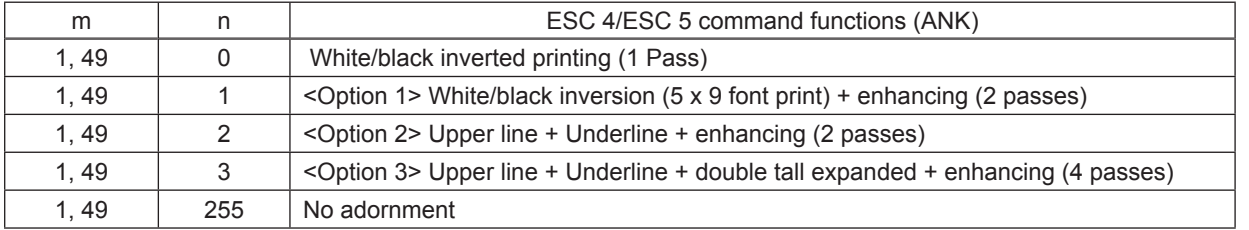

#### $\cdot$  When m = 1, 48 Targeted characters = ANK

#### • When m = 2, 50 Targeted characters = Japanese Characters

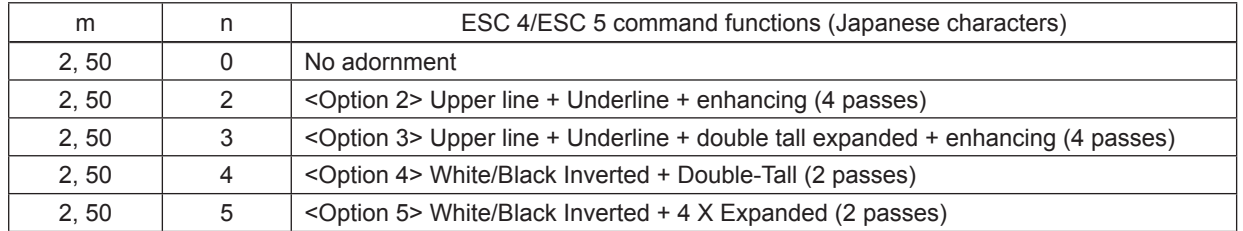

When using ESC 5 to cancel adornments, it returns to the previously set adornments. (Adornments such as underline, upper line, double-tall expanded and enhancing are cancelled if there is no command to set them (for example the ESC - -1 specification for underlines).

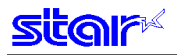

Precautions for selecting <Option 1>

- 1. Prints white/black inverted characters using 5 x 9 fonts regardless of the current font size setting.
- 2. Inserts a one dot string of black printing to the head of the white/black inverted characters.
- 3. Printing data created on a conventional red/black printer, using 1 and 2 above, there are cases in which the printing position will shift to the right and a line of printable characters reduced.
- 4. Download registered characters defined with 5 x 9 fonts are printed regardless of the current font setting (7 x 9/5 x 9).
- 5. Must not set "ANK default dot count = Narrow" with the memory switch. (This will cause a white line to appear between characters.)

Precautions for selecting <Option 2> and <Option 3>

1. Do not apply an upper line or an underline when rotating 90 or 270 degrees.

• When m = 83 Red/black adornment of ANK space characters (20H).

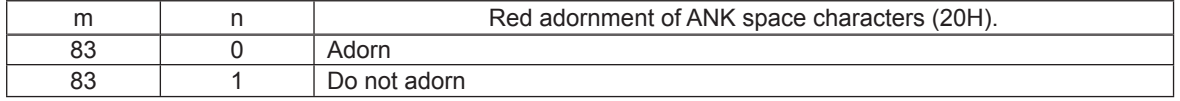

This parameter specifies whether to adorn red/black for ANK space characters in red printing mode (black/white inverted).

The ANK space characters are limited to ASCII code 20H in this setting.

In the character code table, if 7FHex is a space character, 7FHex is a target for this setting.

The following is an example of each setting.

It is possible to avoid unnecessary adornment in printing patterns that provide spacing of printing positions with ANK space characters (20H) when red is specified.

(Print Example)

Print Data: <ESC> "4" "TOTAL" 20H 20H 20H 20H 20H 20H 20H 20H 20H "\$1234" <LF>

<Condition 1> ANK adornment = "black/white inverted printing," ANK space characters = "red/black adornment"

TOTAL \$1234

<Condition 2> ANK adornment = "black/white inverted printing," ANK space characters = "no red/black adornment"

TOTAL \$1234

### <span id="page-34-0"></span>**SI**

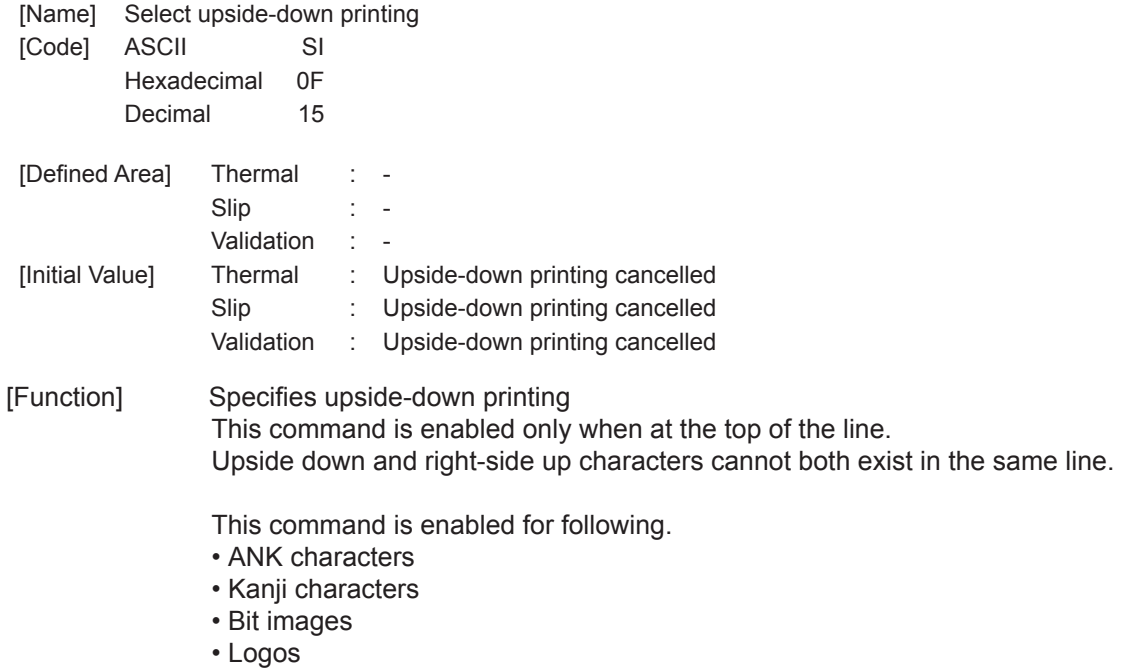

• Bar codes

#### <Slip>, <Validation>

When page mode is selected, only setting is valid Setting is valid after switching to line mode.

**(Note) The settings by this command are valid for all stations.** 

### **DC2**

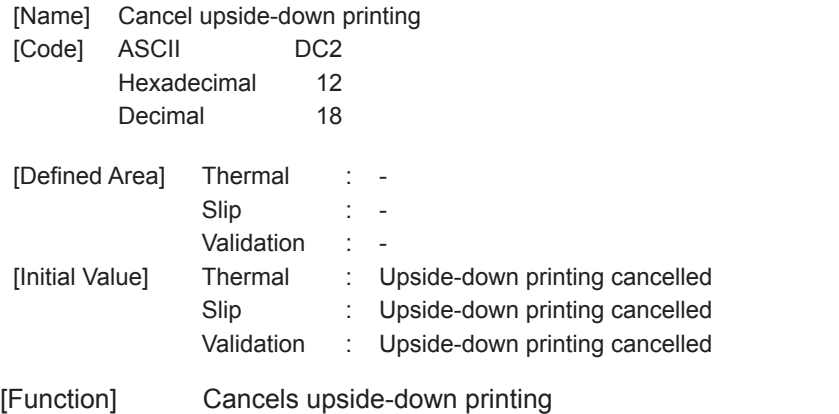

This command is enabled only when at the top of the line.

**(Note) The settings by this command are valid for all stations.** 

<span id="page-35-0"></span>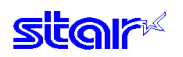

### **ESC RS i n**

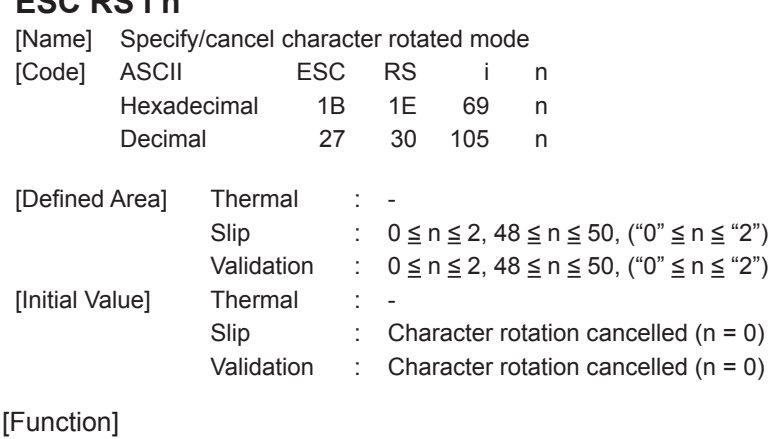

### <Thermal>

Only setting is valid

Setting is valid after switching to slip or validation.

#### <Slip>, <Validation>

Specifies direction to rotate print (clockwise) or to cancel rotation for subsequent data, according to the n value.

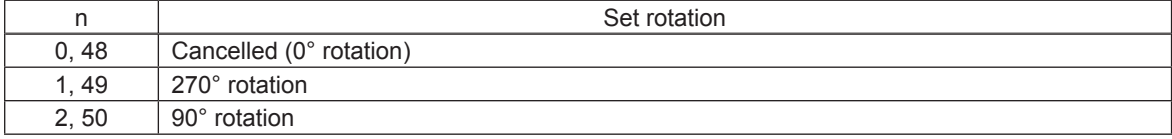

Rotated characters cannot be applied with underlines or upperlines.

The relationship between double-tall and double-wide is reverse to when cancelled when rotating. When in Kanji character mode, rotation is effective for both ANK characters and Japanese characters.

Kanji character spacing is always applied with the two-byte Kanji character spacing value. In standard specifications, rotation of IBM block is changed to vertical 8 dot fonts.

The following are precautions for 7 x 9 font character font specification.

- Characters are printed with 5 x 9 fonts (2P=1).
- Download characters registered with 5 x 9 fonts are printed.

• When rotation is cancelled, the characters return to 7 x 9 fonts. (When there is not 5 x 9 specification while rotation is specified.)

When page mode is selected, only setting is valid Setting is valid after switching to line mode.
# **3-3-4) Line Spacing**

### **LF**

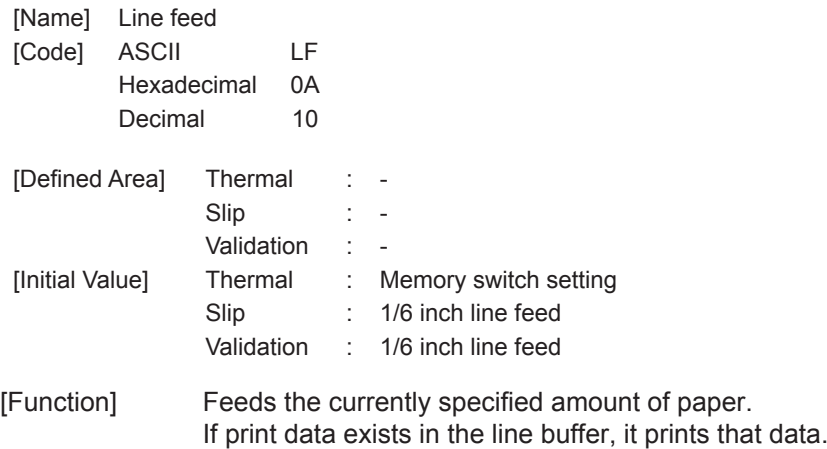

<Thermal>

Initial value of line feed amount is set by the memory switch.

### **CR**

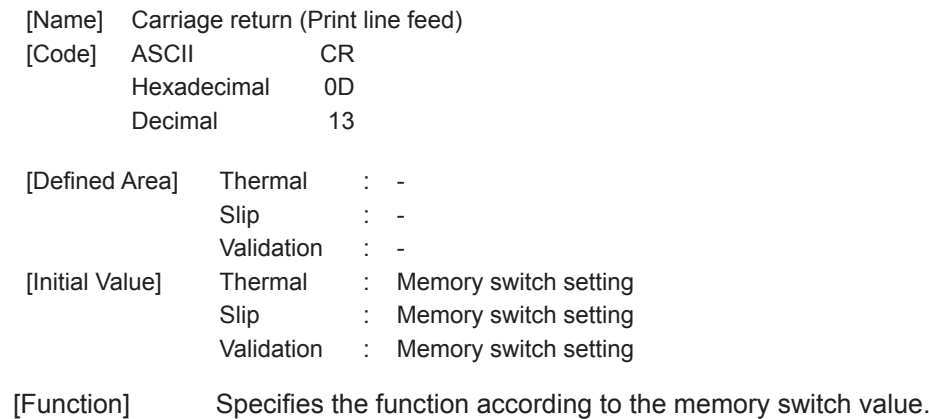

See each printer's product specifications manual for details on the memory switch settings.

#### <Thermal>

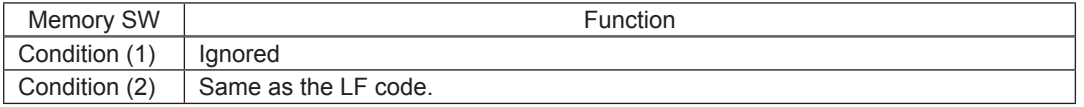

#### <Slip>, <Validation>

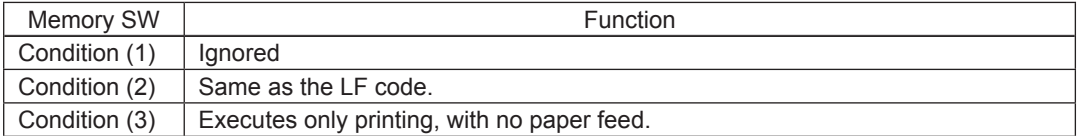

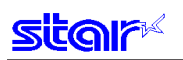

#### **ESC a n**

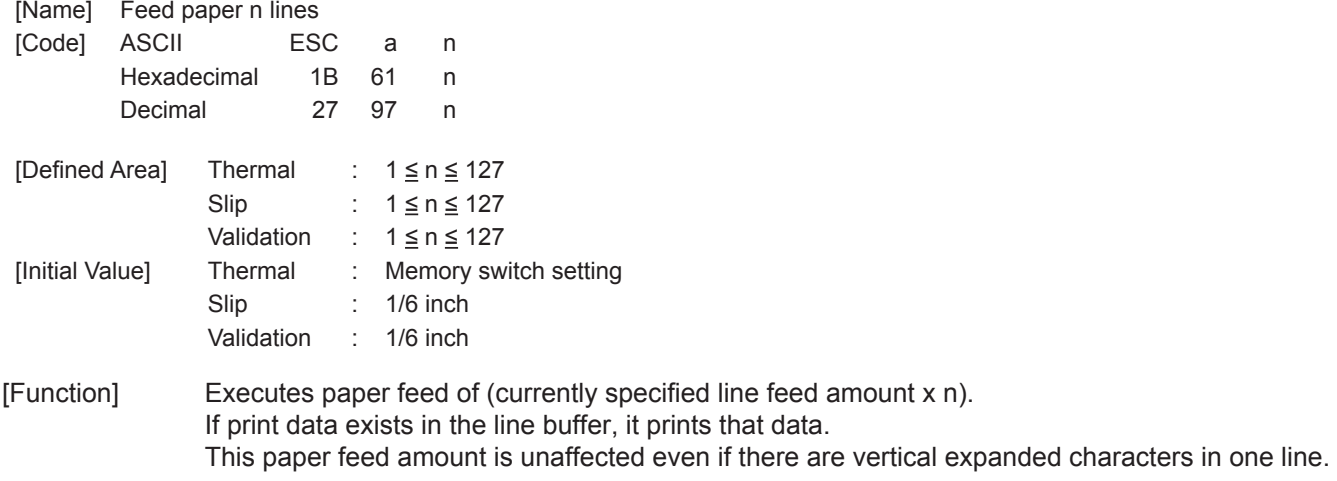

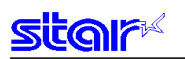

### **ESC z n**

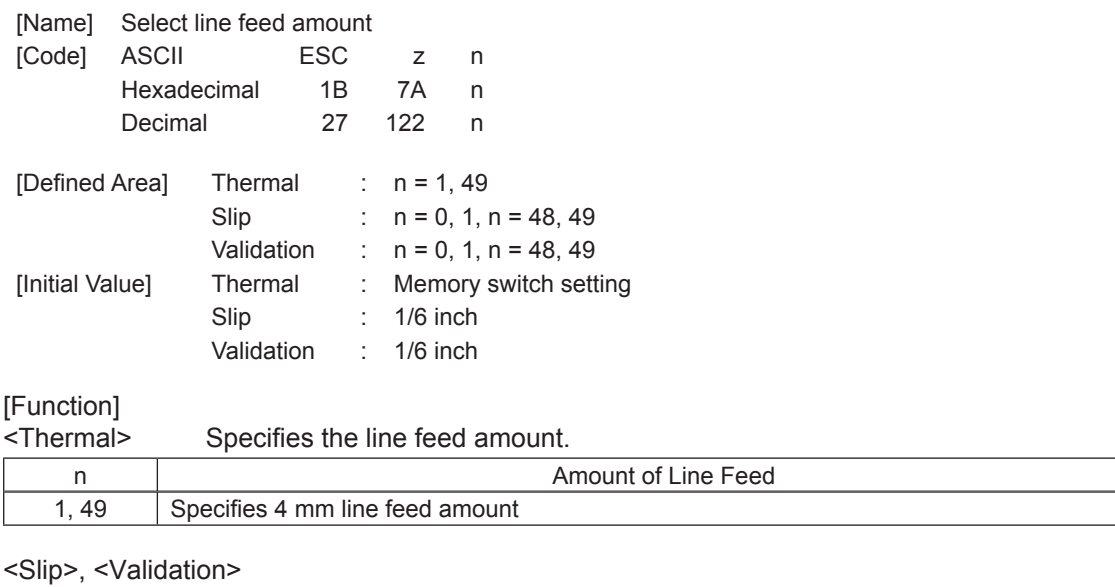

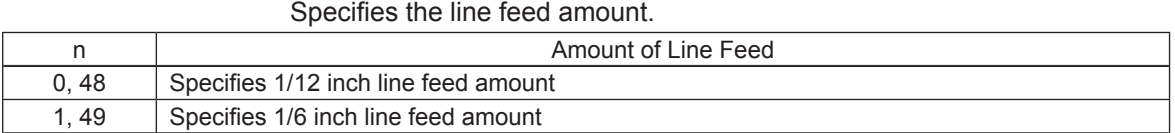

Line feed amounts can be set independently for both line mode and page mode.

### **ESC 0**

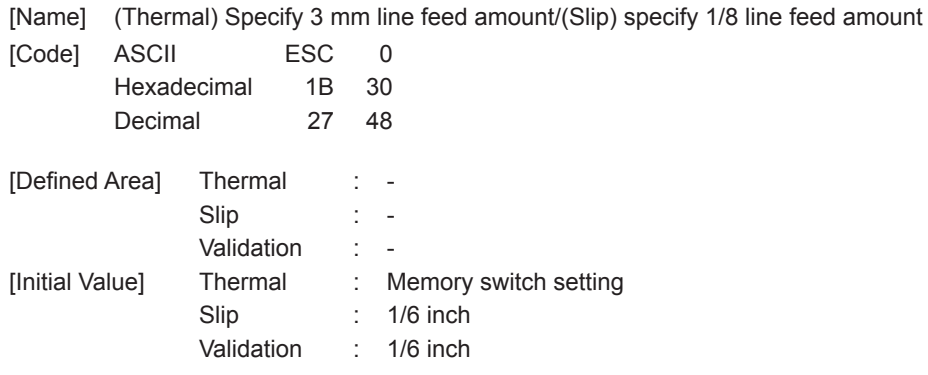

[Function]<br><Thermal>

Specifies the line feed amount to 3 mm.

<Slip>, <Validation>

Specifies the line feed amount to 1/8 inch. Line feed amounts can be set independently for both line mode and page mode.

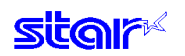

### **ESC 1**

[Name] (Thermal) Specify 3 mm line feed amount/(Slip) specify 7/72 inch line feed amount

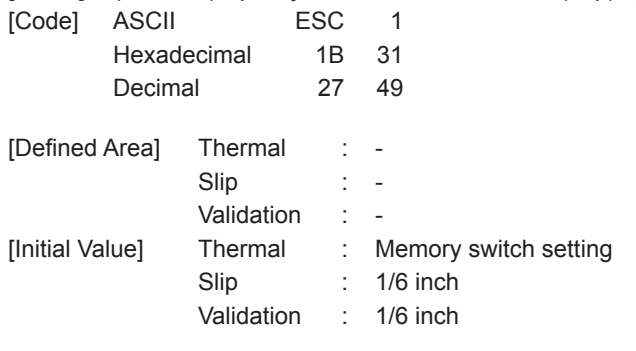

[Function] <Thermal>

Specifies the line feed amount to 3 mm.

<Slip>, <Validation>

Specifies the line feed amount to 7/72 in. Line feed amounts can be set independently for both line mode and page mode.

#### **ESC J n**

[Name] (Thermal) n/4 mm line feed/(Slip) execute n/72 line feed one time

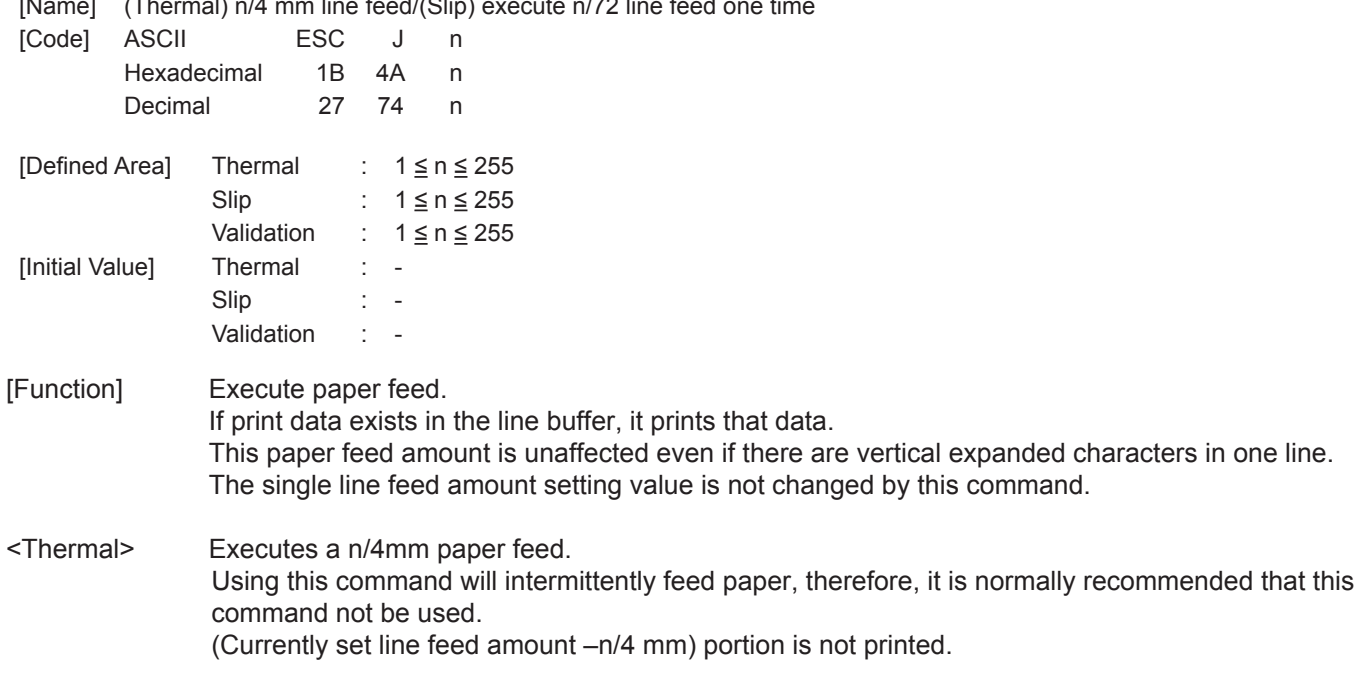

<Slip>, <Validation>

Executes a n/72 in paper feed.

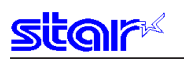

### **ESC j n**

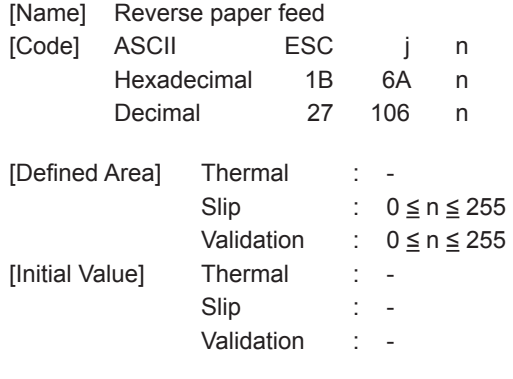

[Function] <Thermal>

Three bytes ignored

<Slip>, <Validation>

Executes a n/72 in reverse direction paper feed. If print data exists in the line buffer, it prints that data. This paper feed amount is unaffected even if there are vertical expanded characters in one line. The single line feed amount setting value is not changed by this command.

#### **ESC I n**

[Name] Executes (thermal) n/8 mm line feed/(slip) n/144 line feed one time.

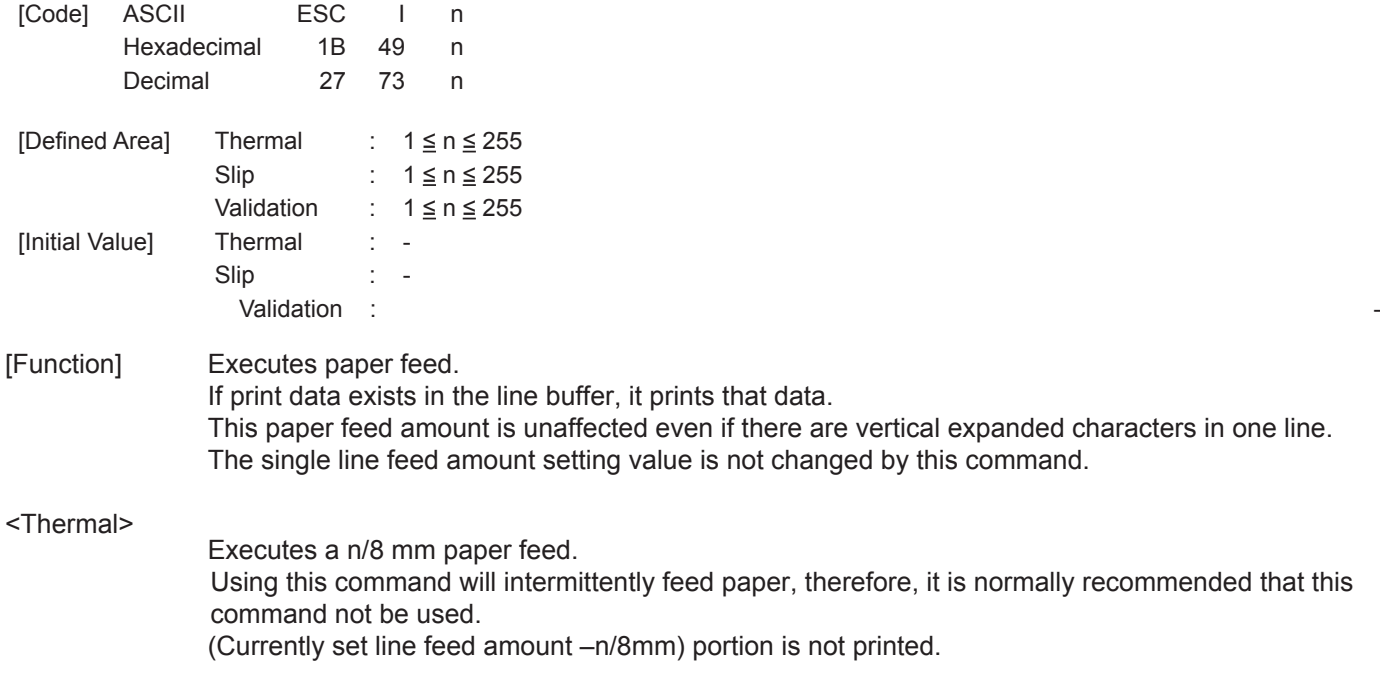

#### <Slip>, <Validation>

Executes a n/144 in paper feed.

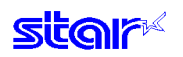

### **ESC A n**

[Name] Defines (thermal) a 3 mm/4 mm line feed amount/Defines (slip) n/72 inch pitch line feed

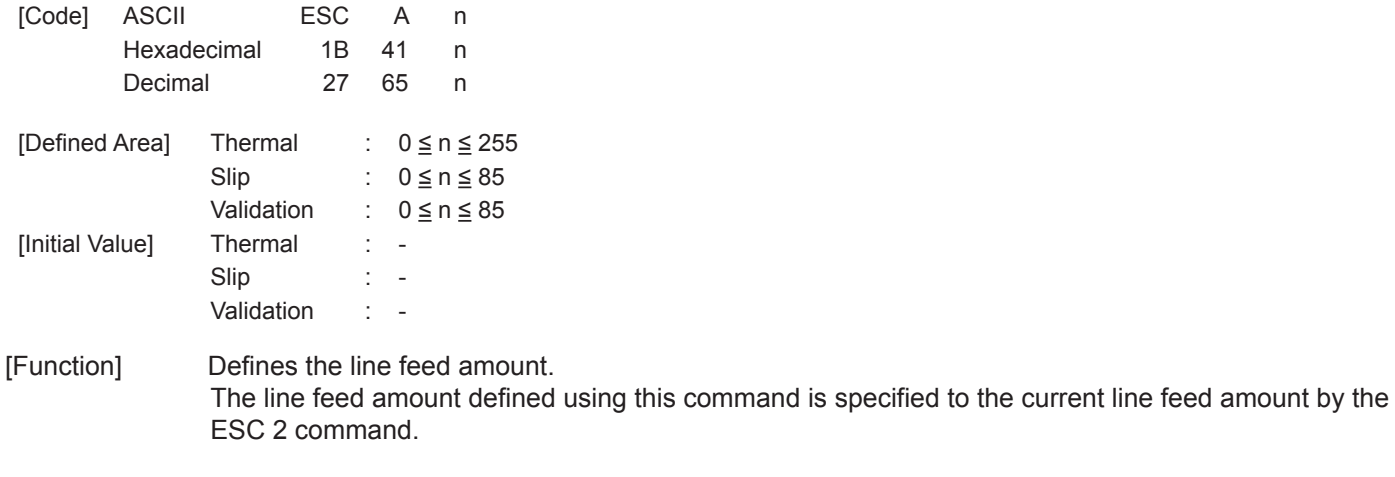

#### <Thermal>

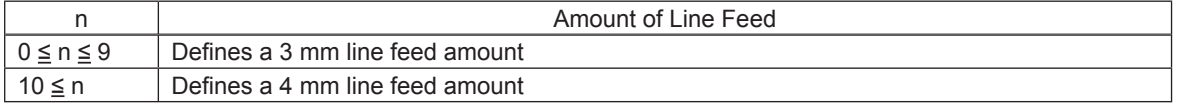

<Slip>, <Validation>

Defines line feed amount for one line as n/72 inch.

Line feed amounts can be set independently for both line mode and page mode.

### **ESC 2**

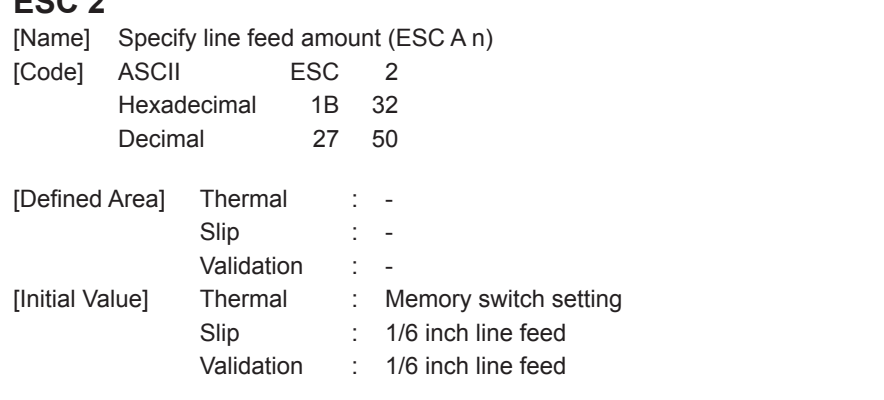

[Function] Specifies the line feed amount to the value defined by ESC A n.

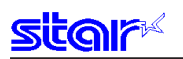

### **ESC 3 n**

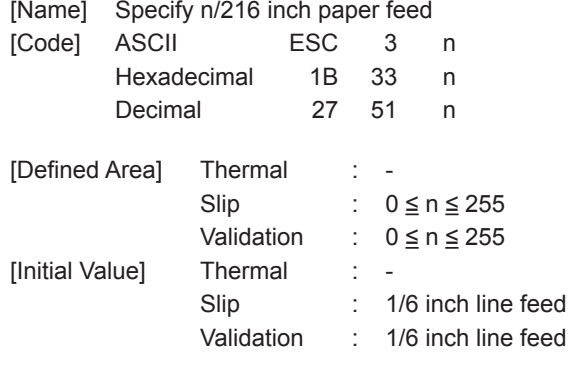

[Function] <Thermal>

Three bytes ignored

<Slip>, <Validation>

Sets subsequent line feed amounts to a value approximate to n/216 inch. Because the minimum pitch for the paper feed mechanism is 1/144 of an inch, the setting value will be approximated according to the following equation.

INT (n x 2/3 + 0.5)/144 of an inch

Line feed amounts can be set independently for both line mode and page mode.

### **ESC y n**

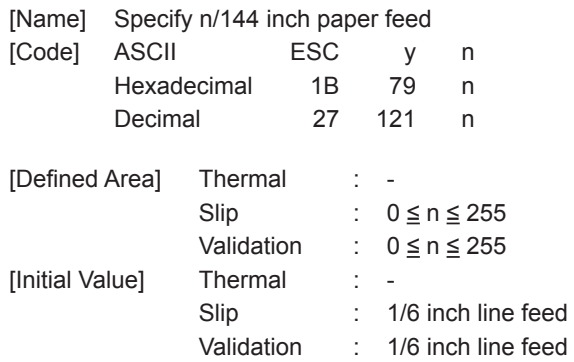

[Function]

-<br><Thermal>

Three bytes ignored

<Slip>, <Validation>

Sets subsequent line feed amounts to a n/144 inch. Line feed amounts can be set independently for both line mode and page mode.

### **3-3-5) Page Control Commands**

#### **FF**

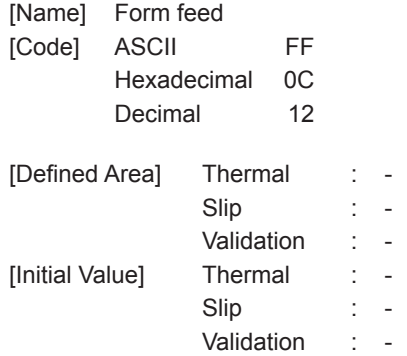

[Function] <Thermal>

Executes a form feed.

If the current position is at the top of the page, it form feeds to the top of the next page. If there is data existing in the line buffer when executing a form feed, it prints that data, then executes the form feed. However, by printing data remaining in the buffer, and moving to the top of the next page, a form

feed is considered to have been executed, so form feed is not performed.

#### <Slip>, <Validation>

Refer to the "Page Mode Command Details."

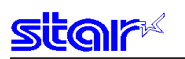

### **ESC C n**

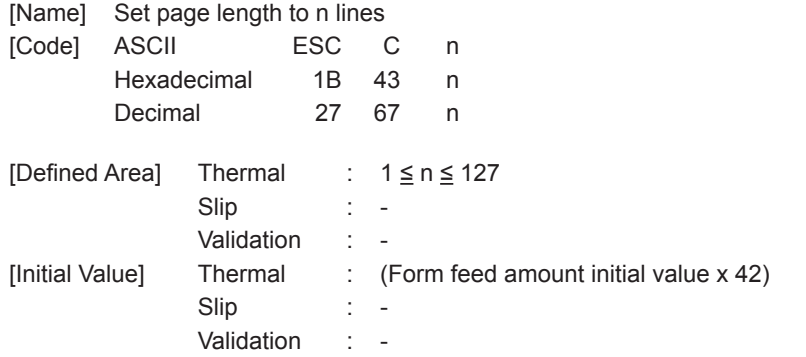

[Function] <Thermal>

> The position whereat this command is processed is considered the top of the page and sets the page length to (current form feed amount x n).

This command cancels the bottom margin setting when setting page length.

The page length set using this command is unaffected by changing the form feed amount later.

Moving to the top of the page is performed using the following commands.

- Form feed command (FF): Execute form feed
- Cutter command (ESC d n): Sets cutter position at top of page.
- Raster command (ESC \* r B): Top of page when raster mode ends.
- Error cancel operations: Sets error cancel operation end position at the top of the page.

#### <Slip>, <Validation>

Only setting is valid Setting is valid after switching to thermal.

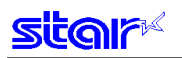

#### **ESC C 0 n**

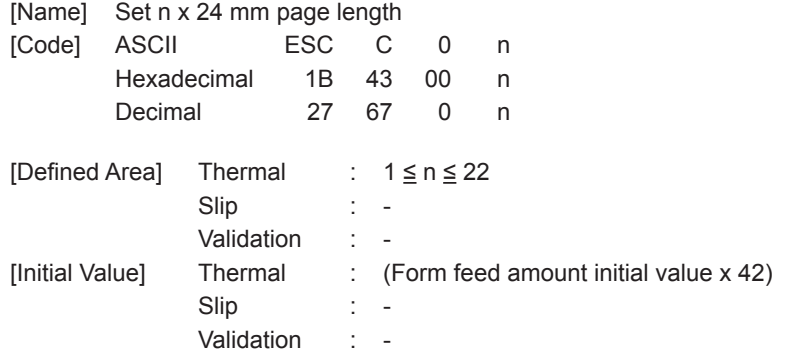

[Function] <Thermal>

The position whereat this command is processed is considered the top of the page and sets the page length to (n x 24 mm).

This command cancels the bottom margin setting when setting page length.

The page length set using this command is unaffected by changing the form feed amount later. Moving to the top of the page is performed using the following commands.

- Form feed command (FF): Execute form feed
- Cutter command (ESC d n): Sets cutter position at top of page.
- Raster command (ESC \* r B): Top of page when raster mode ends.
- Error cancel operations: Sets error cancel operation end position at the top of the page.

#### <Slip>, <Validation>

Only setting is valid

Setting is valid after switching to thermal.

# **VT**

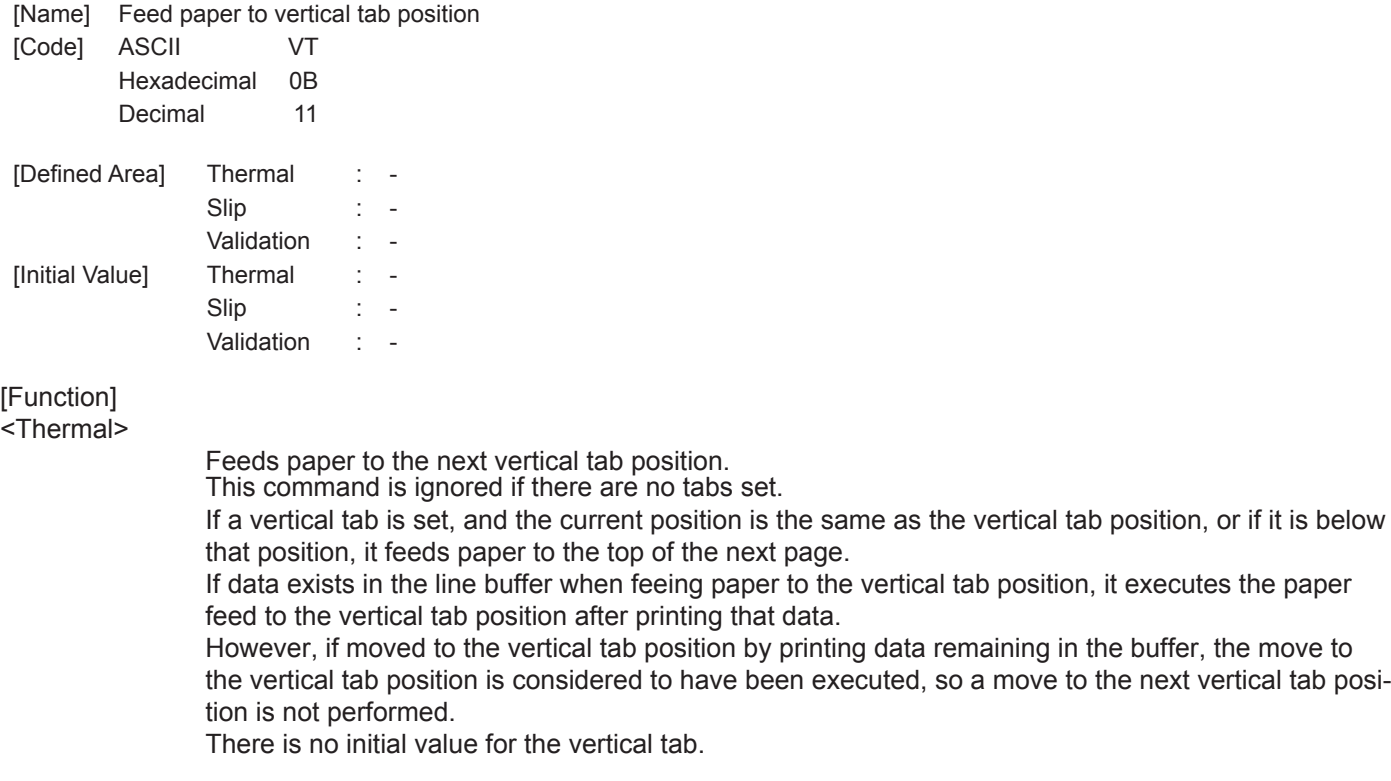

#### <Slip>, <Validation>

One byte ignored

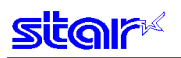

# **ESC B n1 n2 … nk NUL**

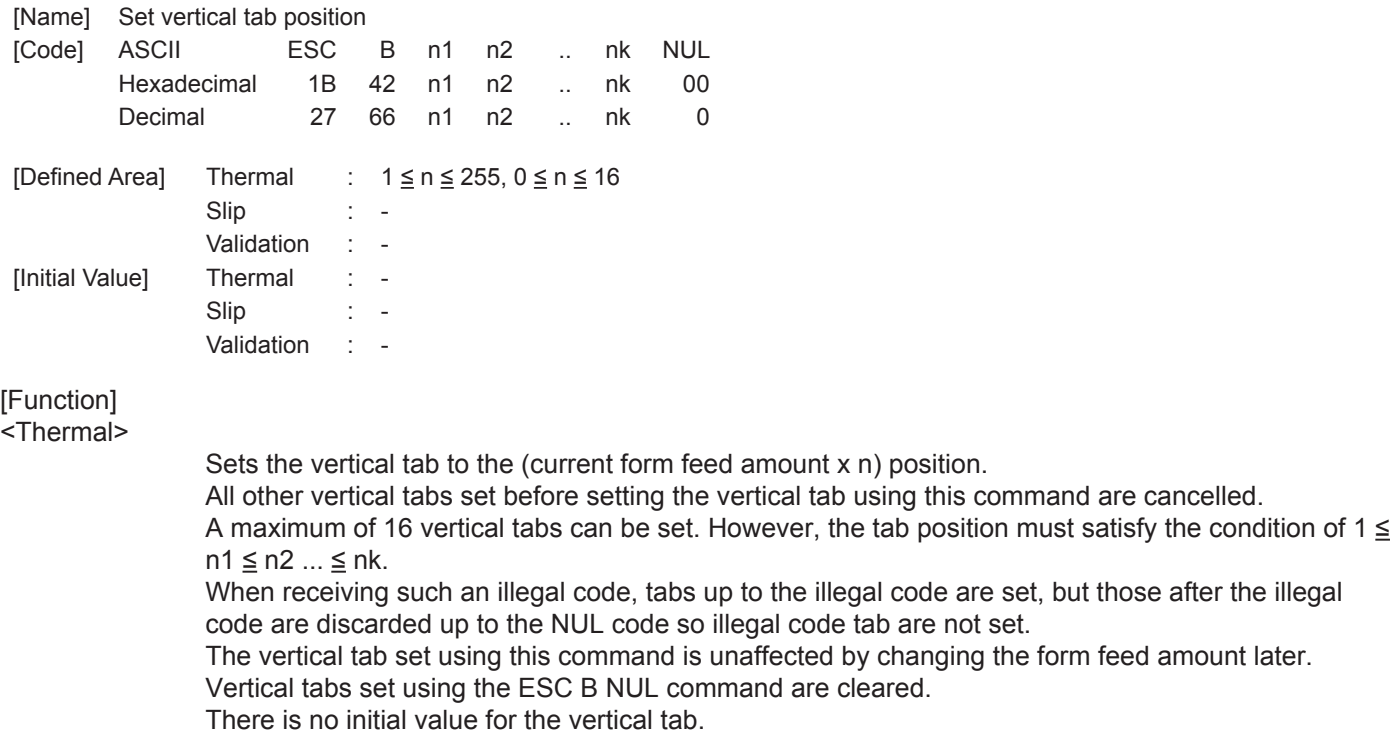

<Slip>, <Validation>

Only setting is valid Setting is valid after switching to thermal.

# **ESC B NUL**

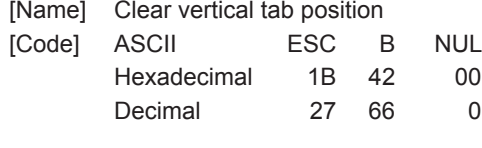

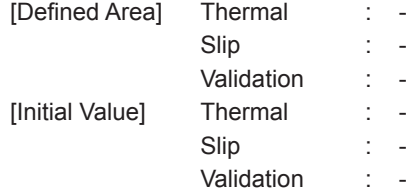

[Function]

<Thermal>

Clears the currently set vertical tab.

#### <Slip>, <Validation>

Only setting is valid Setting is valid after switching to thermal.

# **3-3-6) Horizontal Direction Printing Position**

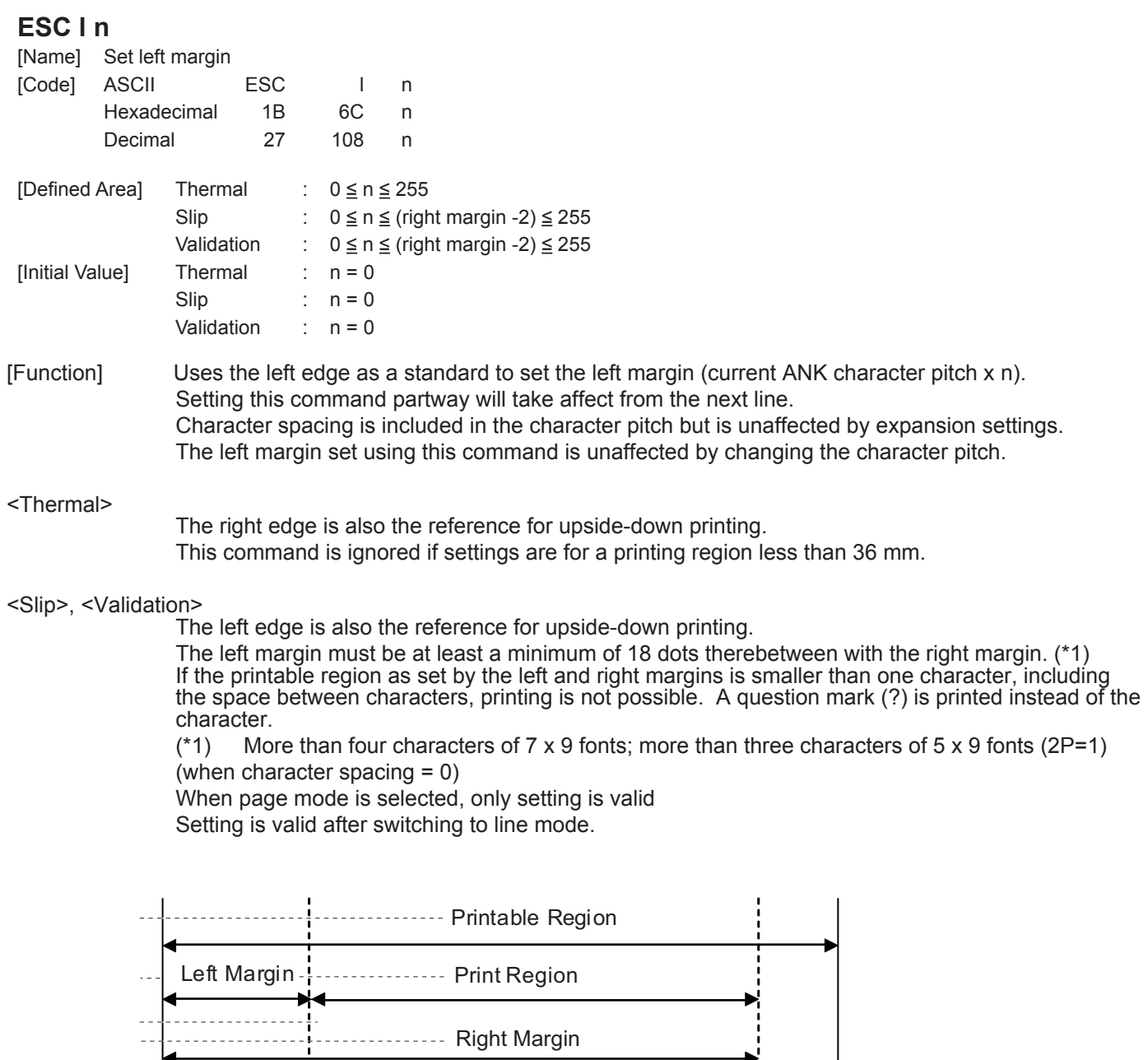

Right Margin

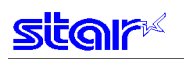

### **ESC Q n**

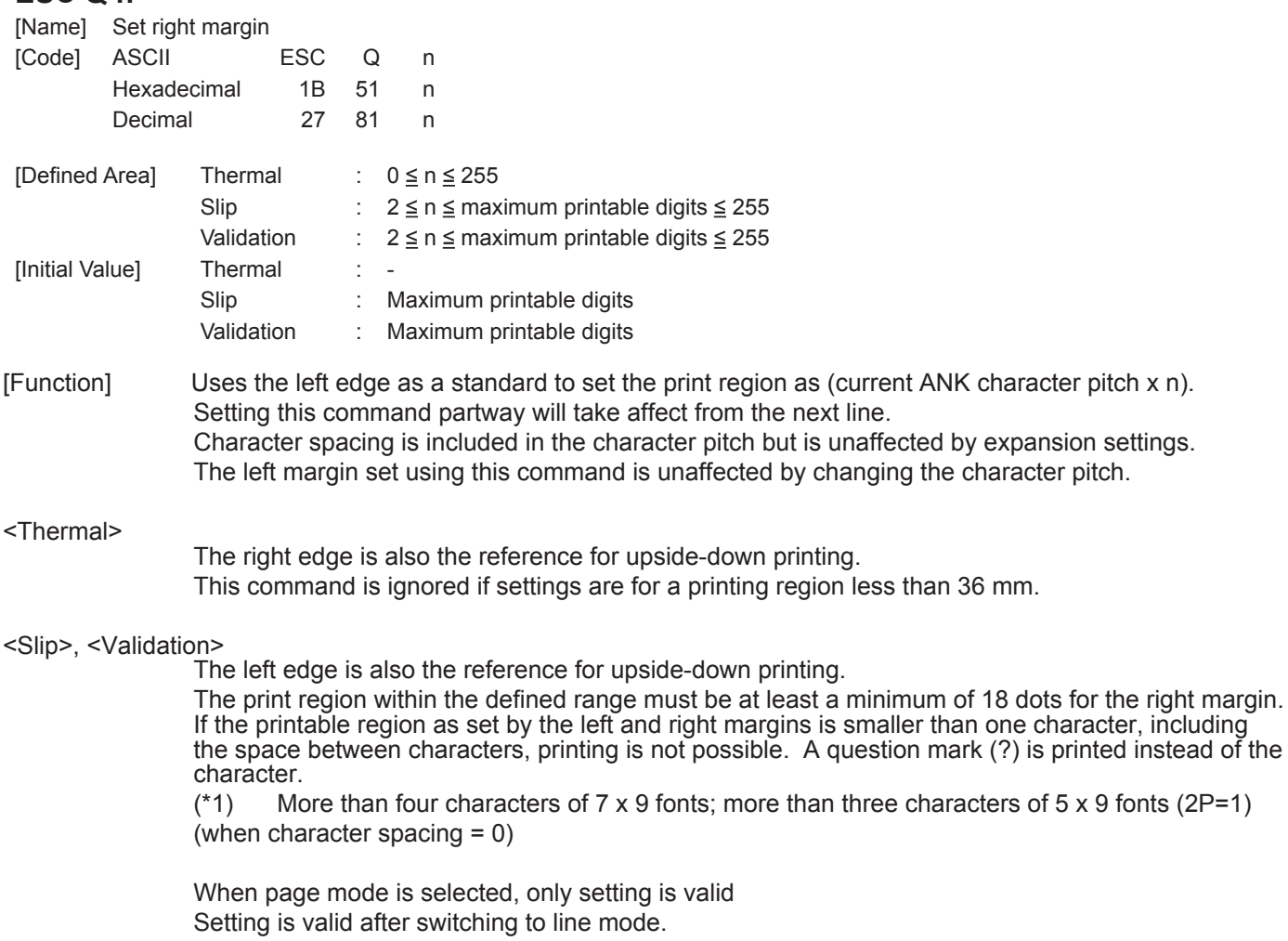

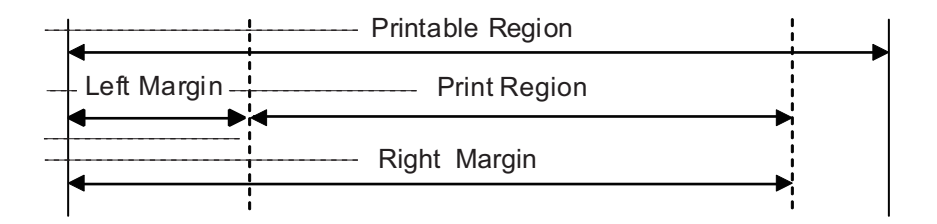

### **HT**

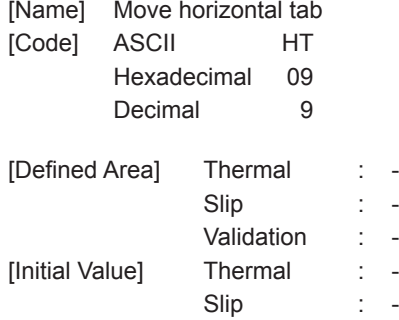

Validation : -

[Function] Move print position to next horizontal tab position.

The current position moves to the next tab position when at the horizontal tab position.

This command is ignored with under the following conditions.

• When there is no horizontal tab set.

• When the current position is the same as the furthest right horizontal tab position or to the right of it. There is no initial value for the horizontal tab.

In the underline/upperline modes, underlines and upperlines are not printed in the spaces created by a horizontal tab.

### **ESC D n1 n2 … nk NUL**

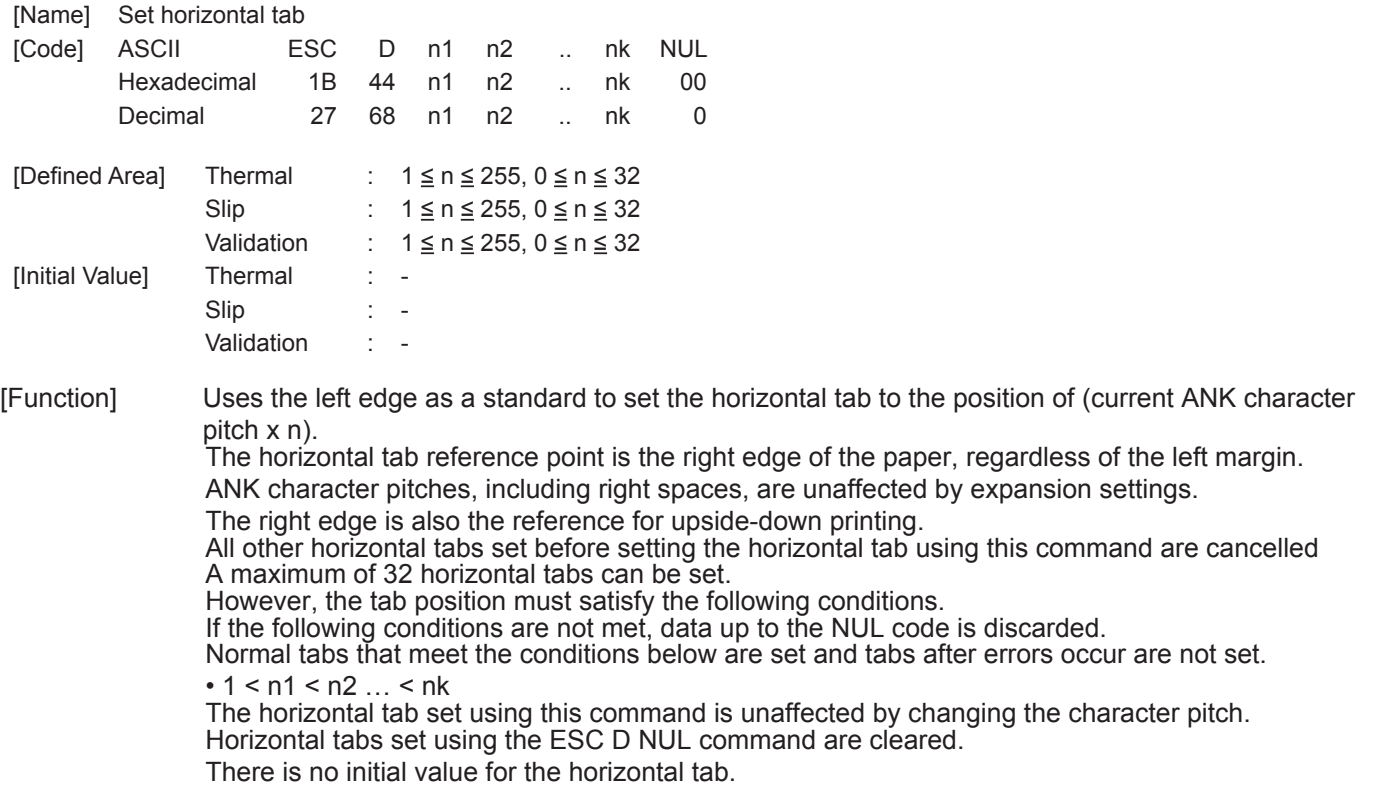

**(Note) The settings using this command are valid for all stations and modes.** 

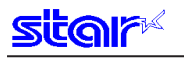

### **ESC D NUL**

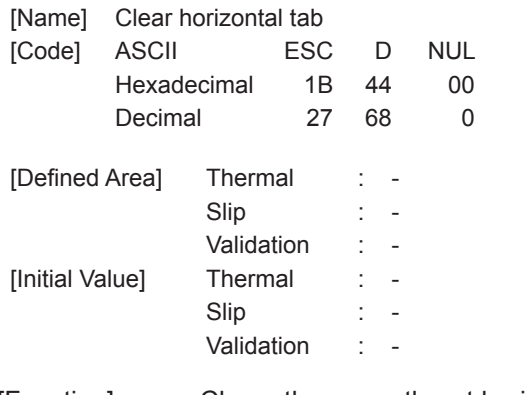

[Function] Clears the currently set horizontal tab.

**(Note) The settings using this command are valid for all stations and modes.** 

### **ESC GS A n1 n2**

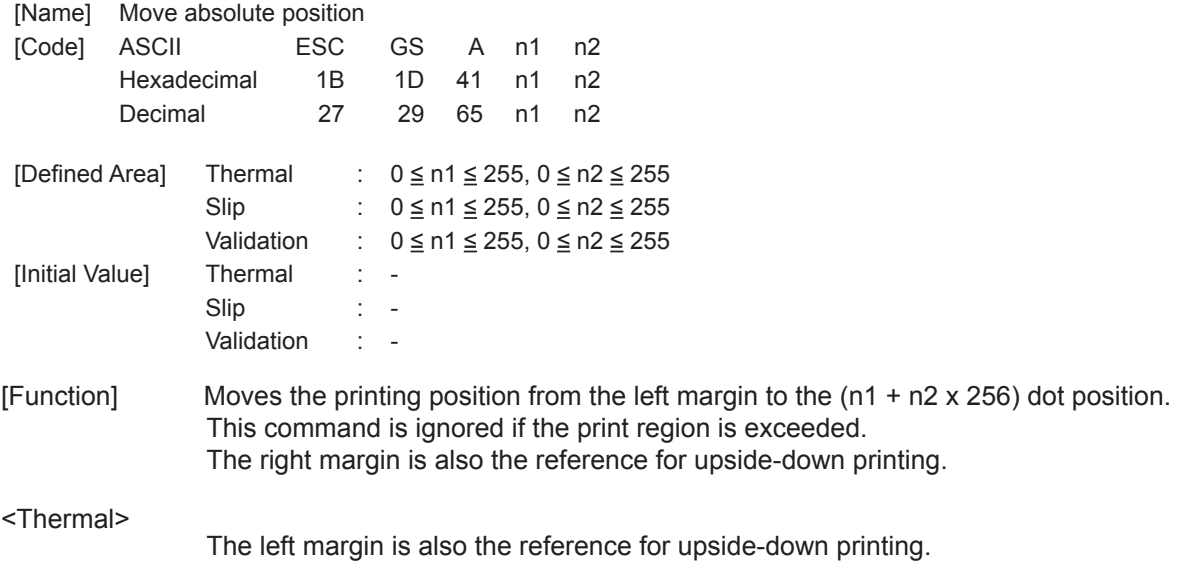

<Slip>, <Validation>

The right margin is also the reference for upside-down printing.

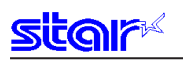

### **ESC GS R n1 n2**

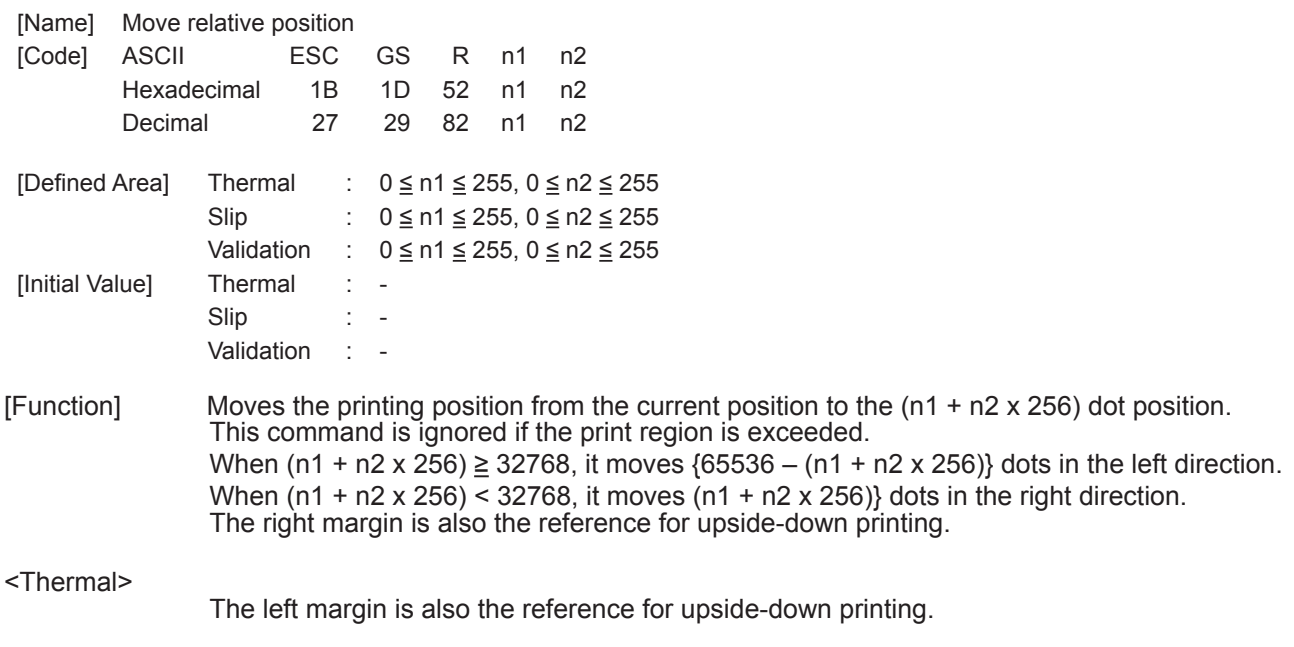

<Slip>, <Validation>

The right margin is also the reference for upside-down printing.

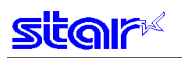

#### **ESC GS a n**

[Name] Specify position alignment

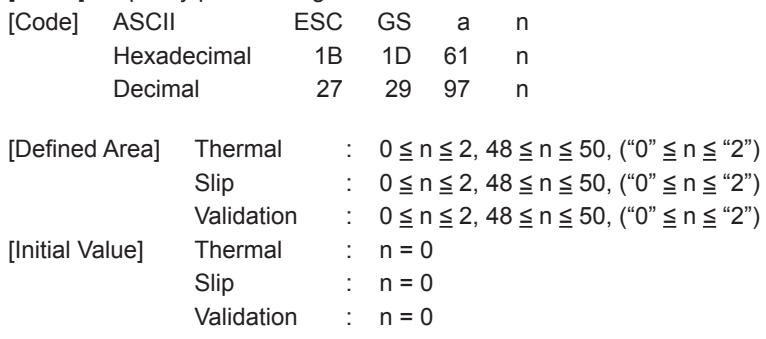

[Function] This specifies position alignment for all print data in one line, in the set print region.

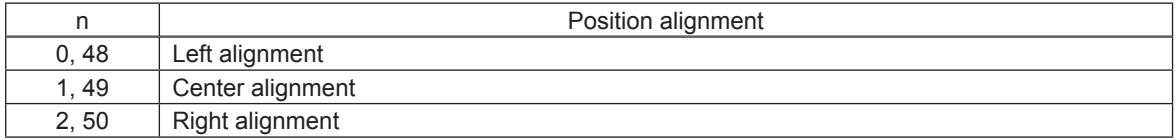

<Slip>, <Validation>

When page mode is selected, only setting is valid Setting is valid after switching to line mode.

#### **(Note) The settings by this command are valid for all stations.**

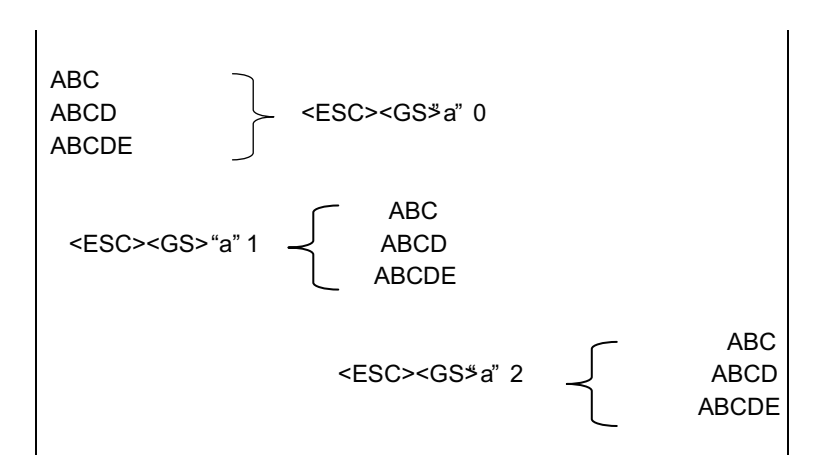

### **3-3-7) Download**

### **ESC & c1 c2 n d1 . . . d48**

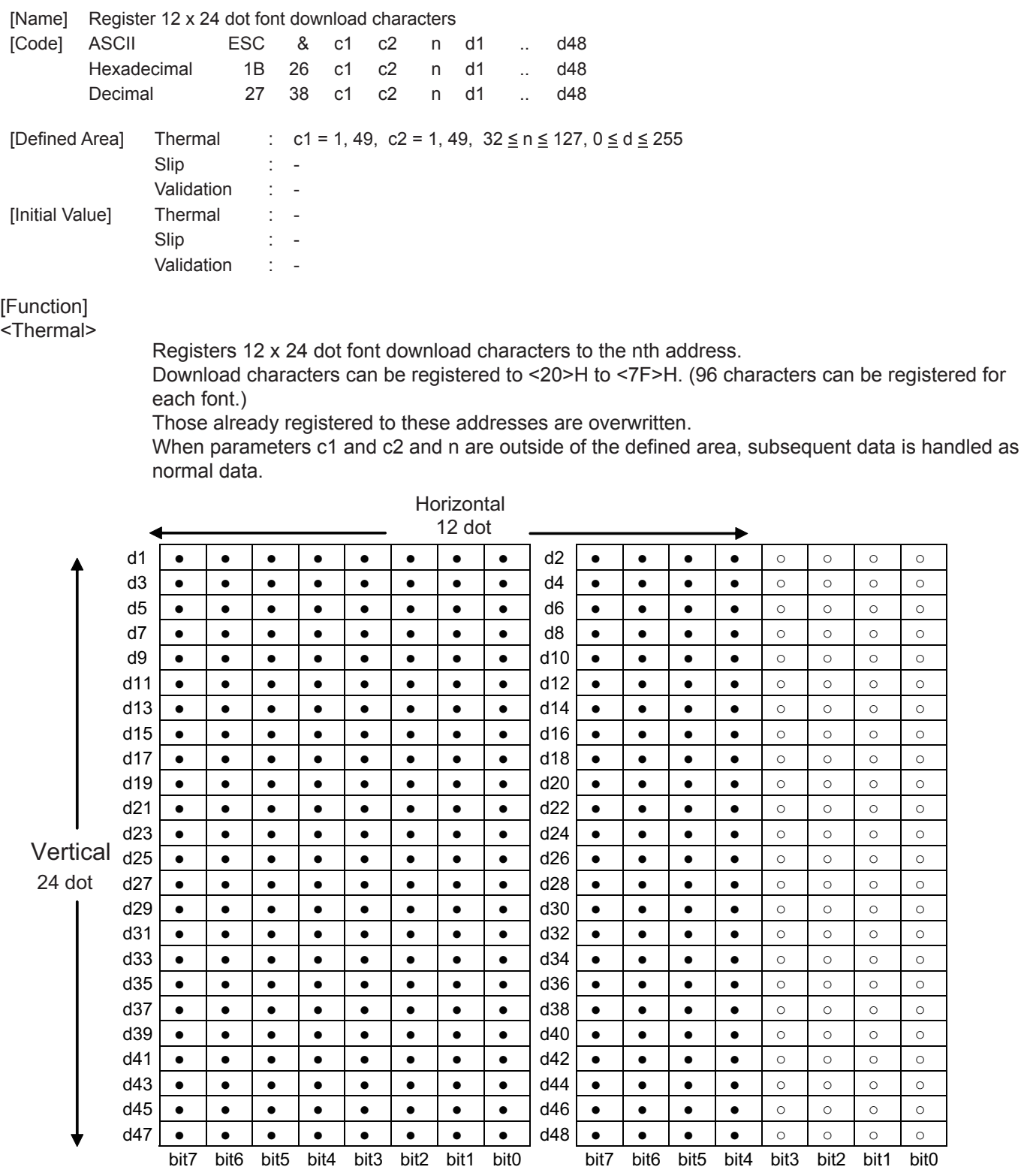

● : Font data

○ : Invalid data

<Slip>, <Validation>

Only registration is possible.

Registration data is printable after switching to thermal.

# **star**

### **ESC & c1 c2 n**

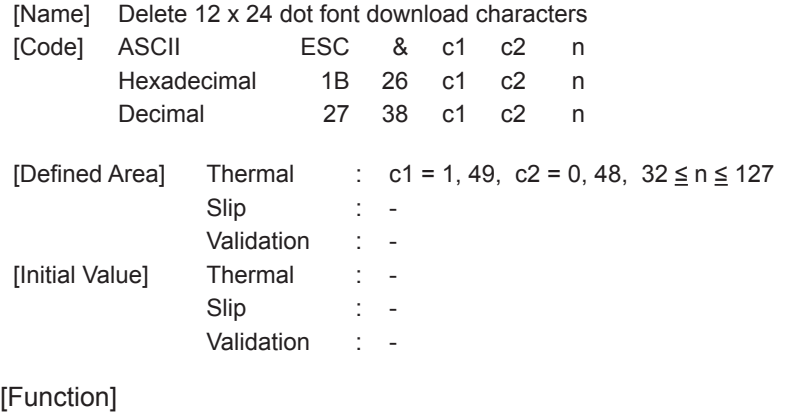

<Thermal>

Deletes 12 x 24 dot font download characters registered to the nth address.

#### <Slip>, <Validation>

Deleting is possible.

# **ESC & NUL n1 n2 [m d1 d2 d3 d4 d5 (d6 d7)] n2 - n1 + 1**

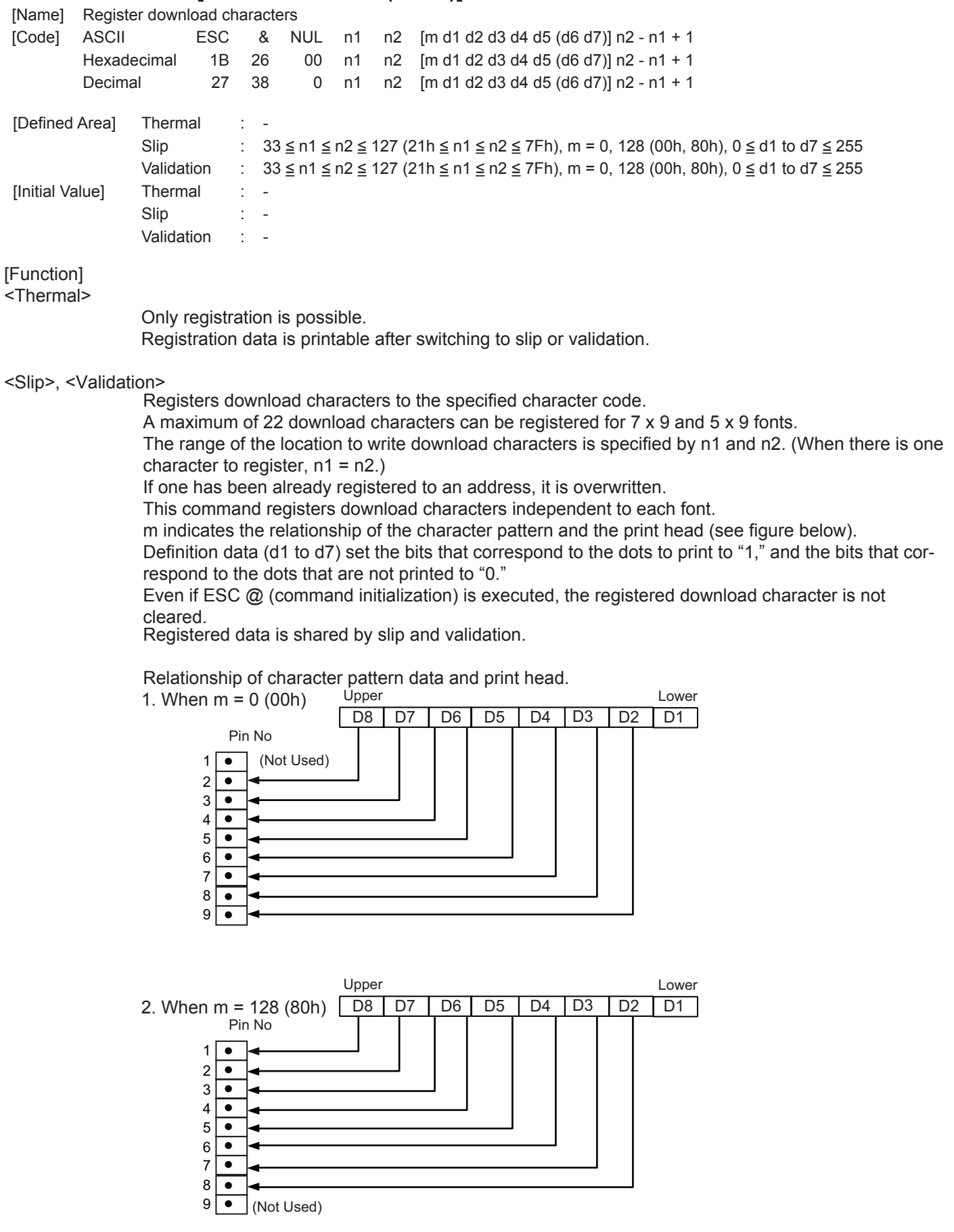

**(Note) • When registering 7 x 9 fonts, dots adjacent in the horizontal direction do not print. •When character rotation is specified, 7 x 9 font registered characters cannot be printed. 5 x 9 font characters are always printed.** 

[Ex.:] When selecting 7 x 9 fonts, and defining the character to 21H:

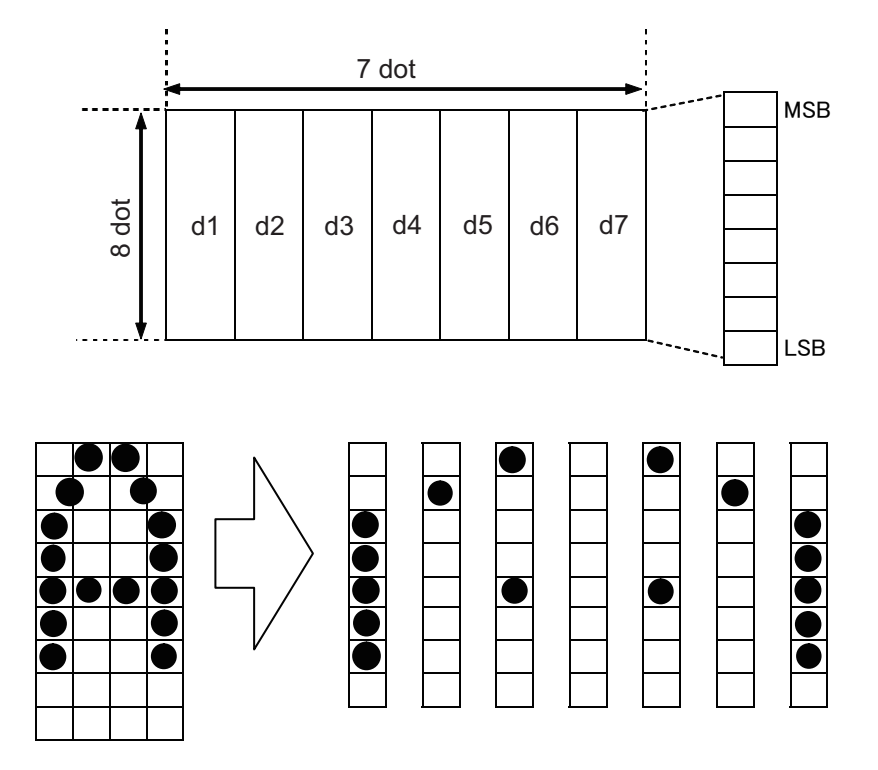

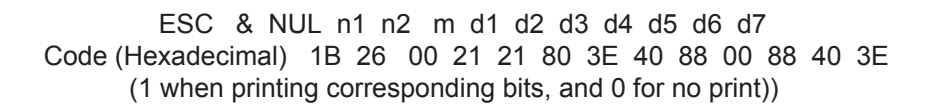

[Ex.:] When selecting 5 x 9 fonts, and defining the character to 21H:

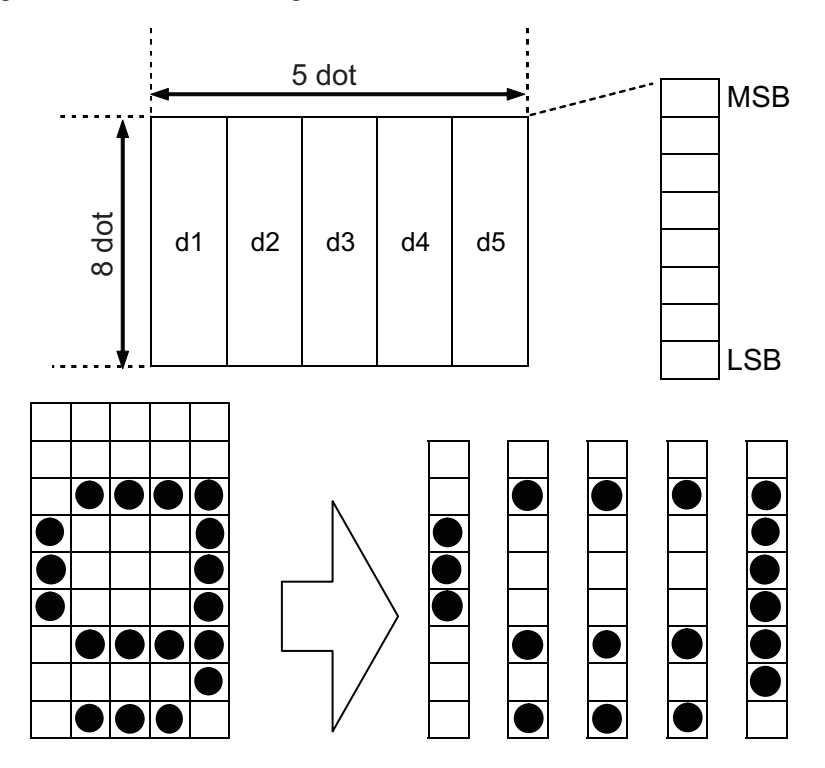

ESC & NUL n1 n2 m d1 d2 d3 d4 d5 Code (Hexadecimal) 1B 26 00 21 21 00 38 45 45 45 7E (1 when printing corresponding bits, and 0 for no print))

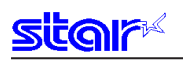

### **ESC % N**

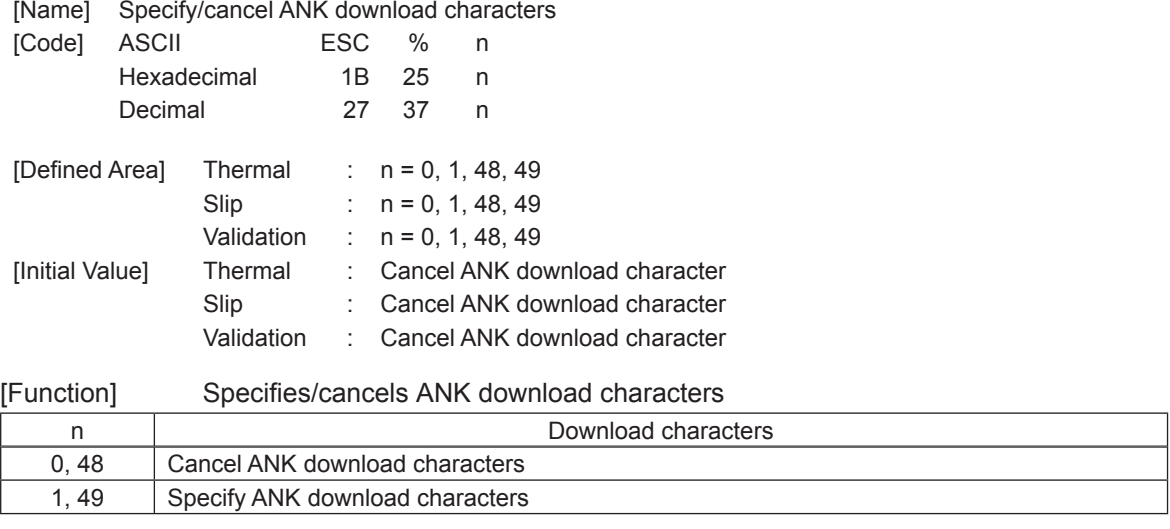

<Print example of download characters>

1. Registration of ANK download character (ESC & c1 c2 n d1…d48)

2. Specify ANK download characters (ESC  $%$  n (n = 1))

3. Print ANK download characters

**(Note) The settings using this command are valid for all stations and modes.** 

# **3-3-8) Bit Image Graphics**

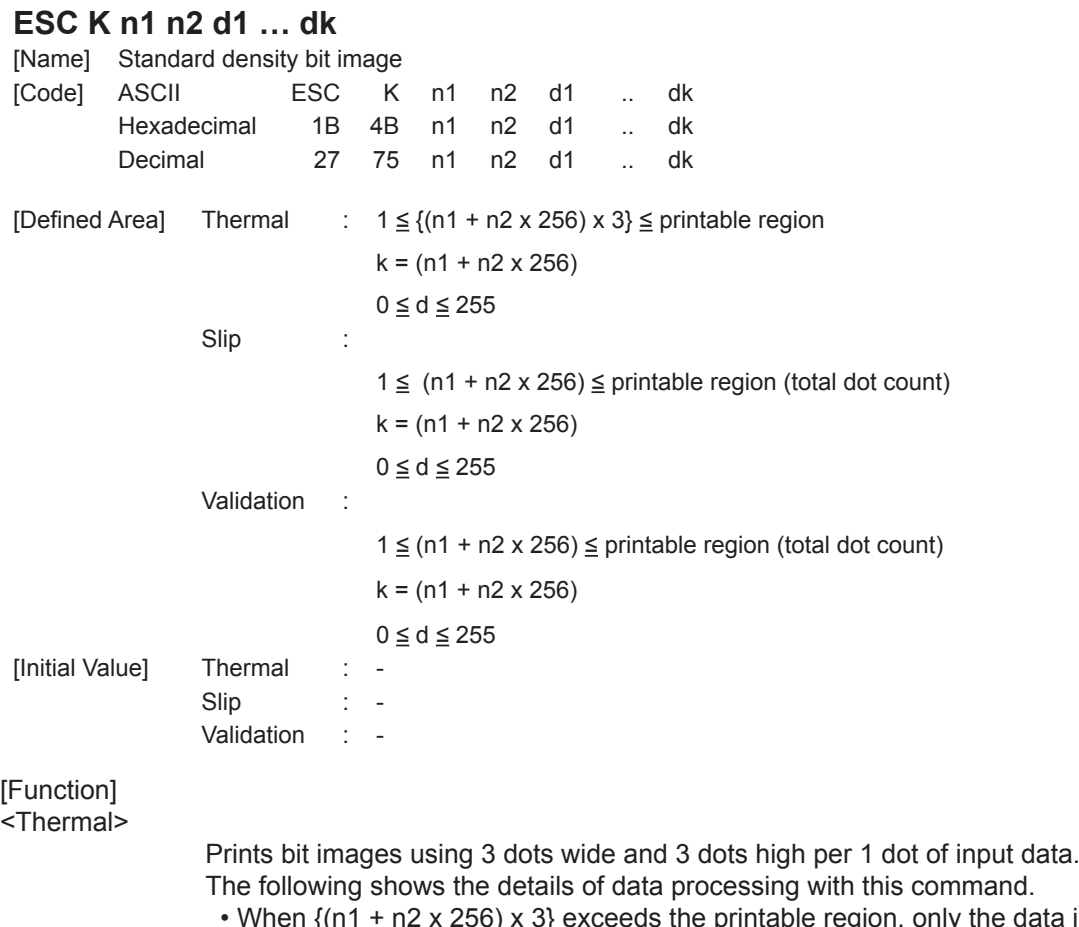

on, only the data in the printing region is printed.

 • When {(n1 + n2 x 256) x 3} exceeds the currently set printable region, only the data in the printing region is printed.

At this time, all data for the print region is discarded.

• If the current position already exceeds the print region, this command discards all data.

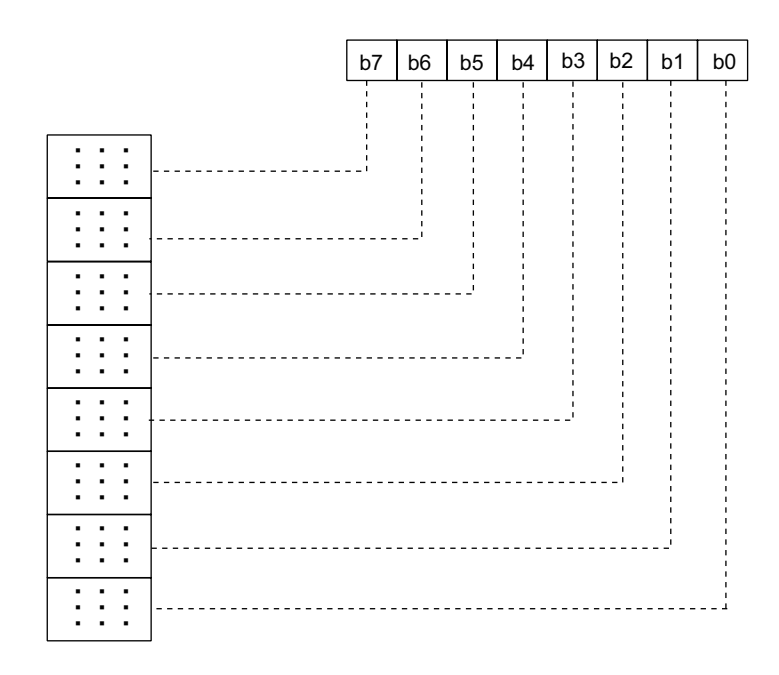

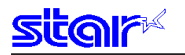

#### <Slip>, <Validation>

This command prints bit images with only the data count determined by n1.

The amount of data that can be printed in one line is limited to the total dot count. Data that exceeds the total dot count or the right margin is ignored.

See each printer's product specifications manual for details regarding the total dot count.

After printing the bit image, the printer automatically returns to the character mode.

The following drawing shows the relationship of the print head needle wires and the data.

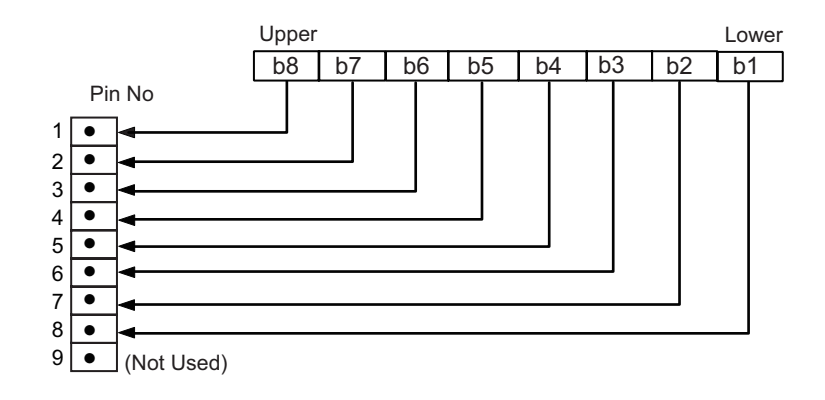

# **sitar**

### **ESC L n1 n2 d1 … dk**

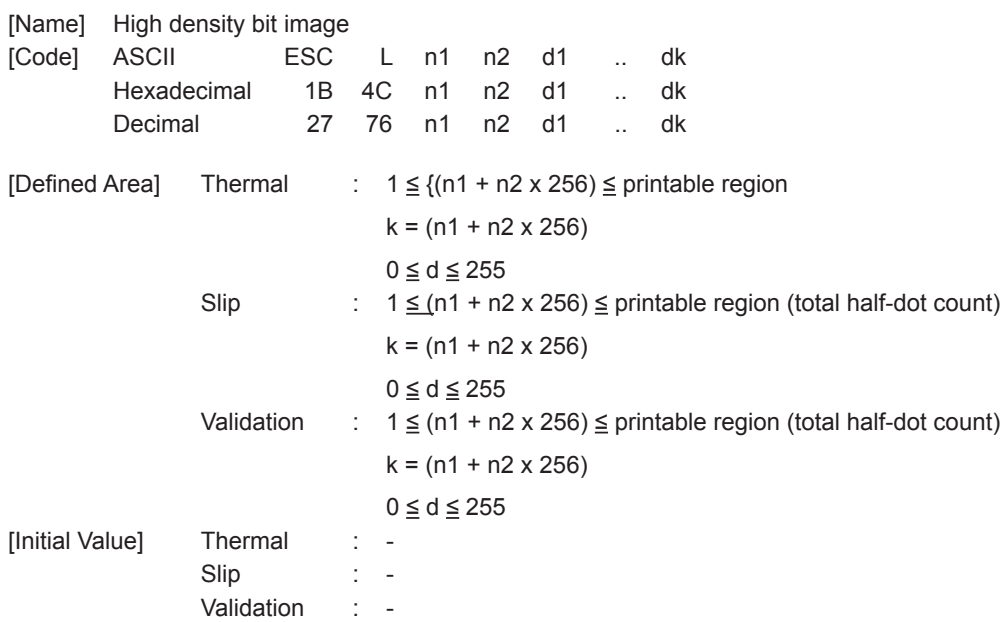

[Function]

<Thermal>

Prints bit images using 1 dots wide and 3 dots high per 1 dot of input data.

The following shows the details of data processing with this command.

• When (n1 + n2 x 256) exceeds the printable region, only data in the print region is printed.

 • When (n1 + n2 x 256) exceeds the currently set printable region, only the data in the printing region is printed.

At this time, all data for the print region is discarded.

• If the current position already exceeds the print region, this command discards all data.

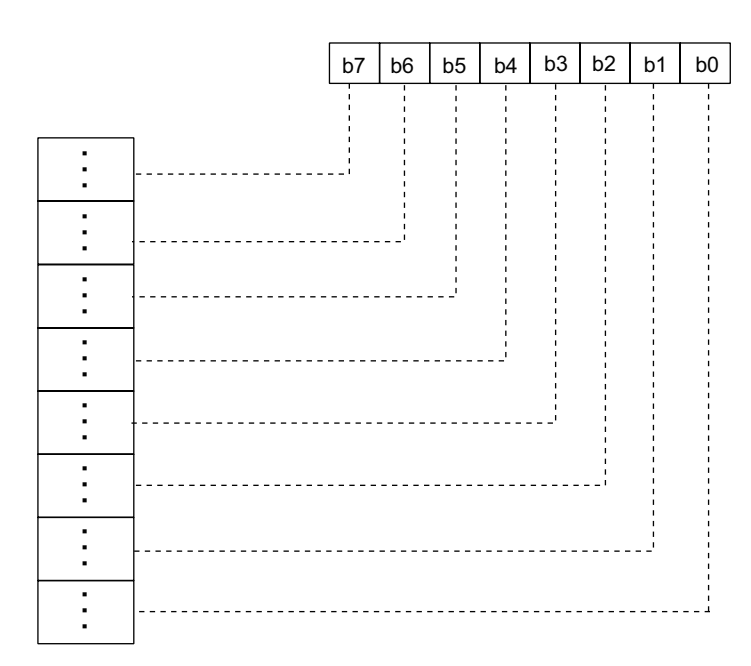

#### <Slip>, <Validation>

This command executes the bit image of a density doubled (half dot printing) for just the data count determined by n1 and n2.

The amount of data that can be printed in one line is only the total half-dot count. Data that exceeds the total half-dot count or the right margin is ignored.

See each printer's product specifications manual for details regarding the total half-dot count.

The relationship of the print head needle wires and the data is the same as ESC K (standard density bit image).

When printing double-density bit images, dots adjacent in the horizontal direction do not print. After printing the bit image, the printer automatically returns to the character mode. When page mode is selected, all data is received and discarded.

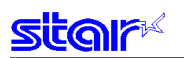

### **ESC k n1 n2 d1 … dk**

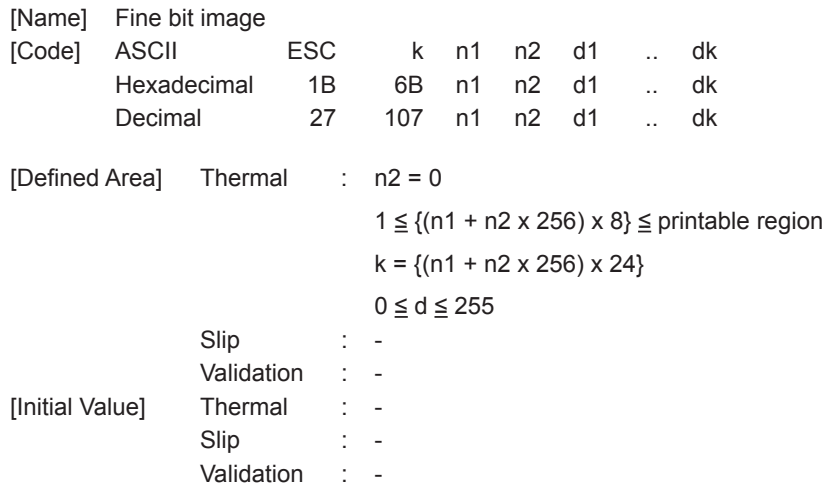

[Function]

<Thermal>

Prints bit images using 1 dots wide and 1 dots high per 1 dot of input data. The following shows the details of data processing with this command.

• When {(n1 + n2 x 256) x 8} exceeds the printable region, only the data in the printing region is printed.

• When {(n1 + n2 x 256) x 8} exceeds the currently set printable region, only the data in the printing region is printed.

At this time, all data for the print region is discarded.

• If the current position already exceeds the print region, this command discards all data.

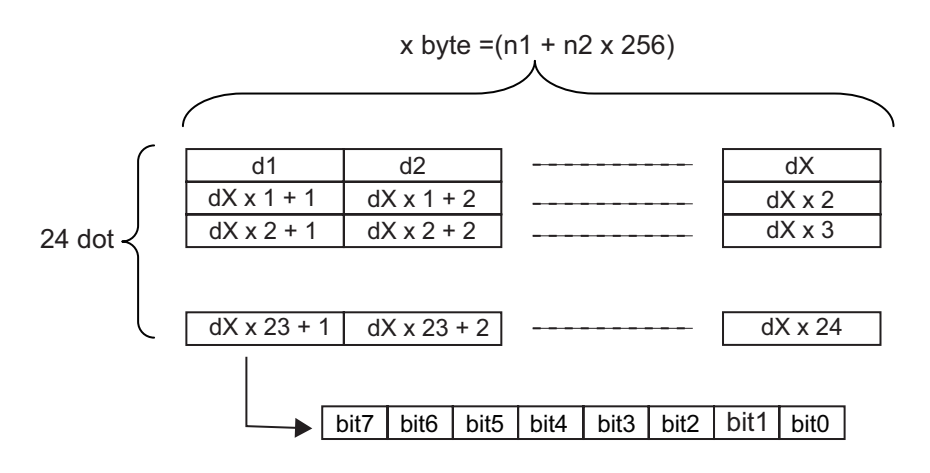

<Slip>, <Validation>

All data received and discarded.

### **ESC X n1 n2 d1 … dk**

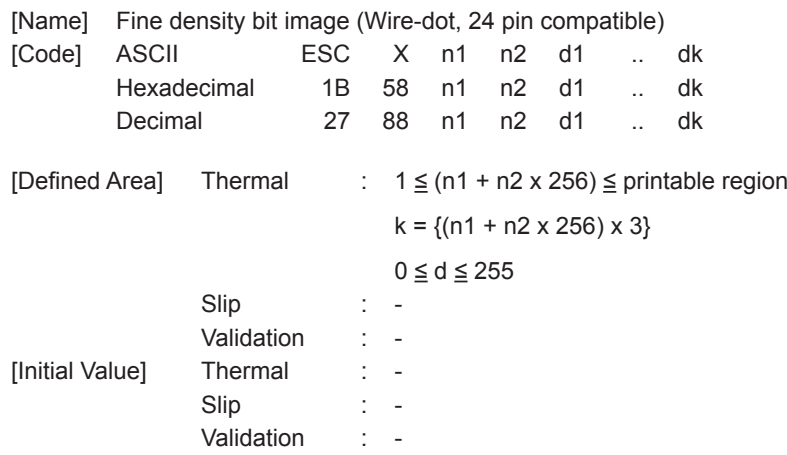

[Function] <Thermal>

Prints input bit images with 8 dots/mm resolution for both horizontal and vertical.

The following shows the details of data processing with this command.

• When {(n1 + n2 x 256) x 3} exceeds the printable region, only the data in the printing region is printed.

• When {(n1 + n2 x 256) x 3} exceeds the currently set printable region, only the data in the printing region is printed.

At this time, all data for the print region is discarded.

• If the current position already exceeds the print region, this command discards all data.

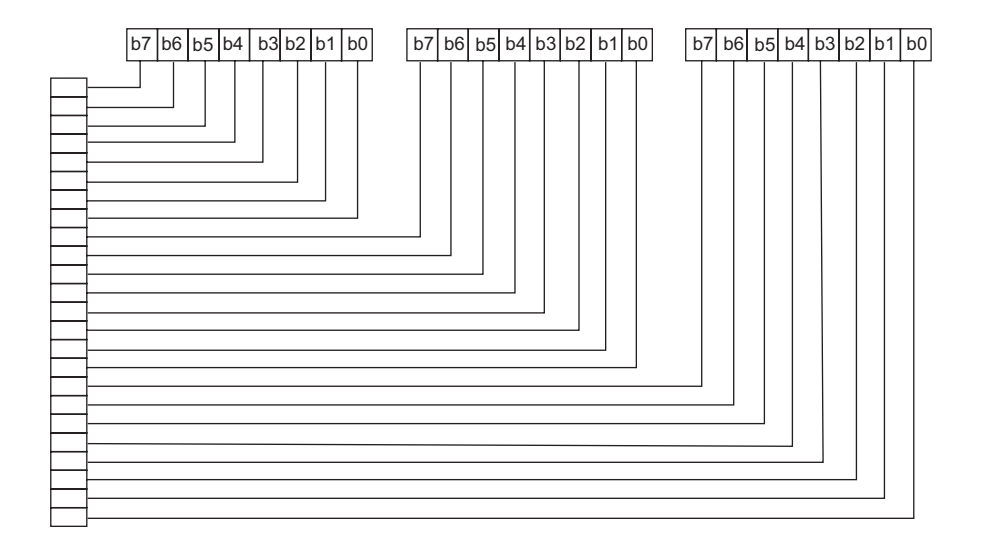

<Slip>, <Validation>

All data received and discarded.

### **ESC ^ m n1 n2 d1 d2 … dk**

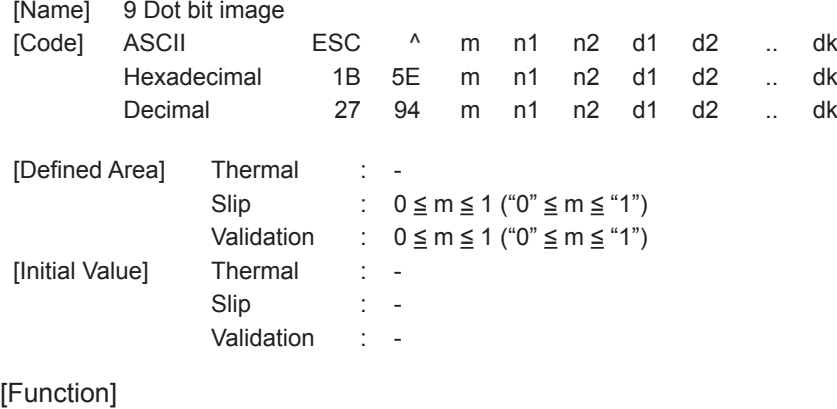

<Thermal>

All data received and discarded.

<Slip>, <Validation>

This command prints bit images with only the data count determined by n1, and n2 at standard or double density.

Specify the horizontal print dot count (row) using n1 + n2 x 256 dots.

• m = 0: Print standard density 9 dot bit images.

 The maximum number of dots in the horizontal direction is the total number of dots.  $\cdot$  m = 1: Print double density 9 dot bit images.

> The maximum number of dots in the horizontal direction is the total number of half dots.

Dots adjacent in the horizontal direction do not print.

When page mode is selected, all data is received and discarded.

**(Note) • Data exceeding the maximum number of dots or the right margin is ignored.** 

- **Total number of dots and total number of half-dots follows the memory switch setting. (See the specifications manual)**
- **If m is outside of the definition, data after n1 is processed as normal data.**
- **When printing of the bit image is ended, the system returns to normal data processing.**

The following drawing shows the relationship of the print head needle wires and the data.

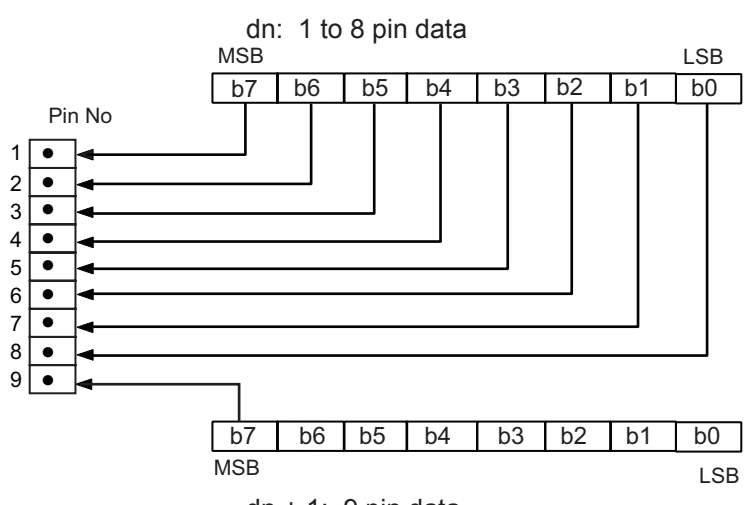

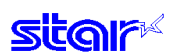

# **3-3-9) Logo**

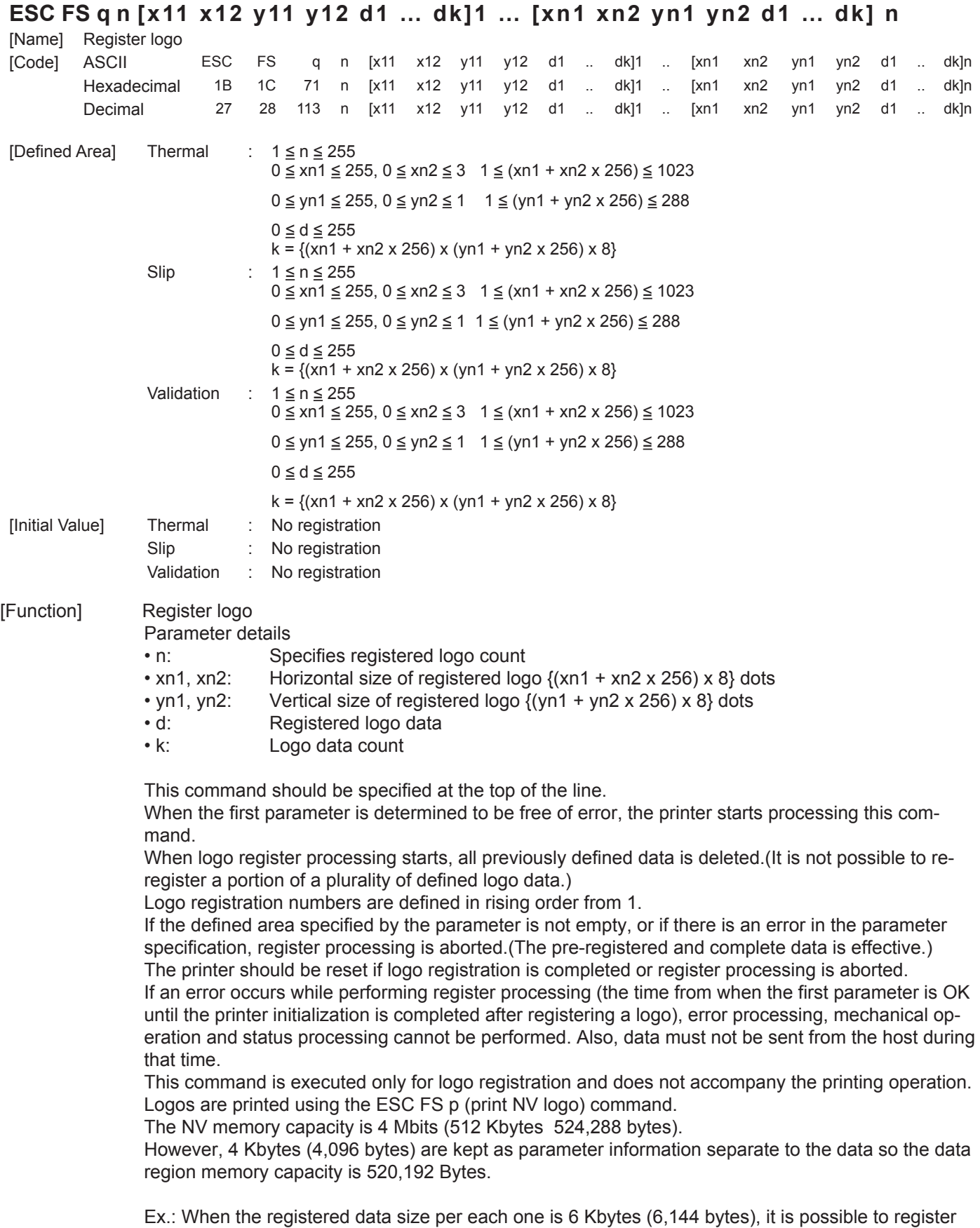

520,192/6144 = 84.

#### **(Note) Registration data shared by all stations, and modes.**

**If this command is used frequently, there is the possibility of damaging the non-volatile memory. Write to the non-volatile memory less than 10 times in one day.** 

Relationship of logo and registered data  $xn = xn1 + xn2 \times 256$ ,  $yn = yn1 + yn2 \times 256$ 

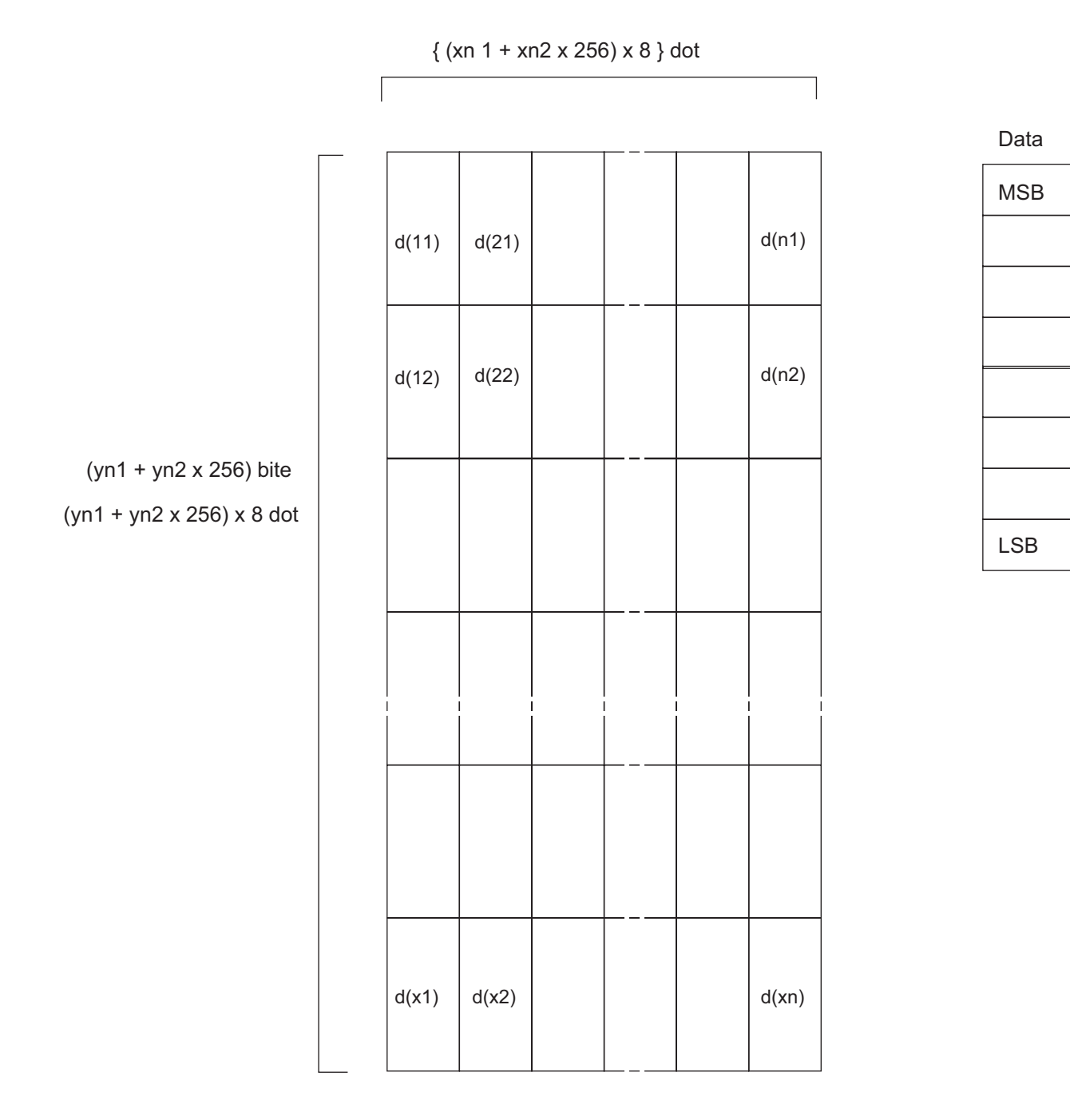

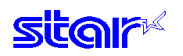

### **ESC FS p n m**

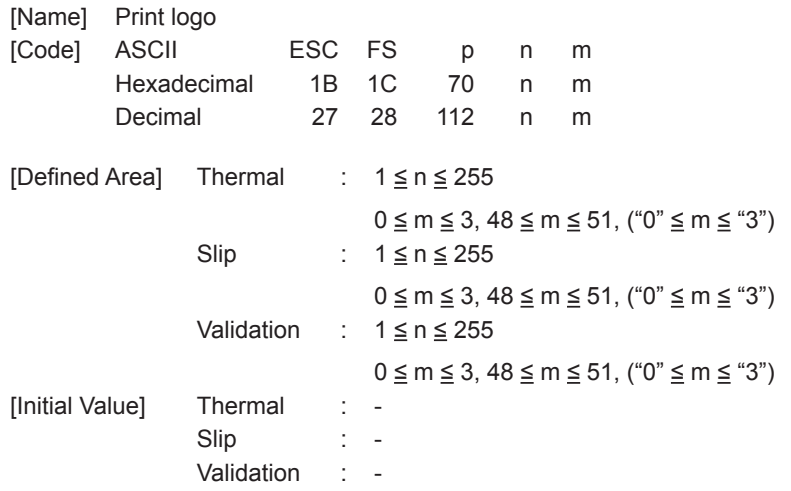

[Function] Prints the logo of registration number n registered using the logo registration command ESC FS q according to the print mode m.

#### n: Logo Specification

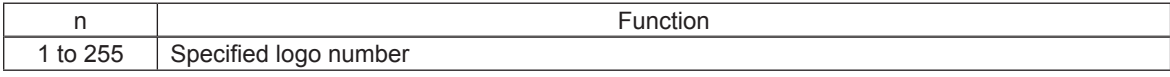

#### m: Print Mode

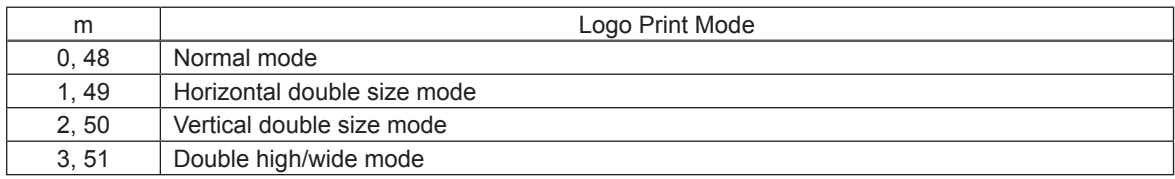

• If the parameter is within the defined region, execute this command after printing the unprinted data in the line buffer.

(Unprinted data is printed regardless of whether the specified logo was registered by n.) )

• It is not possible to print with other data in the same line (characters, bit images, bar codes).

• Form feed obeys the vertical print size of the logo.

• Print modes, excluding upside-down printing (enhanced, double, underline, character size, black/ white inverted, and 90˚ right rotation) are unaffected.

• If the logo horizontal print size exceeds the horizontal print region, the portion exceeding the area is not printed.

• When page mode is selected, supports only vertical double high, and horizontal double wide modes.

• Logos are printed according to the following command settings.

- Left margin (ESC I n)
- Right margin (ESC Q n)
- Position alignment (ESC GS a n)
- Absolute position movement (ESC GS A n1 n2)
- Relative position movement (ESC GS R n1 n2)
- Horizontal tab (HT)
- Upside-down printing (SI)

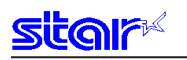

### **ESC RS L m**

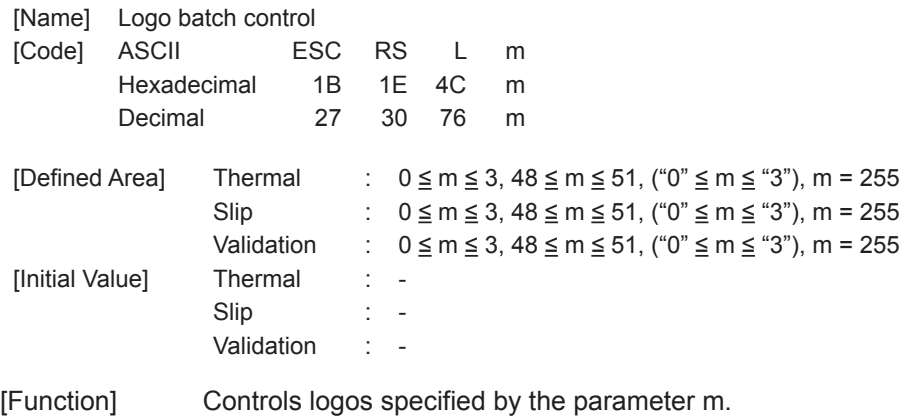

After execution, resets the printer.

#### m: Print Mode

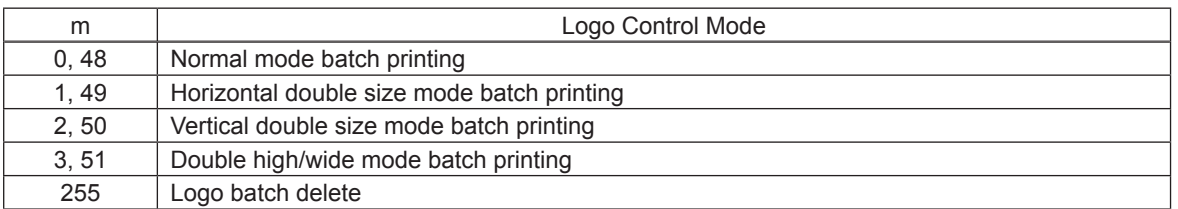

• If the parameter is within the defined region, execute this command after printing the unprinted data in the line buffer.

(Unprinted data is printed regardless of whether the specified logo was registered by n.) )

• Form feed obeys the vertical print size of the logo.

• Print modes, excluding upside-down printing (enhanced, double, underline, character size, black/ white inverted, and 90° right rotation) are unaffected by logos.

• Prints logo number as shown below in the line above each logo print.

This line is printed with ANK characters, so currently set adornment is applied.

(Print Ex.) "LOGO No. 1" (Each logo number is printed at the "1" position.)

• If the logo horizontal print size exceeds the horizontal print region, the portion exceeding the area is not printed.

• This test print is affected by the following command settings.

- Left margin (ESC I n)
- Right margin (ESC Q n)
- Position alignment (ESC GS a n)
- Print region setting (ESC RS A n)
- Upside-down printing (SI)

• After batch printing output is ended, paper is fed automatically to the cutting position, paper is cut (if the printer is equipped with a cutter), and the printer is reset.

#### <Slip>, <Validation>

When page mode is selected, four bytes ignored.

#### **3-3-10) Bar Codes**

#### **ESC b n1 n2 n3 n4 d1 . . . dk RS**

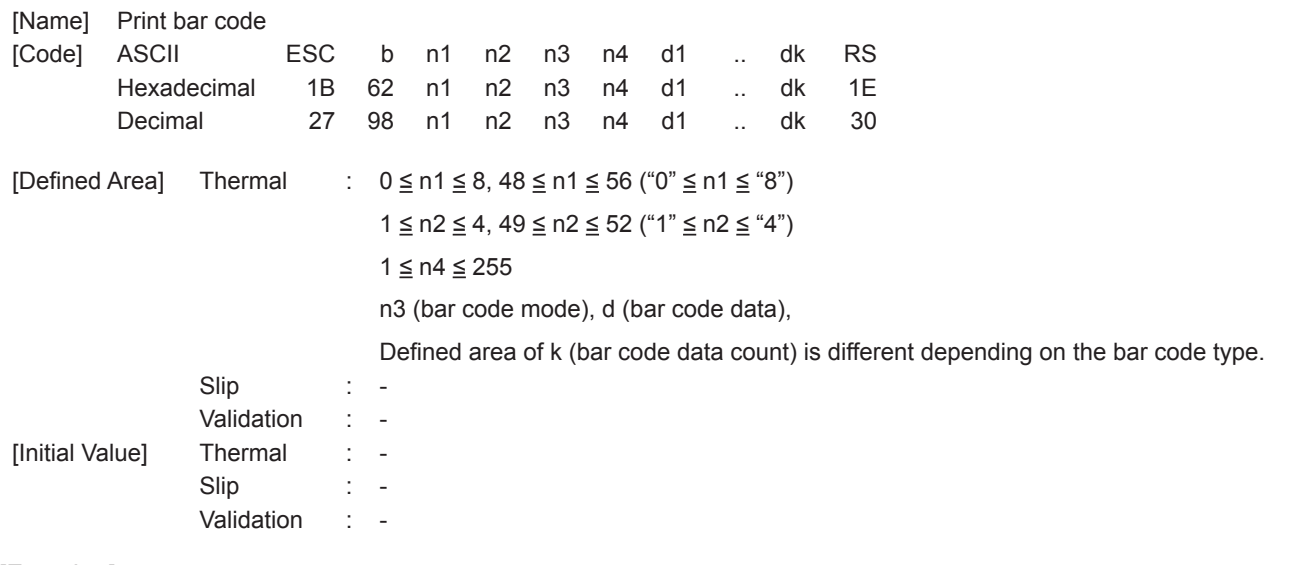

#### [Function]

#### <Thermal>

Bar code printing is executed according to the following parameters. If n1, n2, n3 and n4 are acquired and detected to be out of the defined area, data up to RS is discarded.

#### • n1: Bar Code Type Selection

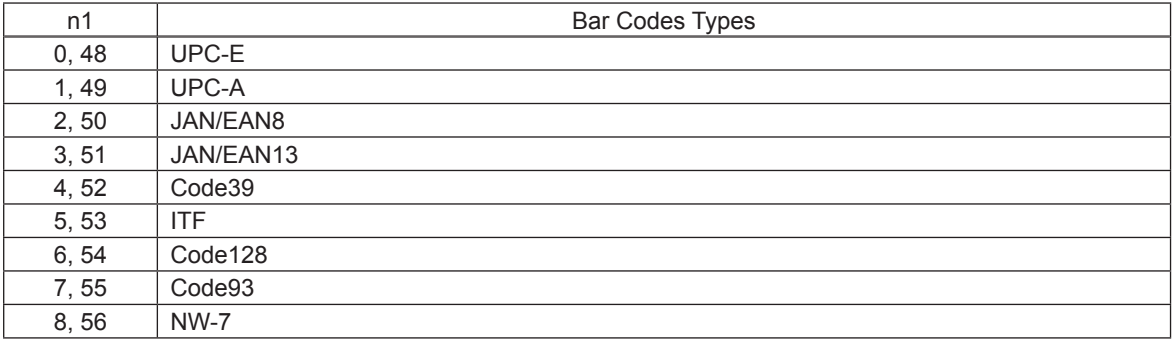

#### • n2: Character Selection Under Bar Code, and Line Feed Addition Selection

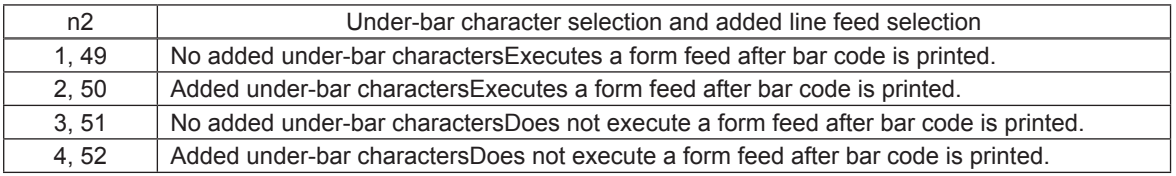

#### • n3: Bar Code Mode Selection

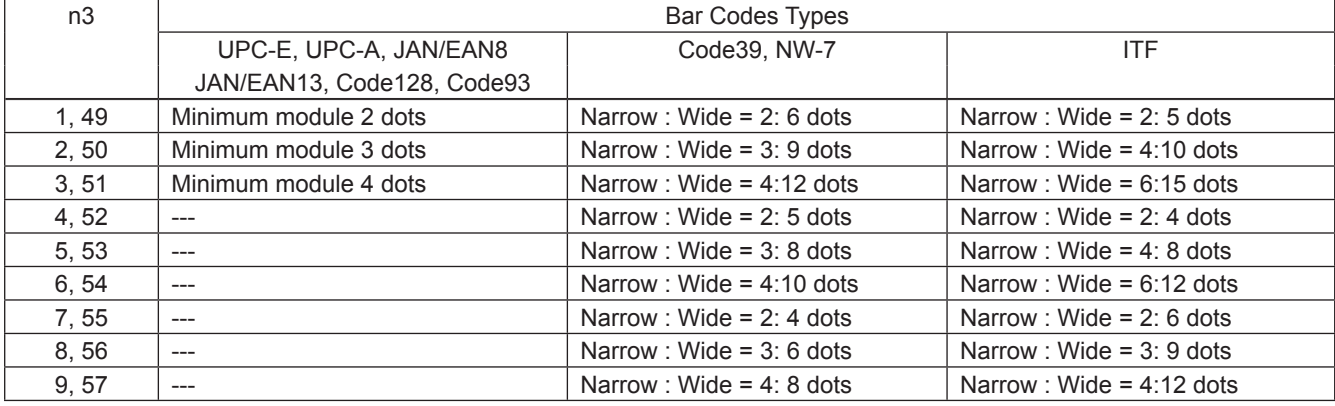

• n4: Bar code height (dot count)

Spec. 1: When the height of the bar code is more than the form feed amount, the form feed amount is automatically doubled.

Spec. 2: Line feed according to (bar code height + under-bar characters)

• k (bar code data count), d (bar code data)

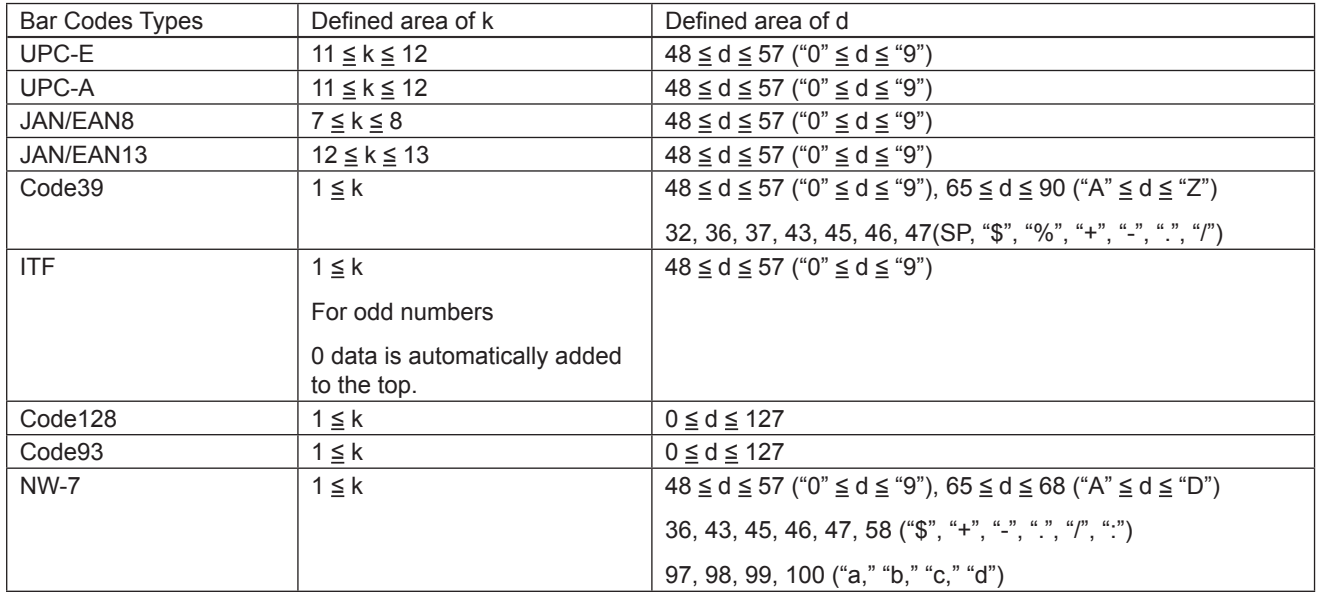

• UPC-E: k = 11 (or 12)

The 12<sup>th</sup> check digit is automatically applied, so it is ignored even if specified.

Command is ignored if the data cannot be shortened. Data conversion to rectangles is automatic. • UPC-A:  $k = 11$  (or 12)

The 12<sup>th</sup> check digit is automatically applied, so it is ignored even if specified.

 $\cdot$  JAN/EAN -8:  $k = 7$  (or 8)

The 8<sup>th</sup> check digit is automatically applied, so it is ignored even if specified.

• JAN/EAN -13: k = 12 (or 13)

The  $13<sup>th</sup>$  check digit cannot be automatically applied, so it is ignored even if specified.

• CODE39: k is freely set, and maximum value differs according to the mode.

Start and stop codes (\*) are automatically included.

• ITF: k is freely set, and maximum value differs according to the mode.

If the data is an odd line, 0 data is automatically appended to the top.

• CODE128: k is freely set, and maximum value differs according to the mode and print character type.

Check character is automatically appended.

• CODE93: k is freely set, and maximum value differs according to the mode and print character type.

The start/stop code  $(\Box)$  is automatically appended.

• NW7: k is freely set, and maximum value differs according to the mode and print character type. Both start/stop codes are included in the data (but not automatically applied).

# **3-3-11) Cutter Control**

# **ESC d n**

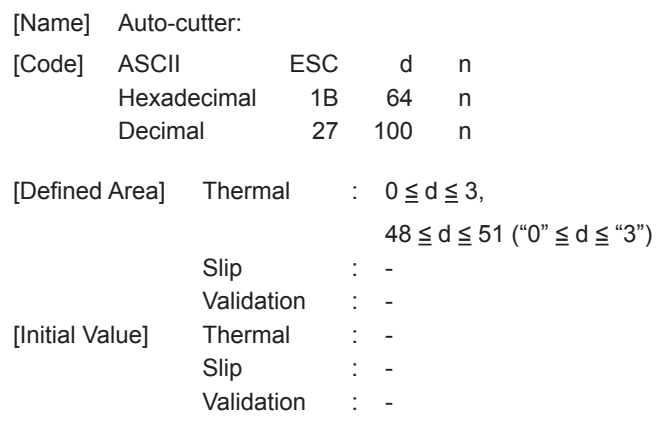

# [Function]

<Thermal>

Executes the auto-cutter.

After auto-cutter is executed, the printer considers that position to be the top of the page.

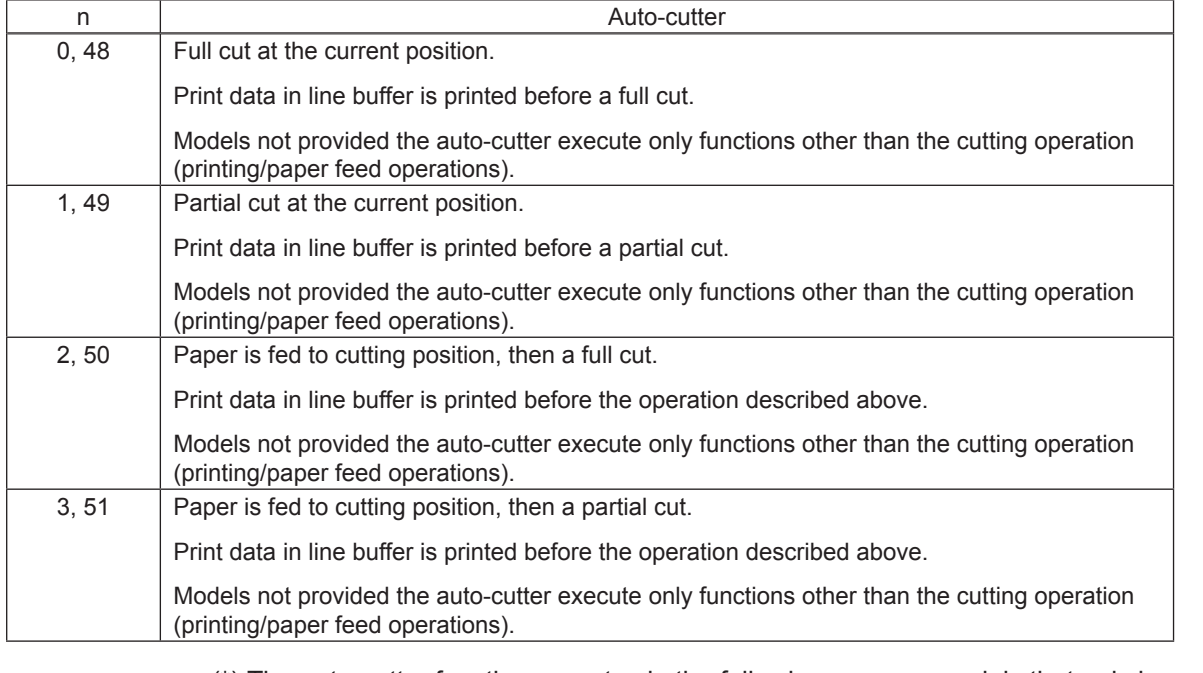

(\*) The auto-cutter function operates in the following ways on models that only have a full cut or a partial cut.

• Models that perform only a full cut.: Executes a full cut when for instructions calling for a

partial cut.<br>• Models that perform only a partial cut.: Executes a

Executes a partial cut when for instructions calling for a full cut.

<Slip>, <Validation>

Three bytes ignored
# **3-3-12) External Device Drive**

## **ESC BEL n1 n2**

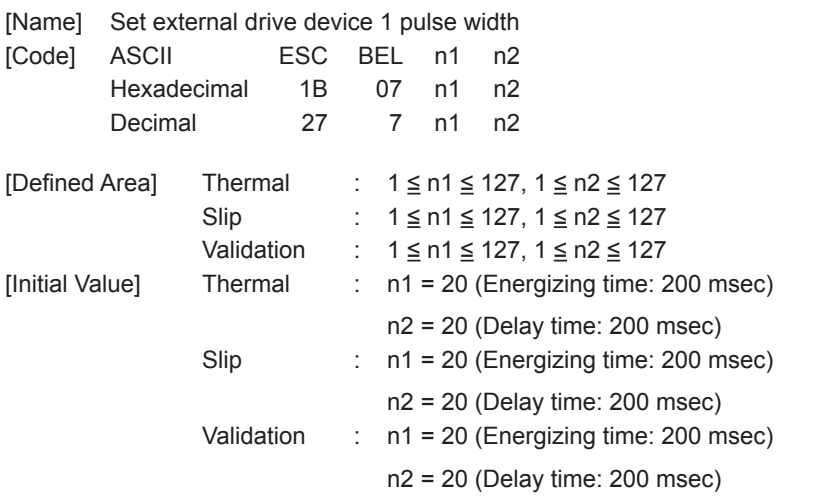

[Function] Sets the energizing and delay times for drive of the external device.

- Energizing time = 10 x n1 (ms)
- Delay time =  $10 \times n2$  (ms)

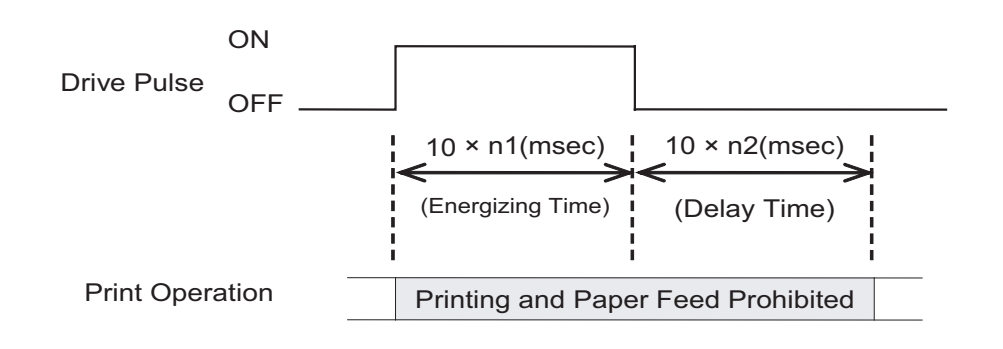

After printing, this is executed by BEL (External device 1 drive instruction) or FS (External device 1 drive instruction).

Handled in the following way when n1 and n2 are out of range.

- When  $n1 = 0$ , or  $n2 = 0$ , this command is ignored.
- When  $n1 > 127$  is specified,  $n1 = 127$ ; when  $n2 > 127$  is specified,  $n2 = 127$ .

## **(Note) The settings using this command are valid for all stations and modes.**

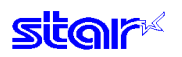

## **BEL**

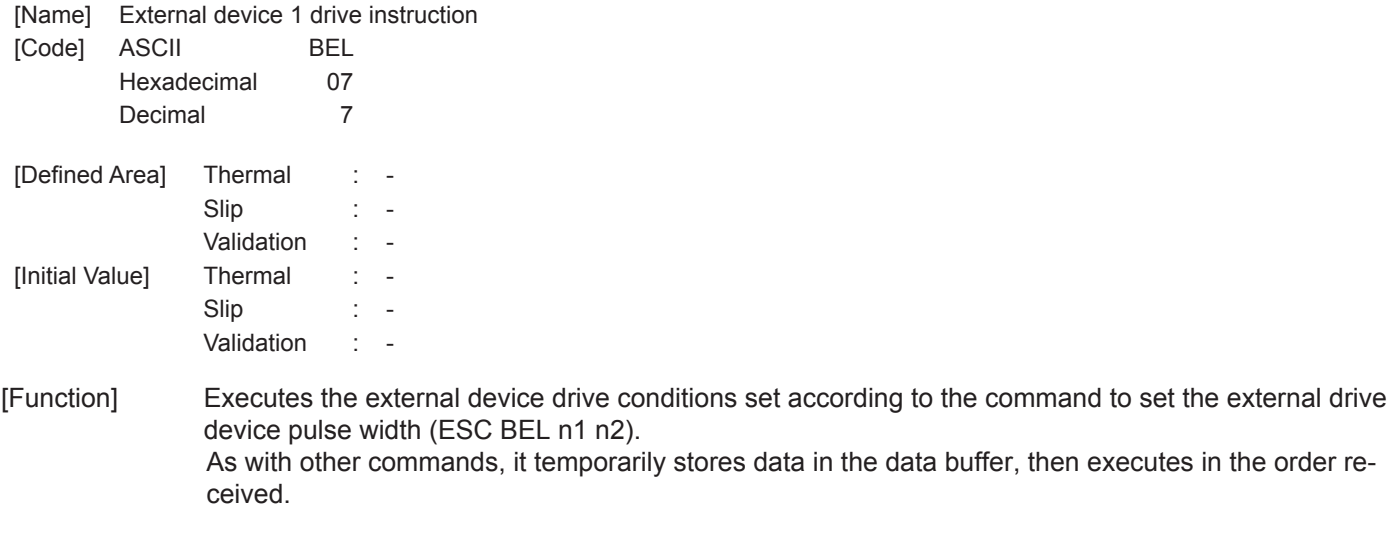

**(Note) External device 1 and external device 2 cannot be executed simultaneously.**

## **FS**

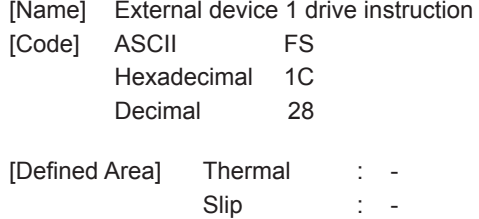

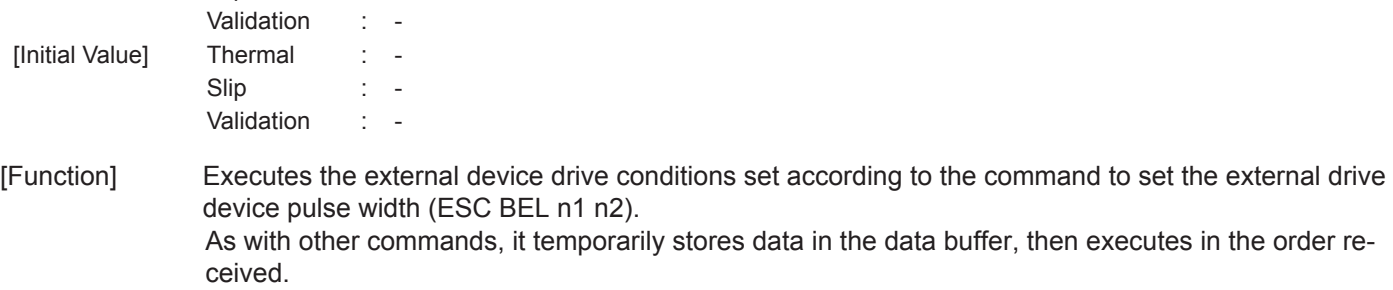

**(Note) External device 1 and external device 2 cannot be executed simultaneously.**

## **SUB**

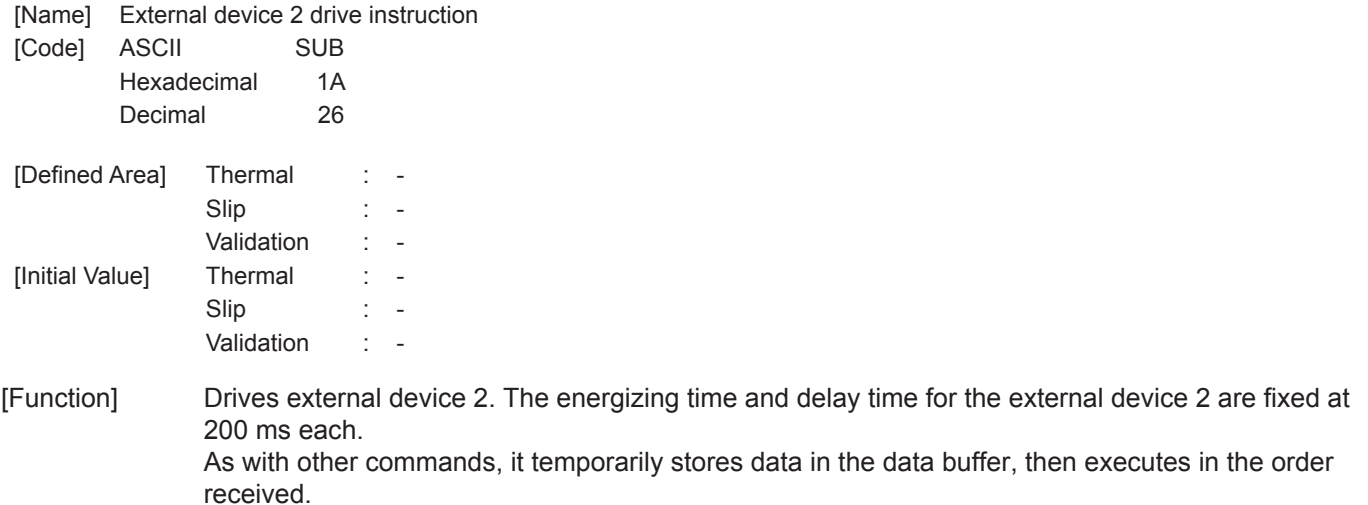

**(Note) External device 1 and external device 2 cannot be executed simultaneously.**

#### **EM**

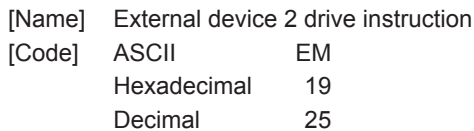

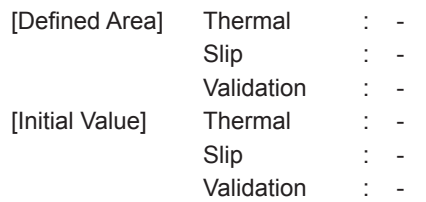

[Function] Drives external device 2.The energizing time and delay time for the external device 2 are fixed at 200 ms each. As with other commands, it temporarily stores data in the data buffer, then executes in the order received.

#### **(Note) External device 1 and external device 2 cannot be executed simultaneously.**

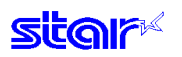

## **ESC GS BEL m t1 t2**

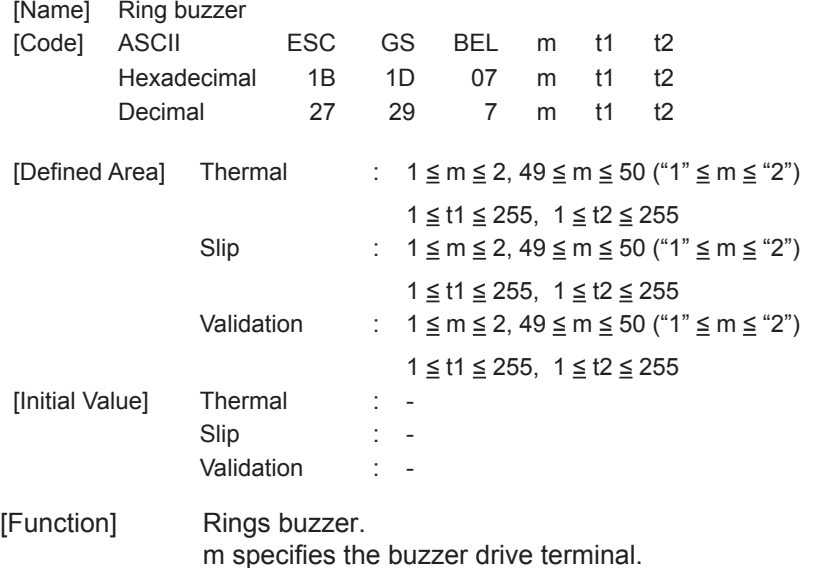

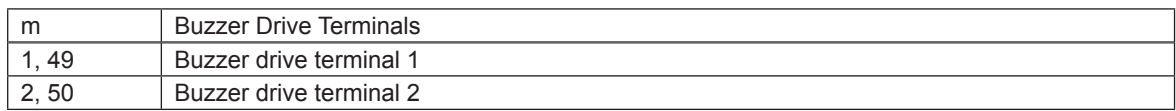

t1 specifies the energizing time; t2 specifies the delay time.

• Energizing time =  $20$  msec x t1<br>• Delay time =  $20$  msec x t2

 $= 20$  msec x t2

Buzzer cannot ring whle printer is printing.

This command is prohibited for use for anything other than ringing the buzzer.

(When this command is used for the drawer drive on models equipped with an external device terminal, it will be damaged, so care is needed.) )

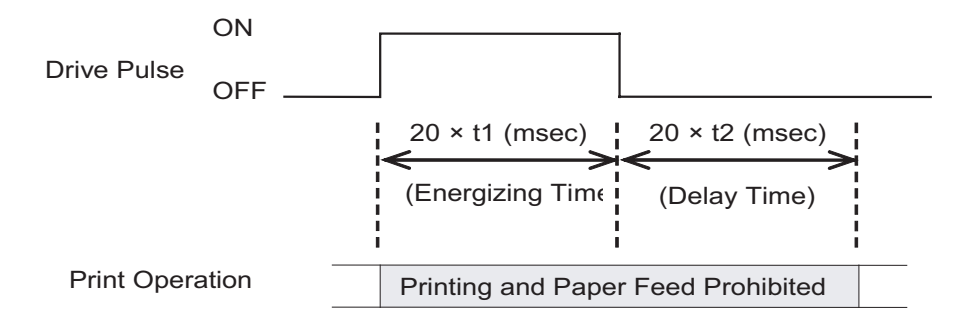

## **ESC GS EM DC1 m n1 n2**

[Name] Set external buzzer drive pulse condition

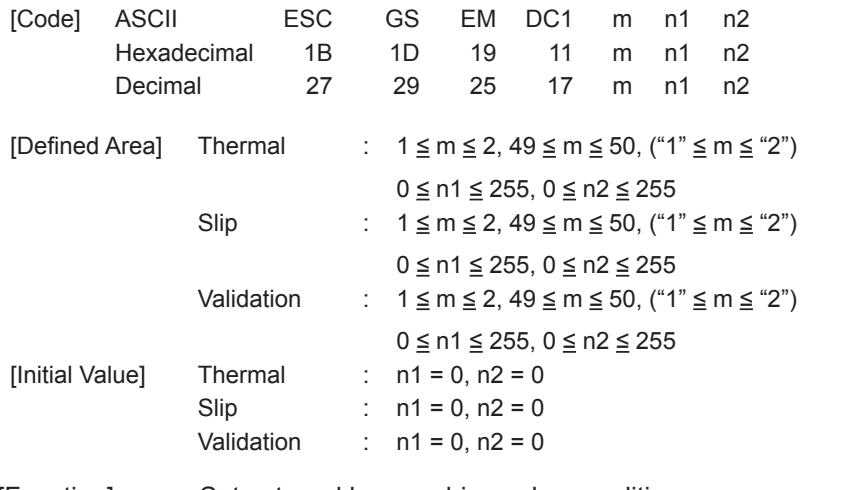

[Function] Set external buzzer drive pulse condition. m specifies the buzzer drive terminal that sets the condition.

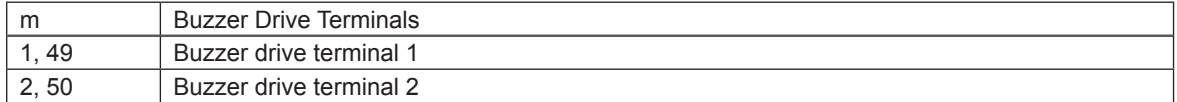

n1 specifies the energizing time; n2 specifies the delay time.

- $\cdot$  Energizing time = 20 msec x n1
- Delay time = 20 msec x n2

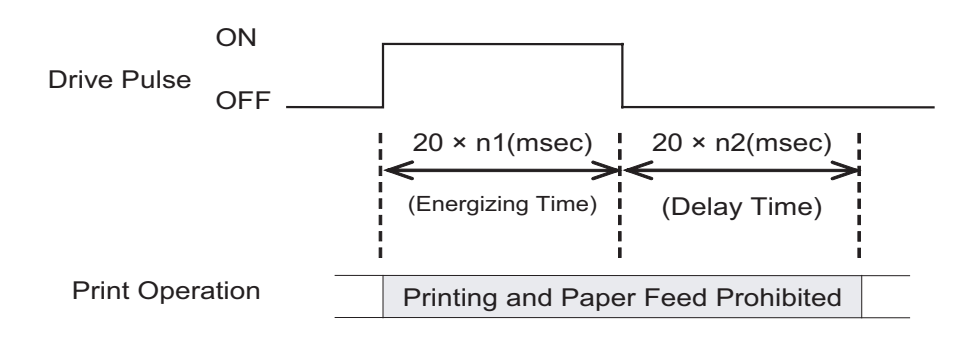

The drive of the external buzzer set by this command is performed by ESC GS EM DC2 m n1 n2. The set value is not initialized by ESC @, or CAN.

#### **(Note) The settings using this command are valid for all stations and modes.**

## **ESC GS EM DC2 m n1 n2**

[Name] Execute external buzzer drive

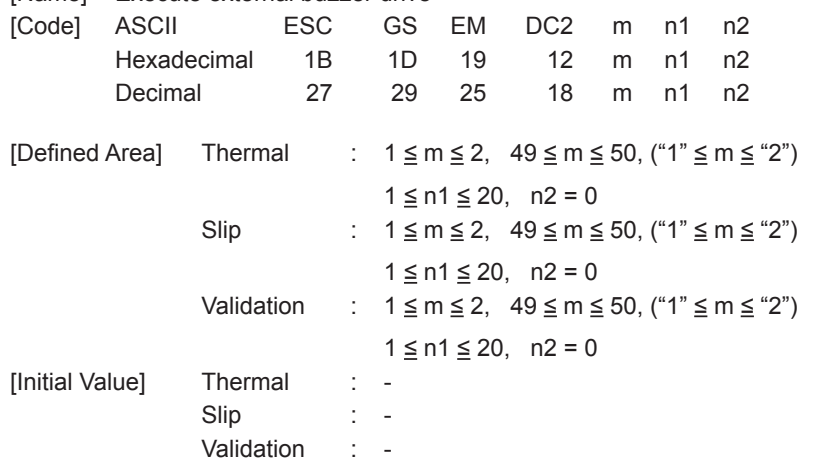

[Function] Repeatedly drives the buzzer according to the ON/OFF conditions set by the external buzzer drive pulse condition command ESC GS EM DC1 m t1 t2.

m specifies the buzzer drive terminal to drive.

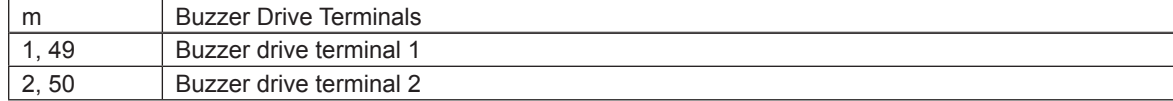

Specifies the number of times to repeat buzzer drive with (n2 x 256 + n1).

Buzzer cannot ring while printer is printing.

This command is prohibited for use for anything other than ringing the buzzer.

(When this command is used for the drawer drive on models equipped with an external device terminal, it will be damaged, so it is absolutely prohibited.) )

The buzzer can be stopped by pressing the FEED switch or the RELEASE switch while the buzzer is ringing, or opening the receipt cover or the slip cover.

[Ex.:]

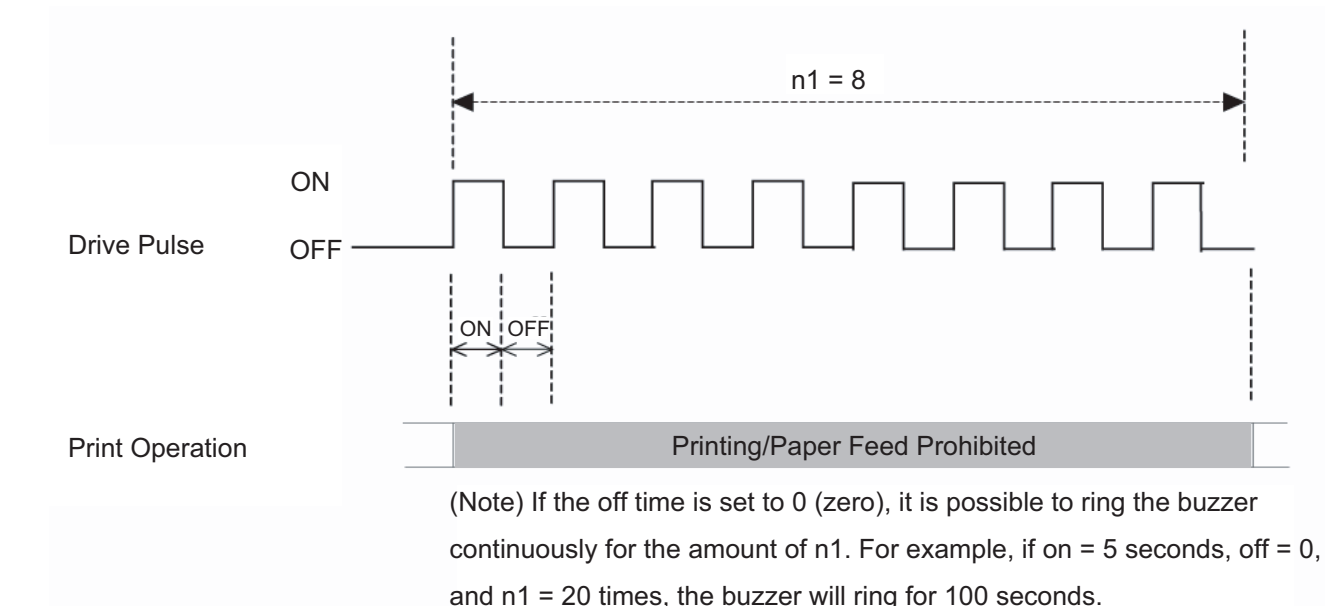

# **3-3-13) Print Settings**

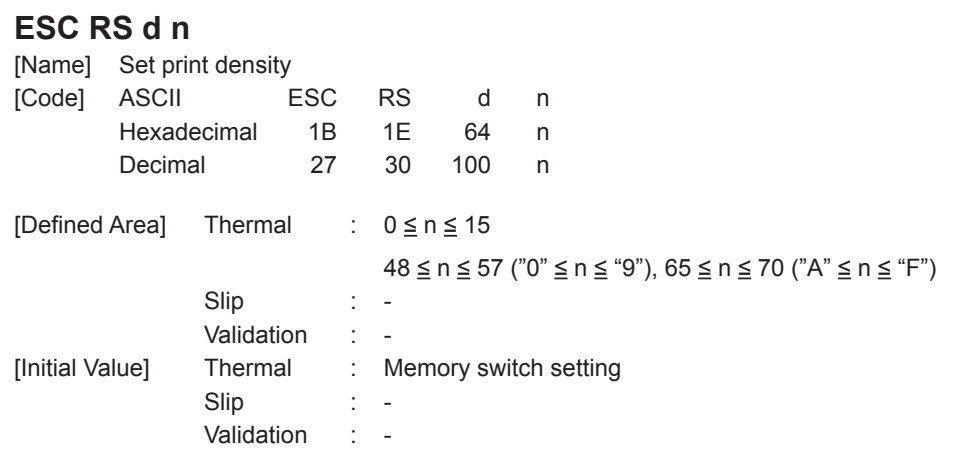

[Function] <Thermal>

Sets print density.

This command stops printing to be executed.

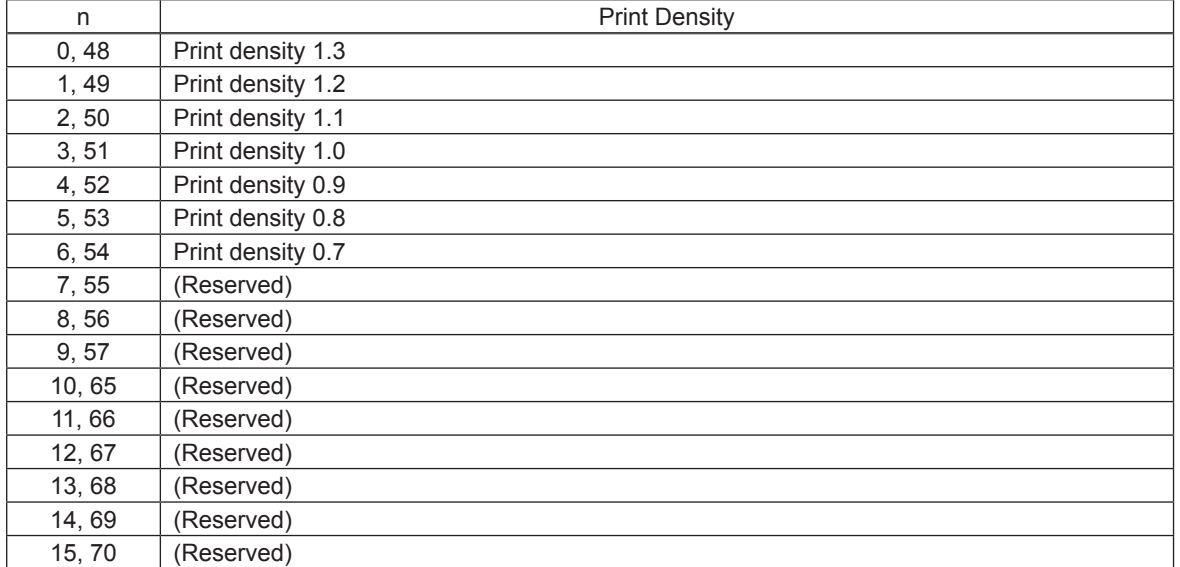

<Slip>, <Validation>

Only setting is valid Setting is valid after switching to thermal.

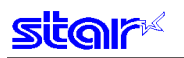

## **ESC RS r n**

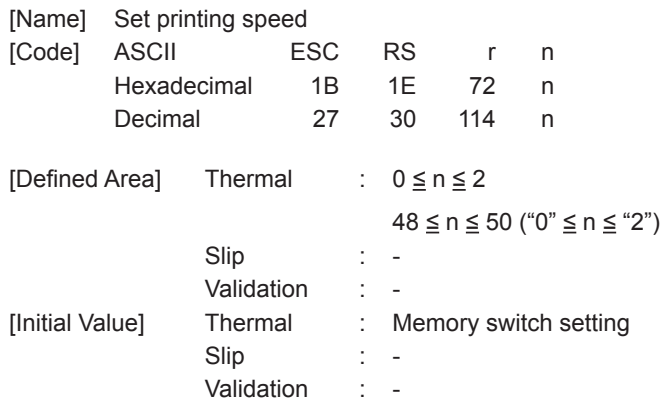

#### [Function] -<br><Thermal>

Sets print speed. This command stops printing to be executed.

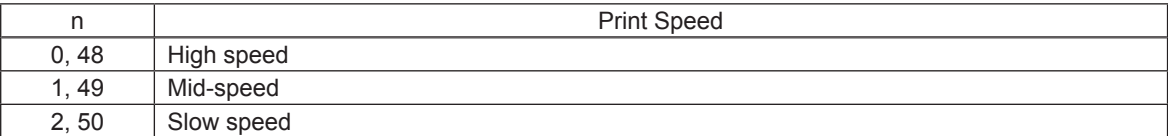

<Slip>, <Validation>

Only setting is valid

Setting is valid after switching to thermal.

# **3-3-14) Status**

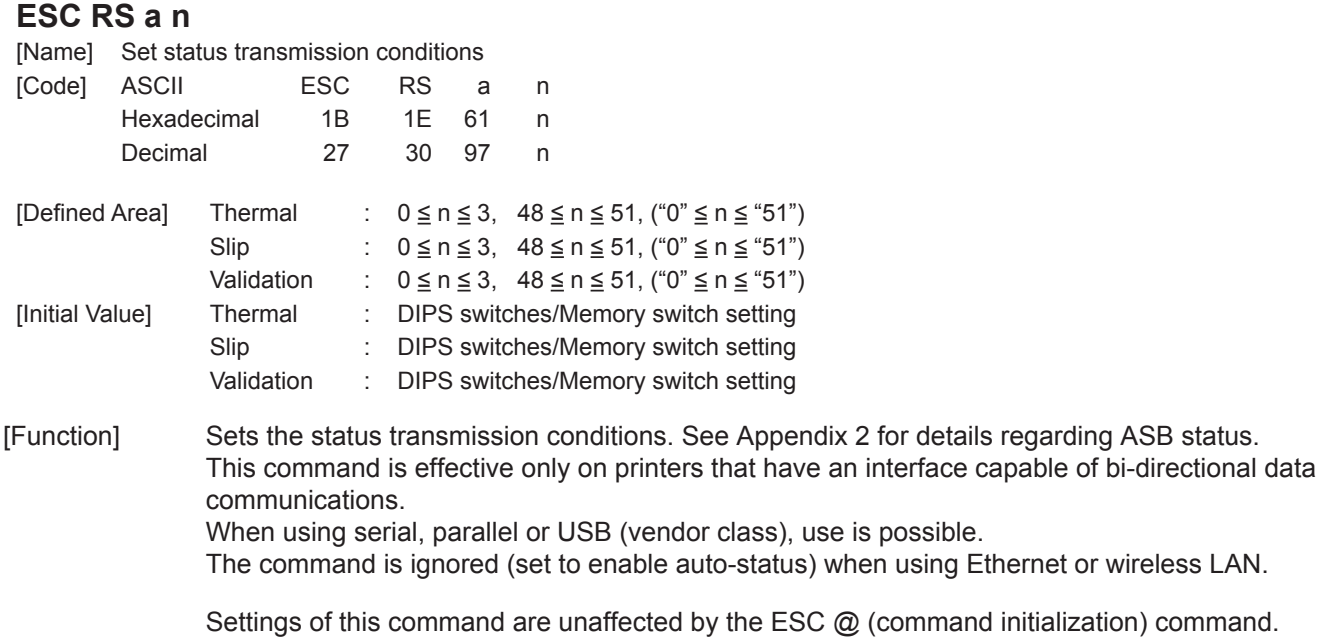

**(Note) The settings using this command are valid for all stations and modes.** 

See each printer's product specifications manual for details on the memory switch settings.

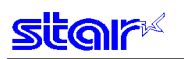

## **ESC ACK SOH**

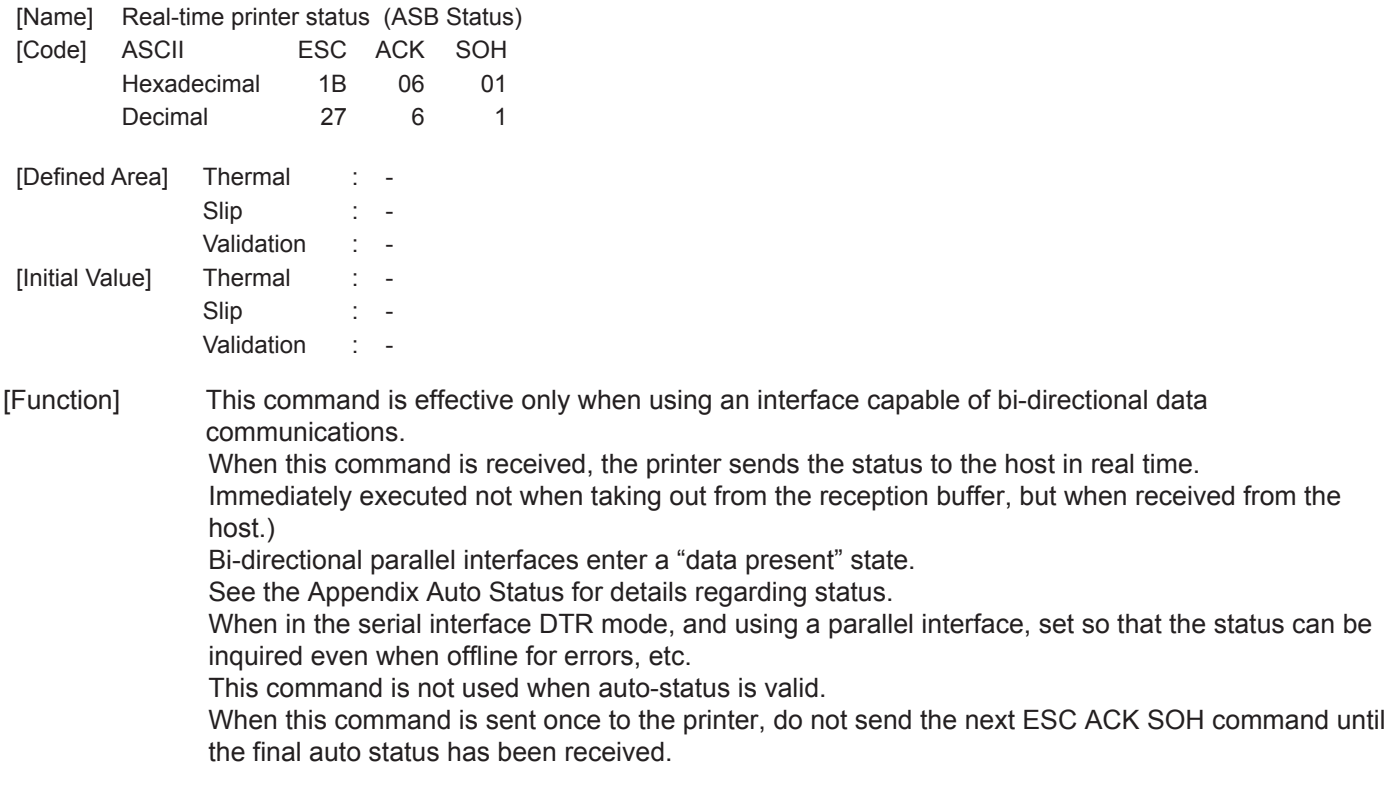

See Appendix 2 Automatic Status for details regarding ASB status.

### **ENQ**

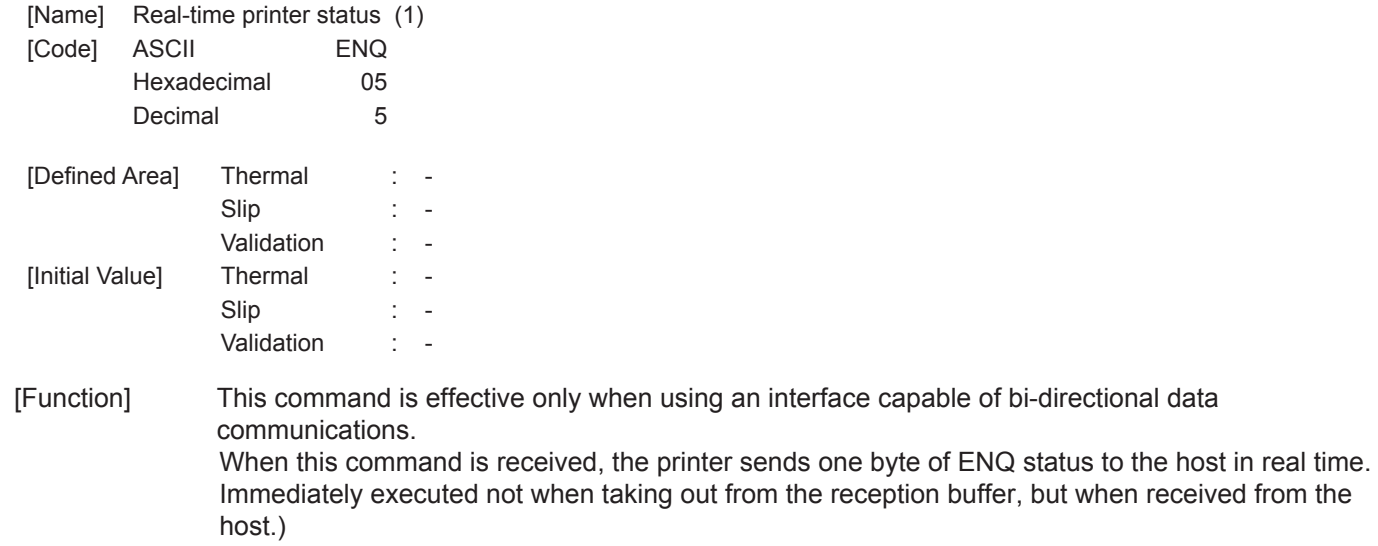

Bi-directional parallel interfaces enter a "data present" state.

See Appendix ENQ Command Status for details regarding status.

When this command is sent once to the printer, do not send the next ENQ command until the ENQ status has been received.

interface capable of bi-directional data

This command is not used when auto-status is valid.

See Appendix 2 ENQ Command Status for details regarding status.

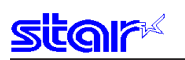

# **EOT**

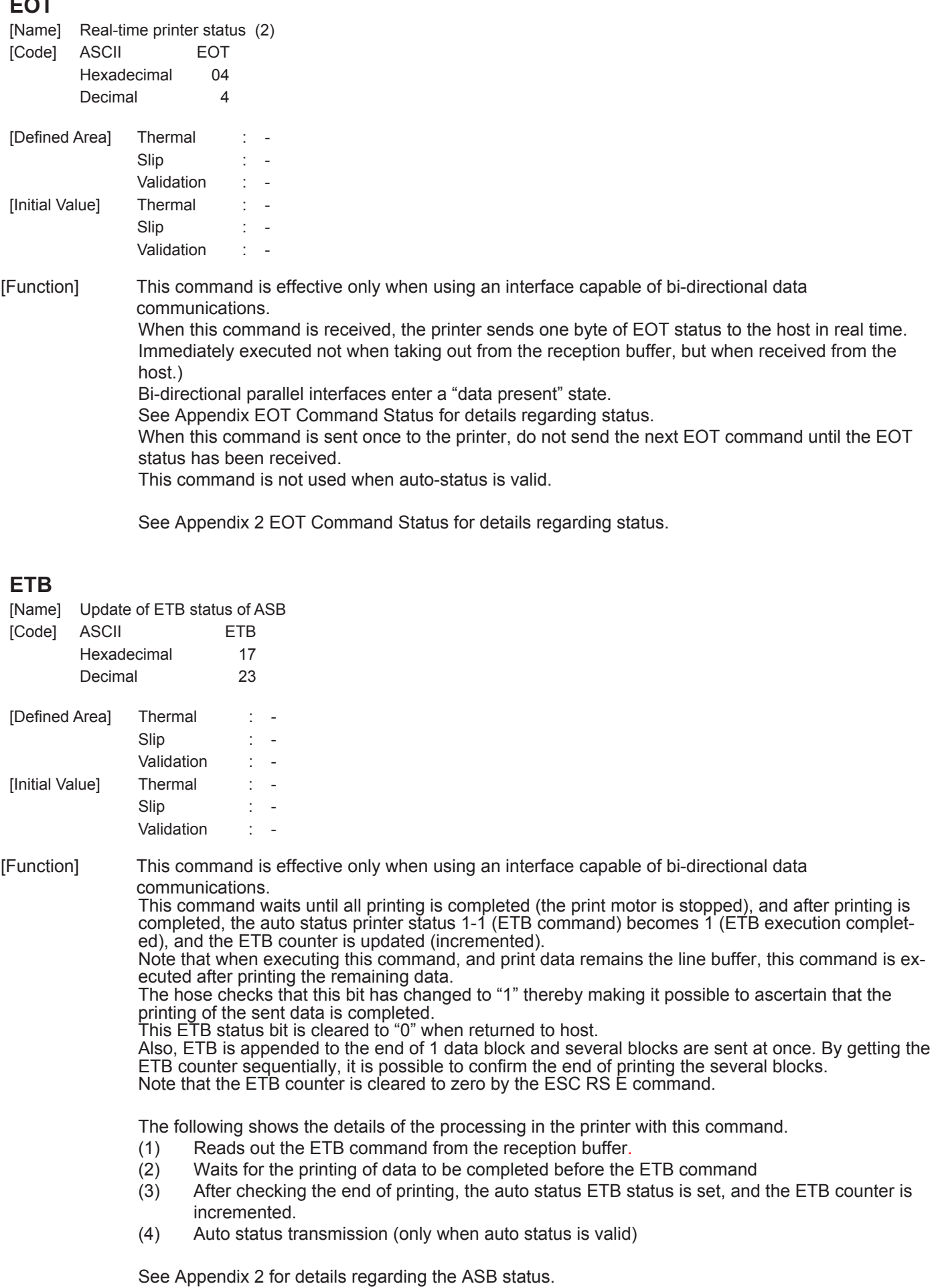

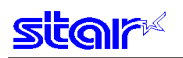

## **ESC RS E n**

[Name] Initialize ASB ETB counter, and ETB status.

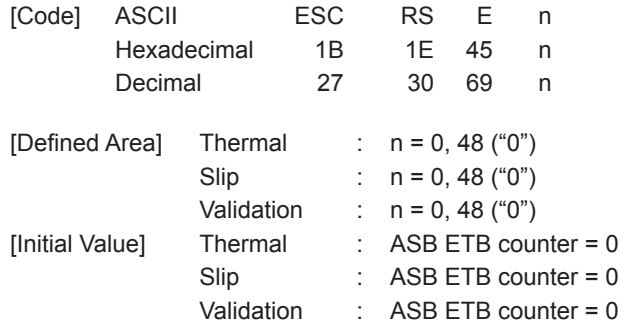

#### [Function]

Clears the ASB ETB counter to zero and clears the ETB status.

However, when clearing the ETB counter to zero using this command, ASB status is not transmitted. The ETB counter and ETB status are initialized by the following command in addition to this command.

• Cancel print data and initialize commands <CAN>

# **3-3-15) Kanji Characters**

# **ESC p**

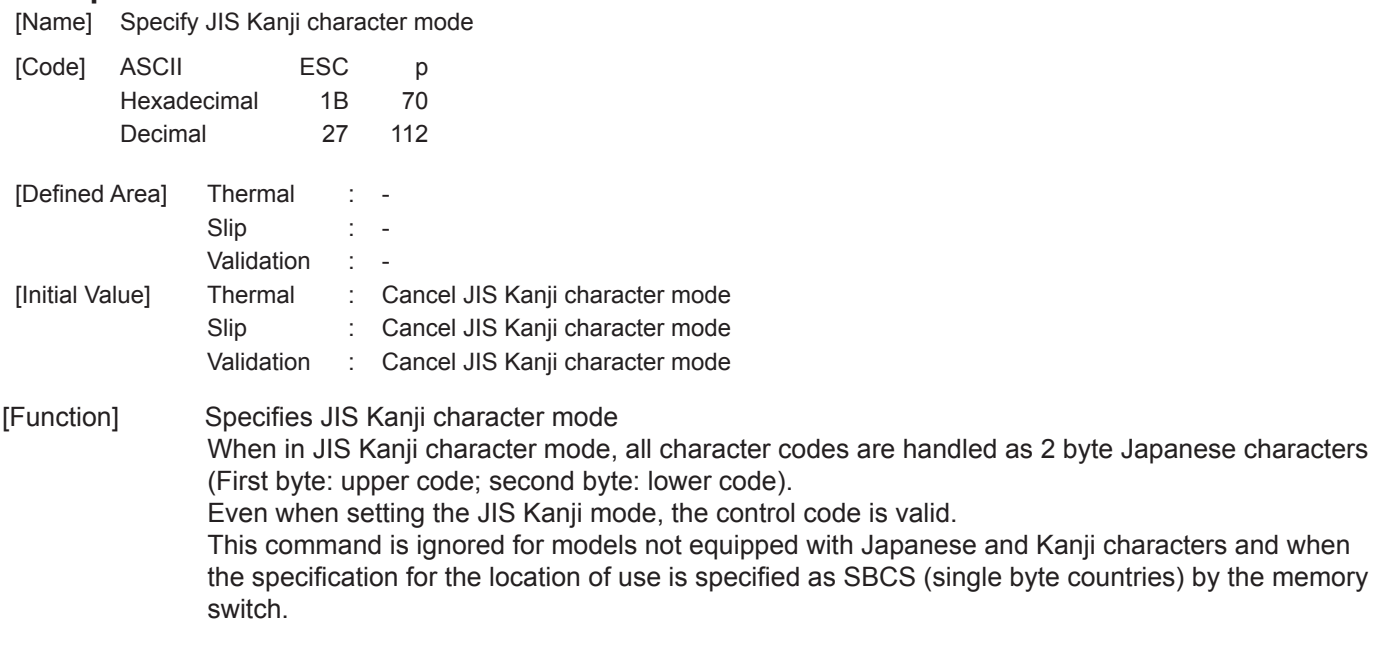

<Slip>, <Validation>

When page mode is selected, only setting is valid Setting is valid after switching to line mode.

#### **(Note) The settings by this command are valid for all stations.**

## **ESC q**

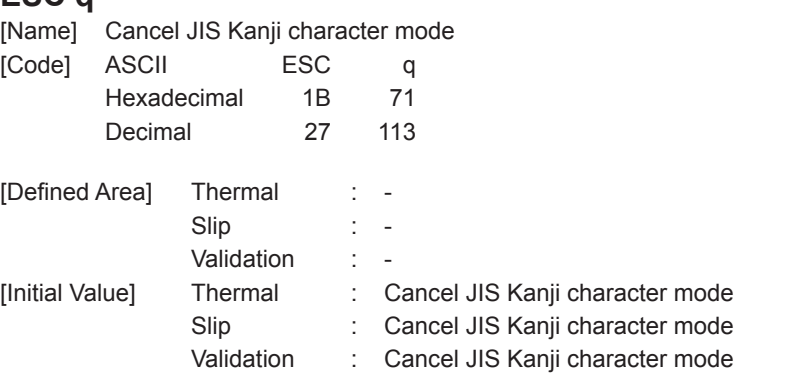

[Function] Cancels JIS Kanji character mode. This command is ignored for models not equipped with Japanese and Kanji characters and when the specification for the location of use is specified as SBCS (single byte countries) by the memory switch.

#### <Slip>, <Validation>

When page mode is selected, only setting is valid Setting is valid after switching to line mode.

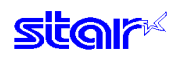

### **ESC \$ n**

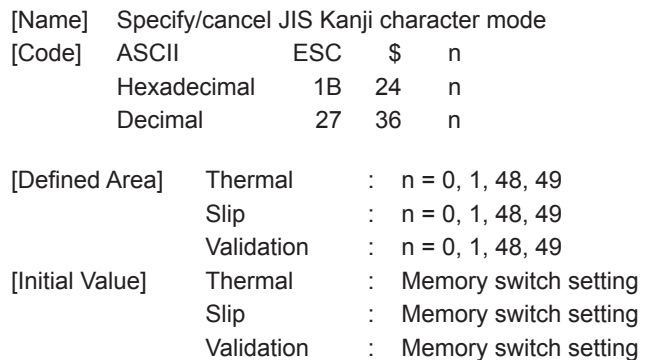

#### [Function] Specifies and cancels the shift JIS Kanji character mode.

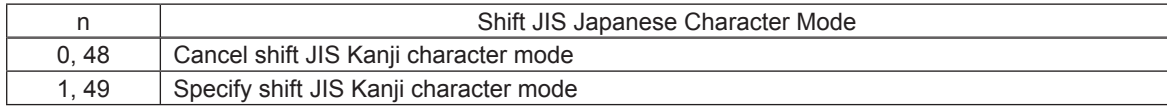

When in shift JIS Kanji character mode, if the data is <80>H to <9F>H or <E0>H to <FF>H, this is handled as 2 byte Japanese characters (First byte: upper code; second byte: lower code). Even when setting the shift JIS Kanji character mode, the control code is valid.

When the shift JIS Kanji character mode is canceled, the block graphics mode is selected. At that time, if the data is <80>H to <9F>H or <E0>H to <FF>H, this is handled as 1 byte of block graphic characters.

This command is ignored for models not equipped with Japanese and Kanji characters and when the specification for the location of use is specified as SBCS (single byte countries) by the memory switch.

See each printer's product specifications manual for details on the memory switch settings.

When the lower code is <7F>, <FD> to <FF>h, two bytes are ignored.

#### <Slip>, <Validation>

When page mode is selected, only setting is valid Setting is valid after switching to line mode.

## **ESC s n1 n2**

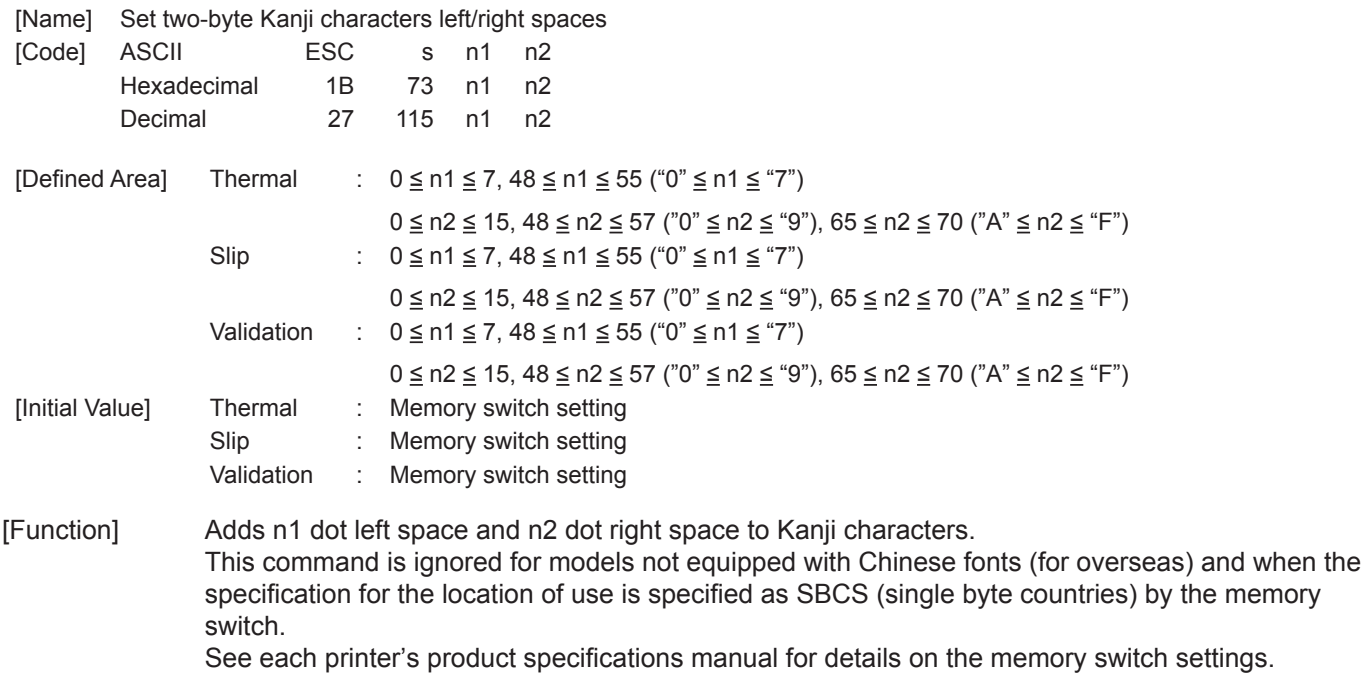

<Slip>, <Validation>

The values of n1 and n2 when using two-byte 8 x 16, two-byte 16 x 16 and double-tall 8 x 16 characters correspond to the n1 and n2 values for double high/double wide 16 x 16 characters. If the Japanese character size including the right and left spaces (n1 + character width + n2) exceeds the print region, printing will not be possible and a question mark ("?") will be printed instead. When page mode is selected, only setting is valid Setting is valid after switching to line mode.

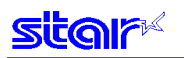

### **ESC t n1 n2**

[Name] Set single-byte Kanji characters left/right spaces

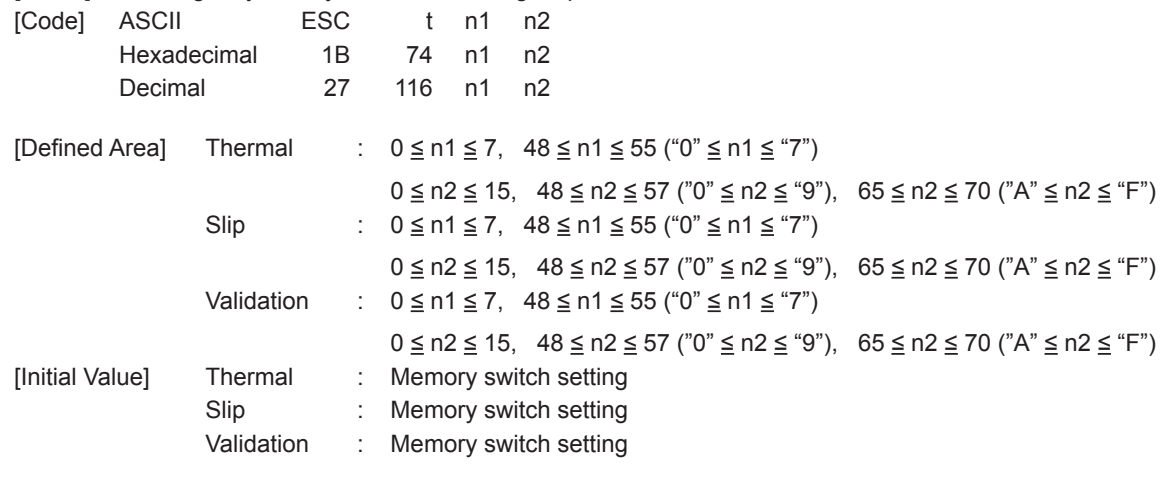

[Function] Adds n1 dot left space and n2 dot right space to single-byte Kanji characters. See each printer's product specifications manual for details on the memory switch settings. This command is ignored for models not equipped with Japanese and Kanji characters and when the specification for the location of use is specified as SBCS (single byte countries) by the memory switch.

<Slip>, <Validation>

The values of n1 and n2 when using two-byte  $8 \times 16$ , two-byte  $16 \times 16$  and double-tall  $8 \times 16$  characters correspond to the n1 and n2 values for double high/double wide 16 x 16 characters. If the Japanese character size including the right and left spaces ( $n1 +$  character width  $+ n2$ ) exceeds the print region, printing will not be possible and a question mark ("?") will be printed instead. When page mode is selected, only setting is valid Setting is valid after switching to line mode.

## **ESC r c1 c2 d1 … dk**

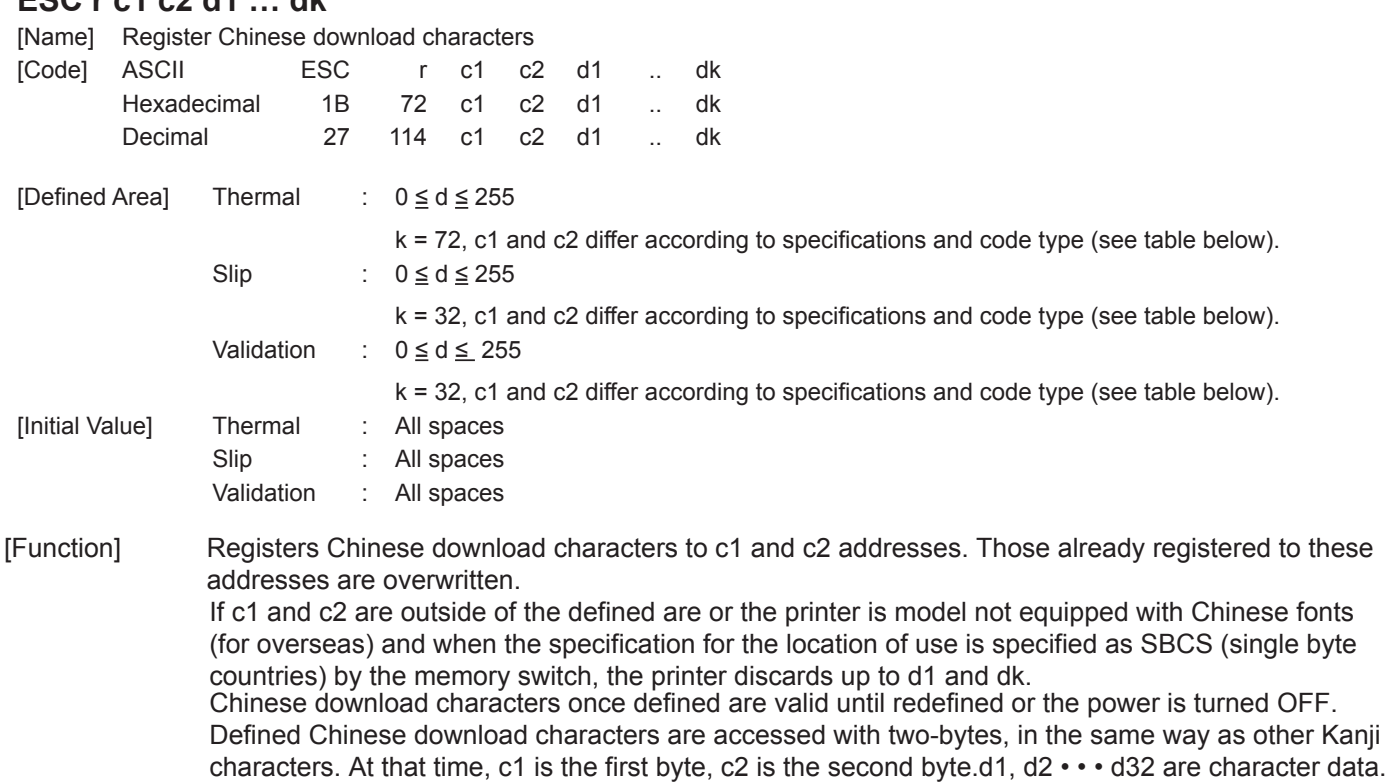

#### <Thermal>

The defined ranges are shown below. (\* The registration region is the same for Japanese characters in JIS or shift JIS.)

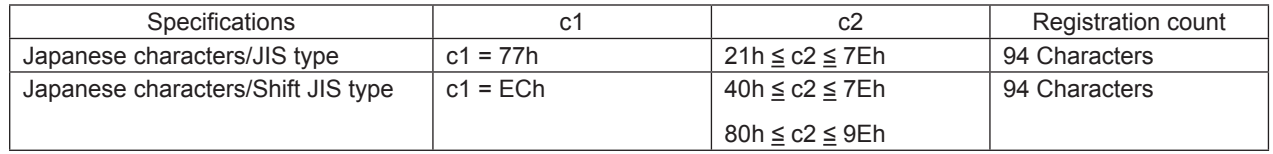

They are designed as shown below and data is sent sequentially.

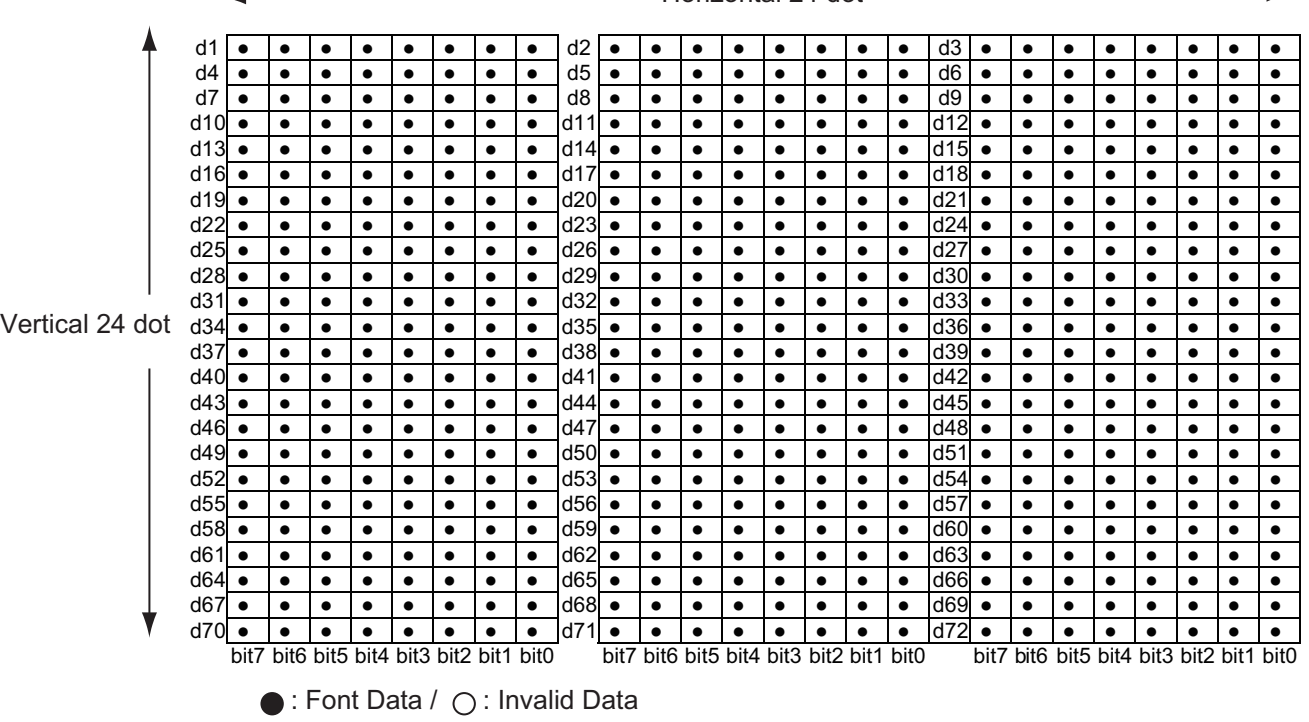

Horizontal 24 dot –

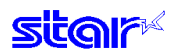

#### <Slip>, <Validation>

The defined ranges are shown below.

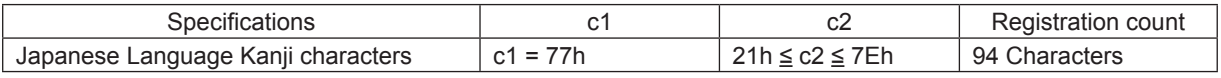

They are designed as shown below and data is sent sequentially.

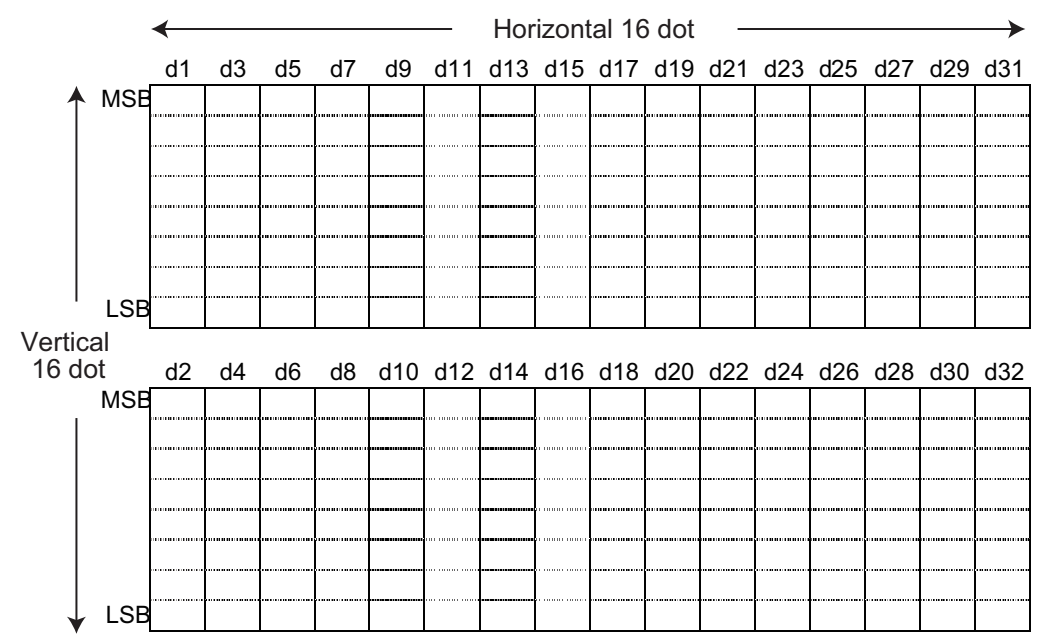

The font of Kanji download characters is composed of 16 x 16 dot patterns. Bits that correspond to the dots to print are "1," and the bits that correspond to the dots that are not printed are "0."

When page mode is selected, only registration is possible.

Printing is possible after switching to line mode.

Registered data is shared by slip and validation.

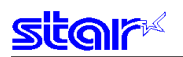

## **ESC u n**

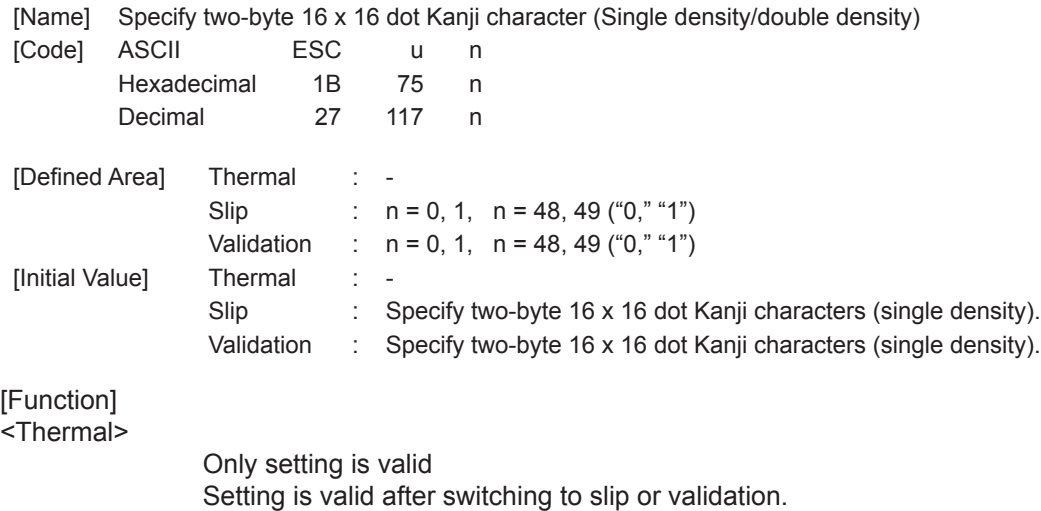

<Slip>, <Validation>

Specifies two-byte 16 x 16 dot Kanji character (Single density/double density) (\* : See "Relationship of Japanese Character Size Selection."

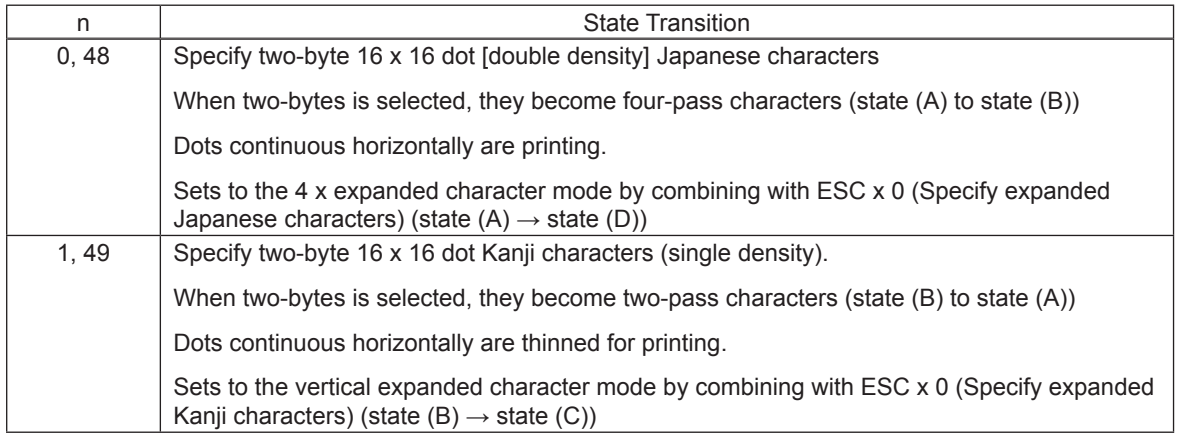

When page mode is selected, only setting is valid Setting is valid after switching to line mode.

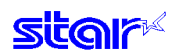

## **ESC x n**

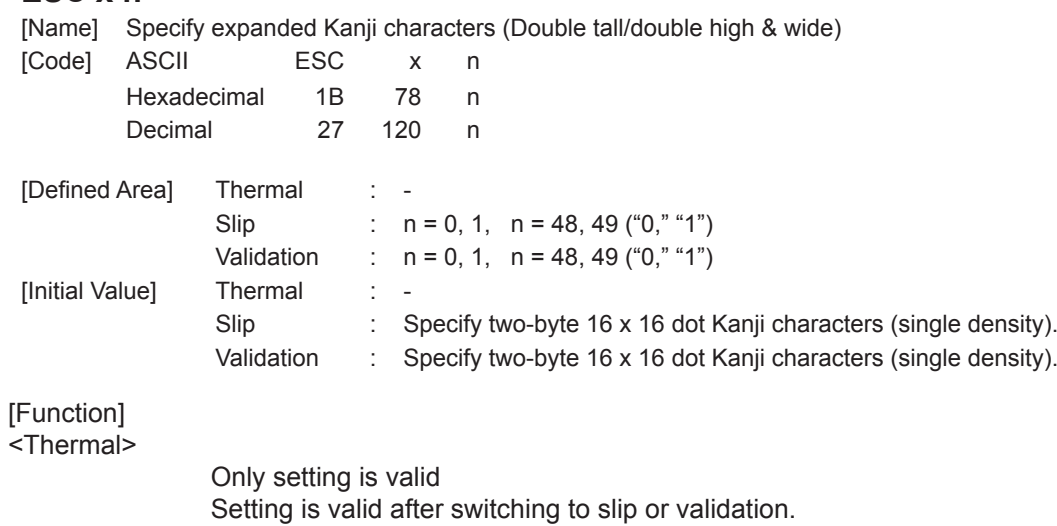

<Slip>, <Validation>

Sets (double tall/double high and wide) Kanji character expansion. (\* : See "Relationship of Japanese Character Size Selection."

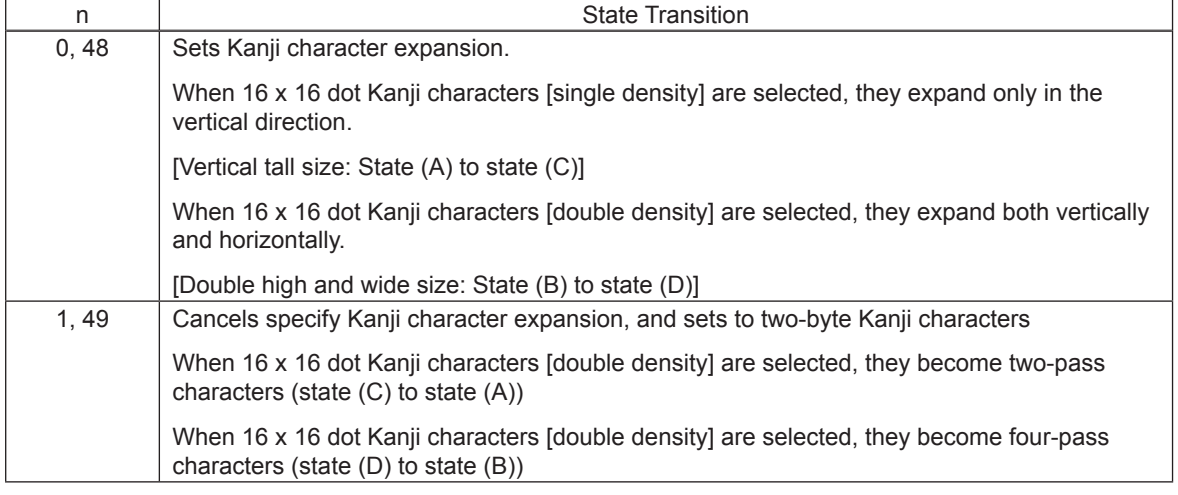

When page mode is selected, only setting is valid Setting is valid after switching to line mode.

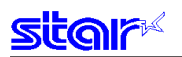

### **ESC w n**

[Name] Specify expanded Kanji characters (batch double tall/double high & wide)

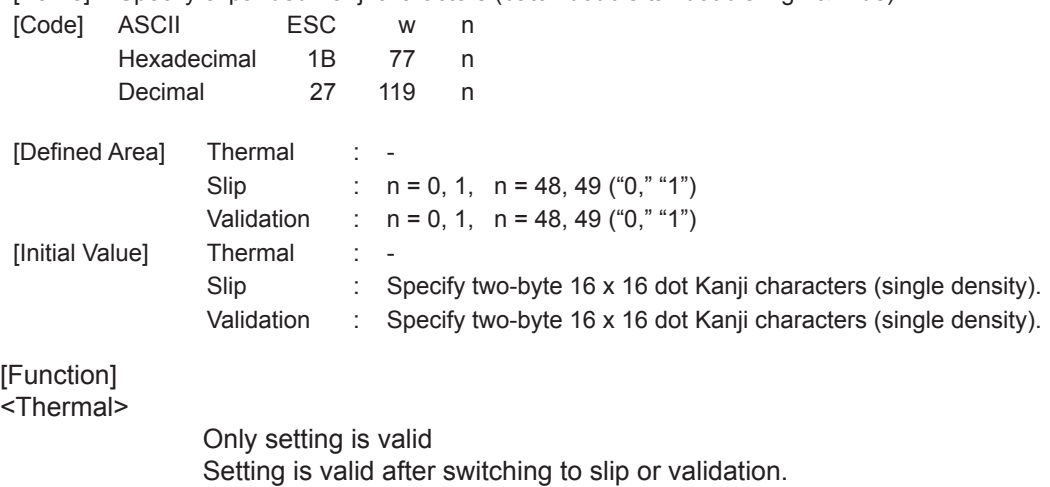

#### <Slip>, <Validation>

Sets (batch double tall/double high and wide) Kanji character expansion. (\* : See "Relationship of Japanese Character Size Selection."

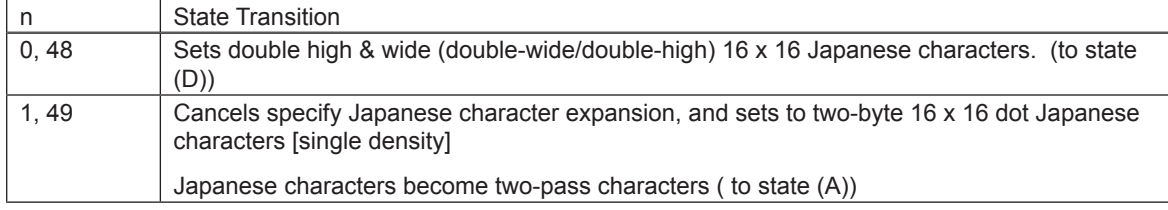

When page mode is selected, only setting is valid Setting is valid after switching to line mode.

#### <Relationship of Kanji character Size Selection>

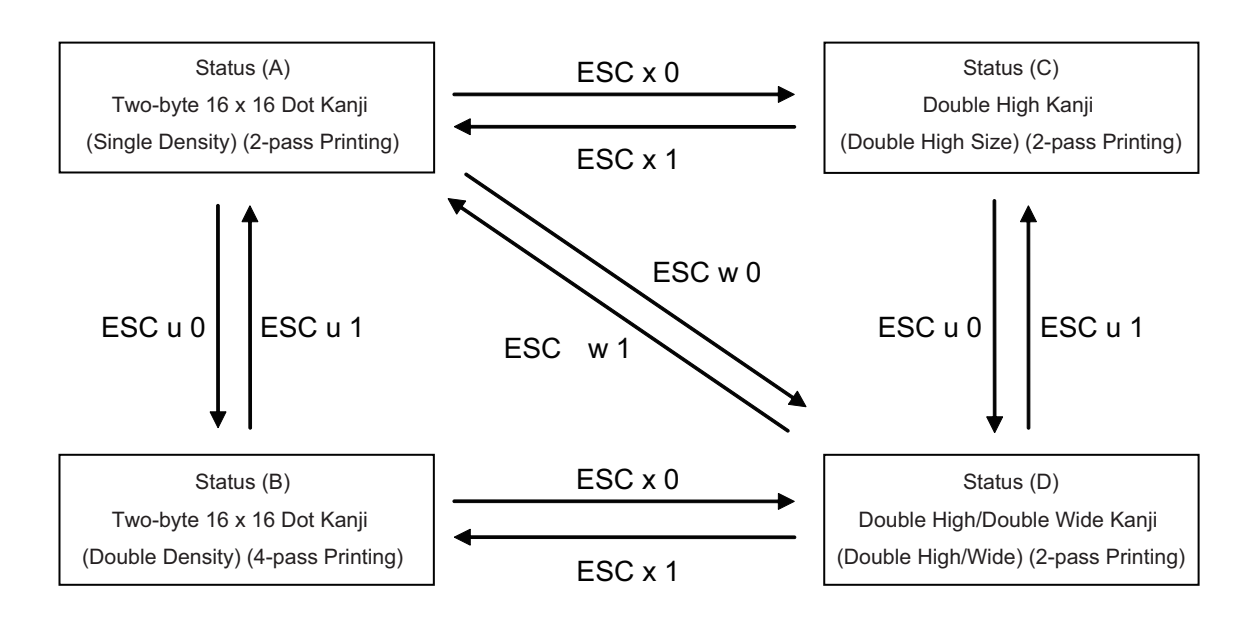

See 5. Appendix 5-2 Expansion Position for details on the differences of dot configurations of [single density] and [double density] in two-byte 16 x 16 dot Japanese characters. This section use a Japanese character to illustrate the difference.

## **3-3-16) Others**

## **RS**

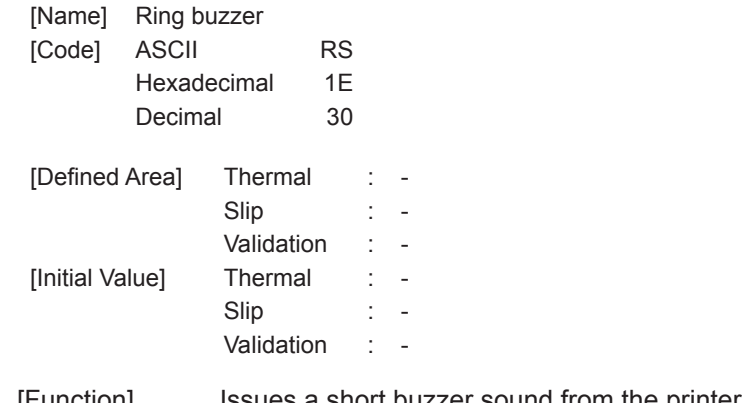

[Function] Issues a short buzzer sound from the printer. Execute this command after printing the unprinted data in the line buffer.

## **CAN**

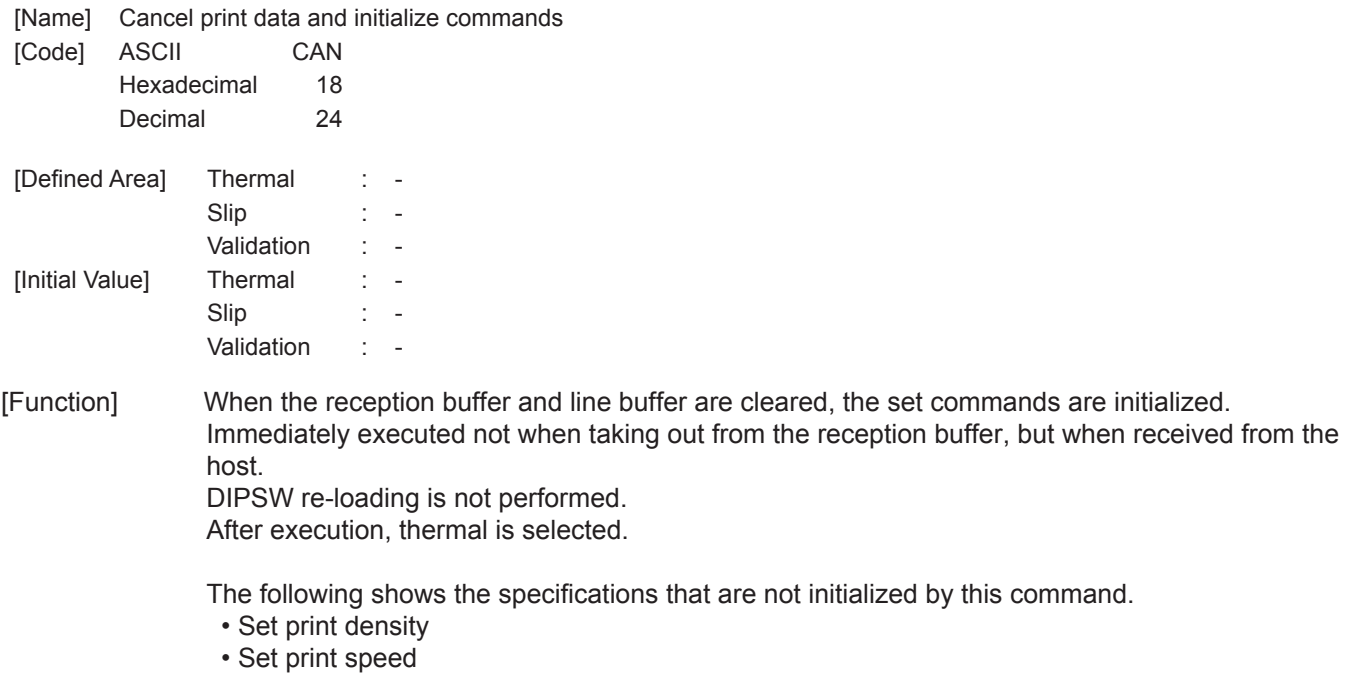

- Two Color Printing Mode Setting
- Printing color in 2-color printing mode
- External device drive condition
- Auto status valid/invalid conditions

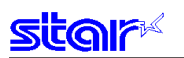

## **ESC @**

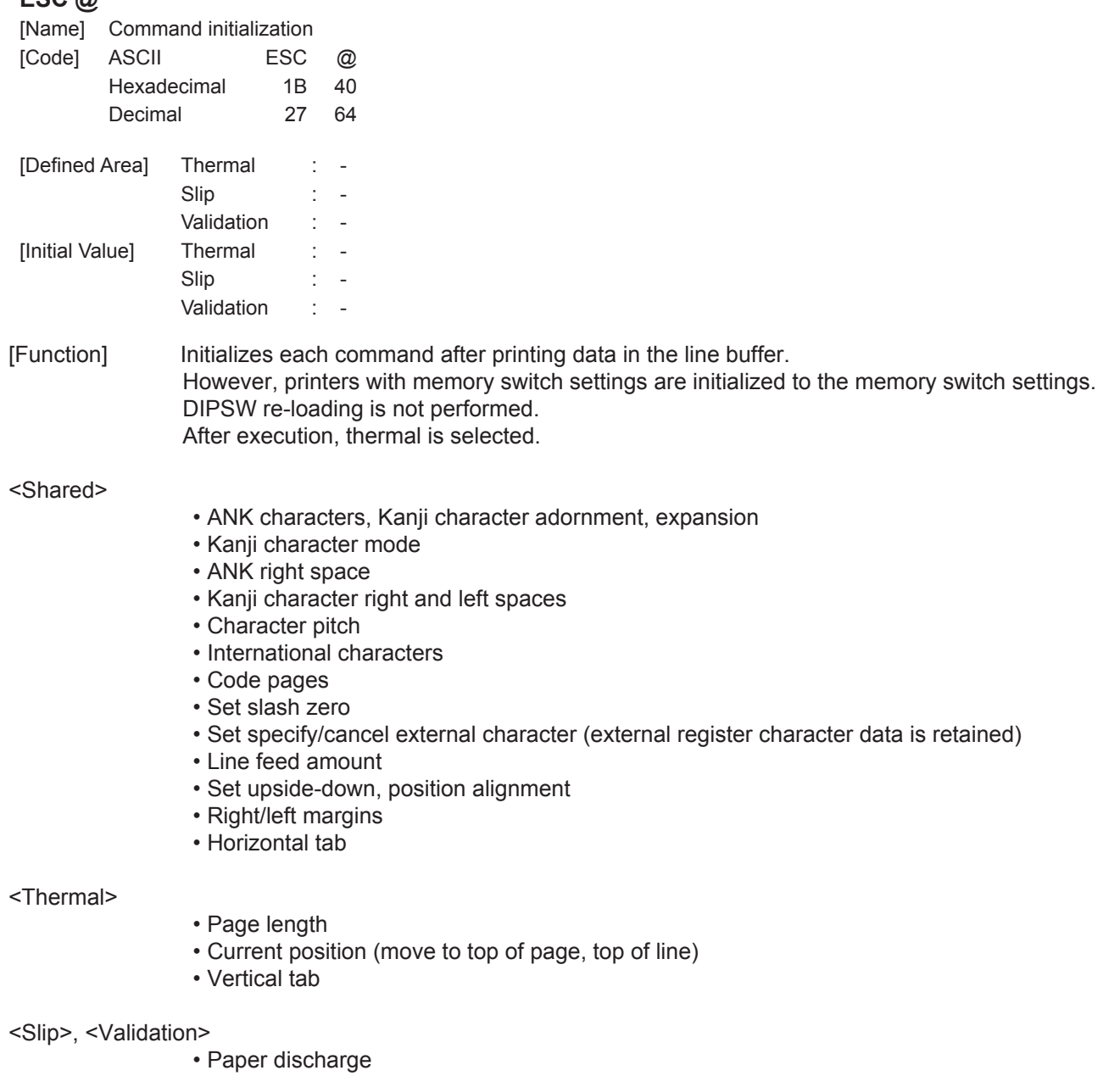

<Other Information>

The following shows the specifications that are not initialized by this command.

- Set print density
- Set print speed
- Two Color Printing Mode Setting
- Printing color in 2-color printing mode
- External device drive condition
- Auto status valid/invalid conditions

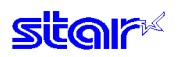

## **ESC U n**

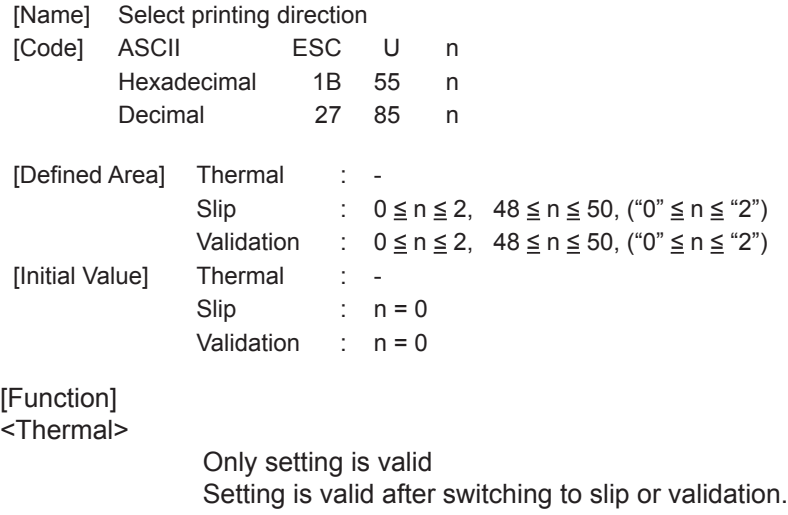

#### <Slip>, <Validation>

Executes print direction specified by this command after printing data in the line buffer.

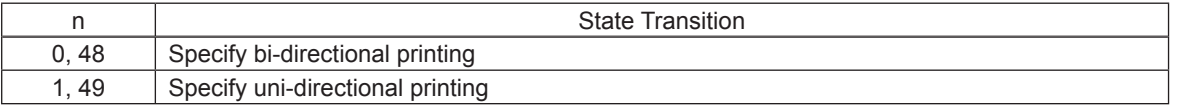

Bi-directional printing is faster than uni-directional printing.

With uni-directional printing, printing is performed only when the print head moves from left to right. The printing direction can be set independently for both line mode and page mode. Setting values are shared for slip, and validation line mode and page mode is selected.

## **ESC GS # m N n1 n2 n3 n4 LF NUL**

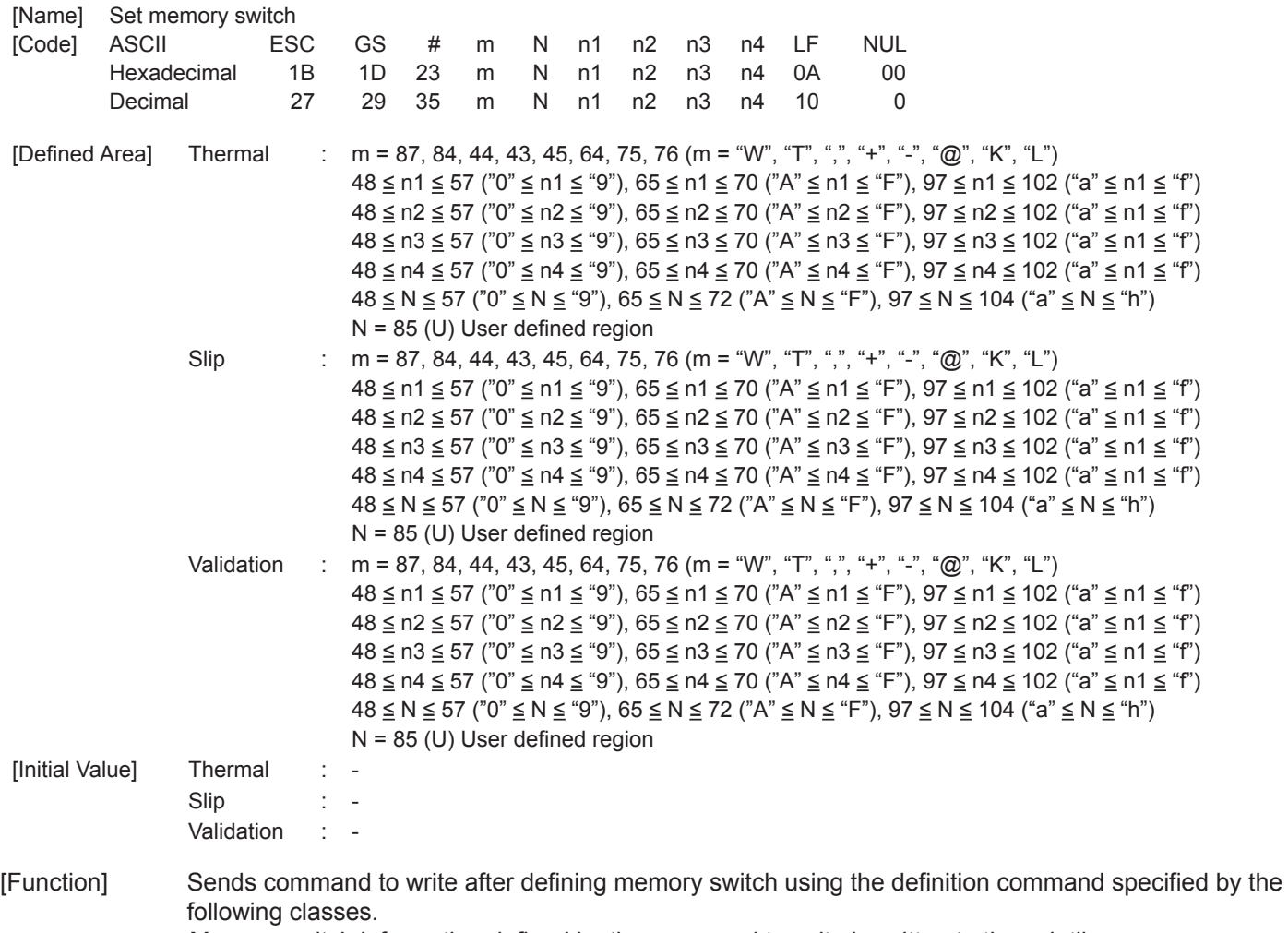

Memory switch information defined by the command to write is written to the volatile memory. When writing to the volatile memory by the command to write, the printer executes a reset. By specifying  $N = 85$  ("U"), it is possible to register any 16 bit data.

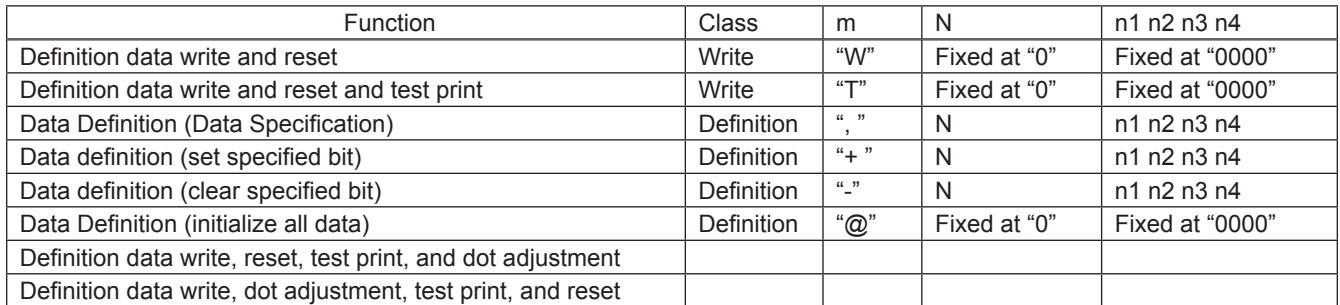

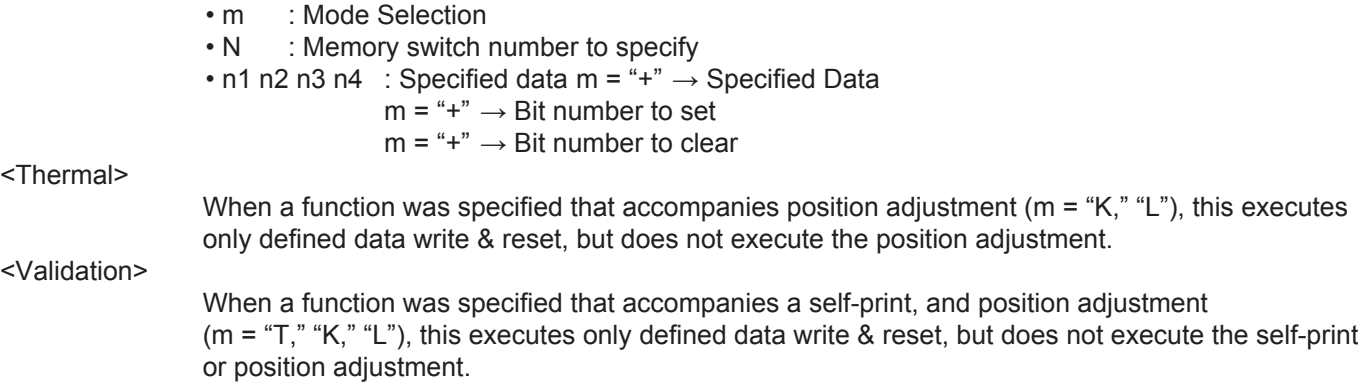

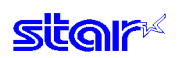

# **ESC # @ LF NUL**

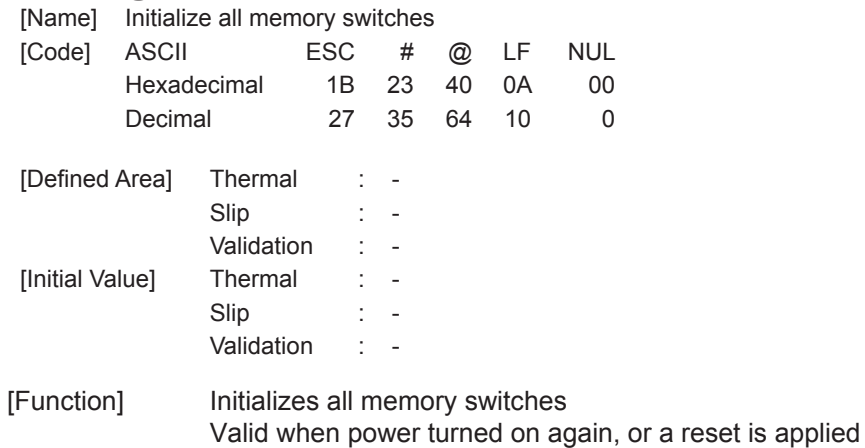

## **ESC # N ? n1 n2 n3 n4 LF NUL**

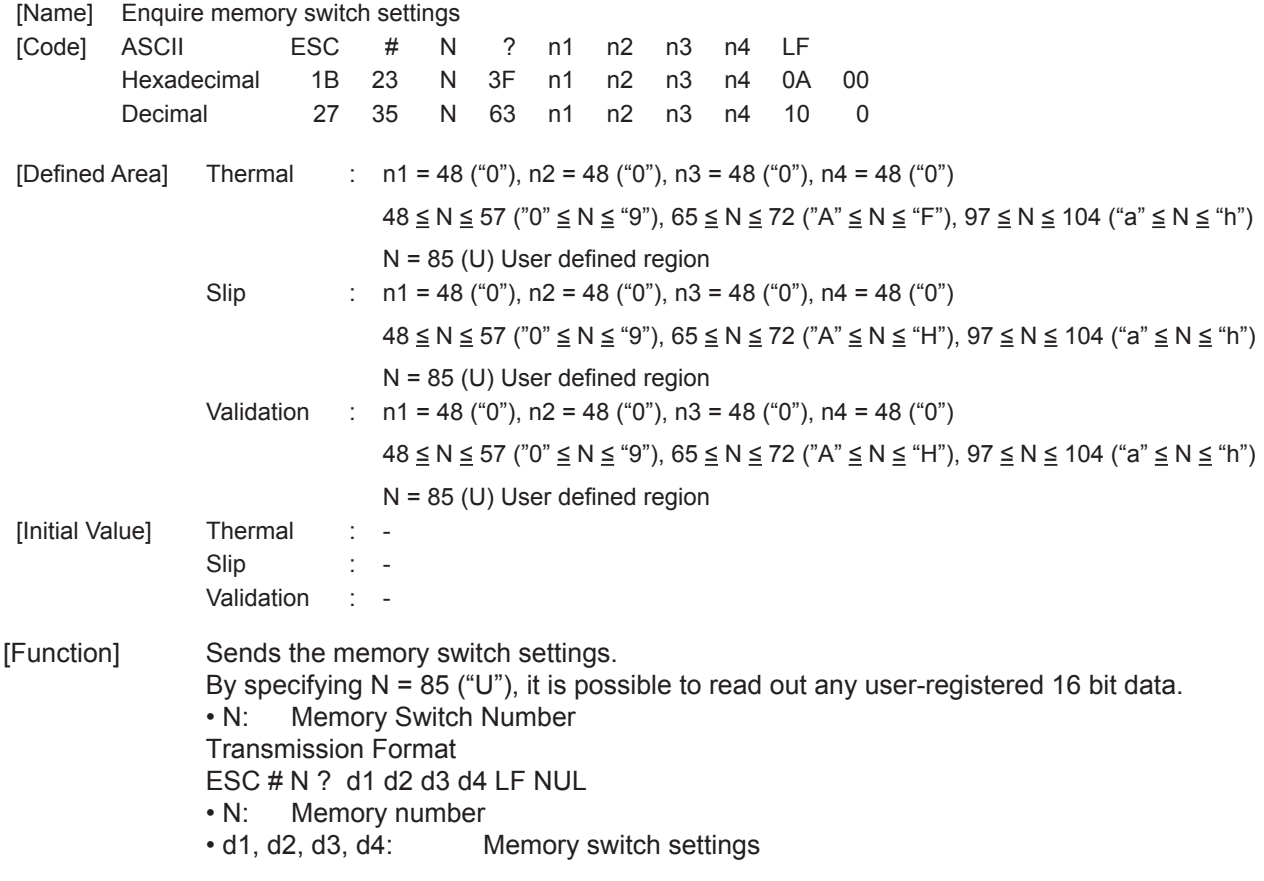

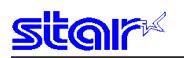

## **ESC # \* LF NUL**

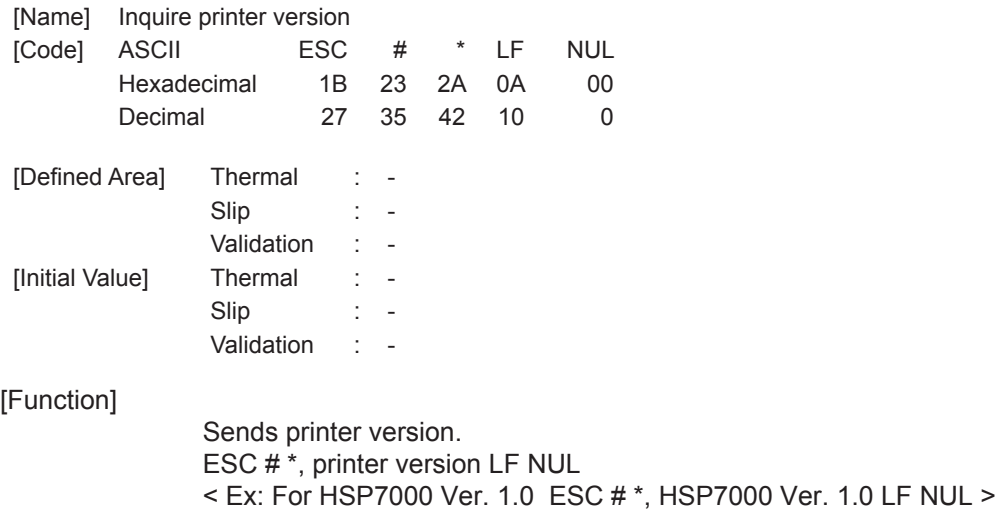

## **ESC ? LF NUL**

| [Name]                 | Reset printer (execute self print) |                               |     |    |    |    |     |
|------------------------|------------------------------------|-------------------------------|-----|----|----|----|-----|
| [Code]<br><b>ASCII</b> |                                    |                               | ESC |    | 7  | ΙF | NUL |
|                        | Hexadecimal                        | 1B                            |     | 3F | 0A | 00 |     |
|                        | Decimal                            |                               | 27  |    | 63 | 10 | 0   |
| [Defined Area]         |                                    | Thermal                       |     |    |    |    |     |
|                        |                                    | Slip                          |     |    |    |    |     |
|                        |                                    | Validation                    |     |    |    |    |     |
| [Initial Value]        |                                    | Thermal                       |     |    |    |    |     |
|                        |                                    | Slip                          |     |    |    |    |     |
|                        |                                    | Validation                    |     |    |    |    |     |
| [Equation 1]           |                                    | Hardware resets the printer a |     |    |    |    |     |

<sup>[</sup>Function] Hardware resets the printer and executes on self print. After sending this command, the next data is not sent until the printer is online (in a state wherein it can receive data). When resetting the printer, the following processes are performed.

| I/F            | Mode          | Process            |
|----------------|---------------|--------------------|
| Parallel       | ---           | <b>BUSY</b> output |
| <b>RS-232C</b> | DTR mode      | DTR mark output    |
|                | Xon/Xoff Mode | Xoff output        |

<sup>&</sup>lt;Validation> Executes only a reset; does not execute a self-print.

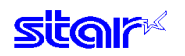

# **DC3**

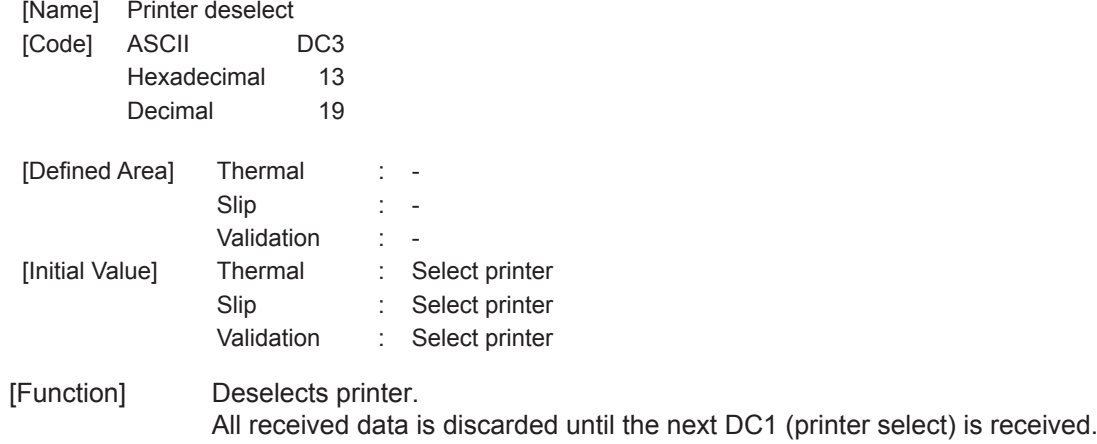

# **DC1**

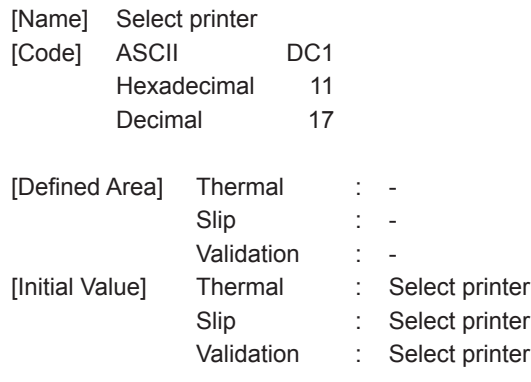

[Function] This cancels the deselect state of the DC3 (printer deselect) and selects the printer.

## **3-4) Raster Graphics Command Details**

Raster graphics are command types and incidental specifications that enable high speed and high quality printing of graphics.

The following shows the characteristics and specifications for raster graphics.

- Define the raster mode command as an expansion set for Star Line mode. Basically no restrictions set for use of conventional STAR line mode. Not usable with Star Page mode.
- Supports high-speed data transmission When using IEEE 1284, data transmission rate of 80 to 100 kbytes ensured.
- Supports both fixed lengths and variable length modes.
- Print speed selectable
- Post printing cut operation selectable
- All settings possible by raster commands. Most settings are possible without DIPSW/memory switch settings.
- Support of printer driver that supports the raster mode.

The following shows the raster command details.

Note that if not specifically noted, the following commands are effective only in raster mode and the commands are ignored (Four bytes ignored) when other than the raster mode.

The raster image buffer in the command details described below indicate the raster dedicated image buffer, the length thereof (vertical direction dot count) differing between models.

The following commands are valid only when thermal has been selected. Their use is prohibited when slip and valida- tion have been selected.

The following commands are valid only when Thermal is selected. Use is prohibited when Slip/Validation is selected.

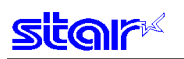

### **ESC \* r R**

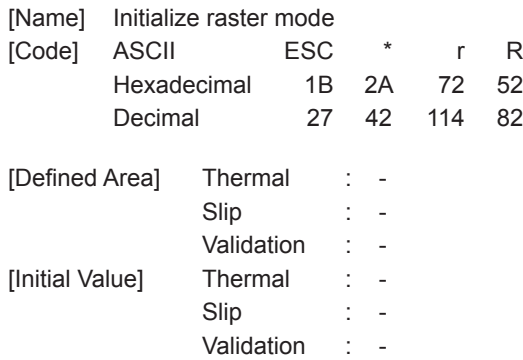

[Function] <Thermal>

Initializes raster mode.

This command is also valid when not in the raster mode.

However, initialization of the raster mode with this command is executed when entering the raster mode.

The following settings are initialized using this command.

- Raster page length setting (ESC \* r P n NUL)
- Raster print quality setting (ESC \* Q n NUL)
- Raster print quality setting (ESC \* r K n NUL)
- Raster left margin setting (ESC \* r m l n NUL)
- Raster right margin setting (ESC \* r m r n NUL)
- Raster EOT mode setting (ESC FF EOT)
- Raster FF mode setting (ESC FF NUL)
- Clear raster image buffer

Note that when entering the raster mode, it executes the same process as initialization of the raster mode using this command.

However, because initialization is not performed when entering the raster mode only for the following settings, when initializing the following it sends this initialization command.

• Raster print quality setting (ESC \* r K n NUL)

#### <Slip>, <Validation>

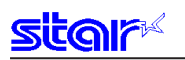

### **ESC \* r A**

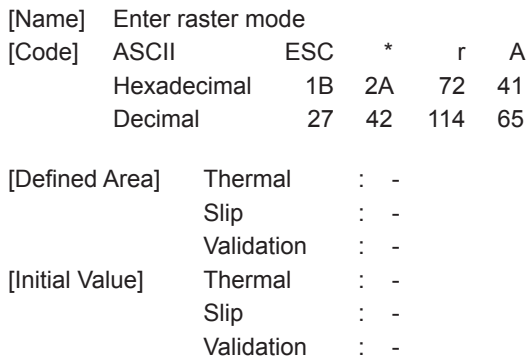

[Function] <Thermal>

Enters raster mode.

This command is ignored when in the raster mode.

The following shows the details regard processing of this command.

- (1) Reception of this command.
- (2) All data remaining in the reception buffer and image buffer is printed equivalent to the FF command.
- (3) Initialize raster mode
- (4) Enter raster mode

When entering raster mode, raster mode is initialized. The following shows the contents of the initialization.

- Raster page length setting (ESC \* r P n NUL)
- Raster print quality setting (ESC \* Q n NUL)
- Raster left margin setting (ESC \* r m l n NUL)
- Raster right margin setting (ESC \* r m r n NUL)
- Raster EOT mode setting (ESC FF EOT)
- Raster FF mode setting (ESC FF NUL)
- Clear raster image buffer
- (\*) Not initialized when raster mode is entered only when using raster data print color settings.

#### <Slip>, <Validation>

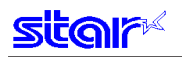

### **ESC \* r B**

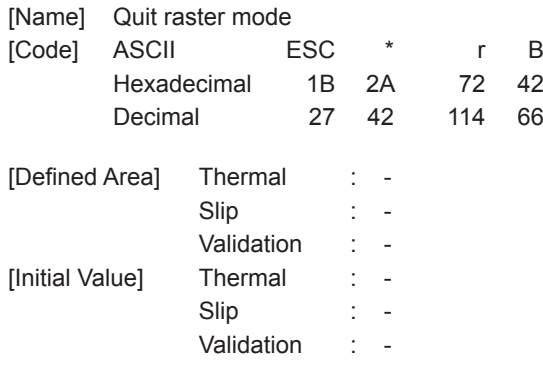

[Function] <Thermal>

Quits raster mode.

When raster mode is quit, and raster data remains in the raster mode image buffer, the raster mode will be quit after executing raster EOT mode.

<Slip>, <Validation>

Use prohibited.

## **ESC \* r C**

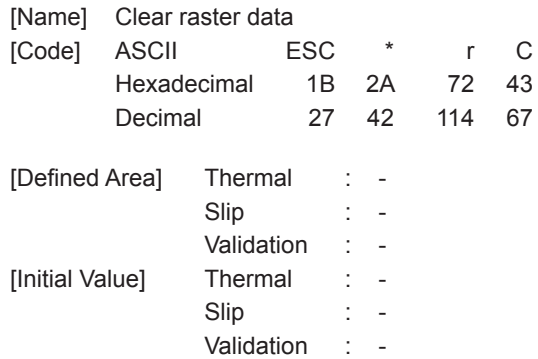

[Function] <Thermal>

Clears the image buffer data of the raster mode.

<Slip>, <Validation>

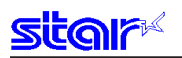

## **ESC \* r D n NUL**

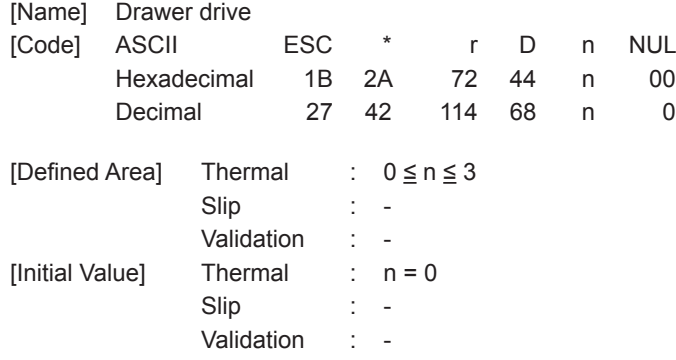

[Function] -<br><Thermal>

Drives the drawer in the raster mode.

Drawer drive conditions conform to line mode setting command ESC BEL n1 n2. n is a decimal description (max. 255 digits) using ASCII characters.

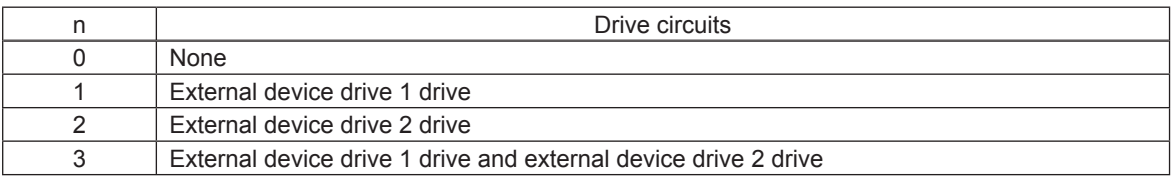

<Slip>, <Validation>

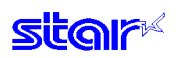

### **ESC \* r E n NUL**

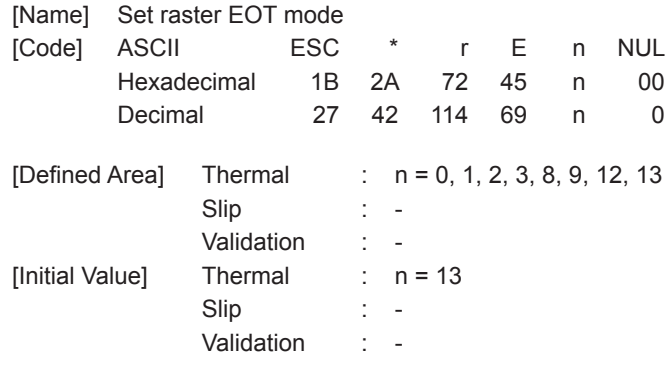

[Function] <Thermal>

Set raster EOT mode

The EOT mode operates to execute using the raster document quit command ESC FF EOT. n is a decimal description (max. 255 digits) using ASCII characters.

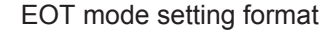

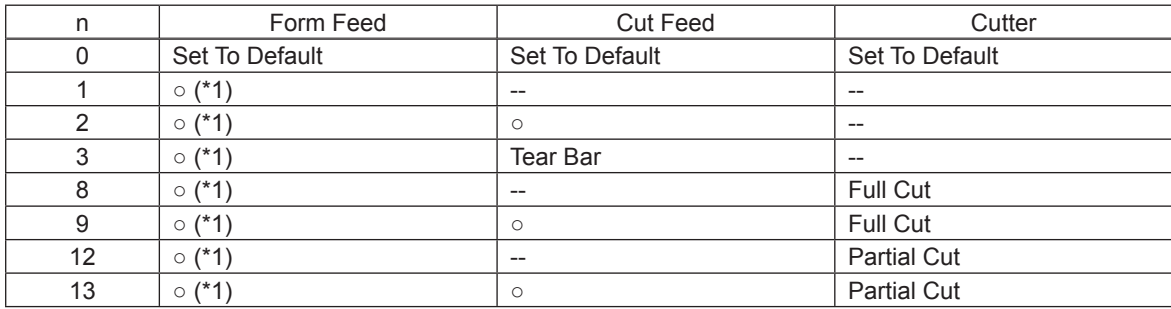

#### (\*1) Form Feed

When the printer is a model handling BM and is set for BM to be effective, the set raster mode page length is ignored and BM detecting is performed.

### <Slip>, <Validation>

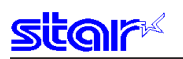

## **ESC \* r F n NUL**

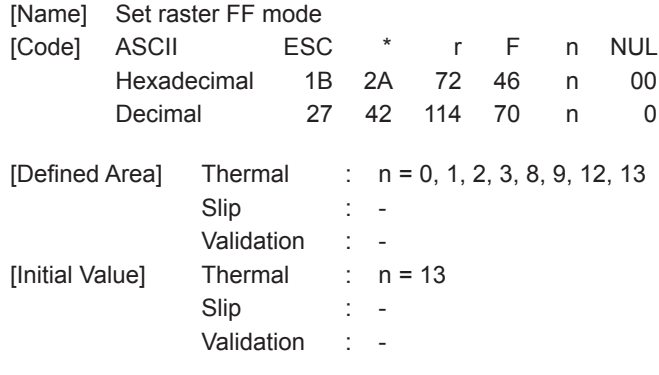

# [Function]

<Thermal>

Sets raster FF mode.

The FF mode operates to execute using the raster document quit command ESC FF NUL. n is a decimal description (max. 255 digits) using ASCII characters.

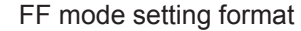

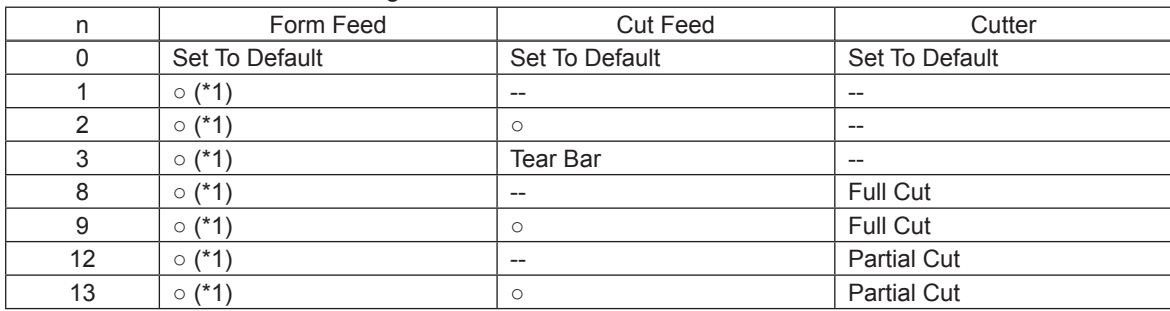

#### (\*1) Form Feed

When the printer is a model handling BM and is set for BM to be effective, the set raster mode page length is ignored and BM detecting is performed.

### <Slip>, <Validation>

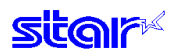

### **ESC \* r P n NUL**

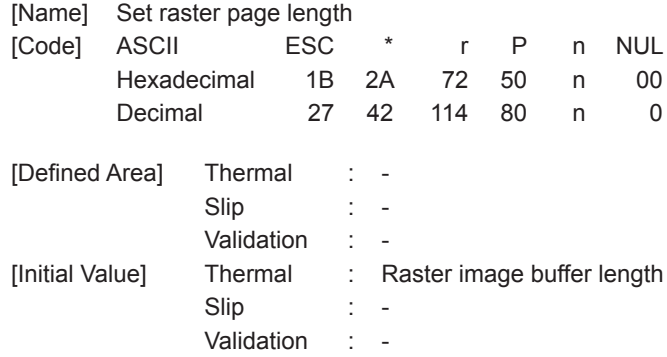

#### [Function] <Thermal>

Sets raster page length.

#### n is a decimal description (max. 255 digits) using ASCII characters.

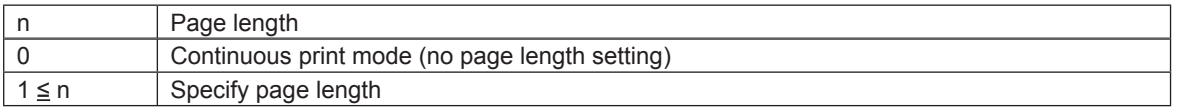

<Slip>, <Validation>

Use prohibited.

### **ESC \* r Q n NUL**

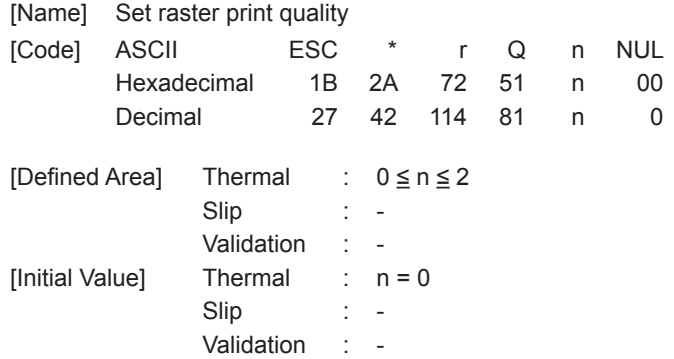

[Function]

<Thermal>

Sets raster print quality. n is a decimal description (max. 255 digits) using ASCII characters.

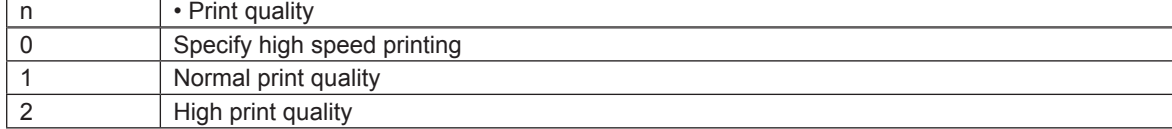

<Slip>, <Validation>
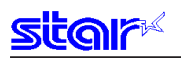

### **ESC \* r m l n NUL**

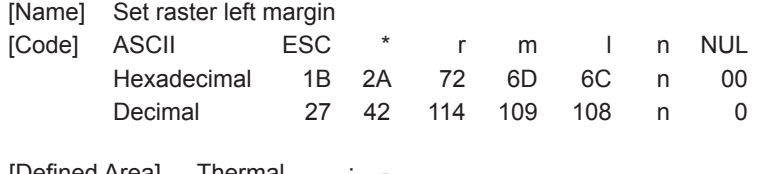

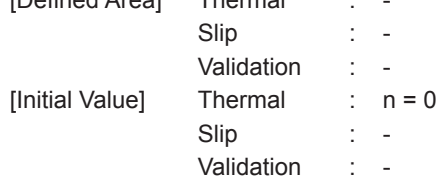

## [Function]

<Thermal>

Sets raster left margin.

This command sets the left margin to (n x 8) dots.

When the left margin exceeds the printable area, or if the left margin specification eliminates the print area ((printable region - right margin) ≥ left margin specified value), this command is ignored. n is a decimal description (max. 255 digits) using ASCII characters.

#### <Slip>, <Validation>

Use prohibited.

#### **ESC \* r m r n NUL**

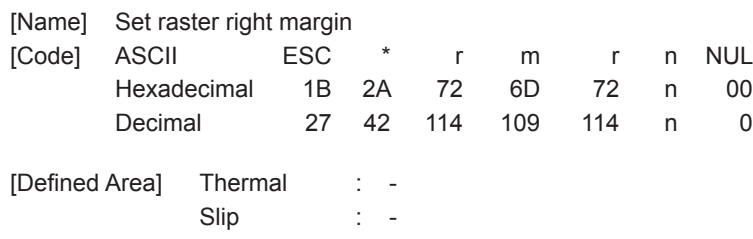

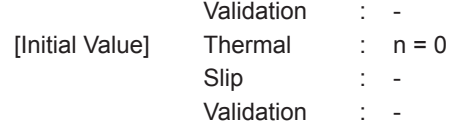

[Function]

<Thermal>

Sets raster right margin. This command sets the right margin to (n x 8) dots. When the right margin exceeds the printable area, or if the right margin specification eliminates the print area ((printable region - left margin)  $\geq$  right margin) specified value, this command is ignored. n is a decimal description (max. 255 digits) using ASCII characters.

#### <Slip>, <Validation>

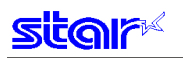

### **ESC \* r T n NUL**

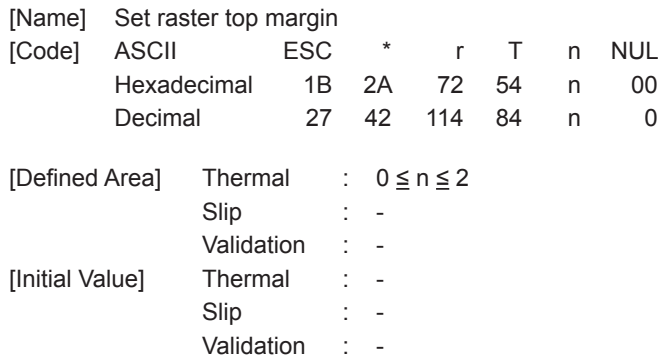

[Function] <Thermal>

Sets the raster top margin.

n is a decimal description (max. 255 digits) using ASCII characters.

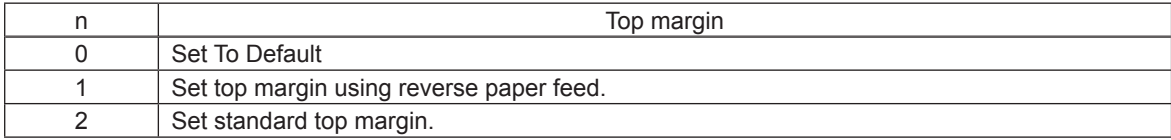

(\*) This differs according to the model handling this command.

When in the raster mode, the top margin setting of line mode remains. When quitting the raster mode, continue the top margin setting of the raster mode and return to the line mode.

<Slip>, <Validation>

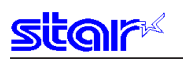

### **ESC \* r K n NUL**

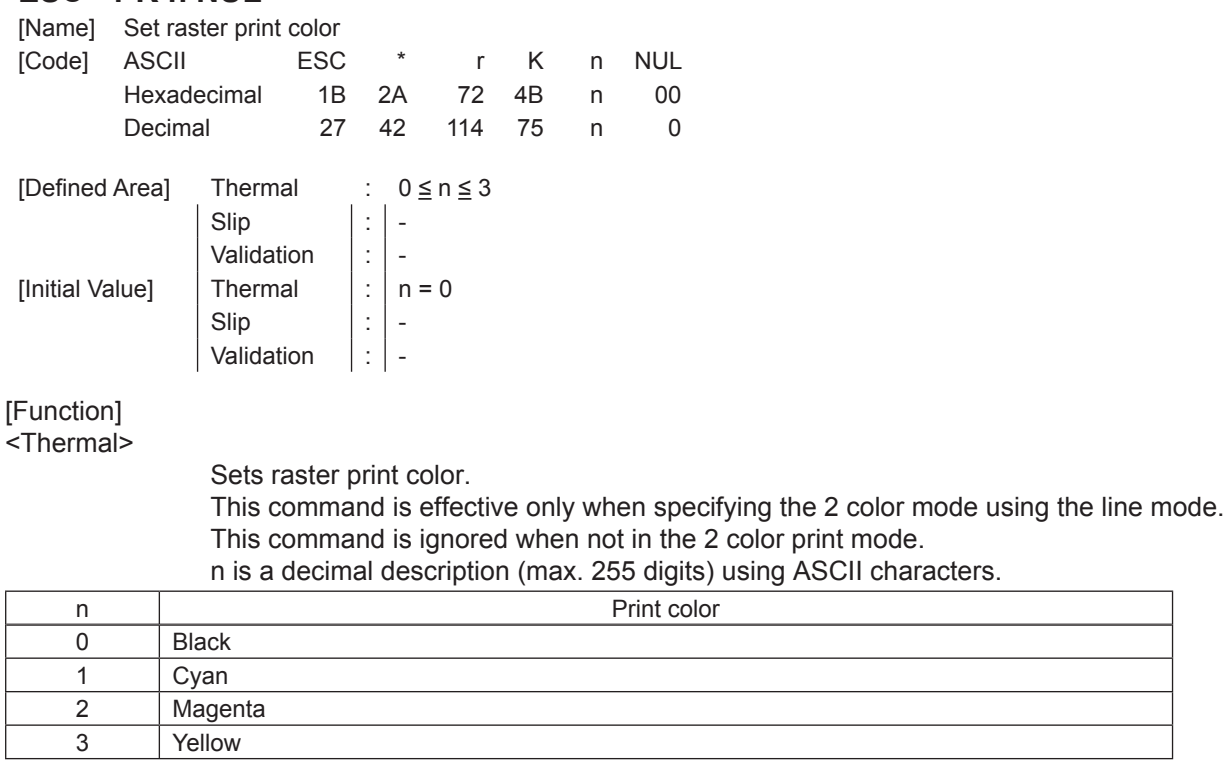

(\*) This command is valid only when using a model that supports 2-color printing. This command is ignored on non-compatible models.

<Slip>, <Validation>

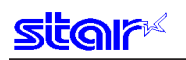

### **b n1 n2 data**

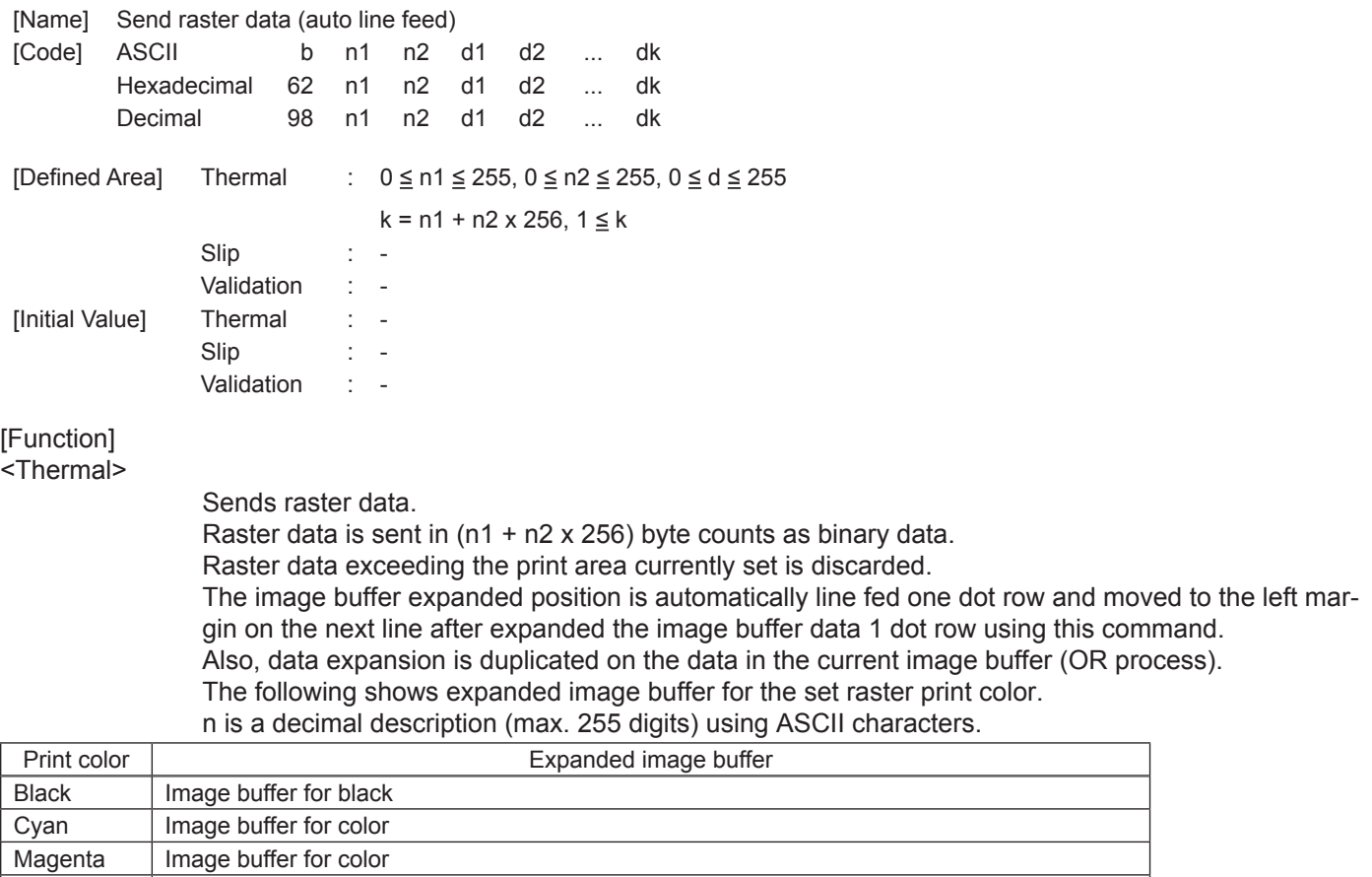

<Slip>, <Validation>

Yellow Image buffer for color

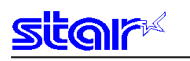

### **k n1 n2 data**

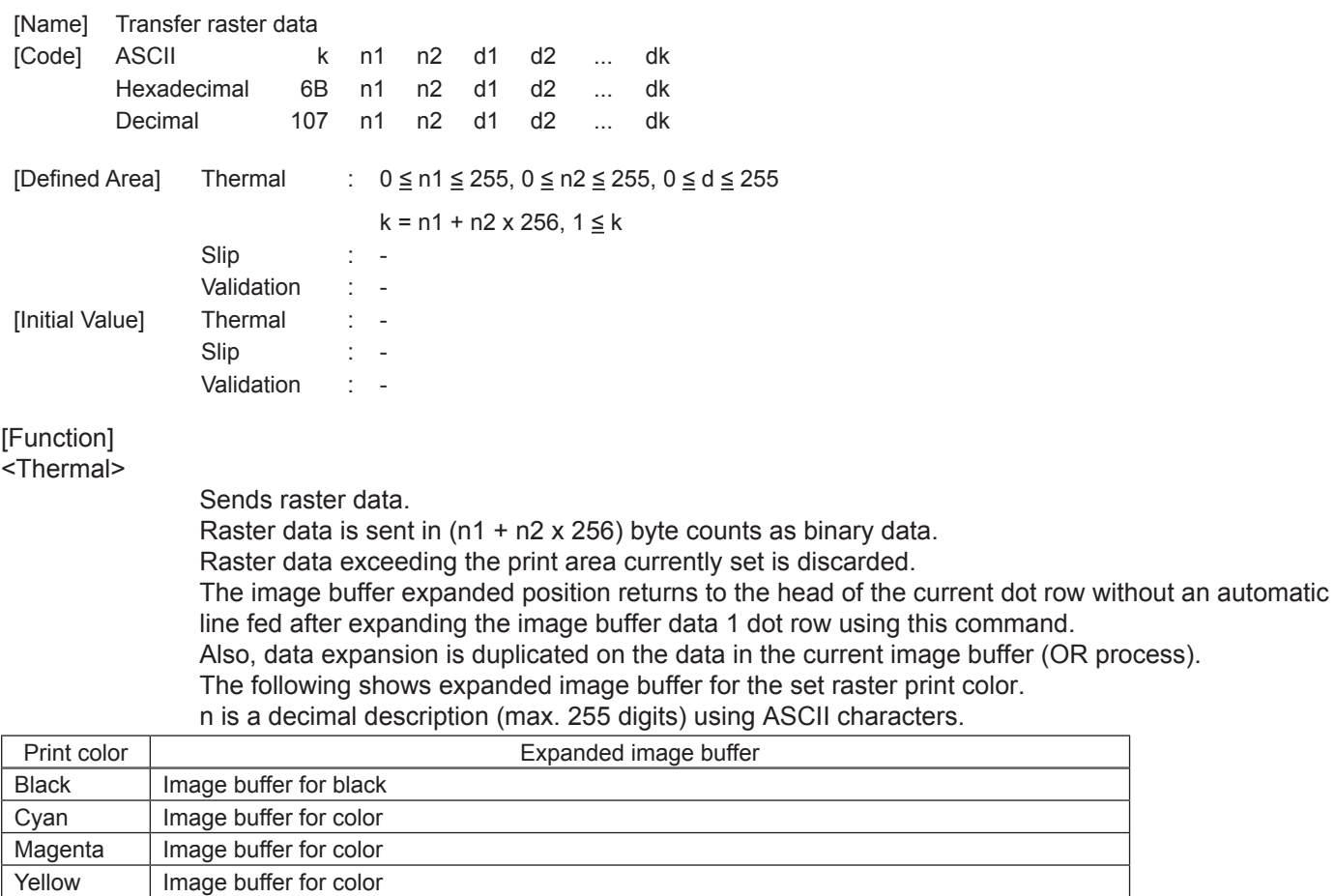

<Slip>, <Validation>

Use prohibited.

Image buffer for color

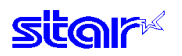

#### **ESC \* r Y n NUL**

[Name] Move vertical direction position (Line feed for specified dots)

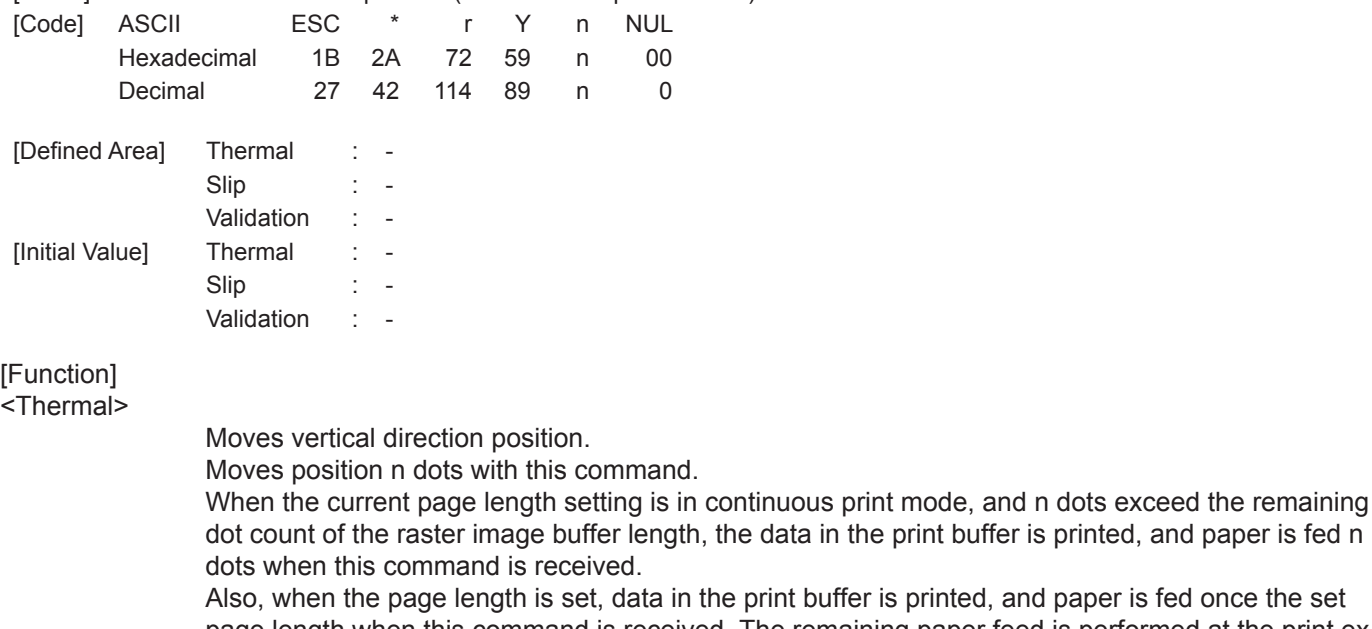

print buffer is printed, and paper is fed once the set page length when this command is received. The remaining paper feed is performed at the print execution command thereafter.

data in the print buffer is printed, and paper is fed n

n is a decimal description (max. 255 digits) using ASCII characters.

<Slip>, <Validation>

Use prohibited.

### **ESC FF NUL**

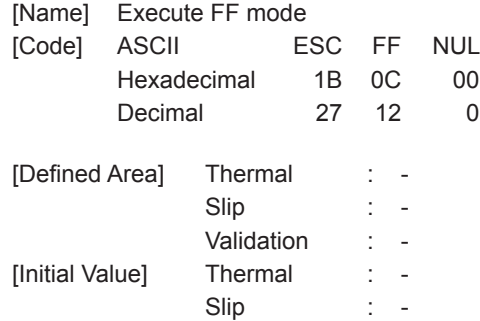

[Function]

-<br><Thermal>

Executes FF mode. Executes operation specified by the FF mode setting command ESC \* r F n NUL.

#### <Slip>, <Validation>

Use prohibited.

Validation : -

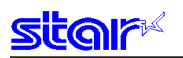

### **ESC FF EOT**

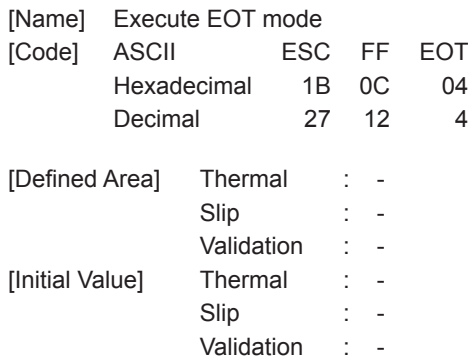

[Function] -<br><Thermal>

Executes EOT mode.

Executes operation specified by the EOT mode setting command ESC \* r E n NUL.

<Slip>, <Validation>

Use prohibited.

### **ESC \* r N n NUL**

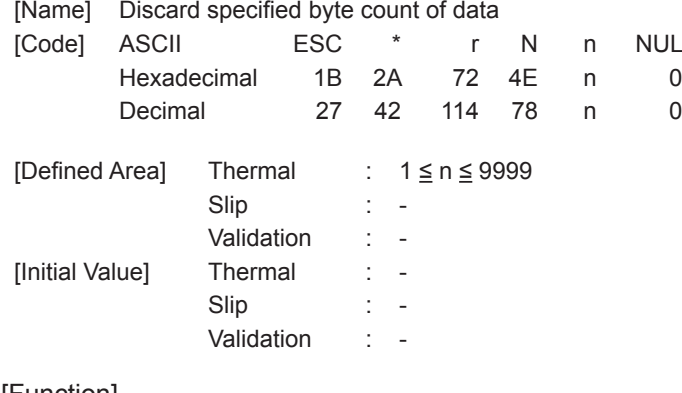

[Function] <Thermal>

Discard specified byte count of data

The number of bytes specified by n and later-received data are received and discarded. n is a decimal description (max. 4 digits) using ASCII characters. This command is value only when in raster mode.

<Slip>, <Validation>

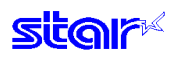

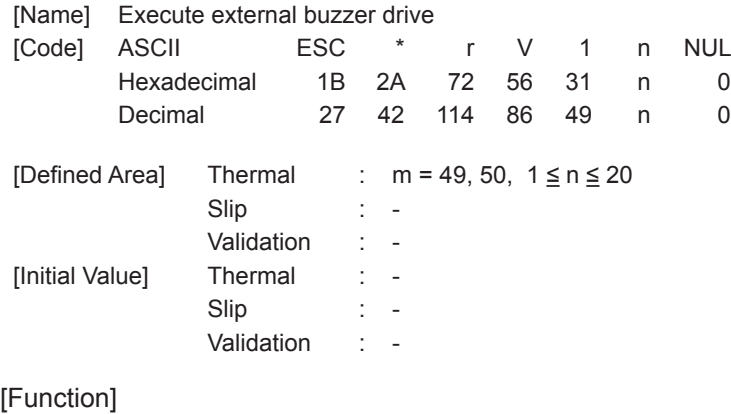

<Thermal>

Repeatedly drives the buzzer according to the ON/OFF conditions set by the external buzzer drive pulse condition command ESC GS EM DC1 m n1 n2.

m specifies the buzzer drive terminal to drive.

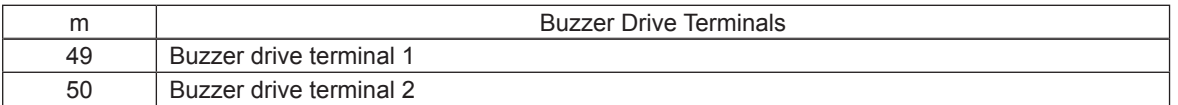

Specifies the number of times to repeat buzzer drive with n.

Buzzer cannot ring while printer is printing.

This command is prohibited for use for anything other than ringing the buzzer.

(When this command is used for the drawer drive on models equipped with an external device terminal, it will be damaged, so it is absolutely prohibited.) )

The buzzer can be stopped by pressing the FEED switch or the RELEASE switch while the buzzer is ringing, or opening the receipt cover or the slip cover.

It is necessary to set the conditions prior to entering raster mode using the external buzzer drive pulse conditions command ESC GS EM DC1 m n1 n2.

n is a decimal description (max. 255 digits) using ASCII characters.

#### [Ex.:]

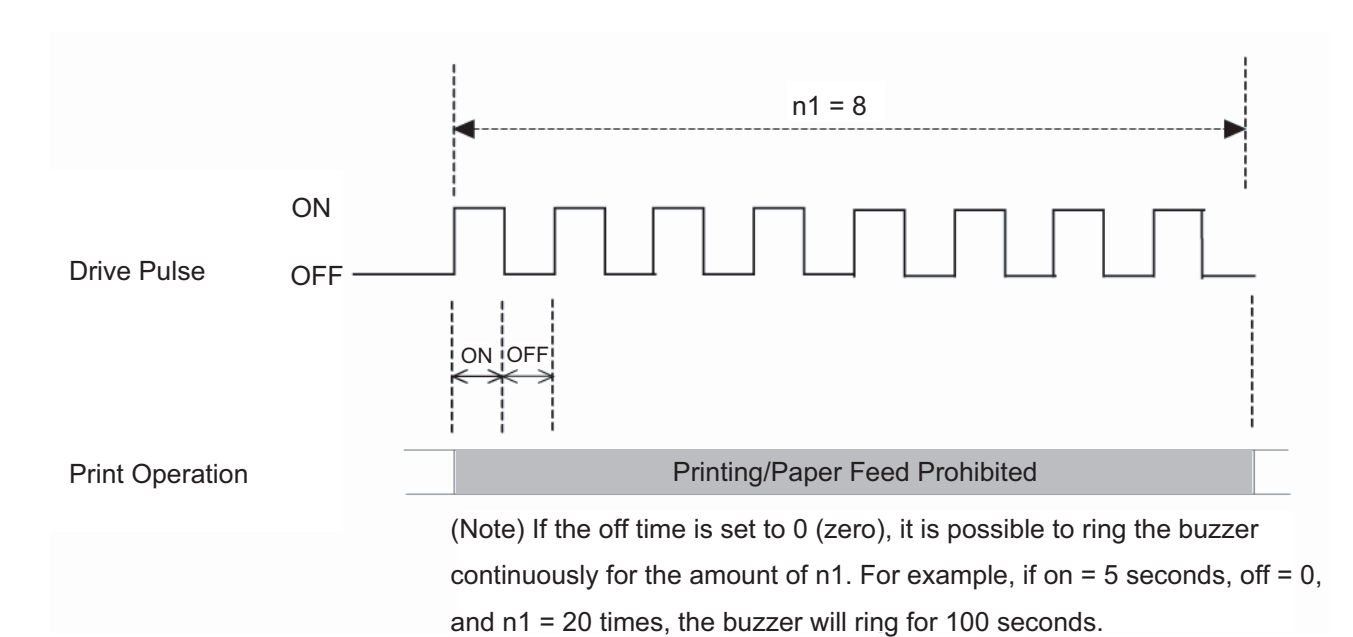

<Slip>, <Validation>

### **3-5) Black Mark Related Command Details**

The following commands control top of form functions using black mark paper. The following commands are effective only when black mark is set to be effective.

### **ESC d n**

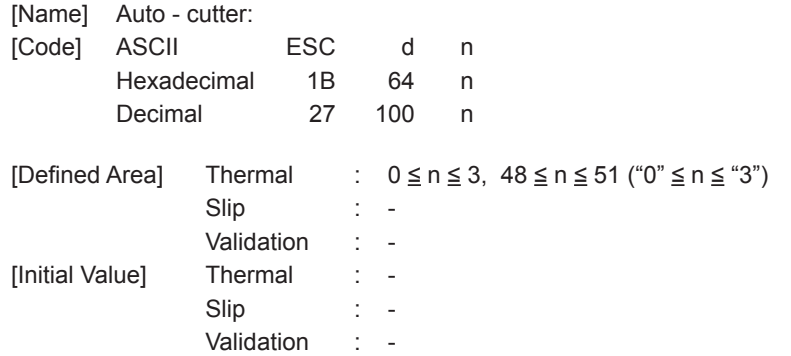

[Function] <Thermal>

Executes the auto-cutter.

After auto-cutter is executed, the printer considers that to be the top of the page.

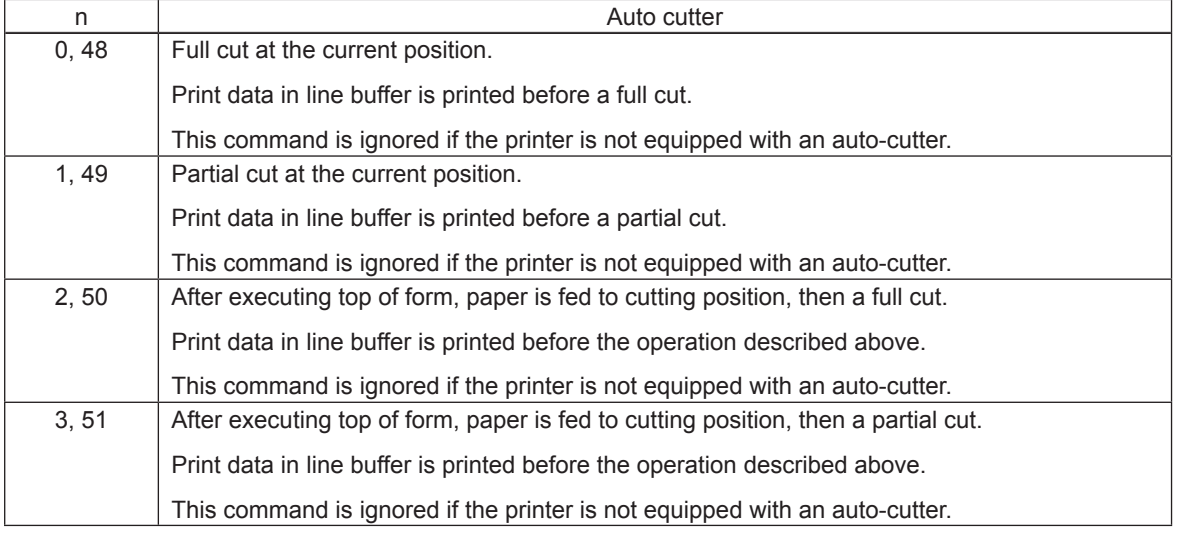

(\*) The auto-cutter function operates in the following ways on models that only have a full cut or a partial cut.

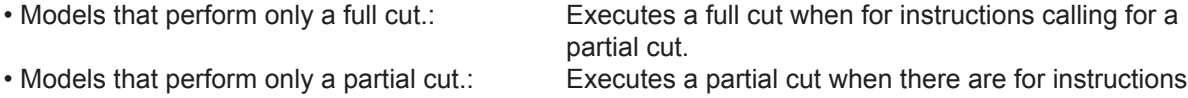

calling for a full cut.

<Slip>, <Validation>

Three bytes ignored

# **FF**

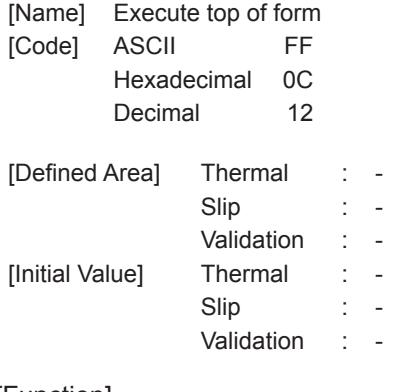

[Function] <Thermal>

Executes top of form.

<Slip>, <Validation>

One byte ignored

# **ESC C n**

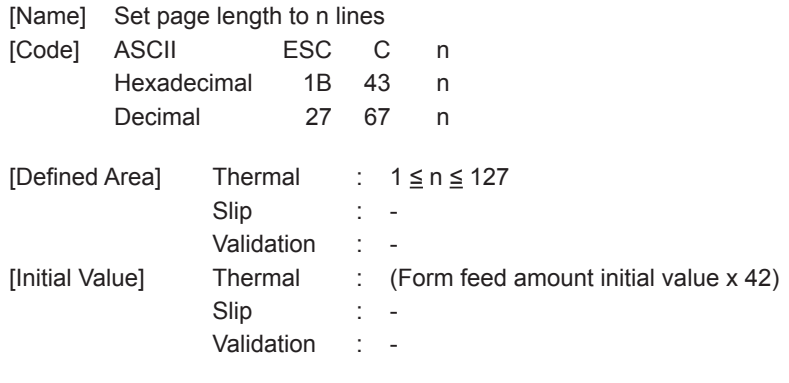

[Function]

<Thermal>

When black mark is effective, this command is ignored.

#### <Slip>, <Validation>

Three bytes ignored

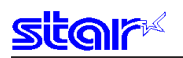

### **ESC C 0 n**

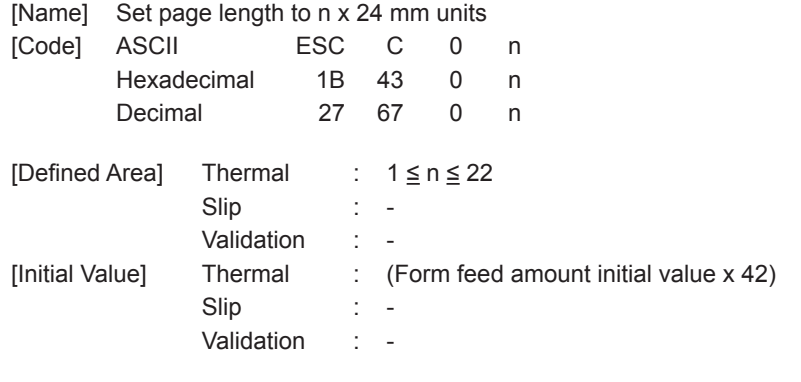

[Function] -<br><Thermal>

When black mark is effective, this command is ignored.

#### <Slip>, <Validation>

Four bytes ignored

## **VT**

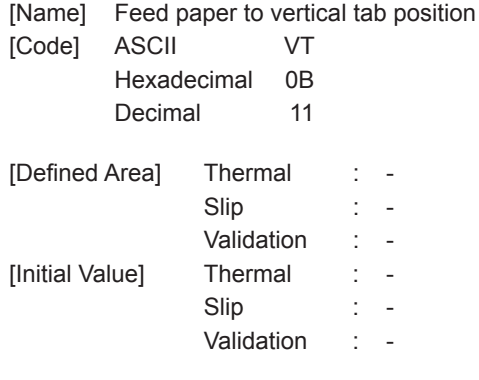

[Function] -<br><Thermal>

When black mark is effective, this command is ignored.

<Slip>, <Validation>

One byte ignored

## **ESC B n1 n2 … nk NUL**

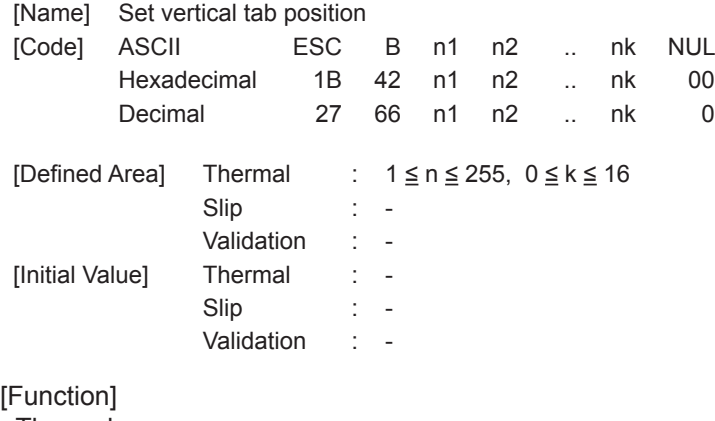

<Thermal>

When black mark is effective, this command is ignored.

<Slip>, <Validation>

Received and discarded up to <NUL>.

### **ESC B NUL**

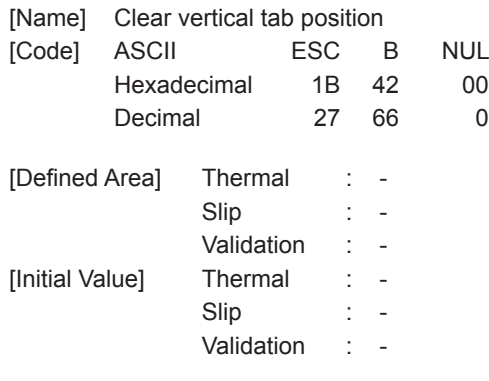

[Function] -<br><Thermal>

When black mark is effective, this command is ignored.

<Slip>, <Validation>

Three bytes ignored

# **3-6) 2-Color Printing Command Details**

The following commands control 2-color printing functions. The following commands are effective only when using a model handling 2-color printing.

### **ESC RS c n**

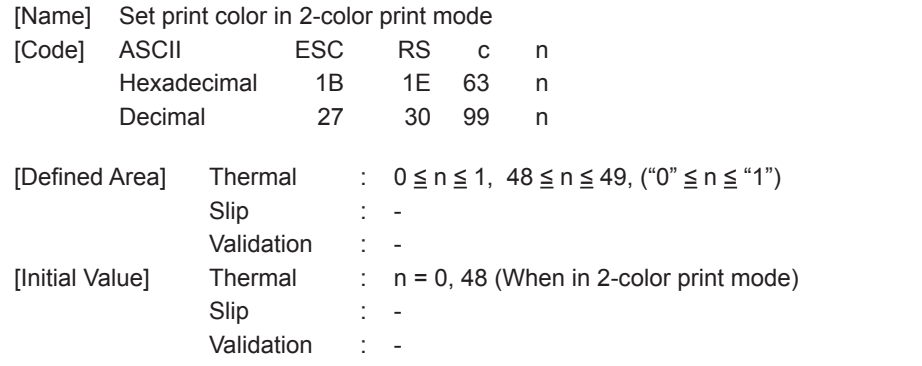

### [Function]

<Thermal>

Specifies print color in 2 color print mode. This command is ignored when not in the 2-color print mode. Specifies black for the print color when in 2-color print mode. The specification of this command is cleared only when the printer is reset. The specification of this command is not cleared by ESC @ CAN. However, print color is initialized to black by the ESC @ and CAN only when in the compatible 2color print mode.

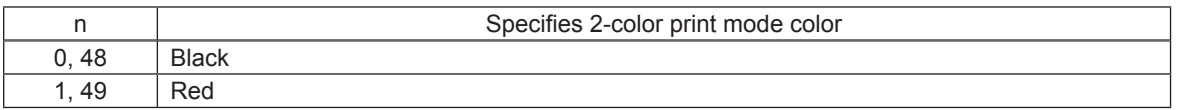

<Slip>, <Validation>

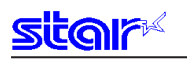

### **ESC RS C n**

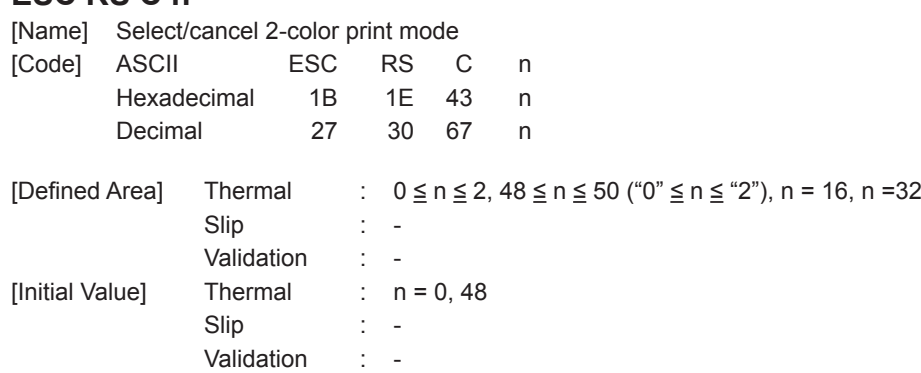

### [Function]

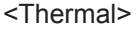

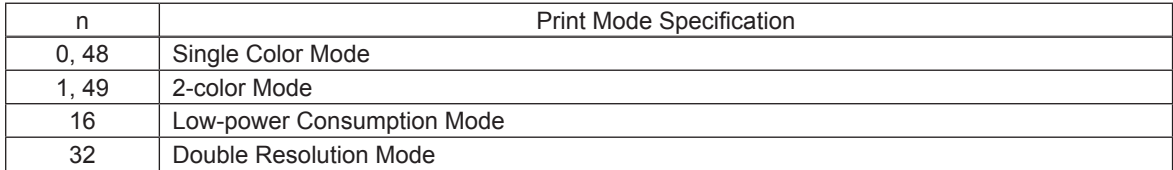

• This command is ignored when the low-power consumption mode is selected by the DIP switches.

- The specification of this command is not cleared by ESC @ CAN.
- Prints data in line buffer, if unprinted data exists in the line buffer.
- This command is processed after quitting the current print.
- Commands that select the same mode are ignored in the currently selected mode.

#### <Slip>, <Validation>

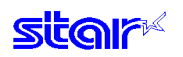

### **ESC 4**

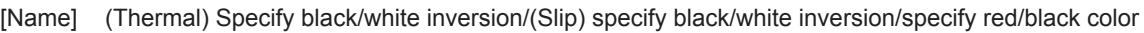

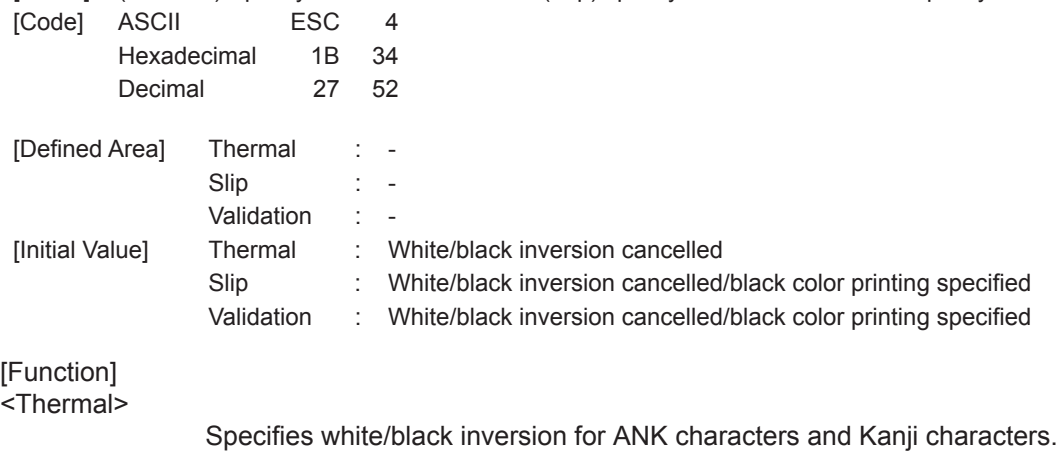

IBM block ignores white/black inversion.

#### <Slip>, <Validation>

This command function is based on the selection of red/black substitute function. The red/black substitute function is selected by the memory switch or the command ESC GS 4 m n. For details on selecting the red/black substitute function using a command, see the explanation of ESC GS 4 below, and for details on selecting the red/black substitute function using the memory switch, see the printer specifications manual.

#### **(Note) The settings using this command are valid for all stations and modes.**

### **ESC 5**

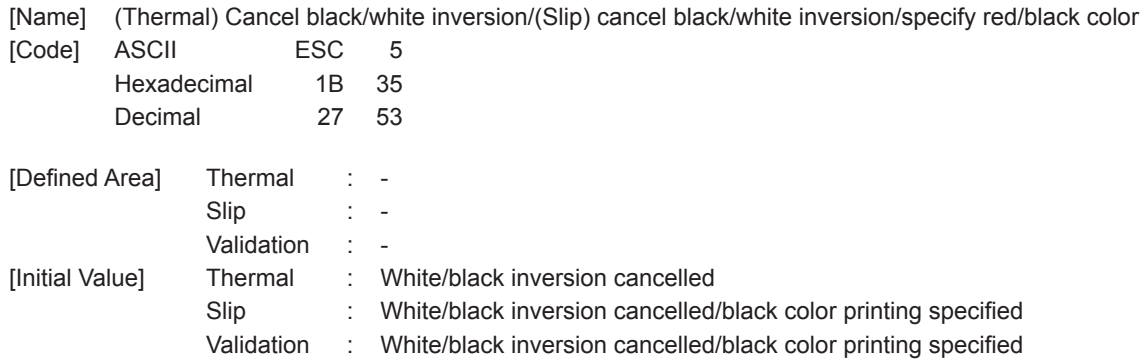

#### [Function]

<Thermal>

Cancels white/black inversion for ANK characters and Kanji characters.

<Slip>, <Validation>

This command function is based on the selection of red/black substitute function. The red/black substitute function is selected by the memory switch or the command ESC GS 4 m n. For details on selecting the red/black substitute function using a command, see the explanation of ESC GS 4 below, and for details on selecting the red/black substitute function using the memory switch, see the printer specifications manual.

#### **(Note) The settings using this command are valid for all stations and modes.**

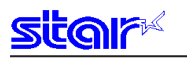

### **ESC RS d n**

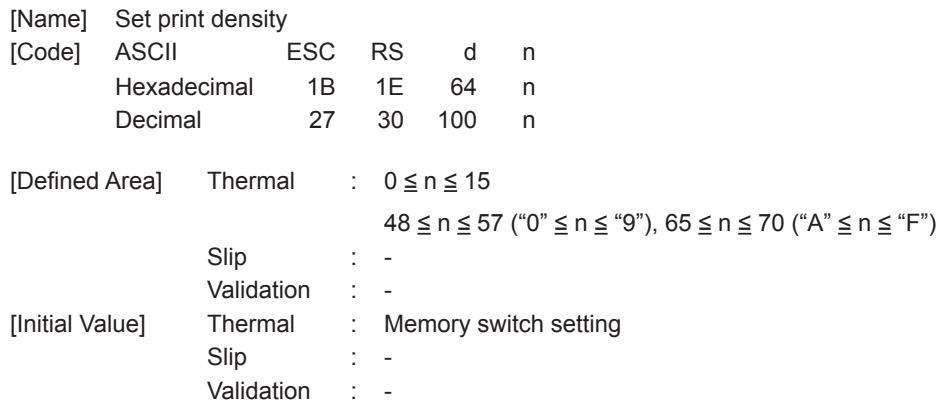

# [Function]

<Thermal>

Sets print density. This command stops printing to be executed. When in 2-color print mode, this can set the print density of red print.

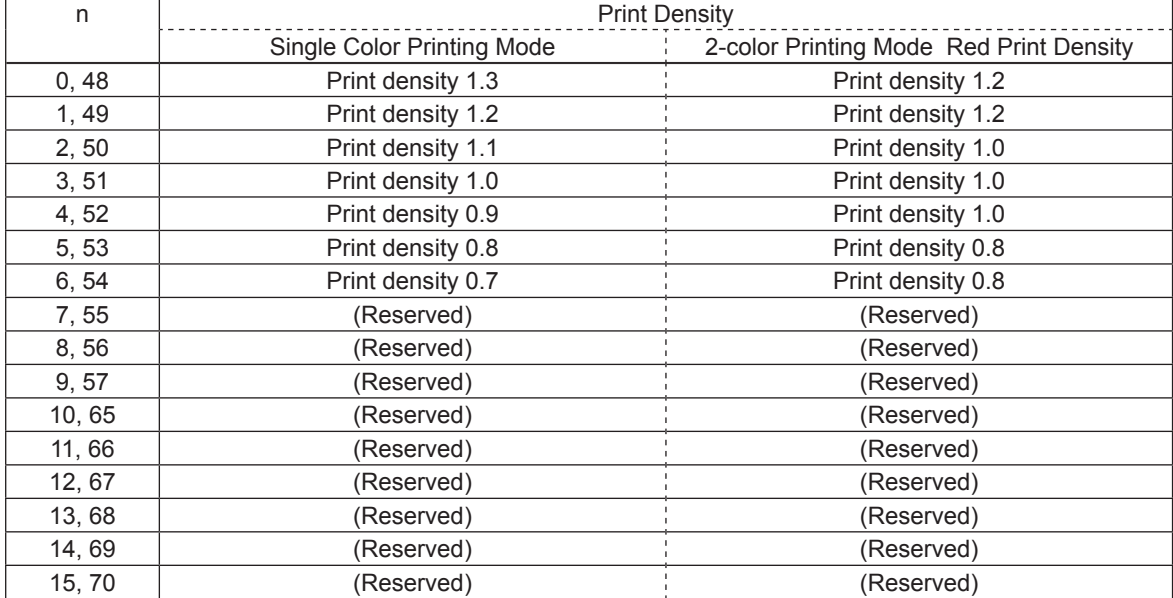

<Slip>, <Validation>

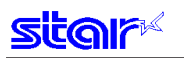

### **ESC RS r n**

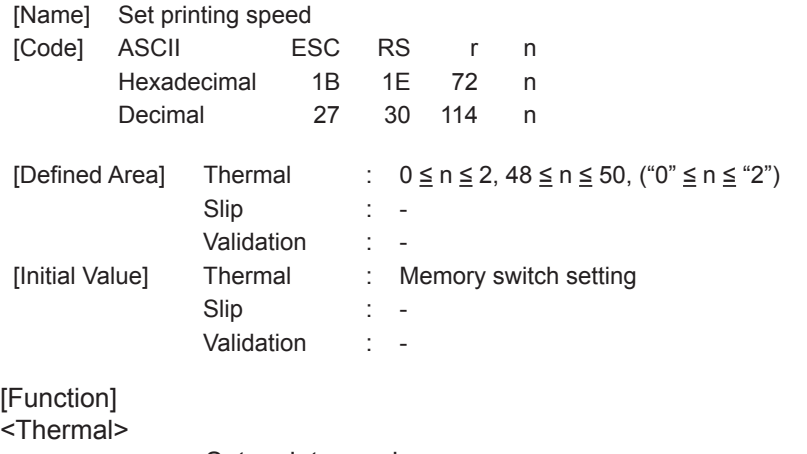

Sets print speed.

This command stops printing to be executed.

Because 2-color print mode prints in one speed, the speed settings with this command are invalid. This command setting becomes valid when returned from the two-color print mode to the single color print mode.

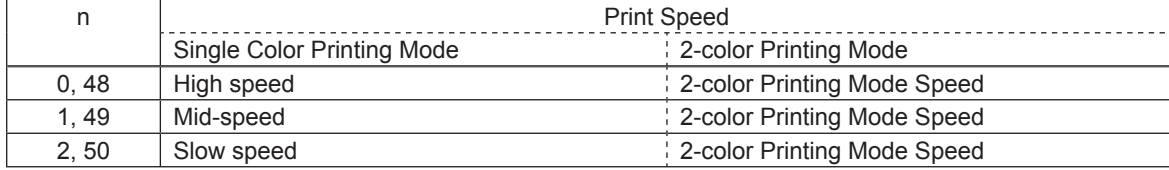

<Slip>, <Validation>

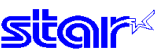

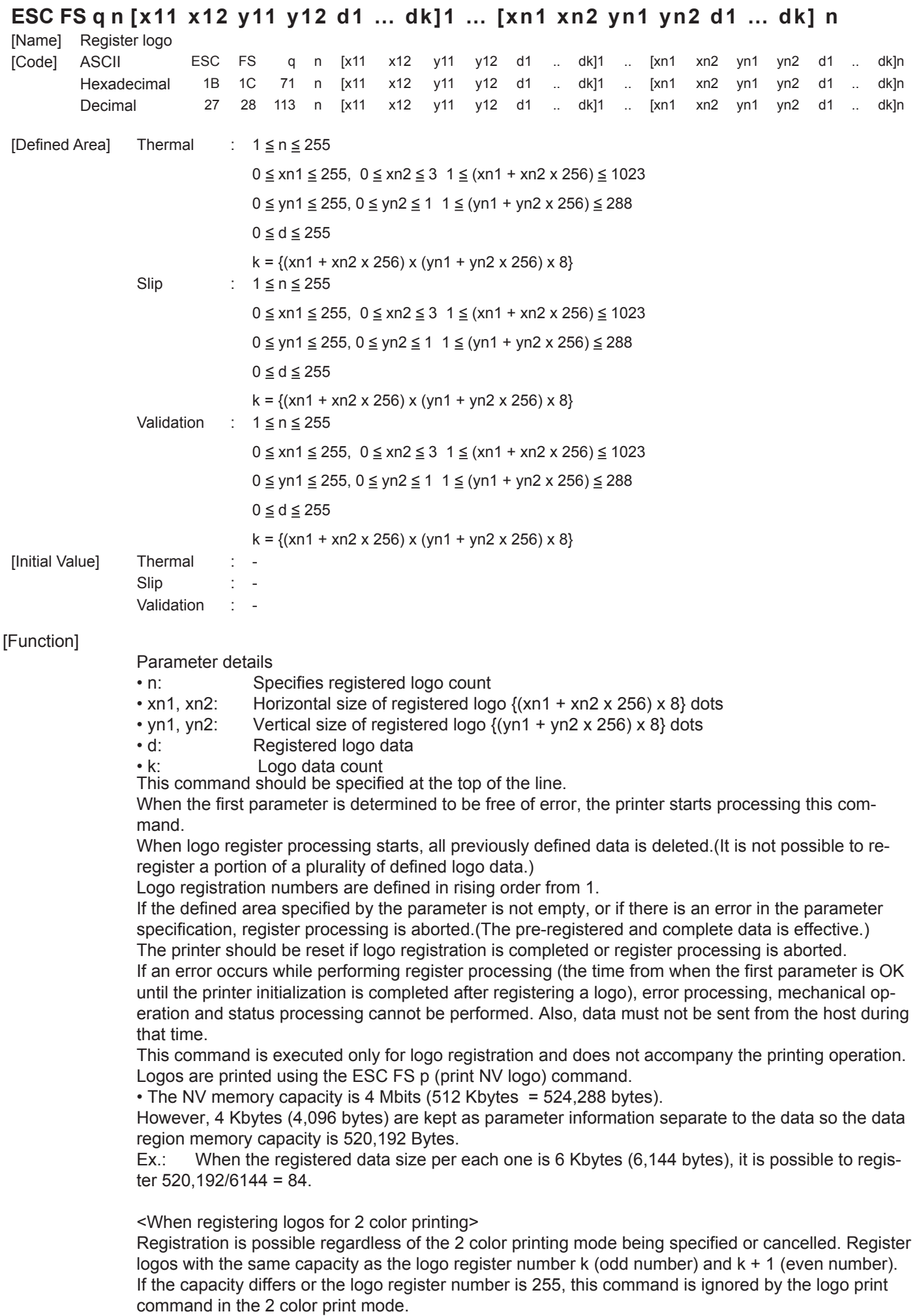

# **(Note) The registered data is shared by all stations and modes.**

**If this command is used frequently, there is the possibility of damaging the non-volatile memory. Write to the non-volatile memory less than 10 times in one day.** 

Relationship of logo and registered data xn = xn1 + xn2 x 256, yn = yn1 + yn2 x 256

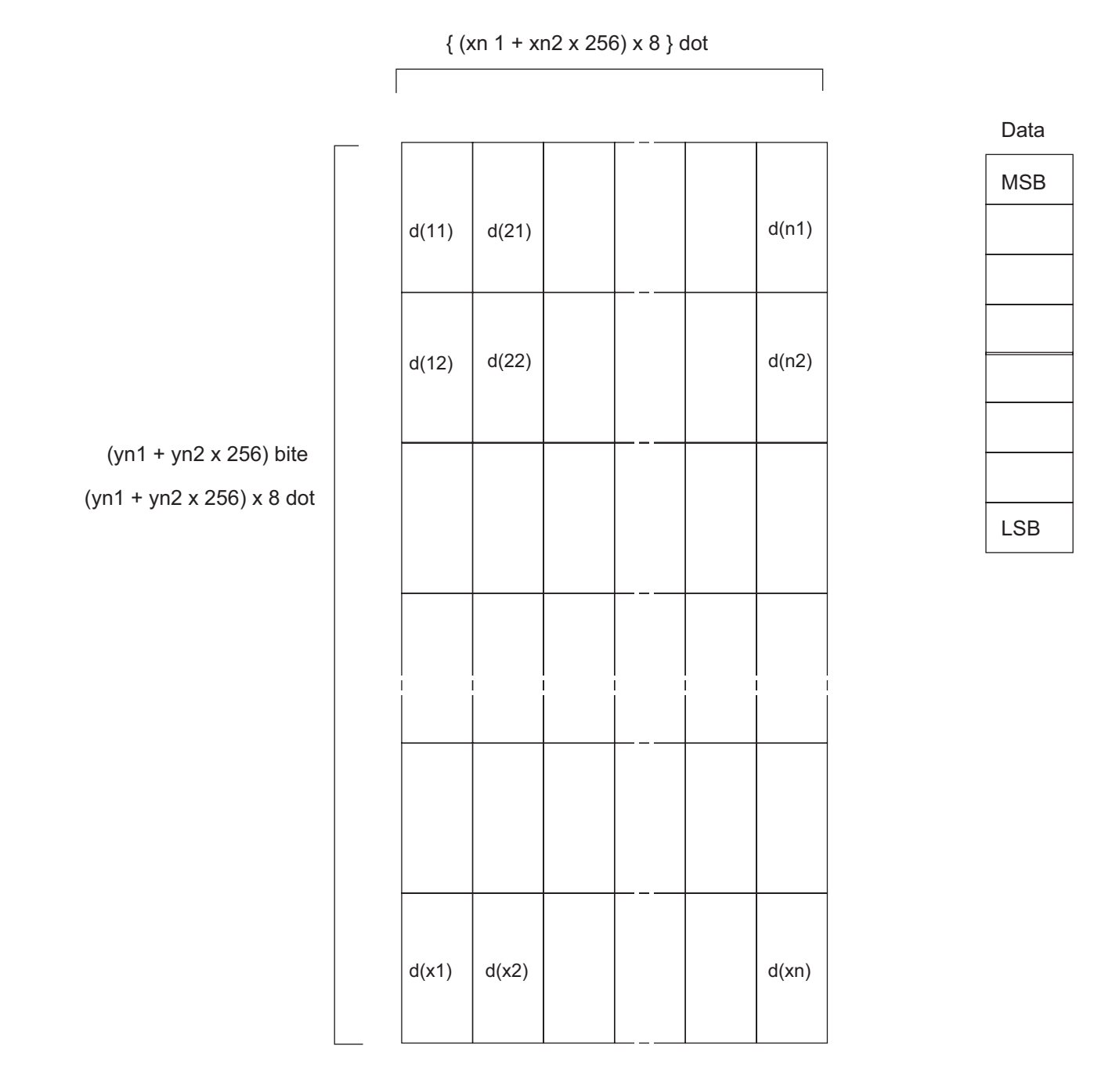

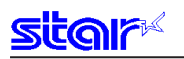

### **ESC FS p n m**

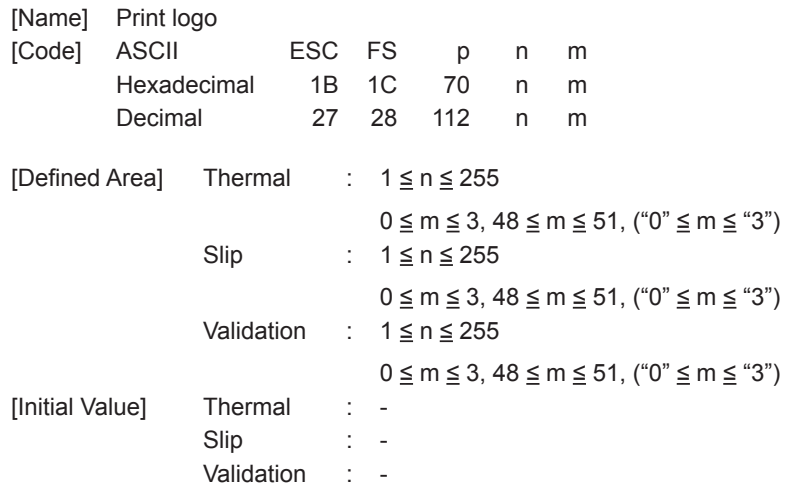

[Function] Prints the logo of registration number n registered using the logo registration command ESC FS q according to the print mode m.

n: Logo Specification

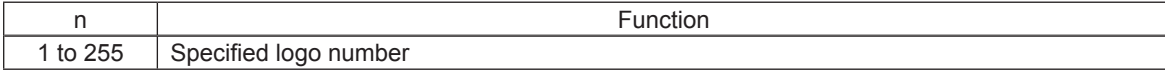

#### m: Printing Mode

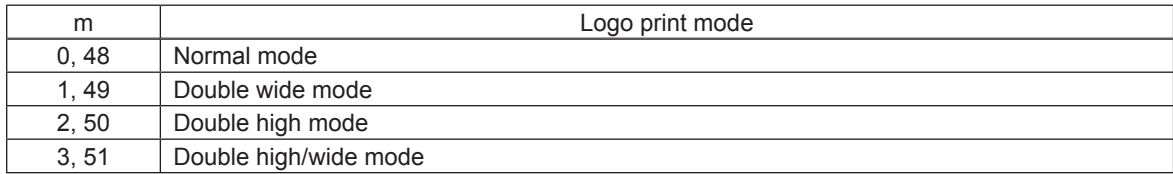

If the parameter is within the defined region, execute this command after printing the unprinted data in the line buffer.

(Unprinted data is printed regardless of whether the specified logo was registered by n.) )

It is not possible to print with other data in one line (characters, bit images, bar codes).

Form feed obeys the vertical print size of the logo.

Print modes, excluding upside-down printing (enhanced, double, underline, character size, black/ white inverted, and 90˚ right rotation) are unaffected.

If the logo horizontal print size exceeds the horizontal print region, the portion exceeding the area is not printed.

Logos are printed according to the following command settings.

- Left margin (ESC I n)
- Right margin (ESC Q n)
- Position alignment (ESC GS a n)
- Absolute position movement (ESC GS A n1 n2)
- Relative position movement (ESC GS R n1 n2)
- Horizontal tab (HT)
- Upside-down printing (SI)

<When using the 2 color print mode>

When the logo register number n is odd:

Register number n is printed in black; register number n + 1 is printed in red and overlapped. The command is ignored when the capacity of the register number n and the capacity of the register number n + 1 are different.

The command is ignored when the register number  $n = 255$  is specified.

When the logo register number n is even:

Register number n is printed in black; register number n - 1 is printed in red and overlapped. The command is ignored when the capacity of the register number n and the capacity of the register number n - 1 are different.

The command is ignored when the register number  $n = 255$  is specified.

# **3-7) Mark Command Details**

This command is specialized to mark sheet printing for lotteries. This command can print lines.

Print Sample

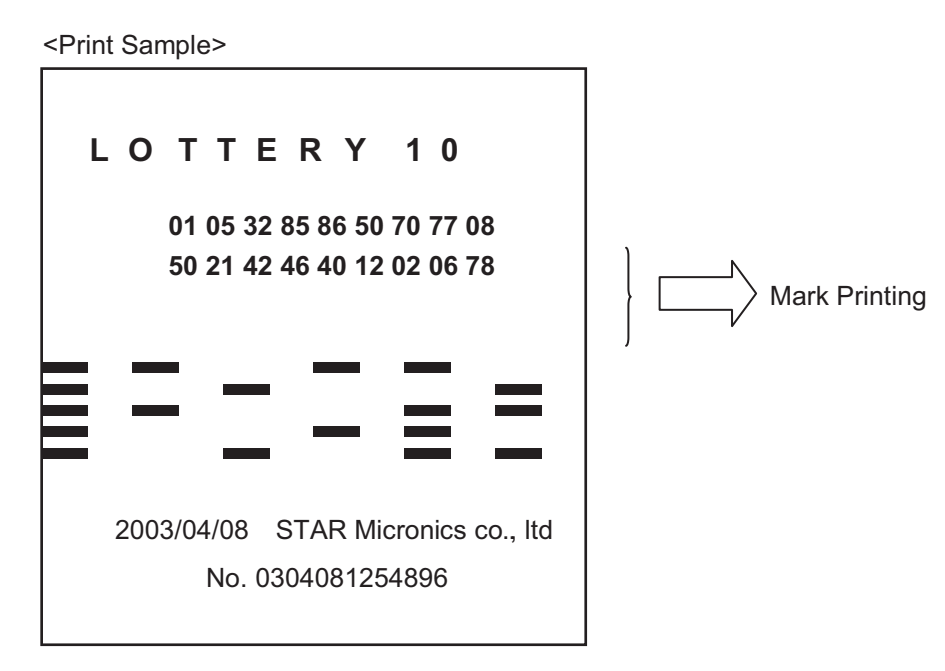

Command Transmission Example

• Mark Format

Mark Height  $h = 10$  dots; Mark Line Feed Amount  $V = 20$  dots Mark number 0: Mark Color  $c =$  White; Mark Horizontal Width  $w = 16$  dots Mark number 1: Mark Color  $c = Black$ ; Mark Horizontal Width  $w = 40$  dots Mark number 2: Mark Color  $c =$  White; Mark Horizontal Width  $w = 40$  dots

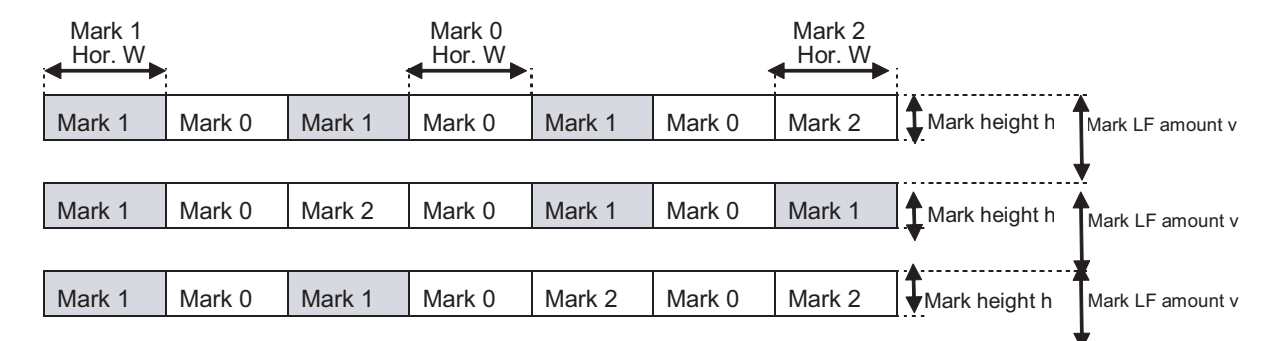

- Transmission Example
	- (1) Mark Height; Line Feed Amount Setting  $\langle$ ESC>  $\langle$ GS>  $*$  1 h v (h = "010", v = "020")
	- (2) Color of Each Mark Number, Horizontal Width Setting  $\langle$  ESC>  $\langle$  GS>  $*$  2 m c w (Mark Number 0 Setting: m = "0", c = "0", w = "016")  $\leq$  ESC>  $\leq$  GS>  $*$  2 m c w (Mark Number 0 Setting: m = "1", c = "1", w = "040")  $\leq$ ESC>  $\leq$ GS>  $*$  2 m c w (Mark Number 0 Setting: m = "2", c = "0", w = "040")
	- (3) Register mark format specified by (1) and (2) in advance to the non-volatile memory. (It is possible to print a mark without registering in the non-volatile memory.) <ESC> <GS> \* W

#### (4) Mark Printing <ESC><GS> \* 0 n m1 m2 m3 m4 m5 m6 m7  $(n = "007", m1 = "1", m2 = "0", m3 = "1", m4 = "0", m5 = "1", m6 = "0", m7 = "2")$  <ESC><GS> \* 0 n m1 m2 m3 m4 m5 m6 m7  $(n = "007", m1 = "1", m2 = "0", m3 = "2", m4 = "0", m5 = "1", m6 = "0", m7 = "1")$  <ESC><GS> \* 0 n m1 m2 m3 m4 m5 m6 m7  $(n = "007", m1 = "1", m2 = "0", m3 = "1", m4 = "0", m5 = "2", m6 = "0", m7 = "2")$

# **ESC GS \* 0 n m1 m2 m3 … mk**

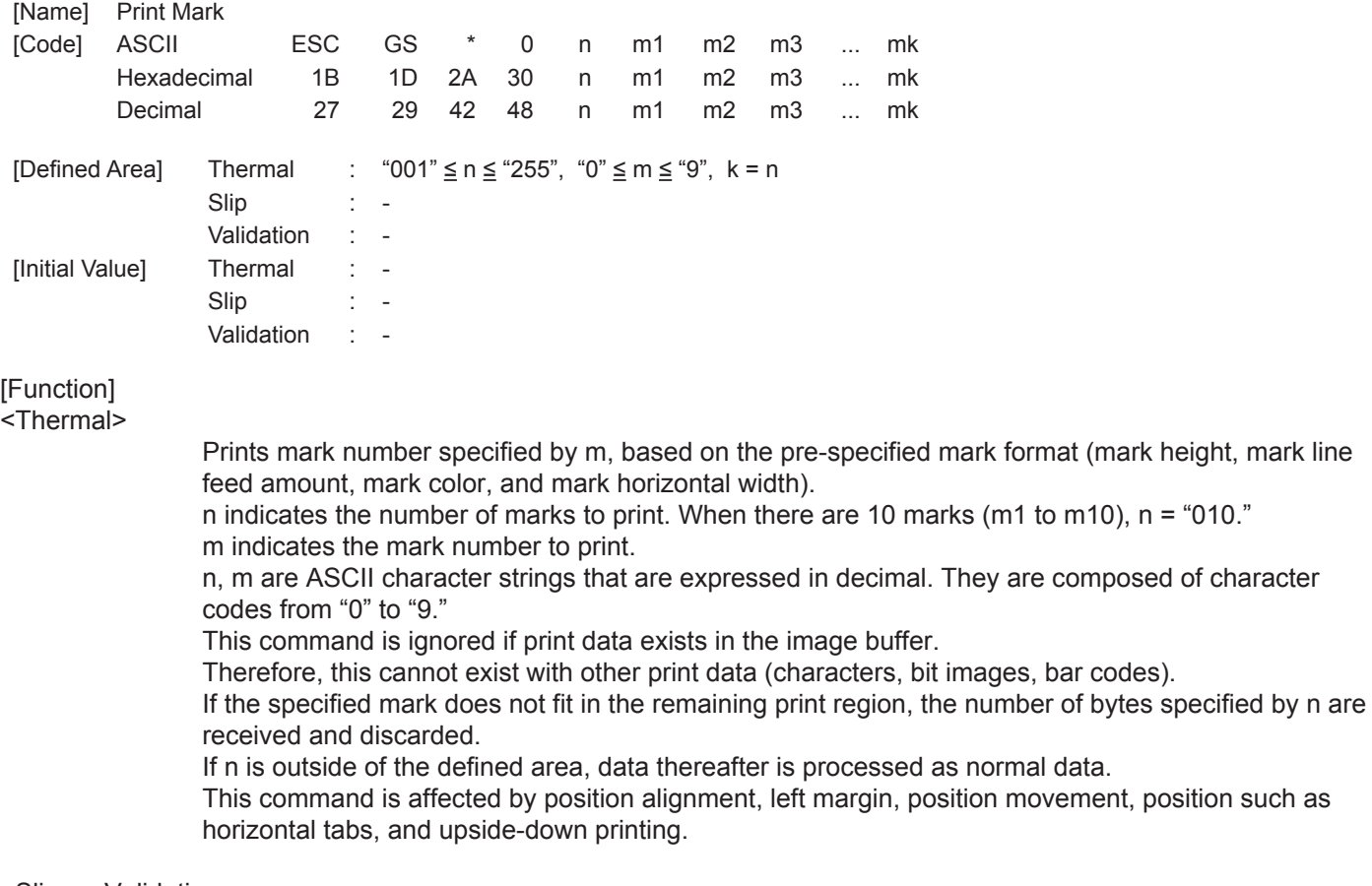

#### <Slip>, <Validation>

All data received and discarded.

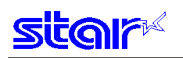

### **ESC GS \* 1 h v**

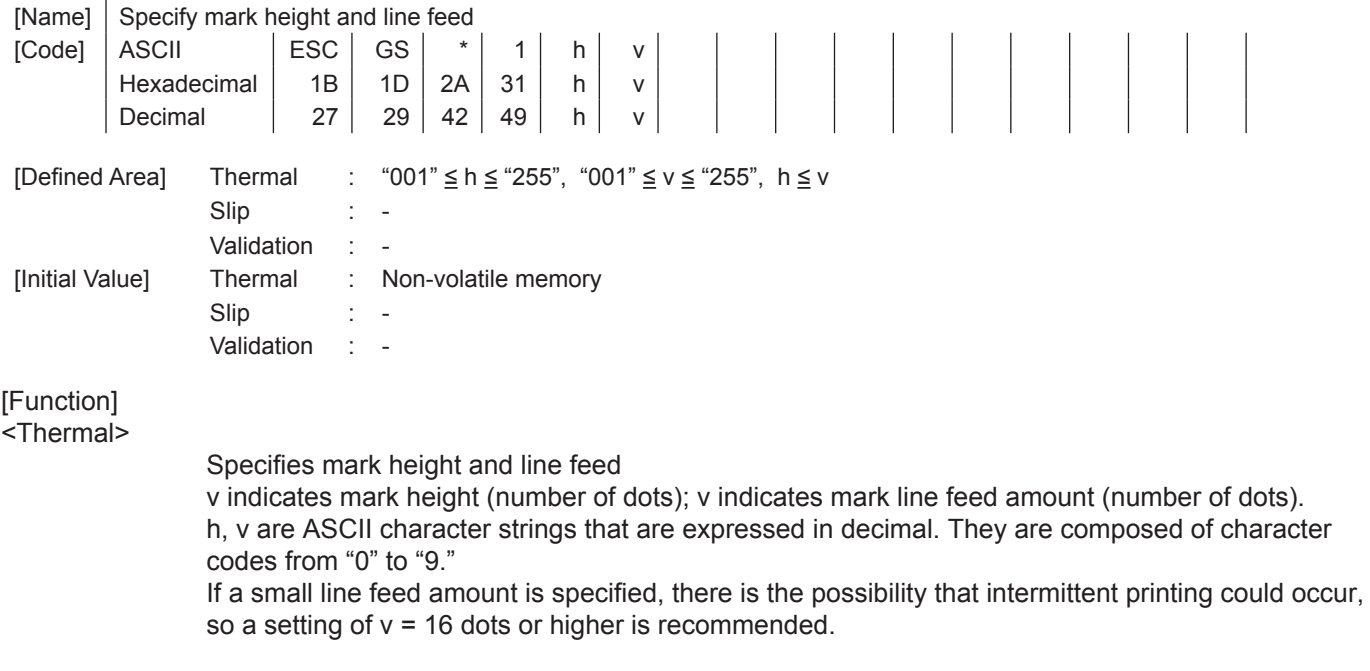

<Slip>, <Validation>

Only setting is valid Setting is valid after switching to thermal.

### **ESC GS \* 2 m c w**

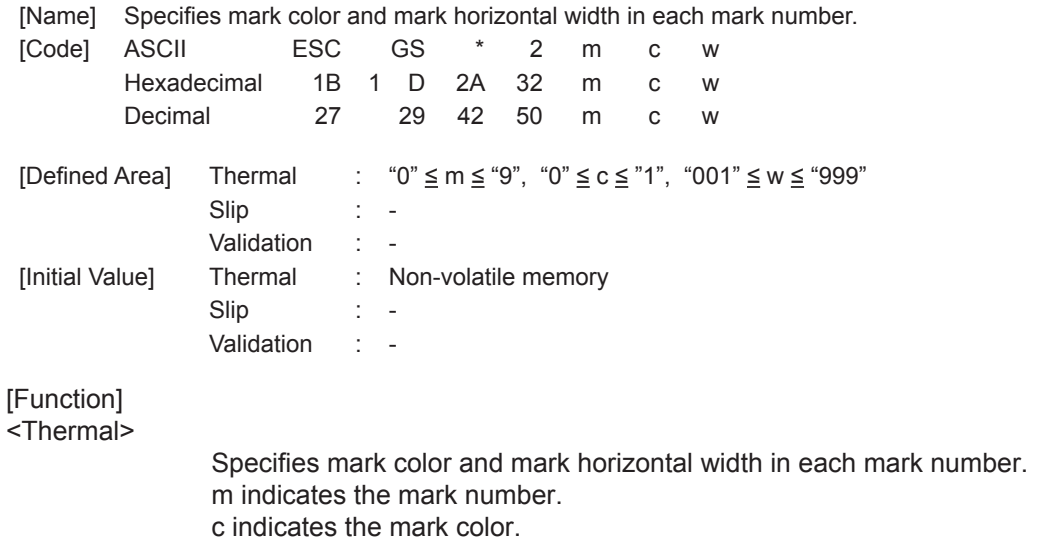

w indicates the mark horizontal width (number of dots). If w exceeds the currently set print region, this command is ignored. m, c, w are ASCII character strings that are expressed in decimal. They are composed of character codes from "0" to "9."

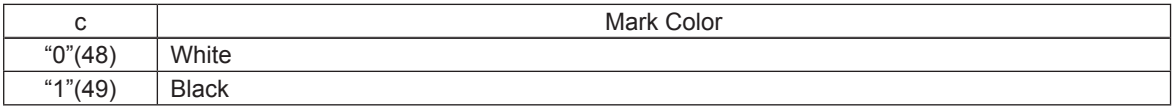

<Slip>, <Validation>

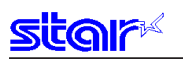

### **ESC GS \* W**

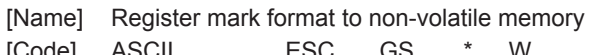

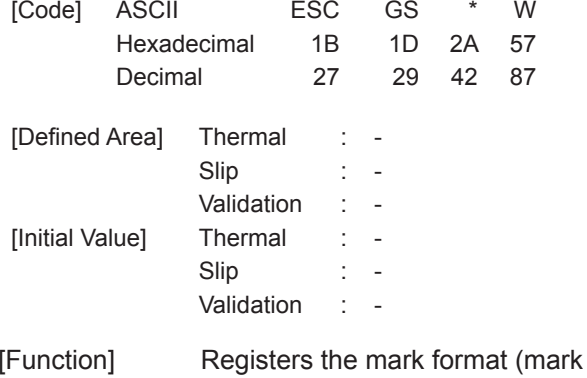

height, mark line feed amount, mark color, and mark horizontal width) in non-volatile memory.

After registration to the non-volatile memory, execute a printer reset.

### **ESC GS \* C**

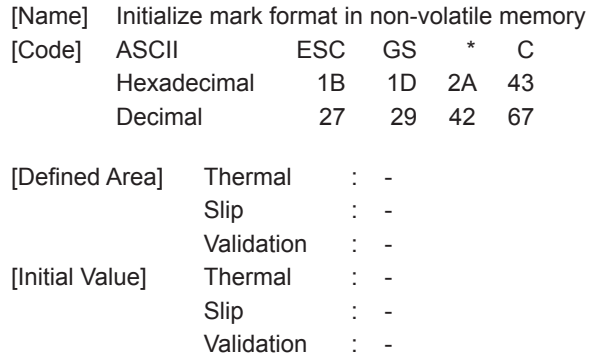

#### [Function]

Initializes the mark format (mark height, mark line feed amount, mark color, and mark horizontal width) registered in non-volatile memory. After initialization, resets the printer.

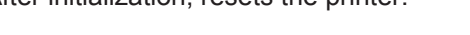

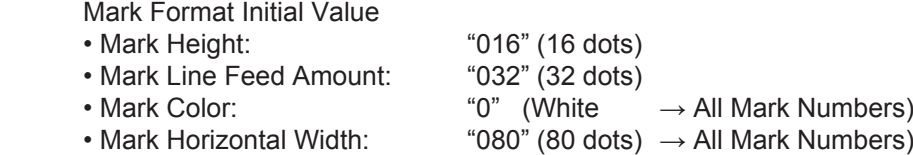

# **3-8) AUTO LOGO Function Command Details**

If the portion that was changed was only the product name in a system, like the one below, already operating, this command functions to print a logo like the one below by only changing the product name. This function has two operating modes.

#### 1) Standard Auto Logo Function

Preset the Auto Logo function, and execute the following operations with the printing cut command under the existing system as a trigger.

- (1) Auto Logo function starts up using the existing system cut command as a trigger.
- (2) Execute printing if print data exists in the image buffer.
- (3) Execute user macro 1.
- (4) Auto Logo Printing
- (5) Execute user macro 2.

By Auto Logo embedding a preset command character "/" and the logo number "2" to print, in the current print data, logo 2 is printed by the (4) Auto Logo Print. In other words, If "CHEESE BURGER / 2" is registered as a product, a coupon for logo 2 will automatically printed for the purchaser of the cheese burger. Also, if logo 1 of the header is used in the company logo, and "cut command + logo 1 print command" are registered in the user macro 2 of (5), the company name of logo 1 will be printed. The user macro 1 of (3) is used when a center alignment of the auto logo is necessary. In such a case, it is necessary to register the left alignment command in the user macro 2 of (5), and to return based on the settings.

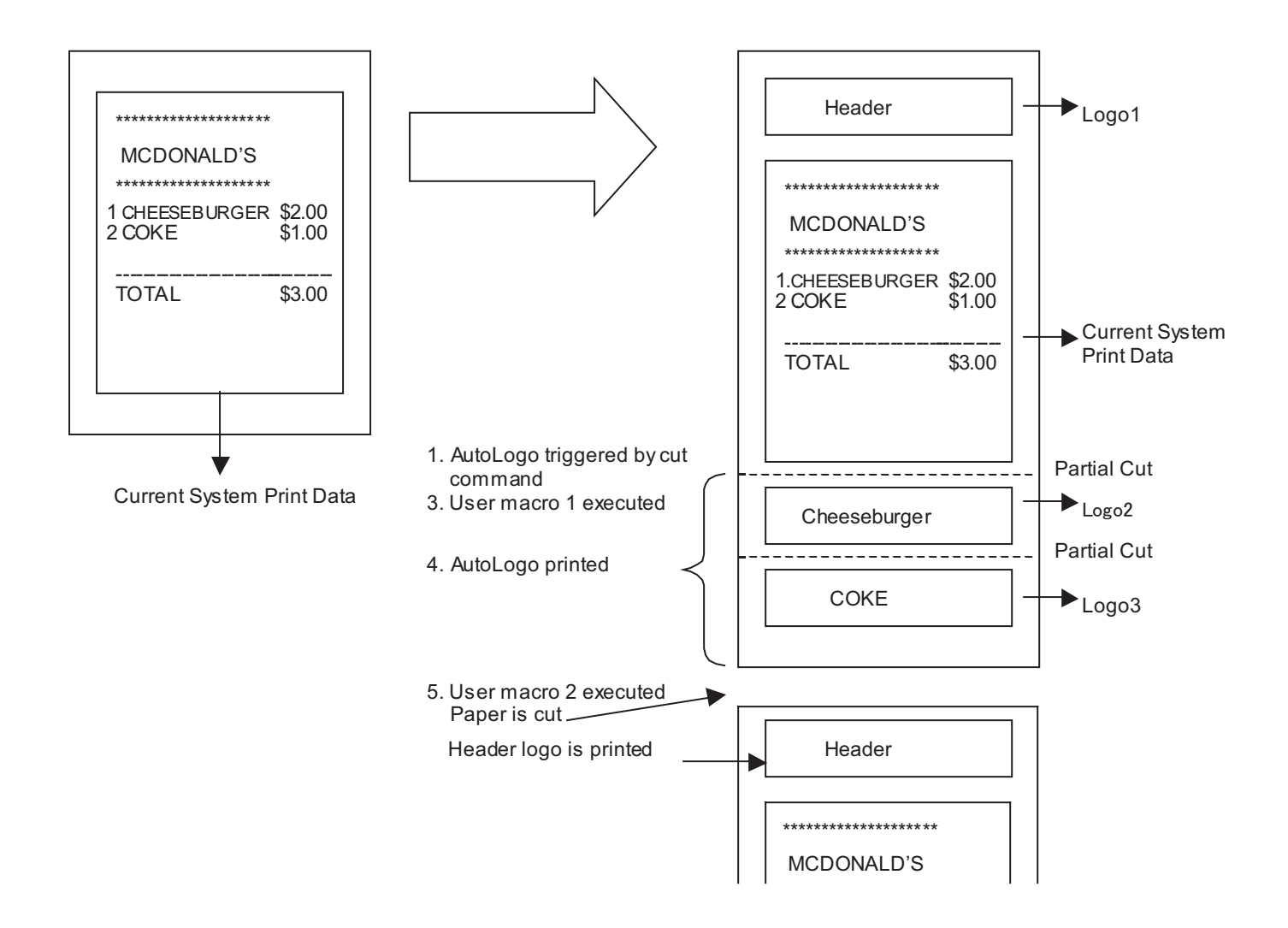

**star** 

2) Simple Auto Logo Function Preset the simple Auto Logo function, and execute the following operations with the printing cut command under the existing system as a trigger.

- (1) Simple Auto Logo function starts up using the existing system cut command as a trigger.
- (2) Center alignment command process
- (3) Execute printing of logo 2.
- (4) Paper is fed to cutting position, then a partial cut is executed.
- (5) Execute printing of logo 1.
- (6) Recover position alignment command to setting to before execution of simple Auto Logo

With the simple Auto Logo function the logo number of the logo to print is predetermined.

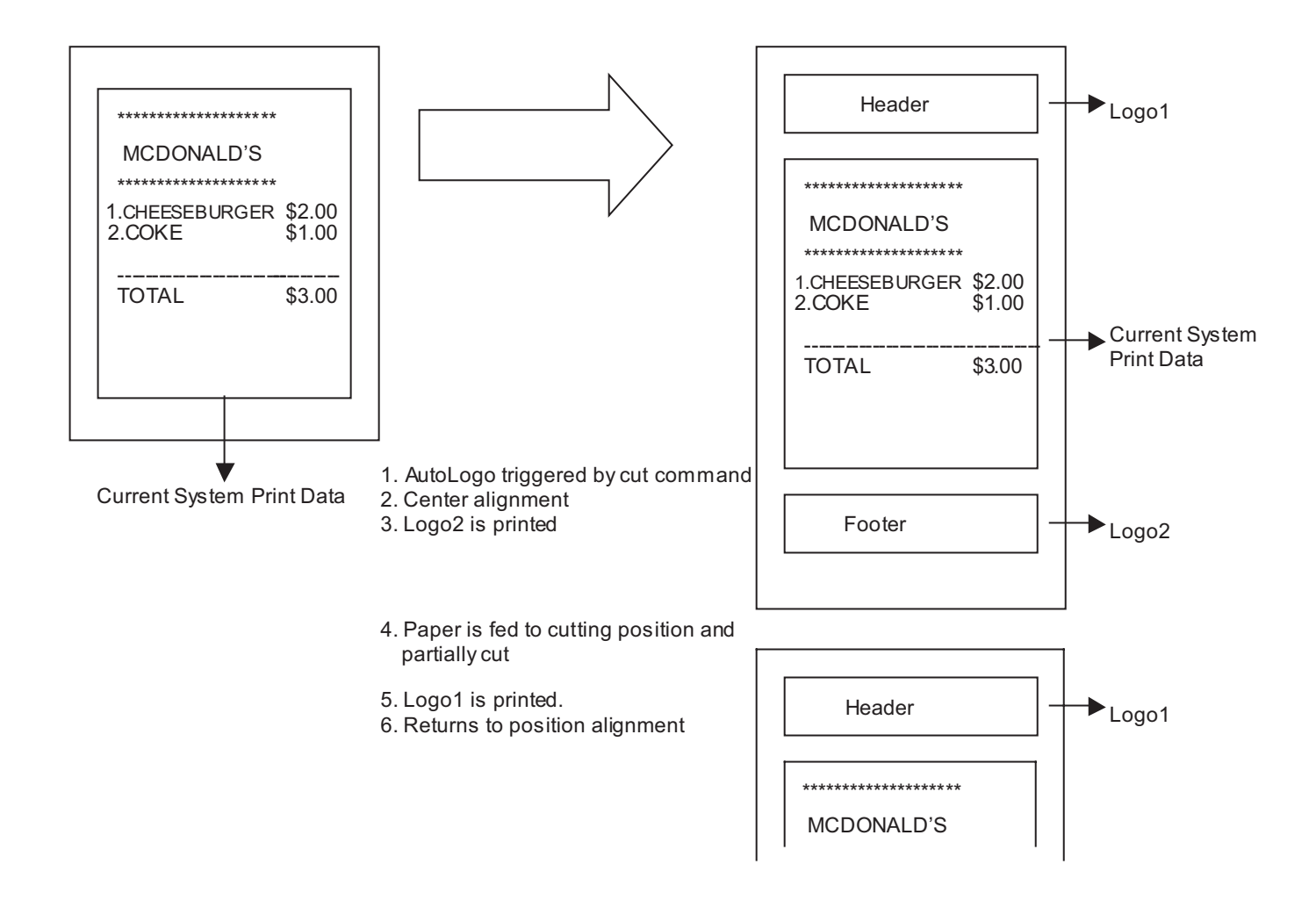

# **star**

Command Transmission Example

1) Set the Auto Logo function in advance and register to the non-volatile memory.

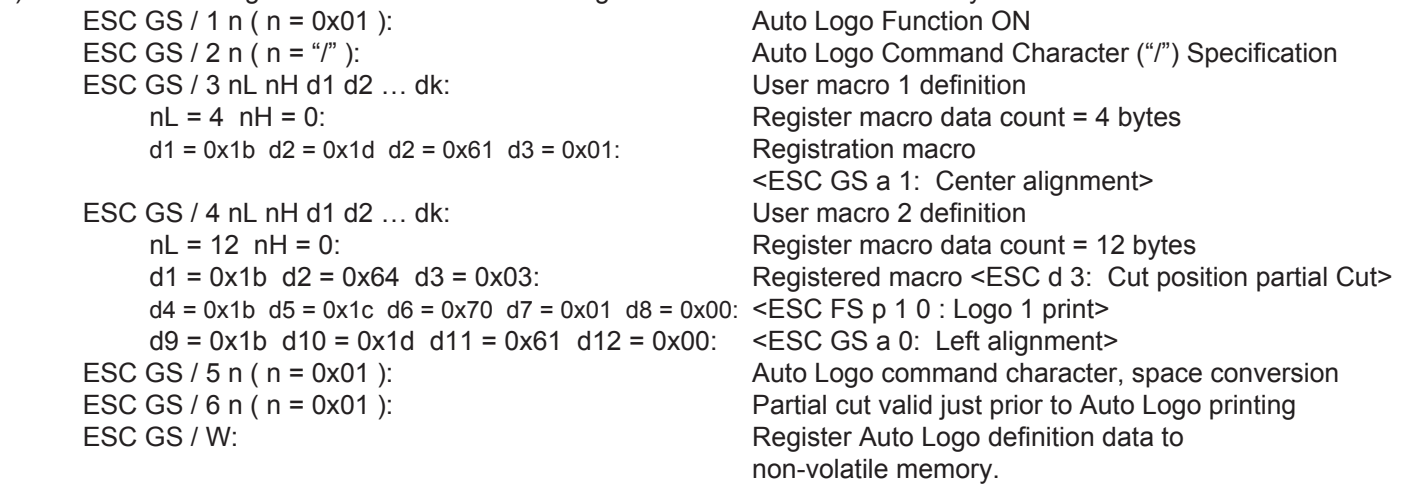

2) Embed registered command character in print data and transmit. "CHEESE BURGER/2"  $\rightarrow$  "/" is recognized as the command character. The command character is converted to a space and "2" specifies logo 2.

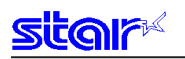

### **ESC GS / W**

[Name] Register Auto Logo setting to non-volatile memory

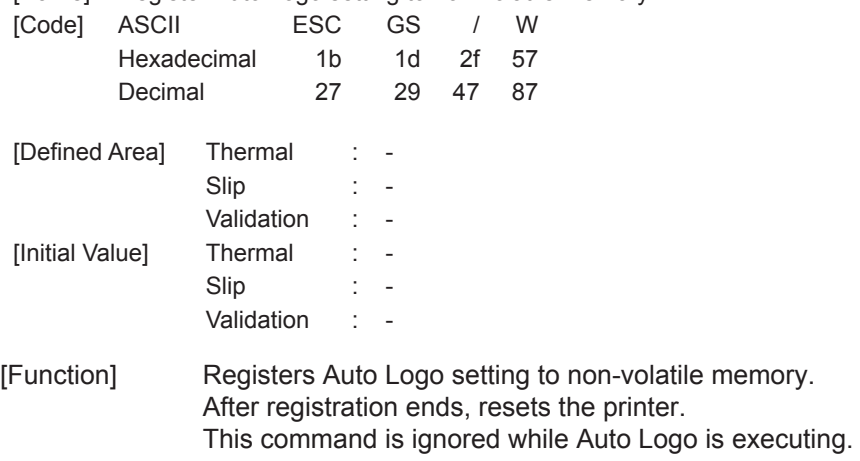

# **ESC GS / C**

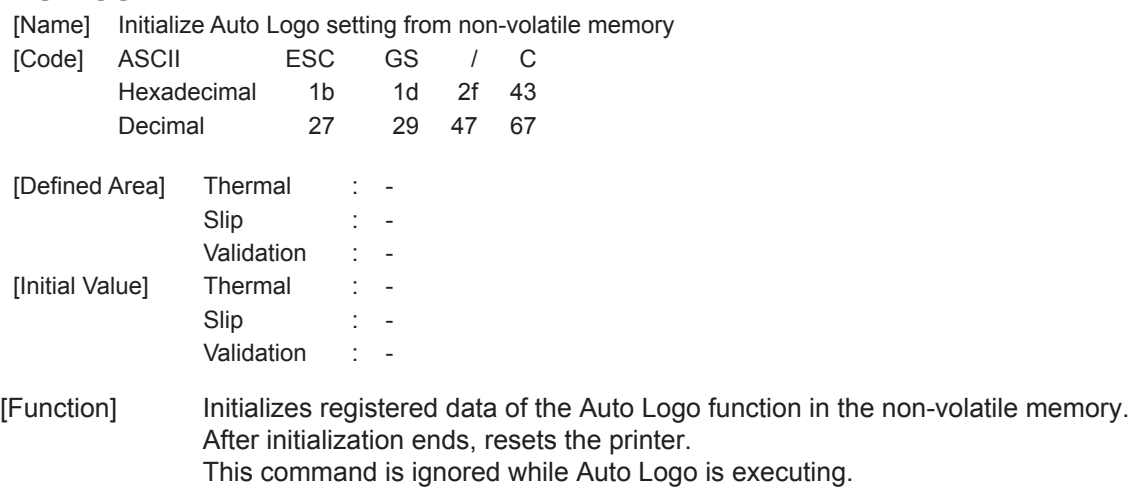

The following shows the initial values of the Auto Logo function.

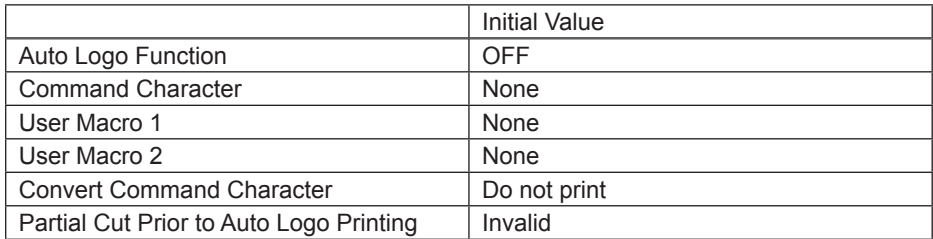

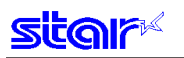

### **ESC GS / 1 n**

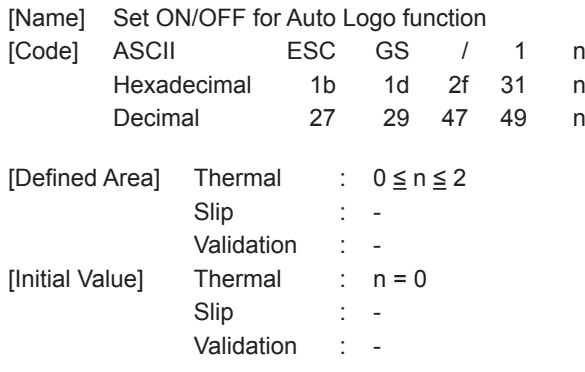

[Function] <Thermal>

> Sets ON/OFF for Auto Logo function. This setting is registered to non-volatile memory by the ESC GS / W command. When in the raster mode, the Auto Logo function is ignored.

This command is ignored while Auto Logo is executing.

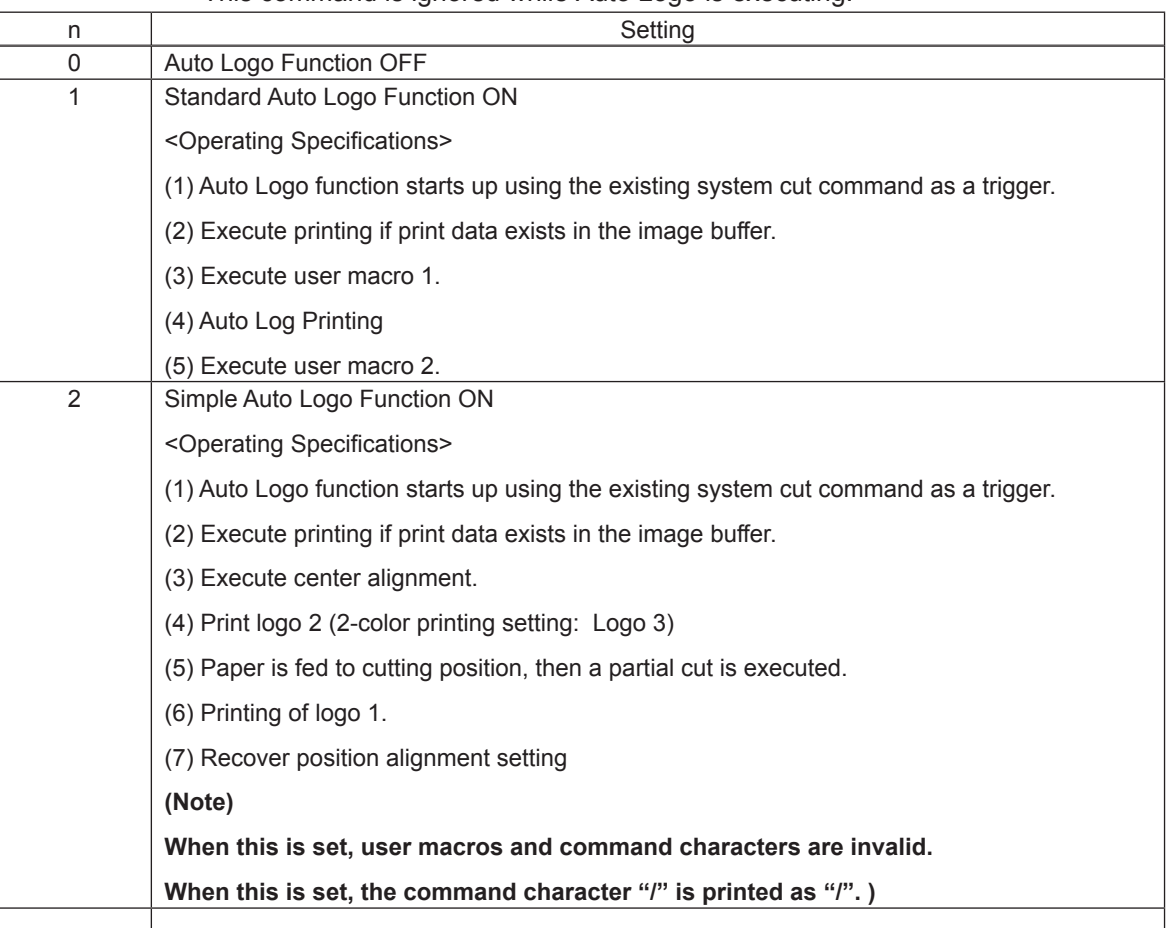

The following shows the command that is the trigger for the Auto Logo function.

If the standard Auto Logo function is turned ON by  $n = 1$ , the trigger command below functions only as a trigger, so the cutting operation is not executed. Therefore, it is necessary to register an arbitrary cutting command in user macro 2.

If the simple Auto Logo function is turned ON by  $n = 2$ , the cutting command is executed, and is the trigger for the simple Auto Logo function.

- ESC d n: Cut Command
- FF: Allocated to cut function

<Slip>, <Validation>

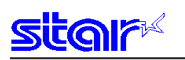

### **ESC GS / 2 n**

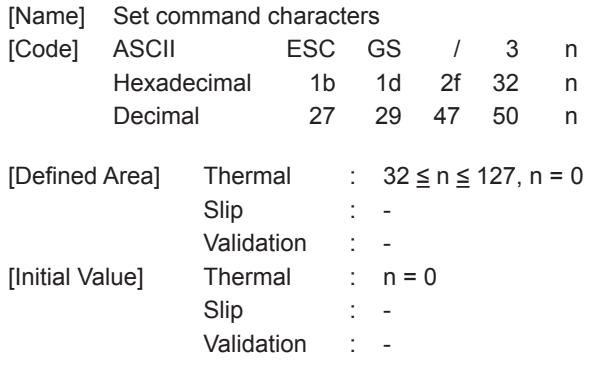

[Function] <Thermal>

> Sets command character for the Auto Logo function. This setting is registered to non-volatile memory by the ESC GS / W command. This command is ignored while Auto Logo is executing.

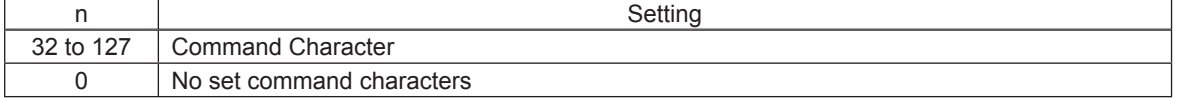

Command characters are characters that are commands for specifying the logo number to print with Auto Logo printing.

If the "/" is specified for the command character, "/2/3" is embedded in the print data.

The printer processes "/" not as character data but as a command, stores the number continuing after, and prints as an Auto Logo in the stored order.

Therefore, if "/2/3/" is embedded, the Auto Logo is printed in the order of logo 2, logo 3.

At that time, if the specified logo is not registered, logo printing is ignored.

If the setting is for not command character setting, no logo will be printed.

Note that "/2/3" is processed as a command so there is no print.

However, "/2/3/" is converted to a space by the ESC GS /5 n command.

Also, only the initial logo is printed if the same logo is duplicated, such as in "/2/3/2/2."

32 logos can be stored as Auto Logos.

Continuing the command character, the following shows the defined area of the character d of the logo number specification.

"1"  $\leq d \leq$  "9" (49  $\leq d \leq$  57)  $\rightarrow$  Logo number 1 to 9

"A"  $\leq d \leq$  "F" (65  $\leq d \leq$  70)  $\rightarrow$  Logo number 10 to 16

<Slip>, <Validation>

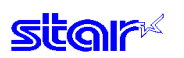

# **ESC GS / 3 nL nH d1 d2 … dk**

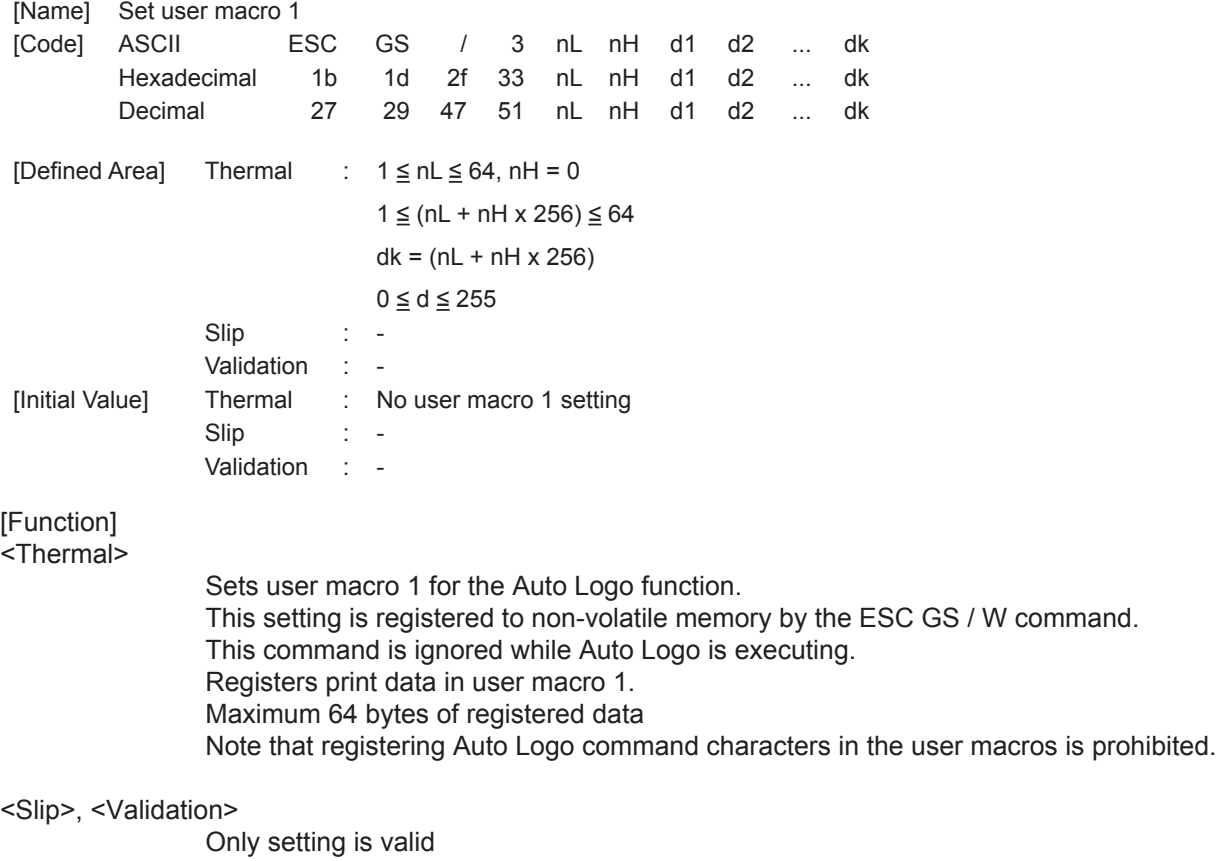

Setting is valid after switching to thermal.

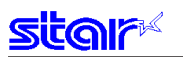

# **ESC GS / 4 nL nH d1 d2 … dk**

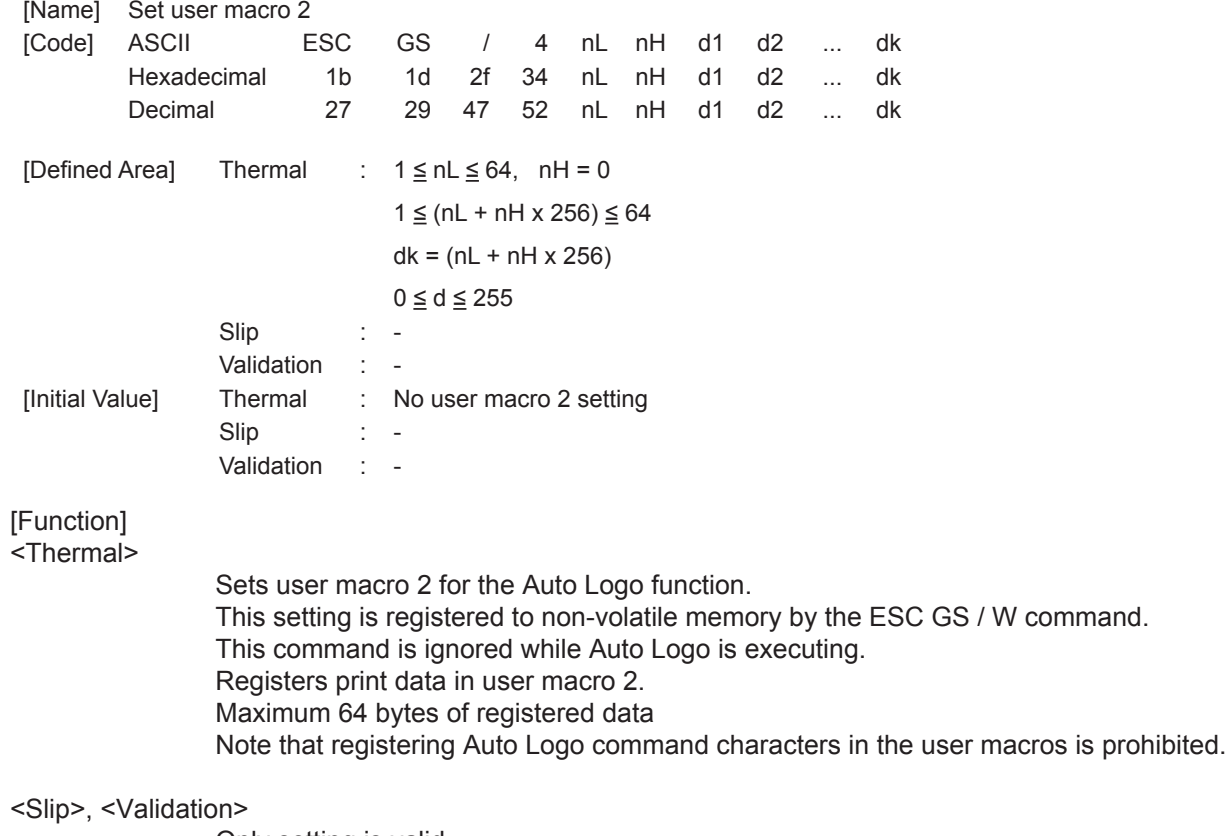

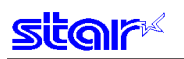

### **ESC GS / 5 n**

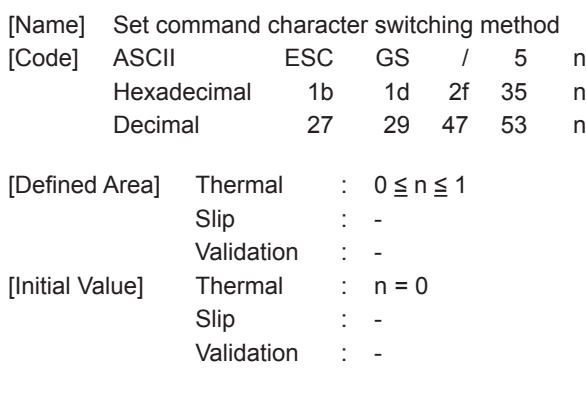

[Function] <Thermal>

> Sets command character conversion method for the Auto Logo function. This setting is registered to non-volatile memory by the ESC GS / W command. This command is ignored while Auto Logo is executing.

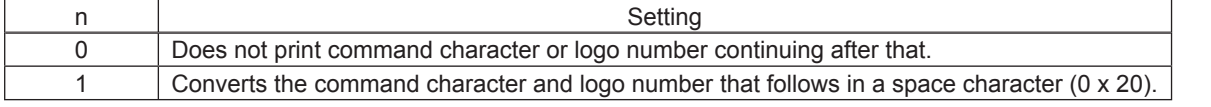

If "/" is specified for the command character, the "/2" embedded in the print data is processed not as a character string but as a command.

At that time, "/2" is processed as a command so there is no print.

However,  $\frac{m}{2}$  is converted to a space by the  $n = 1$  specification of this command.

#### <Slip>, <Validation>

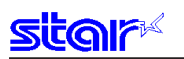

### **ESC GS / 6 n**

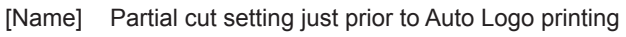

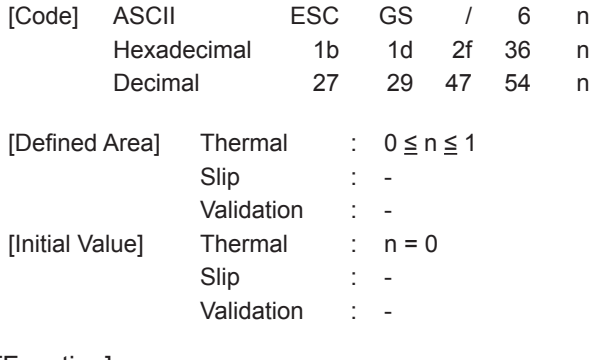

[Function] <Thermal>

> Sets the partial cut setting just prior to Auto Logo printing This setting is registered to non-volatile memory by the ESC GS / W command. This command is ignored while Auto Logo is executing.

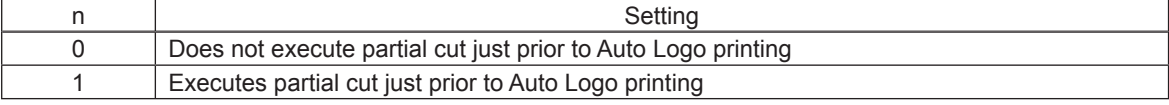

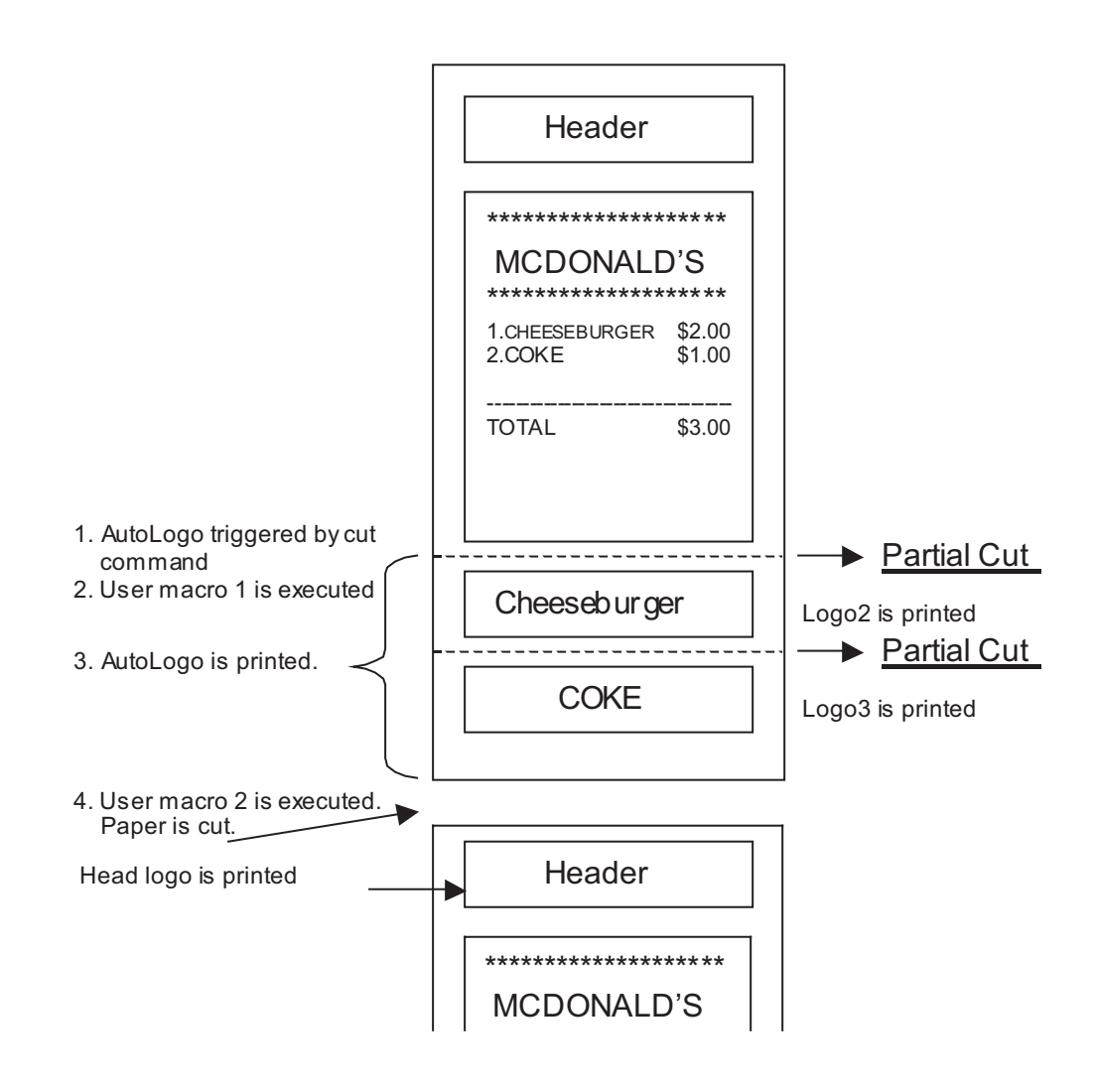

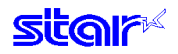

This command selects execution of a partial cut just prior to Auto Logo Logo 2, and Logo 3, when executing Logos 2 and 3 as an Auto Logo print, as shown above. If a partial cut is set to be executed by this function, it is possible to supply coupons printed by Auto Logo cut by the partial cut.

<Slip>, <Validation>
## **3-9) 2-dimensional Bar Codes PDF417 Command Details**

This command prints 2-dimensional bar codes PDF417.

Commands for 2-dimensional bar codes PDF417 are separated into the following four functions.

- 1) Bar code type setting  $\left( \langle ESC \rangle \langle GSS \rangle \langle x \rangle \right)$
- 2) Bar code data setting  $(**ESC** > **GS** * x" "D")$
- 3) Bar code printing  $(**ESC** > **GS** * x" "P")$
- 4) Get bar code expansion information  $( **ESC** > **GS** > "x" "l")$

The details of the functions are outlined below.

1) Bar code type setting

These commands set the bar code type.

These are all set to default. Only use them if you wish to make changes. (Refer to following details for settings.) )

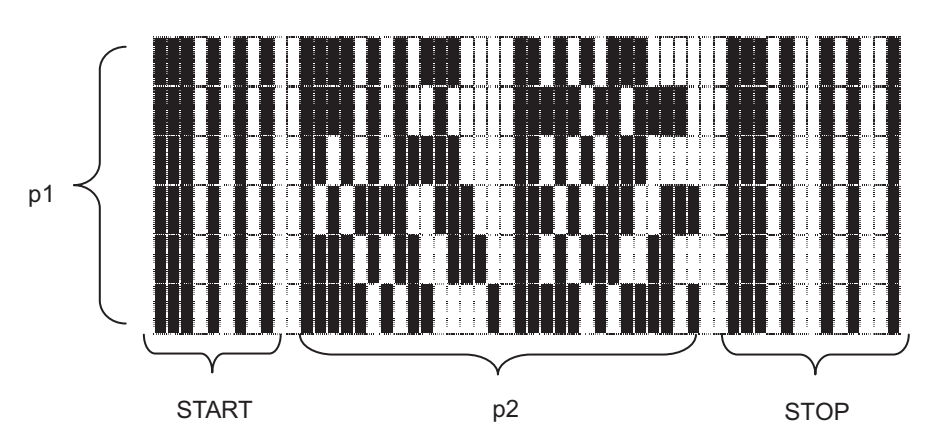

PDF417 are composed of fixed patterns for start and stop, and bar patterns called code words. Code words are composed of 17 modules.

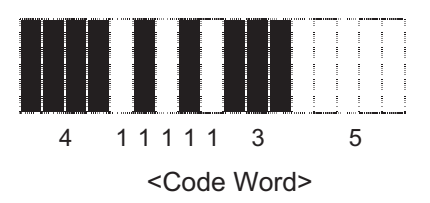

Specify the p1 and p2 values using <ESC> <GS> "x" "S" "0."

With the USE\_LIMITS mode, specify the ratio of p1 and p2; with the USE\_FIXED mode, specify the p1 (number of lines) and p2 (number of code words per line).

Specify the error correction level value using <ESC> <GS> "x" "S" "1." It is possible to read PDF417 even part of the data is corrupted, using error correction. If this level is raised, the bar code size is increased because there is more backup information.

Specify the size of the module that composes code words using <ESC> <GS> "x" "S" "2" and <ESC> <GS> "x" "S" "3." The X direction size of the module is determined by <ESC> <GS> "x" "S" "2" and the Y direction size of the module is determined from an aspect ratio using <ESC> <GS> "x" "S" "3."

The module size setting is the basis for the generated bar code image, so print results will differ according to these settings.

<Printable Bar Code Size>

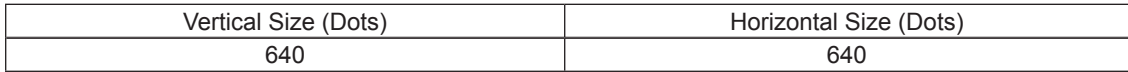

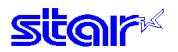

These are individual settings, so the following errors may occur even if there are no problems. In such cases, the bar code will not be generated, and the (3) print command ((<ESC> <GS> "x" "P") will be ignored.

- An error occurs when generating the bar code by the combination of bar code settings.
- When the generated bar code exceeds the printable PDF417 size.
- When the print data exceeds the currently set print region.

It is recommended to use the (4) Get bar code expansion information command (<ESC> <GS> "x" "I") as a means for checking for these errors prior to printing.

2) Bar code data setting command

This command set the bar code print data.

3) Bar code printing command

This command prints the bar codes based on the settings of (1) and (2).

4) Get bar code expansion information command

This command checks whether a bar code can be printed based on the settings of (1) and (2).

- = Precautions When Using the Commands =
	- For (1) and (2), the setting values are retained if the following operations are not applied.
	- New setting command is sent.
	- Initialize commands are sent (<ESC> @, <CAN>)
	- Power is turned off.
	- With regard to (3) and (4), send as needed.
	- Printing

• When printing, the horizontal tabs, absolute position specification, relative position specification, and position movement using position alignment are valid.

- Upside down printing and 2-color printing are possible.
- Bar codes to be printed should always be confirmed through an actual printout.

Lastly is a command transmission example.

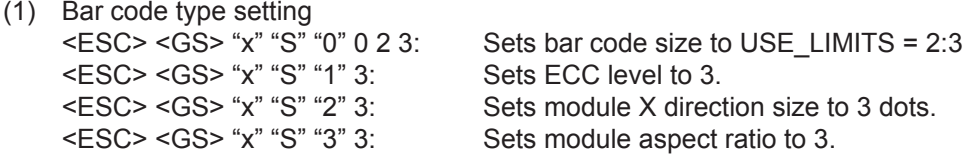

(2) Bar code data setting <ESC> <GS> "x" "D" 10 0 "0123456789": Sets bar code data.

(3) Print bar code To confirm printability using the current settings, confirm the bar code expansion information.

<ESC> <GS> "x" "I": Confirms bar code expansion information. <ESC> <GS> "x" "P": Prints

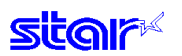

## **ESC GS x S 0 n p1 p2**

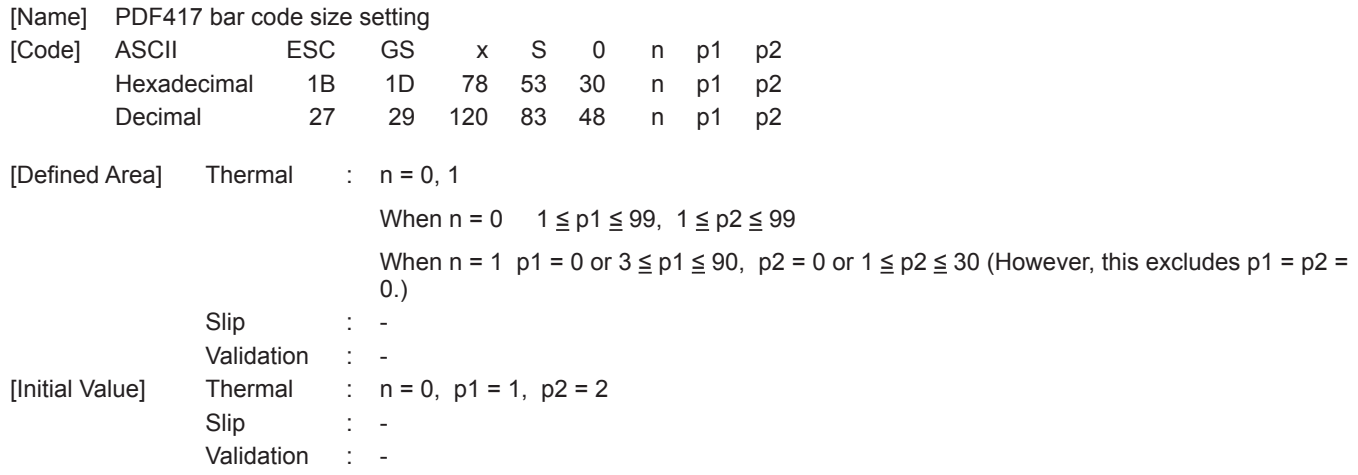

#### [Function] <Thermal>

Parameter details

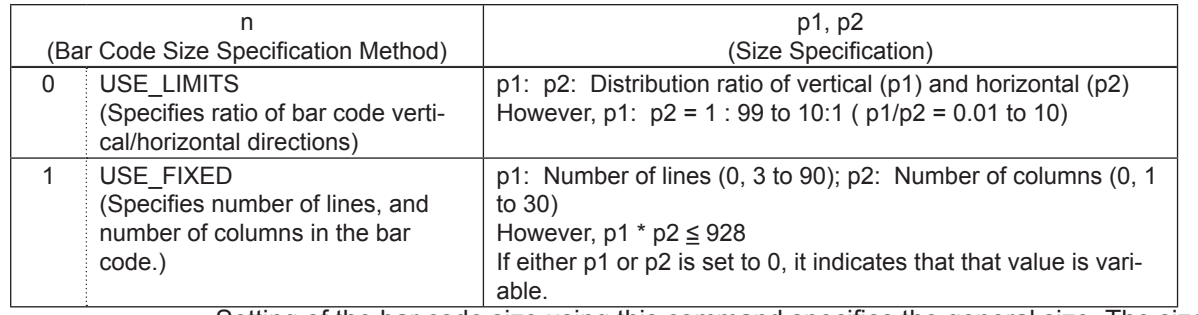

Setting of the bar code size using this command specifies the general size. The size is automatically corrected by other settings.

#### <Slip>, <Validation>

Only setting is valid Setting is valid after switching to thermal.

## **ESC GS x S 1 n**

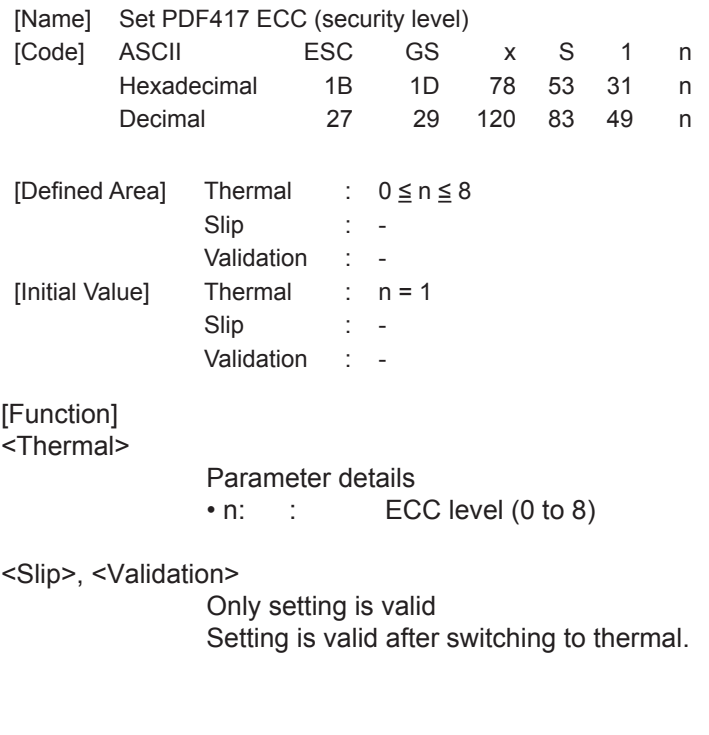

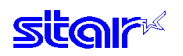

## **ESC GS x S 2 n**

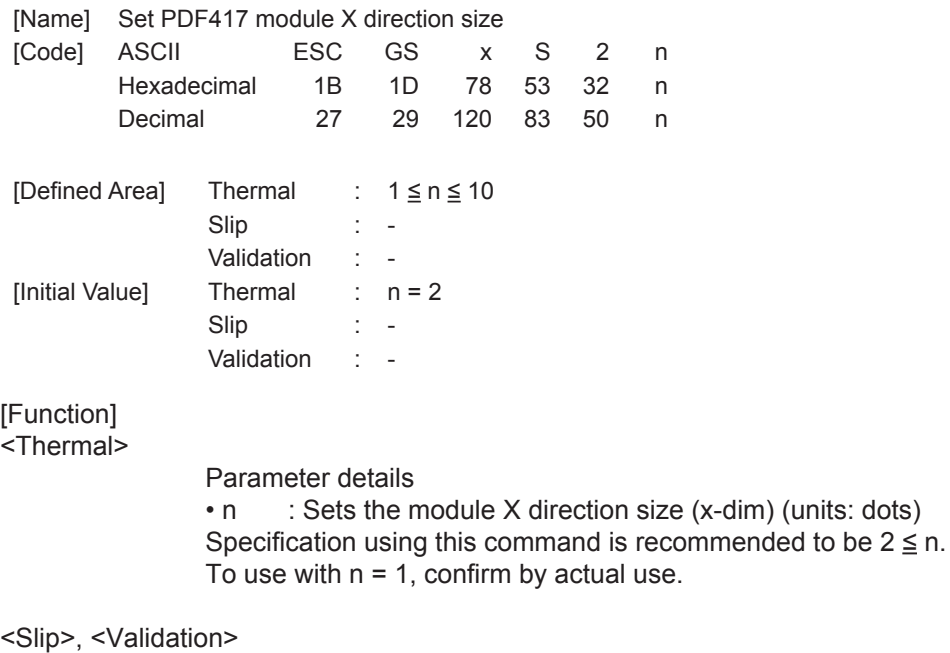

Only setting is valid Setting is valid after switching to thermal.

## **ESC GS x S 3 n**

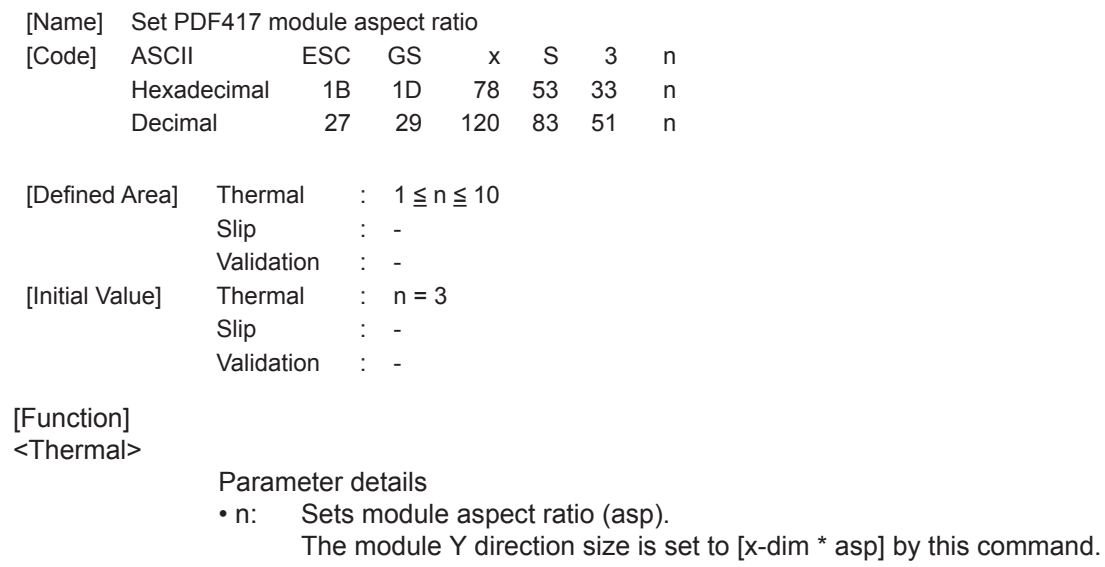

Specification using this command is recommended to be  $2 \leq n$ .

To use with  $n = 1$ , confirm by actual use.

#### <Slip>, <Validation>

## **ESC GS x D nL nH d1 d2 … dk**

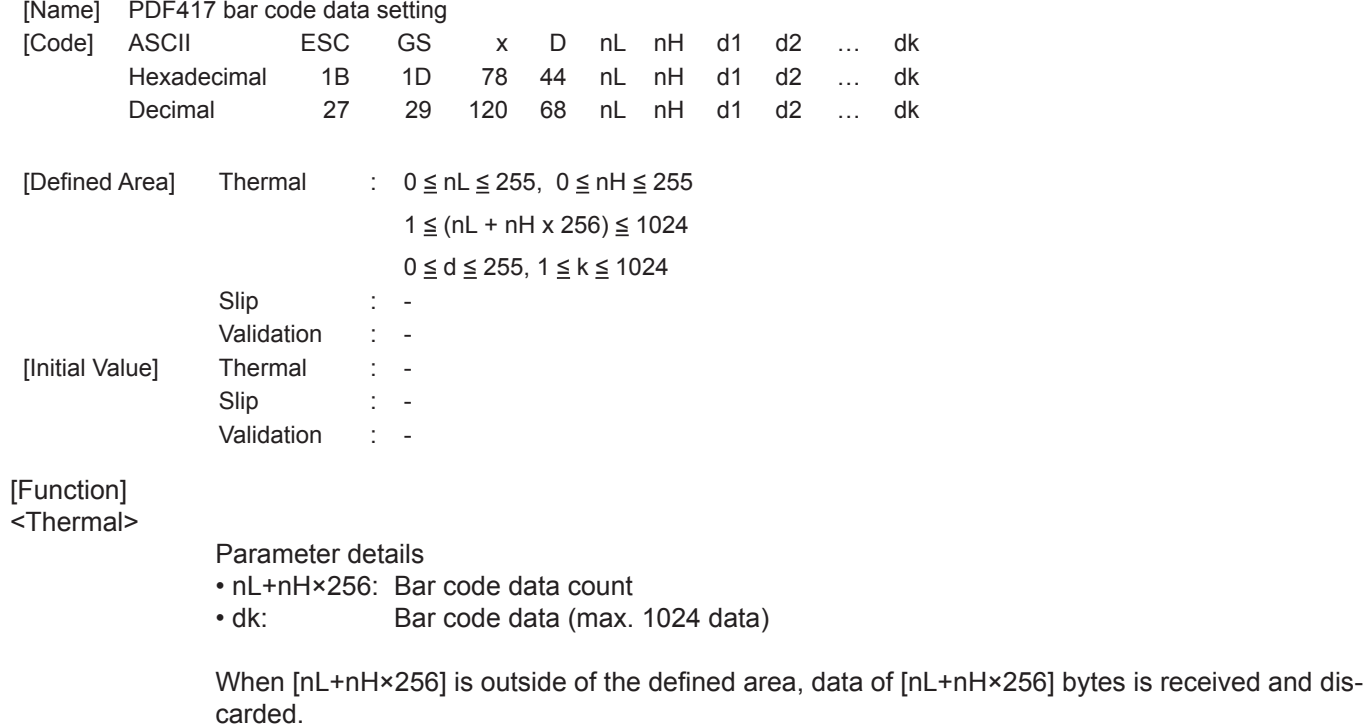

<Slip>, <Validation>

Only setting is valid Setting is valid after switching to thermal.

## **ESC GS x P**

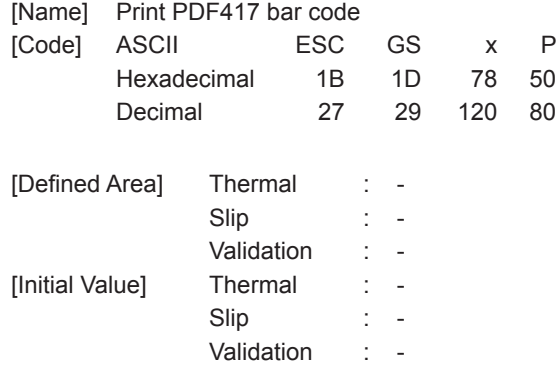

[Function] <Thermal>

Prints bar code data.

If there is unprinted data in the line buffer, this command is executed after printing that data. Therefore, it is not possible to print with other data in the same line (characters, bit images, bar codes).

Also, if the following errors occur, this command is ignored.

- An error occurs when generating the bar code by the combination of bar code settings.
- When the generated bar code exceeds the printable PDF417 size.
- When the print data exceeds the currently set print region.
- Bar codes to be printed should always be confirmed through an actual printout.

<Slip>, <Validation>

Four bytes ignored

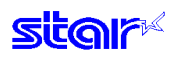

#### **ESC GS x I**

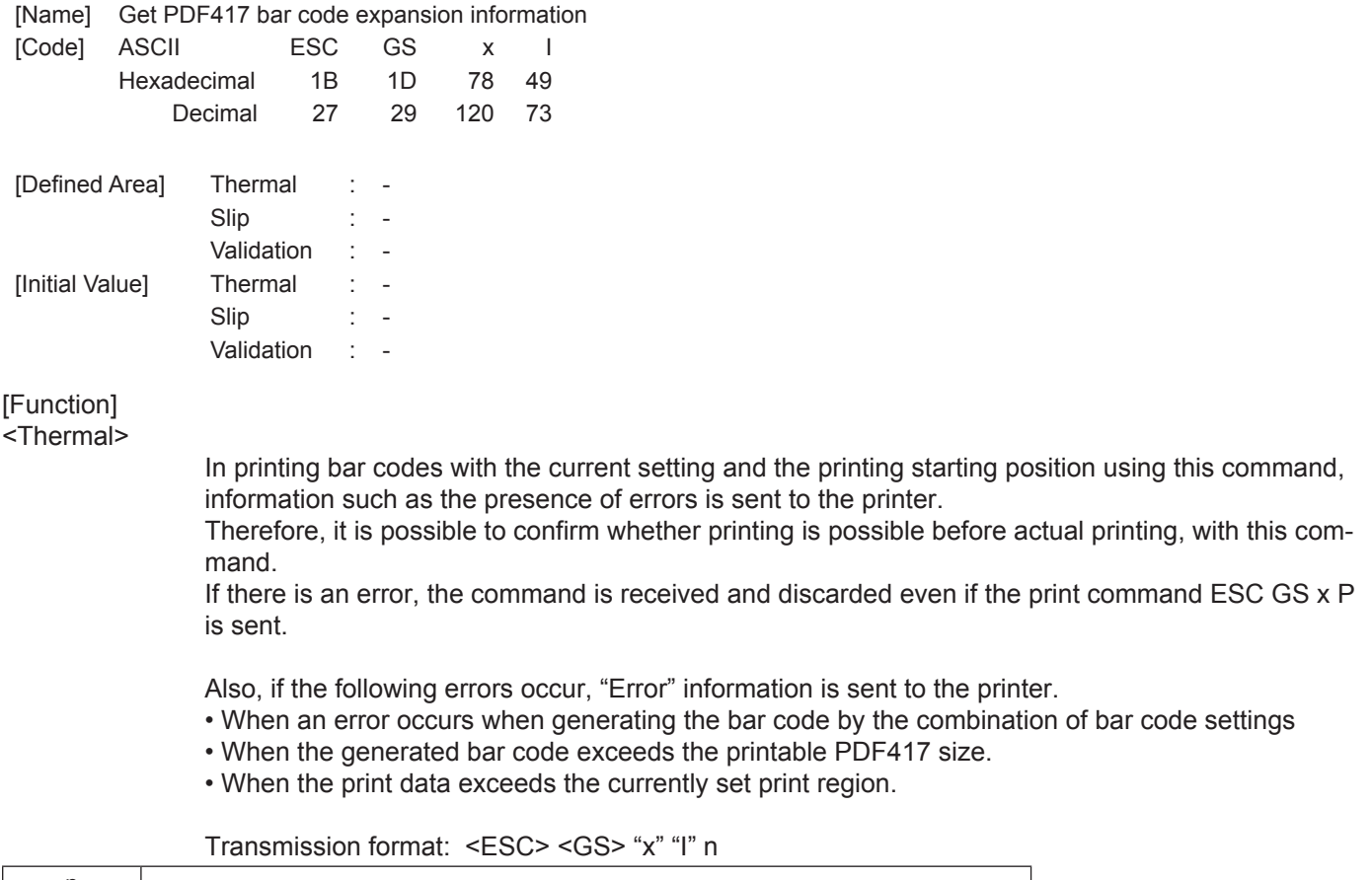

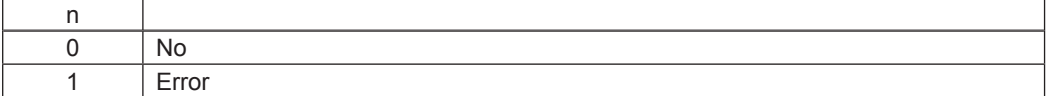

<Slip>, <Validation>

Send <ESC> <GS> "x" "I" 1 (error)

# **3-10) Print Starting Trigger Control Command Details**

This command is for models equipped with an expansion control function that page-controls the command in line units by page-controlling the image buffer.

#### **ESC GS g 0 m n**

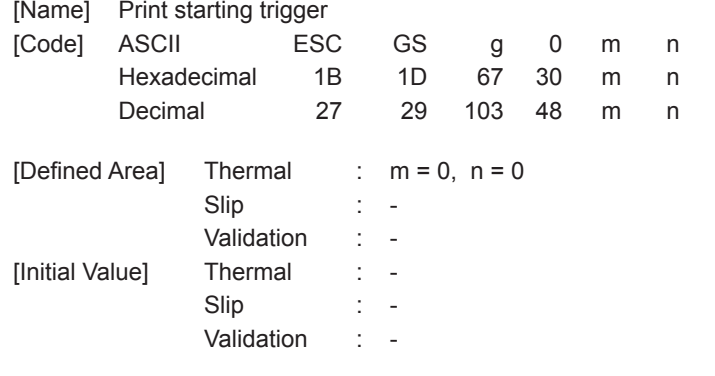

[Function] <Thermal>

Starts printing if there is unprinted data in the image buffer. Transmission of this command is prohibited when in raster mode.

<Slip>, <Validation>

Six bytes ignored

## **ESC GS g 1 m n**

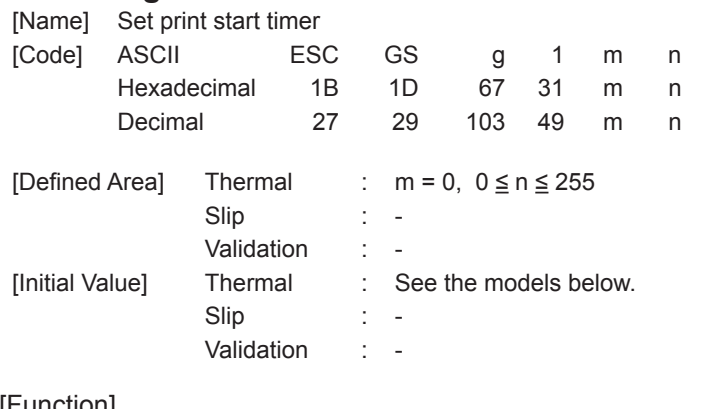

[Function] <Thermal>

Sets the print starting timer specified by n x 10 msec. The print starting timer starts measuring from the point where the reception of print data stops, up to the set printing starting time. When the set print starting time is reached, this starts printing if there is unprinted data in the image buffer.

Transmission of this command is prohibited when in raster mode.

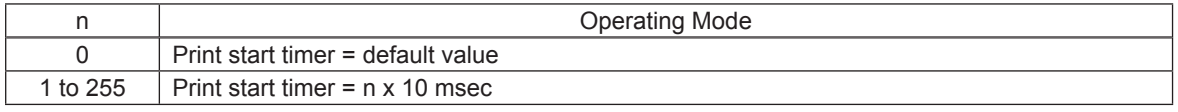

<Slip>, <Validation>

## **3-11) 2-dimensional Bar Codes QR Code Command Details**

\* QR code is a registered trademark of DENSO WAVE Incorporated.

This command prints 2-dimensional bar codes of QR code.

Commands for 2-dimensional bar codes QR code are separated into the following four functions.

- 1) Bar code type setting  $(**ESC** > **GS** > "y" "S")$
- 2) Bar code data setting  $(**ESC** > **GS** > "y" "D")$
- 3) Page mode setting (Reserved)
- 4) Bar code printing  $(**ESC** > **GS** > "y" "P")$
- 5) Get bar code expansion information  $\left( \langle ESC \rangle \langle GSS \rangle \langle \gamma \rangle \langle \gamma \rangle \right)$

The details of the functions are outlined below.

#### 1) Bar code type setting

These commands set the bar code type.

These are all set to default. Only use them if you wish to change them. (Refer to following details for settings.)

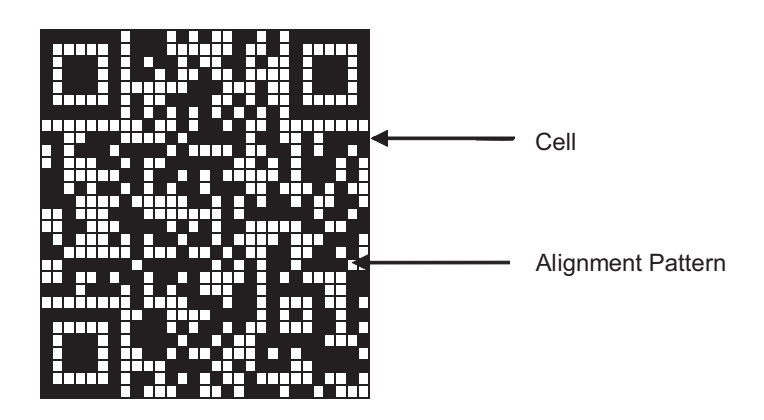

Specify model using <ESC> <GS> "y" "S" "0."

Currently supported models are model 1 and model 2. To improve tolerance to distortion when codes are large on model 2, an alignment pattern has been added to the structure.

Specify the error correction level using <ESC> <GS> "y" "S" "1."

It is possible to read QR code even part of the data is corrupted, using error correction. If this level is raised, the bar code size is increased because there is more backup information.

Specify the size of the cell (one square region that composes the QR code) using <ESC> <GS> "y" "S" "2." The vertical and horizontal sizes for the QR code are equal length squares, but the size of the bar code image generated is determined by the cell size.

See Appendix 7 for details on the actual printed QR code size.

These are individual settings, so the following errors may occur even if there are no problems. In such cases, the bar code will not be generated, and the (4) print command ((<ESC> <GS> "y" "P") will be ignored, and an error code will be returned with (5) get bar code expansion information.

• An error occurs when generating the bar code by the combination of settings.

• When the print data exceeds the currently set print region.

Therefore, it is recommended to use the (5) Get bar code expansion information command (<ESC> <GS> "y" "I") as a means for checking for these errors prior to printing.

#### 2) Bar code data setting command

This command set the bar code print data.

There are four types of data types that can be set by the QR code. They are: numbers, alpha-numeric characters, binary and Kanji characters. However, with these specifications, there are two data setting methods. They are: A method that specifies that data along with the bar code data (data manual analysis); and a method that specifies only the bar code data (data automatic analysis).

(3) Page mode setting command

This command is not used.

4) Bar code printing command

This command prints the bar codes based on the settings of (1) and (3).

5) Get bar code expansion information command

This command checks whether a bar code can be printed based on the settings of (1) to (3).

- = Precautions When Using the Commands =
- For (1) to (3), the setting values are retained if the following operations are not applied.
- New setting command is sent.
- Initialize commands are sent (<ESC> @, <CAN>)
- Power is turned off.

• With regard to (2), when an error occurs in command transmission, the set data is cleared, and the command is invalid.

- With regard to (4) and (5), send as needed.
- Printing

• When printing, the horizontal tabs, absolute position specification, relative position specification, and position movement using position alignment are valid.

- Upside down printing and 2-color printing are possible.
- Bar codes to be printed should always be confirmed through an actual printout.

Below is a command transmission example.

```
(1) Bar code type setting 
         <ESC> <GS>"y""S""0" 1 : Set to model 1.<br><ESC> <GS>"y""S""1" 0 : Set error correct
                                       : Set error correction level to L.<br>
: Set cell size to 3 dots.
         <ESC> <GS>"y""S""2" 3
2) Bar code data setting 
         	 	 • <ESC> <GS> "y" "D" "1" 0 20 0 "2005, January 1 (SAT)" <LF>
    : Set bar code data (data automatic analysis) 
	 	 • <ESC> <GS> "y" "D" "2" 10 	 1 4 0 "2005"","	 : Set bar code data (data manual analysis)
 4 2 0 "Year" ","
1 1 0 "1" ","
               4 2 0 "Month" ","
               1 1 0 "1" ","
 4 2 0 "Day" ","
 4 2 0 "(" ","
 2 3 0 "SAT" ","
420 ")" ","
              310 <LF>
(3) Print bar code
```
To confirm printability using the current settings, confirm the bar code expansion information. <ESC> <GS> "y" "I" : Confirms bar code expansion information.

 $\leq$ ESC>  $\leq$ GS> "y" "P" : Prints

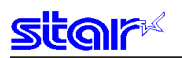

## **ESC GS y S 0 n**

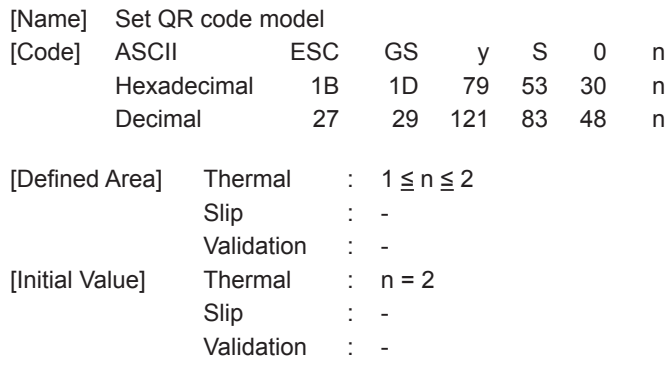

[Function] -<br><Thermal>

Sets the model.

• Parameter details

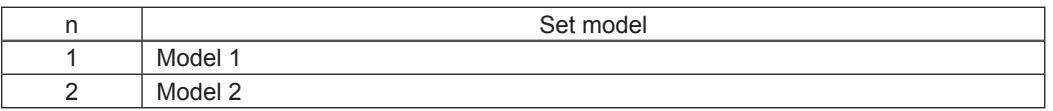

<Slip>, <Validation>

Only setting is valid Setting is valid after switching to thermal.

## **ESC GS y S 1 n**

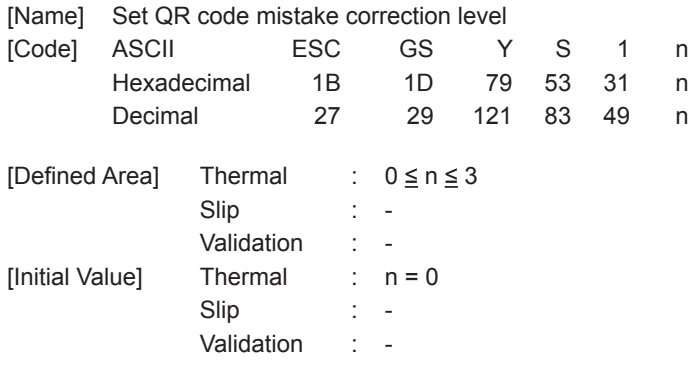

[Function] <Thermal>

Sets the error correction level.

• Parameter details

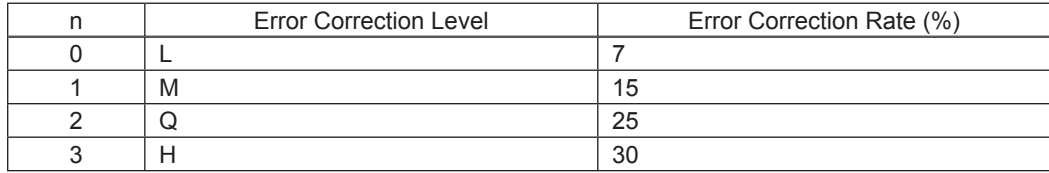

<Slip>, <Validation>

Only setting is valid

Setting is valid after switching to thermal.

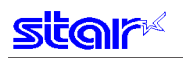

## **ESC GS y S 2 n**

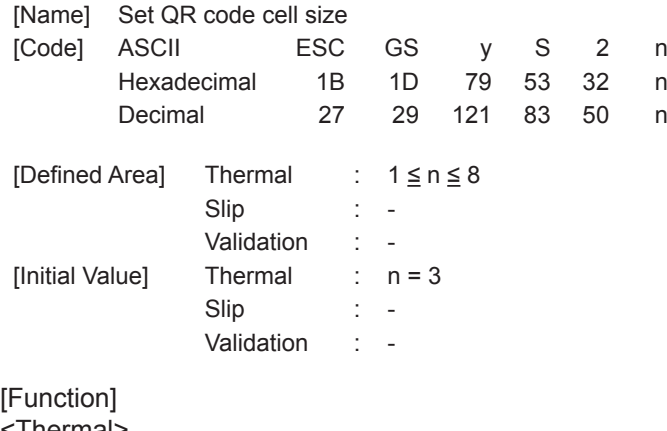

<Thermal>

Sets the cell size.

- Parameter details
- n: Cell size (Units: Dots)
- Specification using this command is recommended to be  $3 \leq n$ . To use with  $n = 1$  and 2, confirm by actual use.

<Slip>, <Validation>

## **ESC GS y D 1 m nL nH d1 d2 … dk**

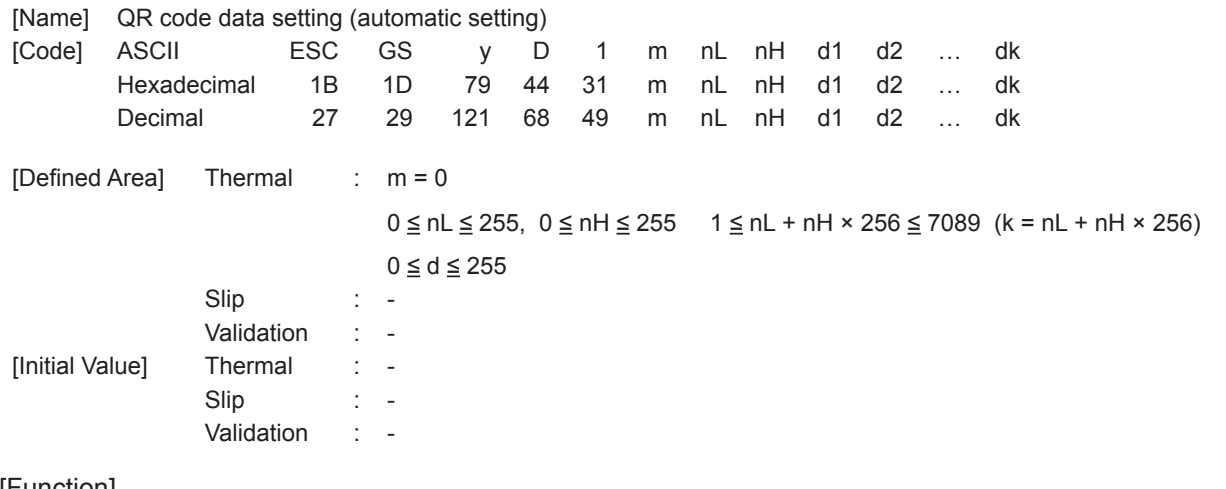

[Function] <Thermal>

**star** 

Automatically analyzes the bar code data type and sets the data.

- Parameter details<br>nL+nH×256:
- Bar code data byte count
- dk: Bar code data (max. 7089 bytes)
- When using this command, the printer receives data of the number of bytes (k) specified by nL and nH, automatically analyzes the data and sets that as the bar code data.
- nL and nH specify the number of data bytes.

When processed as a Kanji character code, two bytes are one character.

- If the parameter is outside of the defined area, the data for the amount of the counter is received and discarded.
	- At that time, the bar code data is not cleared.
- The command data storage region is shared with the manual setting command, so data is updated each time either command is executed.

#### <Slip>, <Validation>

**Sitar** 

## **ESC GS y D 2 a m1 n1L n1H d11 d12 … d1k m2 n2L n2H d21 d22 … d2k ml … dlk**

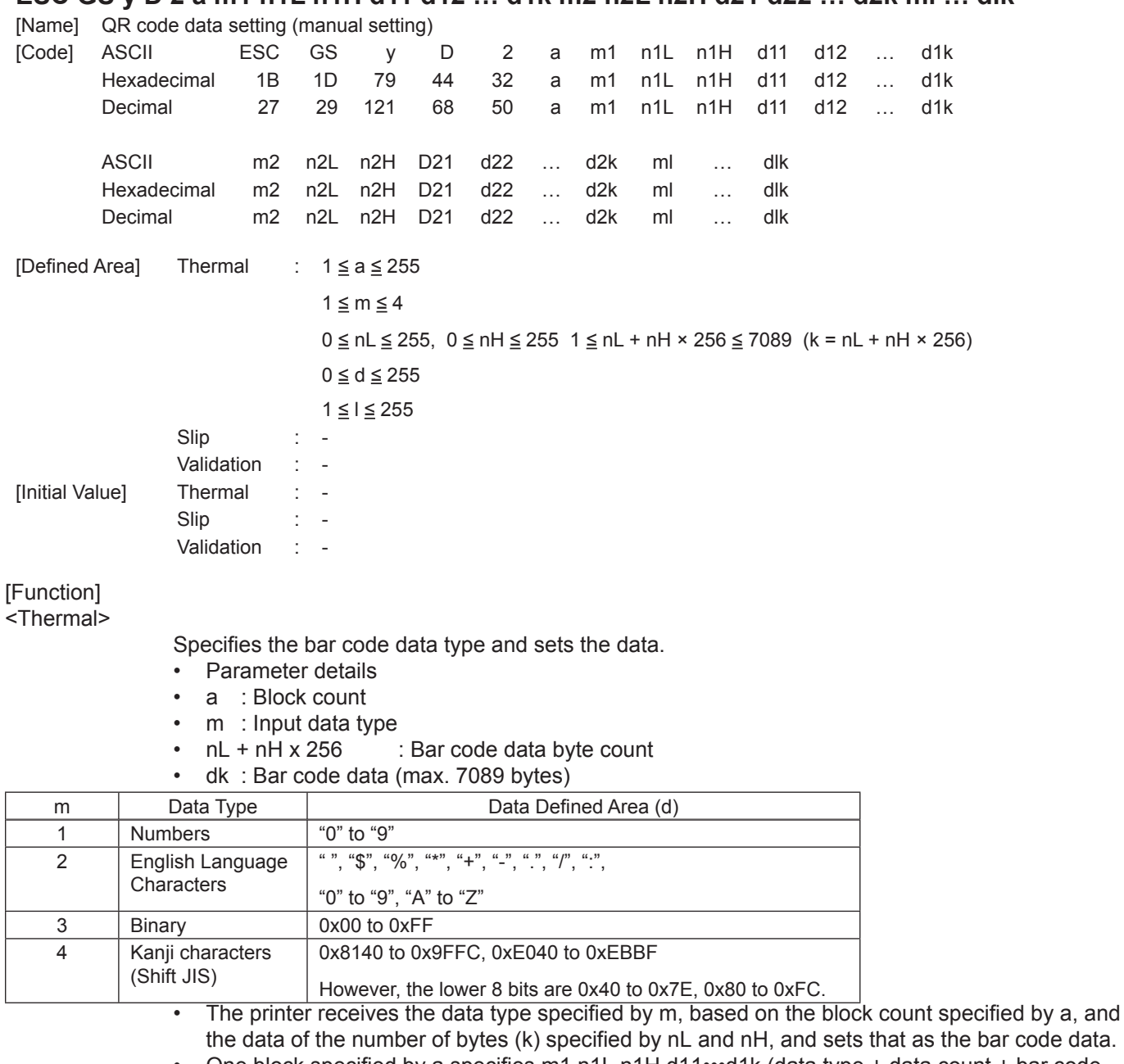

- One block specified by a specifies m1 n1L n1H d11•••d1k (data type + data count + bar code data), and by sending a multiple of these continuously, data types can be included in one bar code.
- It is possible to set a maximum of 255 blocks with one command transmission.
- nL and nH specify the number of data bytes, so for Kanji characters, calculation is done using 1 character for two bytes.
- If the parameter is outside of the defined area, the data for the amount of the counter is received and discarded.

At that time, the bar code data is cleared.

• The command data storage region is shared with the automatic setting command, so data is updated each time either command is executed.

<Slip>, <Validation>

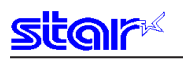

#### **ESC GS y P**

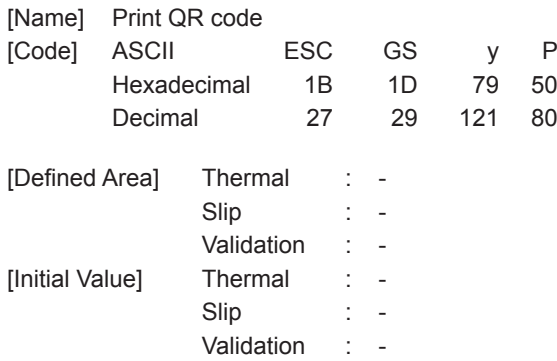

[Function] <Thermal>

This command prints the bar code data.

When this command is received, the printer prints unprinted data, if unprinted data remains in the image buffer, then prints the bar code.

Margins of more than 4 cells are required around the QR code. The user must ensure the margins.

• Bar codes to be printed should always be confirmed through an actual printout.

<Slip>, <Validation>

Four bytes ignored

#### **ESC GS y I**

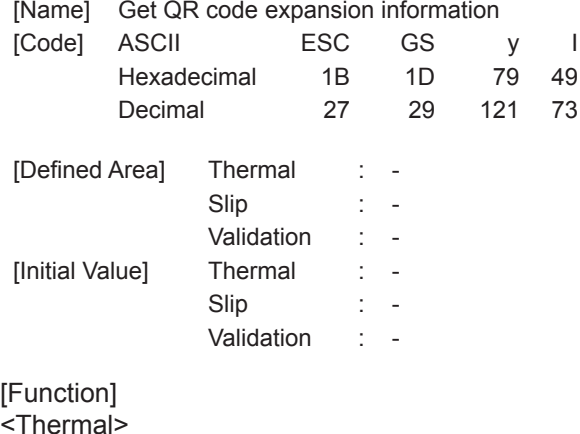

In expanding bar codes with the current setting using this command, information such as the size of the generated image and errors is sent to the printer.

Therefore, it is possible to confirm whether printing is possible before actual printing, with this command.

If there is an error in the bar code expansion, the command is ignored even if the expansion command ESC GS y P is sent.

Also, if the following errors occur, "Error" information is sent to the printer.

• When an error occurs when generating the bar code by the combination of bar code settings

• When the generated bar code exceeds the printable size.

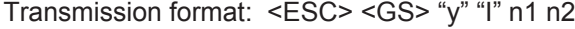

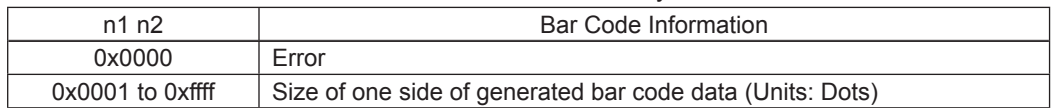

<Slip>, <Validation>

Send <ESC> <GS> "y" "I" 0 0 (error)

## **3-12) Page Function Command Details**

#### **ESC GS h 0 k m n**

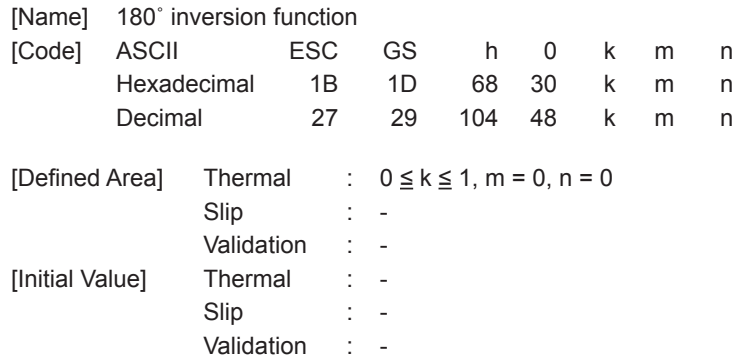

#### [Function] <Thermal>

Sets to make 180˚ inversion function valid/invalid.

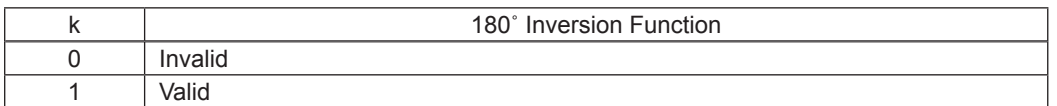

<180˚ Inversion Function>

When the 180° inversion function is valid, it is executed by the 180° inversion trigger. However, this function is executed on print data that fits in the image buffer length. If print data is larger than the image buffer length, the 180˚ inversion function is ignored. Also, when starting printing using anything other than the 180˚ inversion trigger, the 180˚ inversion function is ignored.

This setting is not cleared by the ESC @, CAN commands.

#### 180˚ Inversion Triggers

- Cutter Command: ESC d n
- FF Command: FF
- BM Detection Command: ESC d n, FF
- Print Startup Command: ESC GS g 0 m n
- Raster Mode: When executing FF

- Example of Use<br>\*1) 180° Inversion Function Valid:  $\text{ESC GS h 0 k m n}$  (k=0x01, m=0x00, n=0x00)
- 2) Transmit print data: Print data (print length is within the length of the image buffer)
- 3) Trigger command transmission: ESC d n (cutter command is 180° inversion trigger)

#### <Slip>, <Validation>

Only setting is valid Setting is valid after switching to thermal.

#### **(Note) When using this function, the data volume for one page should be within the printer's buffer length.**

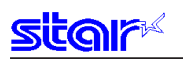

#### **ESC GS h 1 k m n**

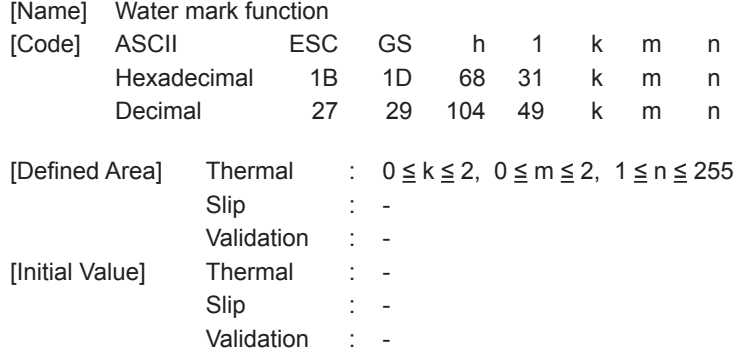

[Function] <Thermal>

Sets to make water mark function valid/invalid.

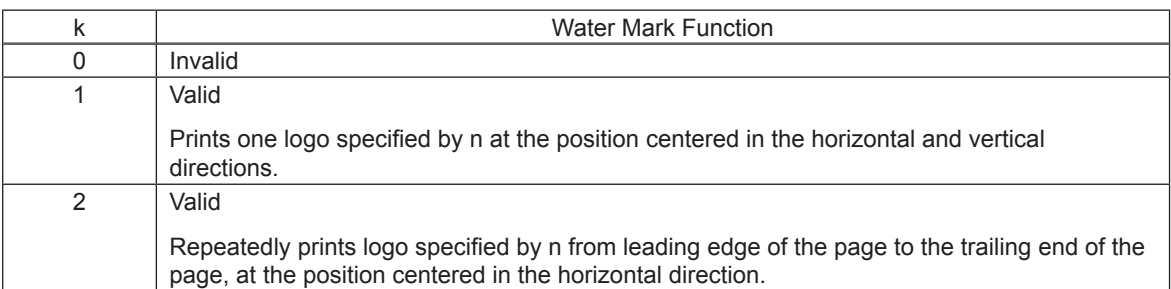

Set the forming method of the logo data to be printed as the water mark to make the image appropriate as the water mark with this setting.

If the appropriate image is not possible with this setting, re-register after forming the logo data registered as the water mark as the appropriate data.

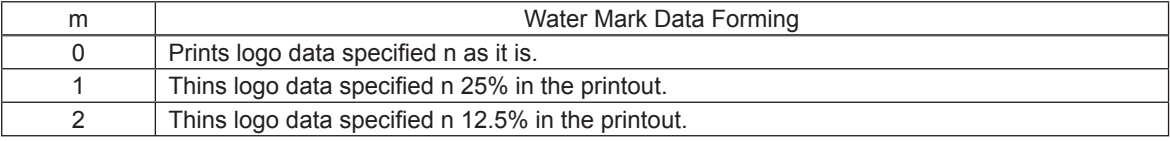

Specify the registered logo as the water mark.

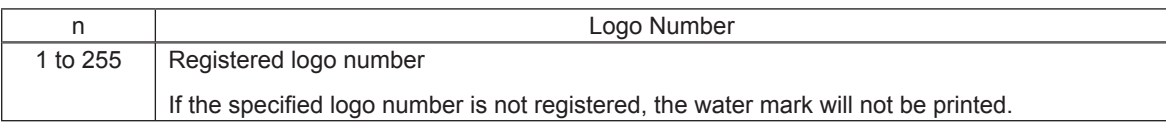

<Water Mark Function>

When the water mark inversion function is valid, it is printed by the water mark pinting trigger. However, this function is executed on print data that fits in the image buffer length.

If print data is larger than the image buffer length, water mark printing is ignored.

Also, when starting printing using anything other than the water mark printing trigger, water mark printing is ignored.

When in 2-color printing mode, this function is invalid.

This setting is not cleared by the ESC @, CAN commands.

Water Mark Printing Triggers

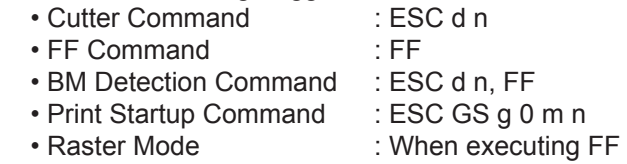

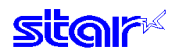

#### Example of Use

- 1) Register logo to use as the water mark as logo #1.
- 
- 
- 

2) Water mark function is valid.: ESC GS h 1 k m n (k=0x02, m=0x01, n=0x01)<br>3) Transmit print data: Print data (print length is within the length of the

3) Transmit print data: Print data (print length is within the length of the image buffer)<br>4) Trigger command transmission: ESC d n (cutter command is water mark printing trigger) 4) Trigger command transmission: ESC d n (cutter command is water mark printing trigger)

<Slip>, <Validation> Only setting is valid Setting is valid after switching to thermal.

> **(Note) When using this function, the data volume for one page should be within the printer's buffer length.**

## **3-13) Slip/Validation Function Command Details**

## **ESC SI n**

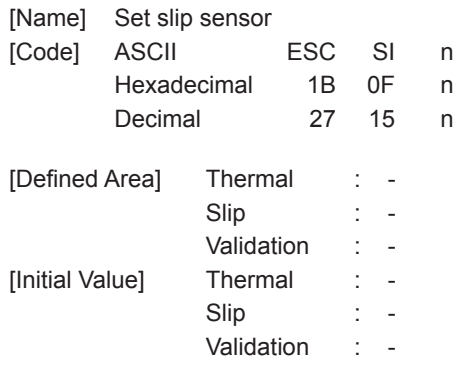

[Function]

Three bytes ignored

## **ESC FF n**

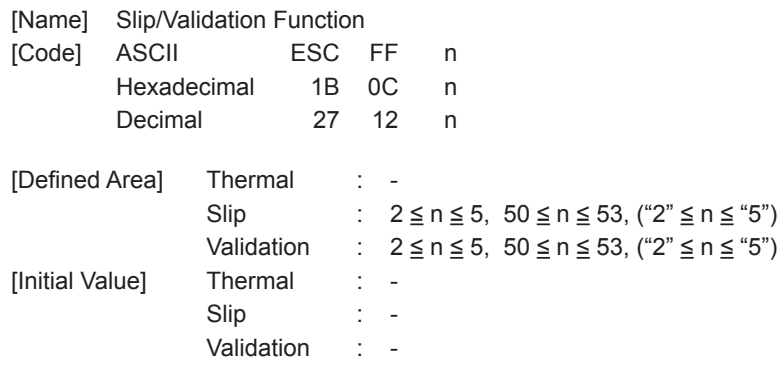

[Function]

-<br><Thermal>

Three bytes ignored

#### <Slip>

After printing data in the line buffer, the slip paper operation is executed according to the n value.

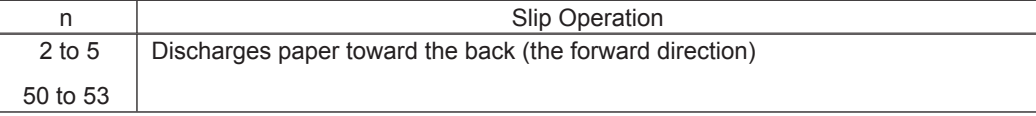

#### <Validation>

After printing data in the line buffer, the validation printer operation is executed according to the n value.

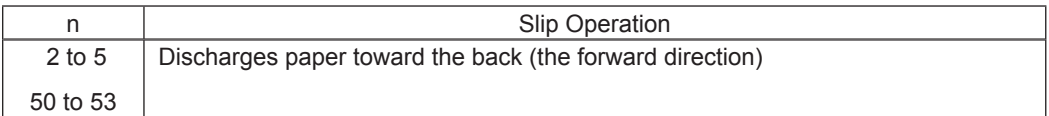

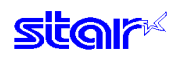

#### **ESC VT m n**

[Name] Sets slip paper discharge direction and discharge length

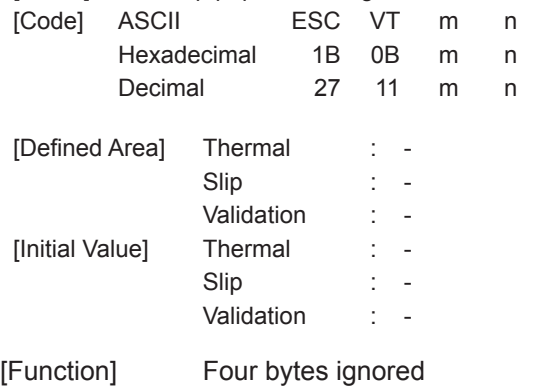

#### **ESC EM n m LF NUL**

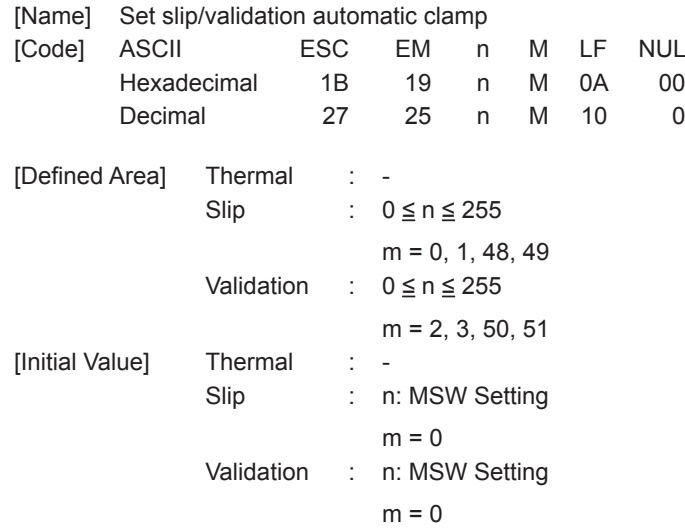

#### [Function]

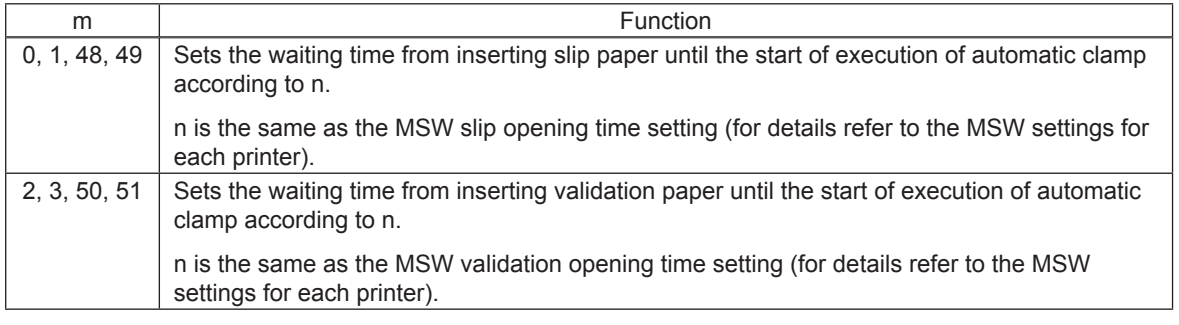

<Thermal> Only setting is valid. Setting is valid after switching to slip or validation.

# **3-14) Page Mode Command Details**

#### **FF**

[Name] Batch printing of page data (valid only in page mode) [Code] ASCII FF Hexadecimal 0C Decimal 12 [Defined Area] Thermal : -Slip : -Validation : - [Initial Value] Thermal : -Slip : -Validation : -

## [Function]

<Thermal>

Refer to "Page Control Command."

<Slip>, <Validation>

When in page mode, the printer batch prints page data expanded in the page region, then returns to line mode.

After batch printing of the page mode, data in the page, the page print region and print direction are all initialized.

Note that when the printer is in line mode, nothing functions.

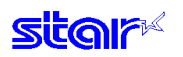

#### **ESC n**

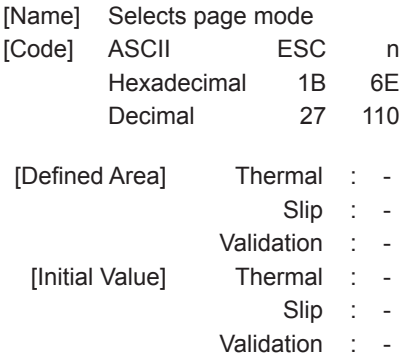

[Function] <Thermal>

#### Two bytes ignored

<Slip>, <Validation>

Shifts from line mode (default) to page mode.

This command is valid when input at the top of the line. Page mode expands print data to the page coordinate region set by ESC \* … and according to the rotation direction set by ESC T n, and prints all the data using FF in the end.

In page mode, print data is OR expanded to the page region so you can be free to overlappingly write characters and bit images and rotate characters.

In page mode, if print data  $+$  <LF> is set using the same method as line mode, the data will be automatically rotated at the printer.

Page mode has the following restrictions.

(1) Print Data Expansion

In page mode, because data is expanded in normal dot increments, characters accompanying half dots cannot be handled.

When page mode is entered, ANK fonts are automatically set to 5 x 9 (2P-1) fonts.

In page mode, the IBM block is changed to vertical 8 dot fonts.

Kanji characters (Kanji) cannot be printed.

When the character space is an odd number, 1 half dot is discarded.

Also, characters are expanded based on the base line, so vertical double tall expanded characters are cut when the top portion is at the page top line, and if they are at the second line, they sometimes can overlap the previous line.

 For that reason, if vertical expanded characters are included in one line, add an extra <LF> prior to the print data line to ensure print region to allow the vertical expanded character to be printed.

(2) Paper feed command

In page mode, the paper feed command and line feed are executed as a movement of the expanded position, according to dot units.

The 1 coordinate for the X direction is 0.159 mm (1 half-dot), and the 1 coordinate for the Y direction is 0.176 mm (1 half-dot) as the units of the X and Y coordinates. The printing results will not be doubled in the X and Y directions for 0°/180° rotations and 90°/270° rotations. With 90°/270° rotations, the amount of paper feed and the height of the characters are reduced. The font horizontal expansion and horizontal movement amounts are increased. For example, when using 1/6 inch line feed with 0 $\degree$  rotation, 24 half-dots x 0.176 mm = 4.224 mm. However, with 90˚/270˚ rotations, 24 half-dots x 0.159 mm = 3.816 mm. There is a

difference of 4.224 – 3.816 = 0.408 mm.

 To rotate a check print of a determined form 90˚ or 270˚, create a program that considers this difference.

- (3) Setting Commands Received While in Page Mode
	- The following outlines three cases. (See each command for details.)
	- Valid Command
	- Commands that are valid when line mode is selected
	- Ignored commands

Batch printing of page region data is executed by FF. After the FF, the printer returns to line mode. When returning to line mode, all conditions such as print data in the print region, region coordinate information, and rotation direction are cleared.

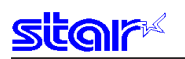

#### **ESC !**

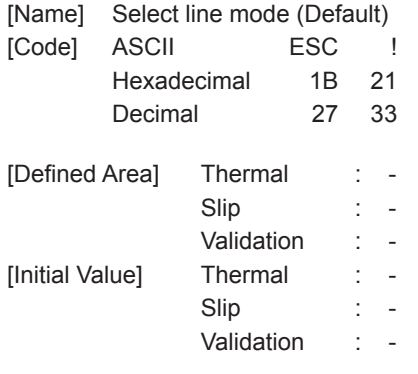

[Function] <Thermal>

Two bytes ignored

#### <Slip>, <Validation>

Select line mode (Default)

When this command is executed in page mode, the printer returns to line mode without printing. When returning to line mode, all conditions such as print data in the print region, region coordinate information, and rotation direction are cleared.

#### **ESC \* xL xH yL yH dxL dxH dyL dyH**

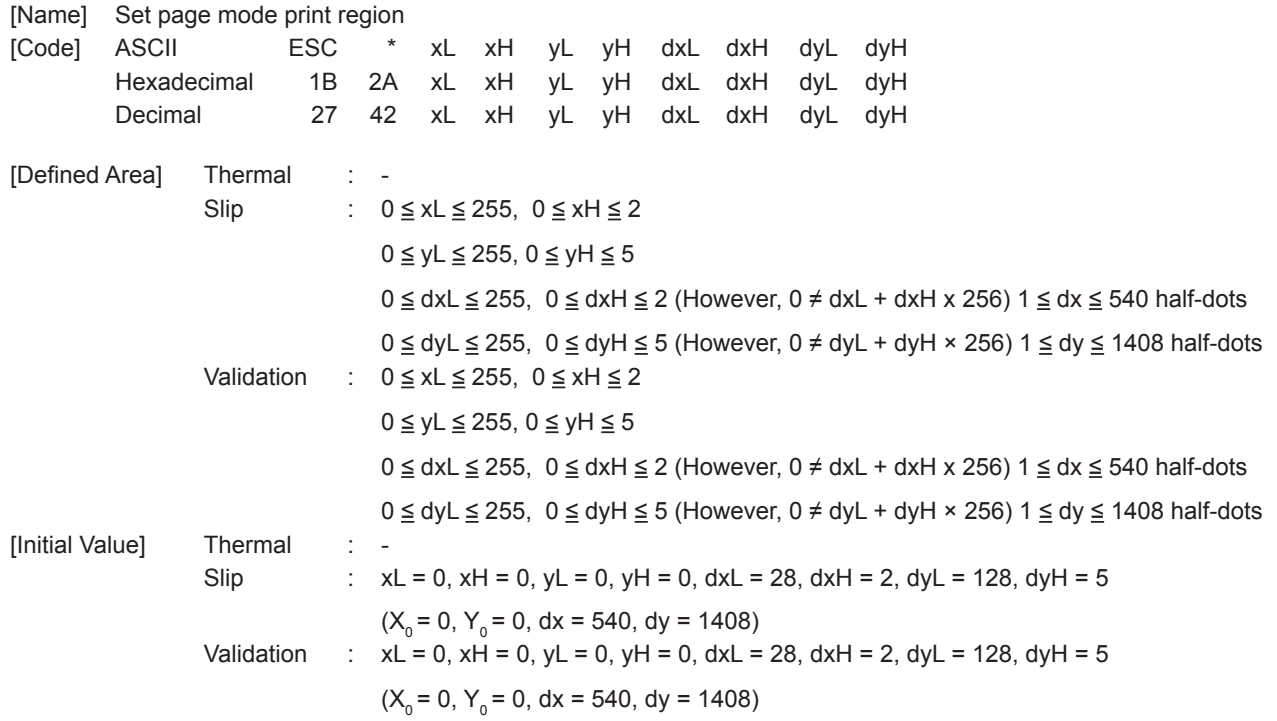

[Function]

<Thermal>

The following commands are valid only when slip/validation have been selected. Their use is prohibited when thermal has been selected.

#### <Slip>, <Validation>

Set page mode print region

Use the left edge coordinate of the current position when the printer enters page mode as (0,0), and specify the starting point (X<sub>0</sub>, Y<sub>0</sub>) of the page region using xLxH,yLyH, and specify the length dx of the X direction using dxL, dxH, and the length dY of the Y direction using dyL, dyH.

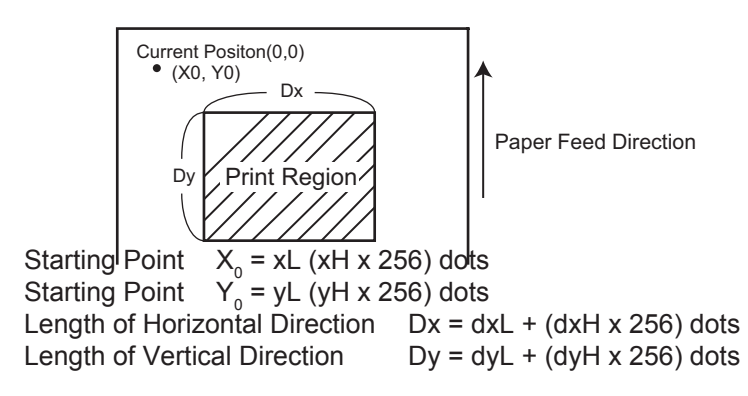

If the parameter is out of range, this command is invalid.

This command is stored even in line mode. However, the position when the printer enters page mode is applied for the reference point (0,0).

Expansion of print data into the page is performed using the bottom edge of the characters as the base line, so a print region higher than the minimum of 9 dots is necessary for the height direction of the characters. (When using vertical double tall expanded characters, it is necessary to execute an extra paper feed in advance.)

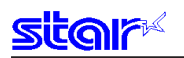

## **ESC T n**

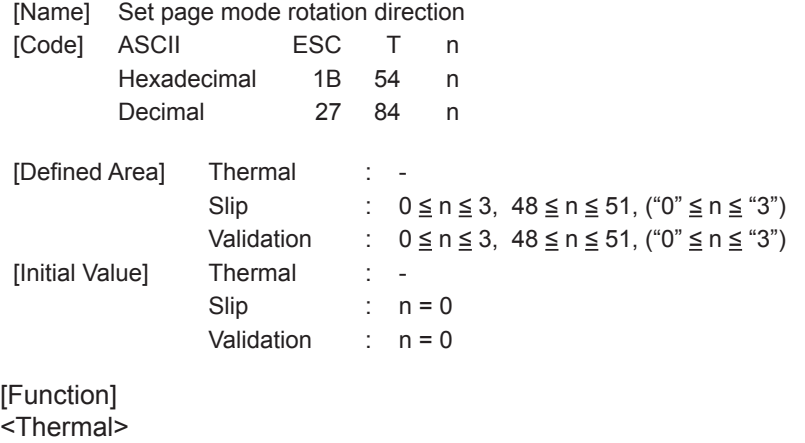

Three bytes ignored

<Slip>, <Validation>

Sets the rotation in page mode to the items in the table below, according to the n value. Setting valid only when line mode.

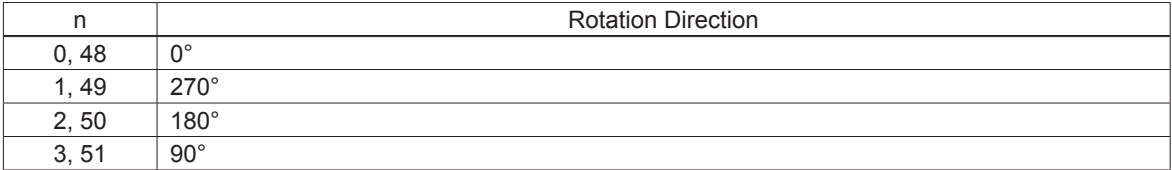

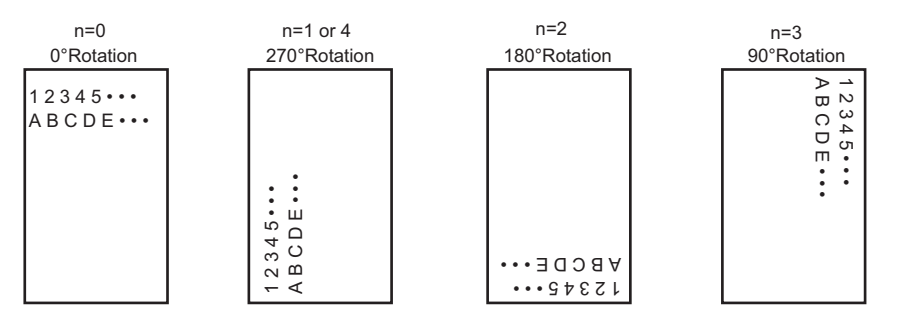

<Genend Concept of Rotation Diection>

## **3-15) Station Selection Command Details**

#### **ESC + A n**

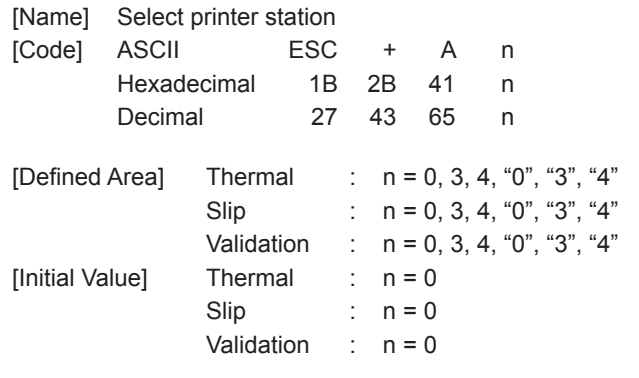

[Function] Selects printer station

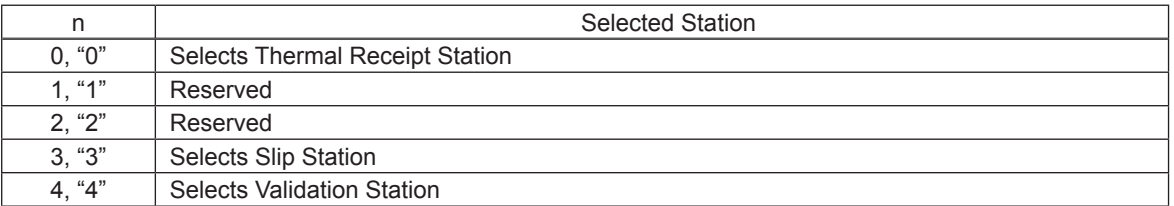

Switches to the printer station using this command after printing data in the line buffer. Therefore, always append an LF to the print data just before this command.

#### <Slip>, <Validation>

When station is switched, conditions such as data in the page, the page print region, and the printing direction are all initialized.

Command is ignored when page mode is selected.

## **3-16) Presenter Related Command Details**

The following commands control the presenter functions. The following commands are effective only on models equipped with a presenter.

#### **ESC SYN 0 n**

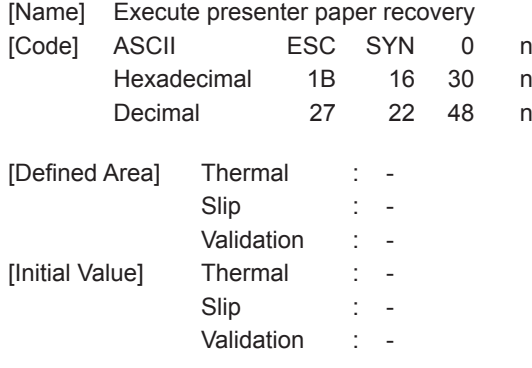

[Function]

Four bytes ignored

#### **ESC SYN 1 n**

[Name] Set presenter paper automatic recovery function and automatic recovery time [Code] ASCII ESC SYN 1 n Hexadecimal 1B 16 31 n Decimal 27 22 49 n [Defined Area] Thermal : - Slip : -Validation : - [Initial Value] Thermal : Slip : -Validation : - [Function] Four bytes ignored

## **ESC SYN 3 n**

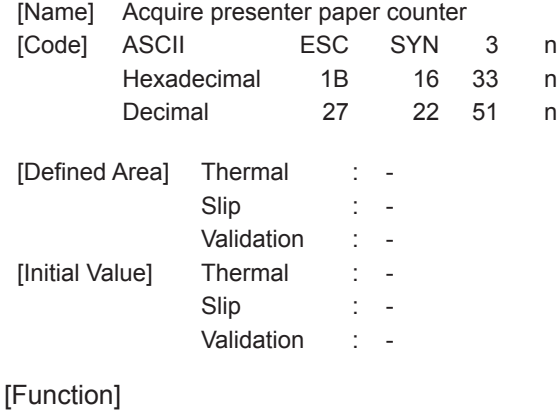

Four bytes ignored

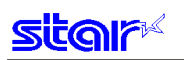

## **ESC SYN 4 n**

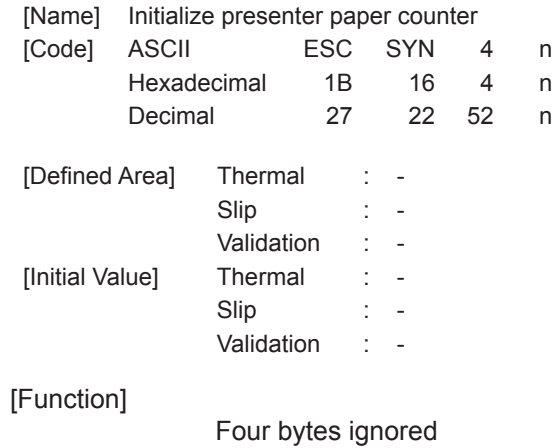

## **3-17) MICR Related Command Details**

The following commands control MICR functions. The following commands are effective only on models equipped with MICR.

## **ESC FS M m n**

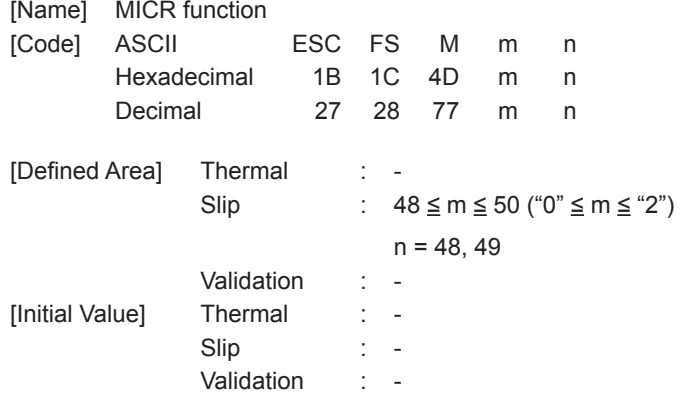

#### [Function]

<Thermal>, <Validation>

Five bytes ignored

<Slip>

Performs operations on inserted slip paper (cleaning paper). Note that if slip paper has been inserted, and already is targeted for printing, that slip paper is discharged to the back (the forward direction), and operations are performed on the newly inserted slip paper (cleaning paper).

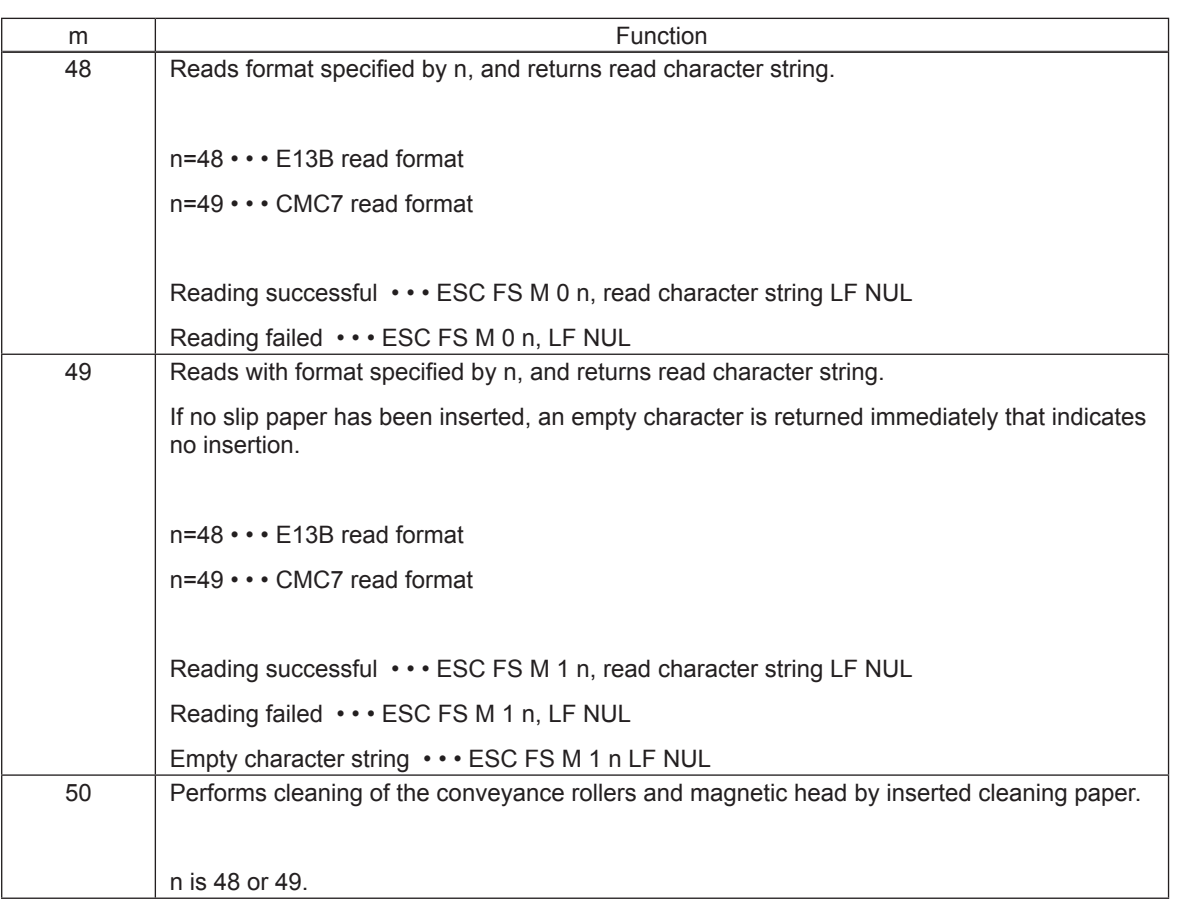

In page mode, five bytes ignored.

#### E13B Support Table

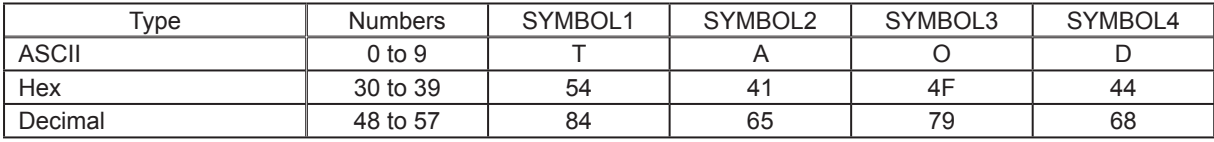

### CMC7 Support Table

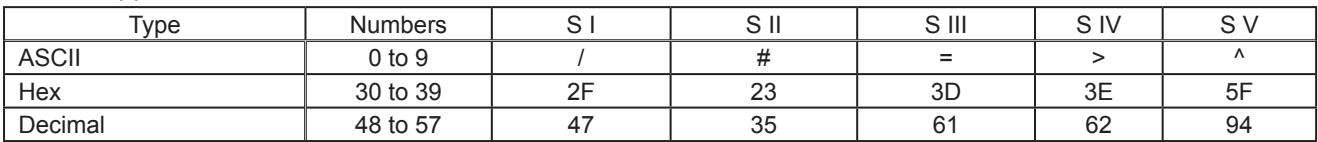

# **4. CHARACTER CODE TABLES**

Character Code Specifications References

## **5. APPENDIX 5-1) Appendix 1: Bar Code Specification Details <Thermal>**

Refer to the dedicated manuals for characteristics and methods of use for each bar code symbol. This section describes precautions and methods for setting when printing with the printer.

Bar code widths are set for each bar code according to the mode. The following describes each mode and the dot counts.

The user must ensure the specified printing position and quiet zone at the position where the bar code begins.

#### **5-1-1) Code 39**

Code 39 represents numbers 0 to 9 and the letters of the alphabet from A to Z. These are the symbols most frequently used today in industry.

1. Length of characters in each mode

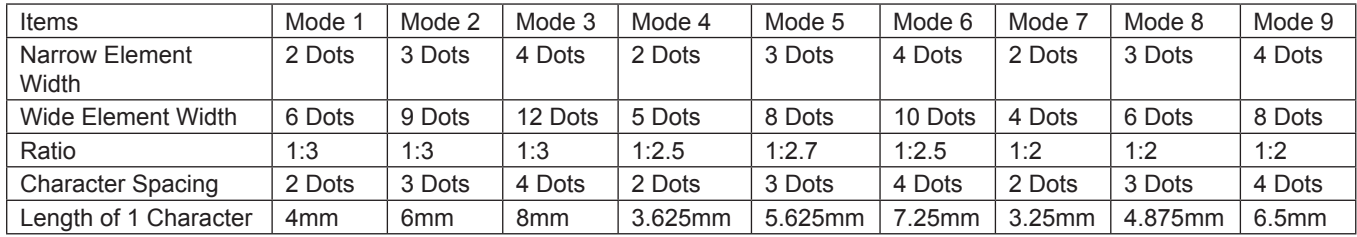

(\*) The length of 1 character includes the character spacing.

2. Regulations

The start and stop bar code (\*) in Code 39 are automatically inserted.

#### **5-1-2) Interleaved 2 of 5**

Interleaved 2 of 5 represents numbers 0 to 9.

Higher density of characters is possible and with JIS and EAN, and priting to cardboard for distribution has been standardized.

1) Narrow element width and length of symbols per 2 characters

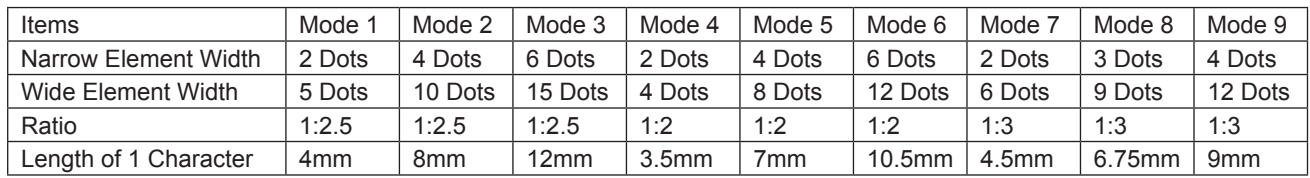

2. Regulations

• By selecting interleaved 2 of 5 bar code symbols, start and stop patterns are automatically inserted.

• When the bar code data digit count is odd, a zero is added to the highest value digit.

• Details conform to standards for AIM, USS-12/5, ANSI and JIS x 0502.

## **5-1-3) JAN/EAN/UPC**

Used numbers, not only the bar code symbols, are controlled using JAN, EAN and UPC as shared common commercial codes.

Mainly, they are used for supermarkets such as shops and grocery stores.

#### 1. Each mode and bar code width

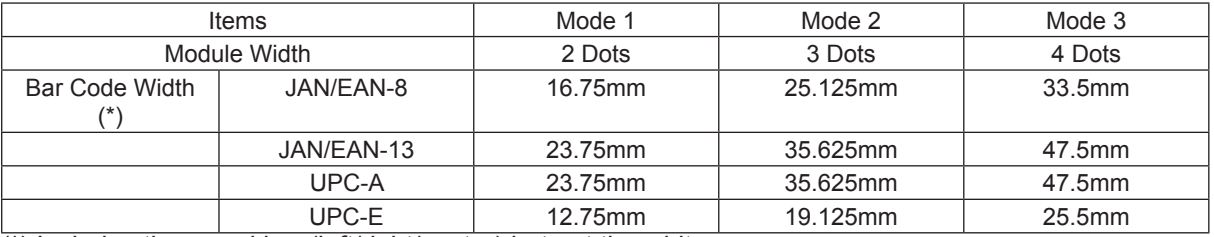

 $\overline{(*)}$  Includes the guard bar (left/right/center) but not the white space.

2. Regulations

• JAN/EAN/-8

Data is in 7 or 8 digits. The command is ignored for others.

The check digit uses a modulus weight of 10/3 and is automatically applied.

When the calculated value and the numerical value of the  $8<sup>th</sup>$  digit differ, the calculated value has priority. • JAN/EAN-13

Data is in 12 or 13 digits. The command is ignored for others.

The check digit uses a modulus weight of 10/3 and is automatically applied.

When the calculated value and the numerical value of the 13<sup>th</sup> digit differ, the calculated value has priority. • UPC-A

Data is in 11 or 12 digits. The command is ignored for others.

The check digit uses a modulus weight of 10/3 and is automatically applied.

When the calculated value and the numerical value of the  $12<sup>th</sup>$  digit differ, the calculated value has priority. • UPC-A

Data is in 11 or 12 digits. The command is ignored for others.

The check digit uses a modulus weight of 10/3 and is automatically applied.

When the calculated value and the numerical value of the  $12<sup>th</sup>$  digit differ, the calculated value has priority. Data conversion to rectangles is automatic.

Data that cannot be shortened is processed as invalid data.

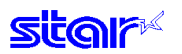

#### **5-1-4) Code 128**

These are bar code symbols that can print ASCII 128 characters. For that reason, use thereof is increasing.

#### 1. Each module and module width

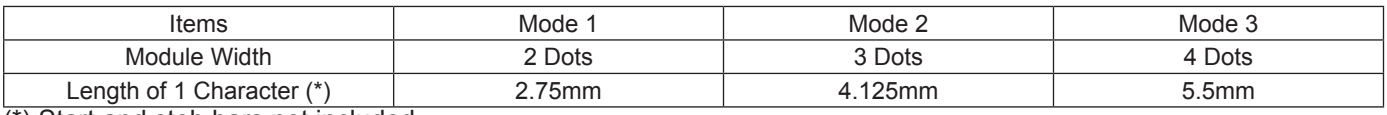

(\*) Start and stob bars not included.

#### 2. Regulations

When using LF with the command, control codes are not sent by the host PC, so the control codes are sent as data, as shown below.

• When sending the following data, it is represented by a 2-character set.

% (25H) represented by %0 (25H 30H).

Control codes (00H to 1FH) represented by 40H to 5FH applied behind %.

Control code (7FH) represented by %5 (25H 35H).

Function codes represent 1 to 4 (31H to 34H) applied behind %.

Start codes represent 6 to 8 (36H to 38H) applied behind %.

• Stop code (SC)/Check character (CK) are automatically applied.

• When start code is omitted:

Uses START C when more than 4 digits continue after header.

Uses START A when initial data other than numbers are the control code.

Uses START B for other cases.

#### 3. 2-Character set code table

## <Control Codes>

#### <Control Codes> <Control Codes>

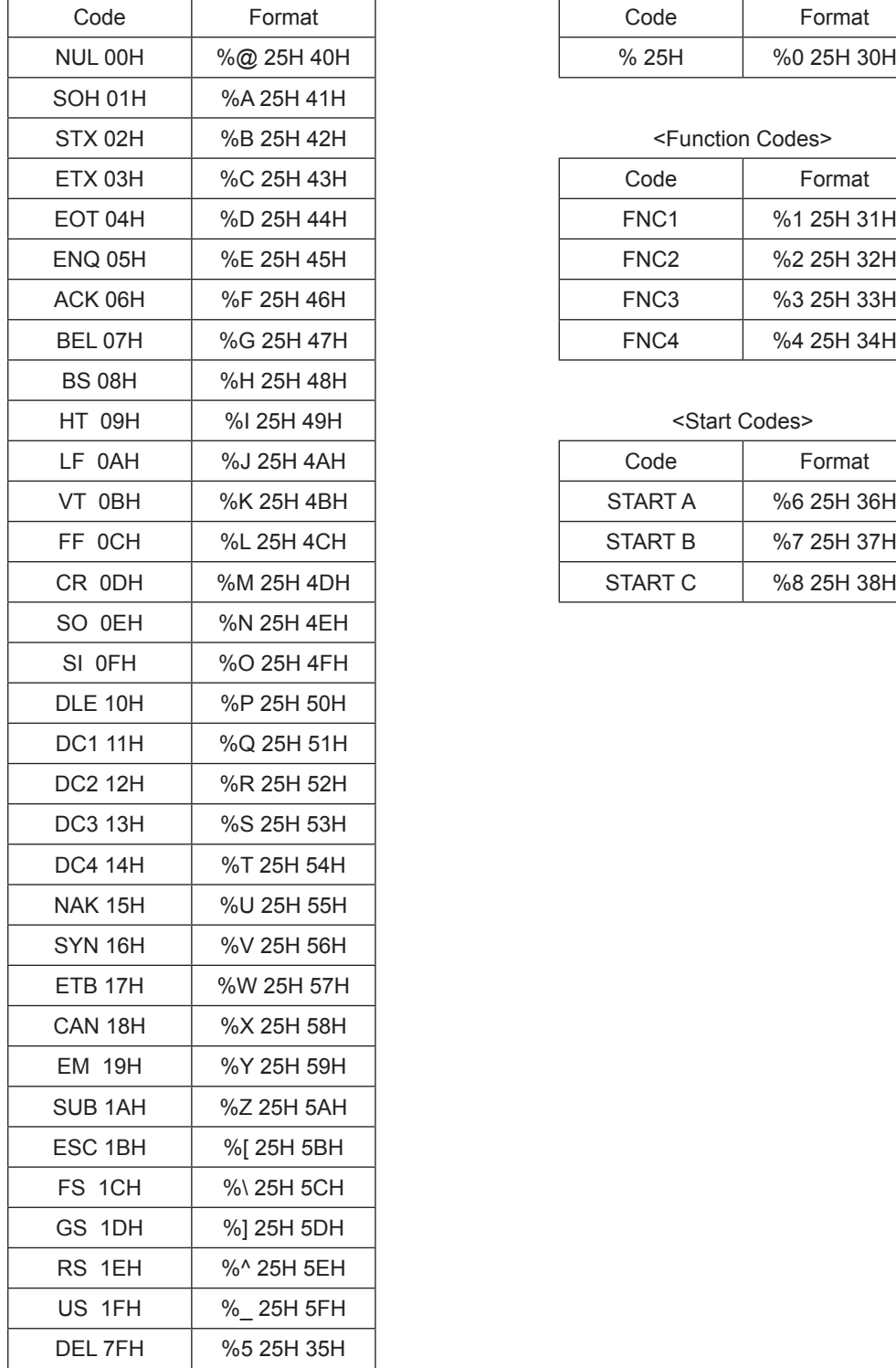

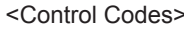

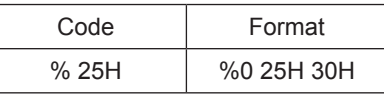

#### <Function Codes>

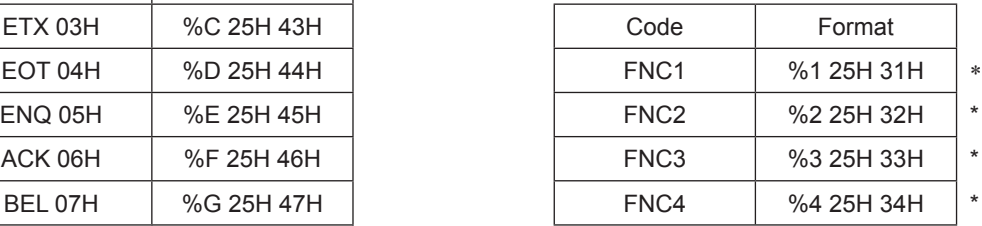

#### <Start Codes>

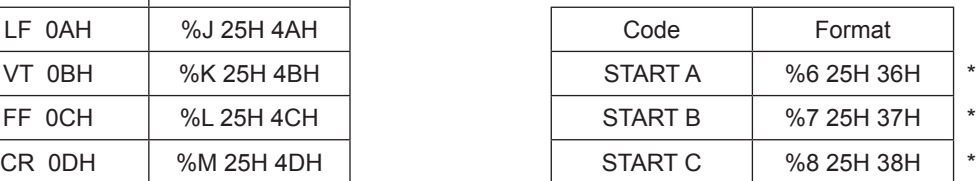

## **5-1-5) Code 93**

1. Each mode and module width

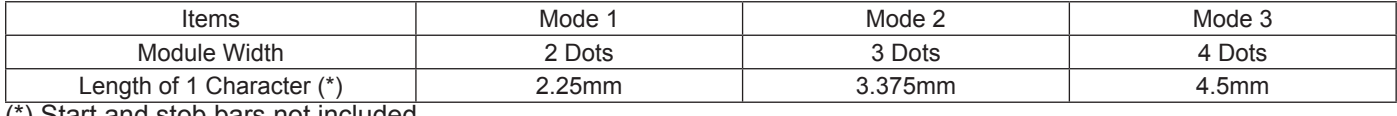

(\*) Start and stob bars not included.

2. Regulations

- Start/stop codes are automatically applied.
- Check character (C, K) is automatically applied.
- 2 character set expression conforms to Code 128.

However, items marked with a star are codes that can only be used with Code 128, and not with Code 93.

#### **5-1-6) NW7 (CODERBAR)**

NW7 normally uses either A through D as the start/stop codes and represents special symbols (- (minus sign)/\$ (dollar sign)/: (colon)// (slash)/. (period)/+ (plus sign) between 0 to 9.

These are used as carrier package marking bar codes, DPE (photo prints) and for medical related industries (USA).

1. Length of characters in each mode

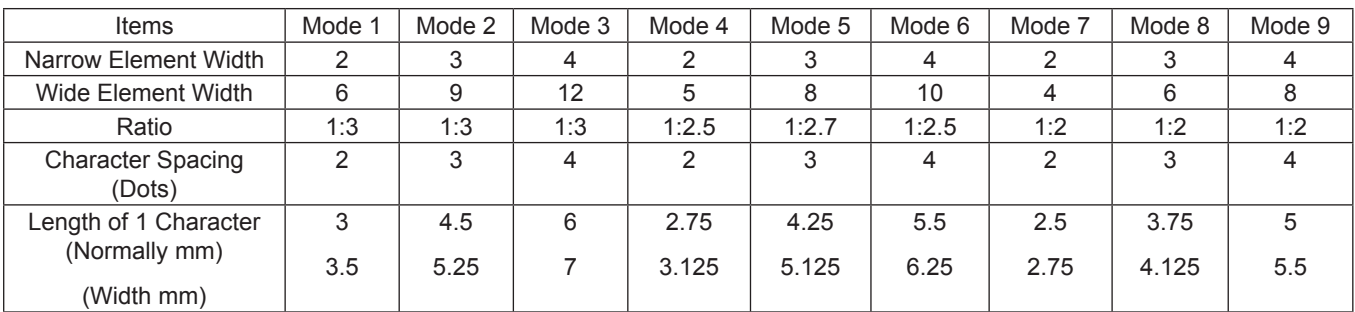

• With NW7, lengths differ because narrow elements and wide elements are included according to the characters.

• Normal characters (narrow: 5, wide: 2) and numbers (0 to 9), - and \$

• Wide characters (narrow: 4, wide: 3) :,/,.,+, A to D

• Character spaces are included in 1 character length.
# **5-2) Appendix 2 – Status Specifications <Shared>**

This function is valid only when using an interface capable of bi-directional data communications. Refer to your printer's product specification manual to verify if the interface cable on the printer you use is capable of bi-directional data communications.

# **5-2-1) ENQ Command Status**

This status is the one the printer transmits using the ENQ command.

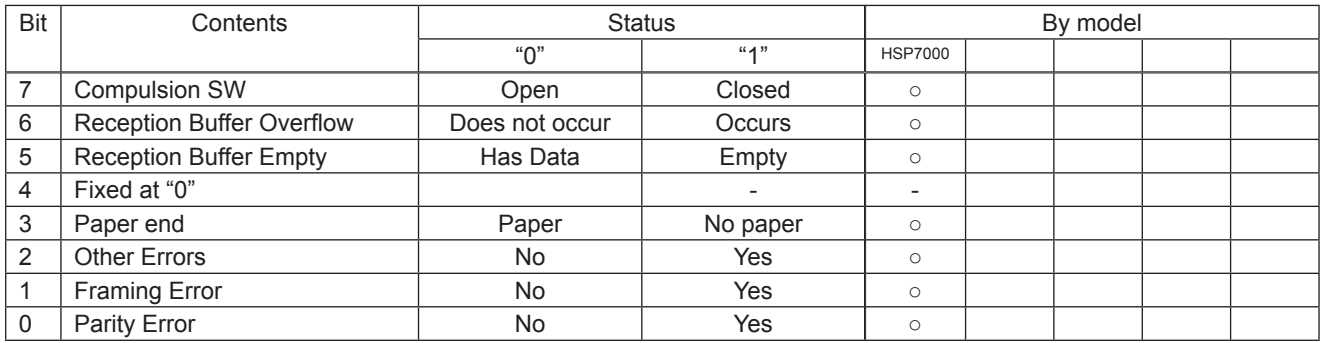

• Reception over-flow errors/Framing errors/Parity errors

These errors are after holding the error and using this command to inquire the status and the error status is sent. • Compulsion SW

When the conversion switch is ON, Bit 7 = 1.

• Other Errors

Indicates non-recoverable errors and cover open errors.

# **5-2-2) EOT Command Status**

This status is the one the printer transmits using the EOT command.

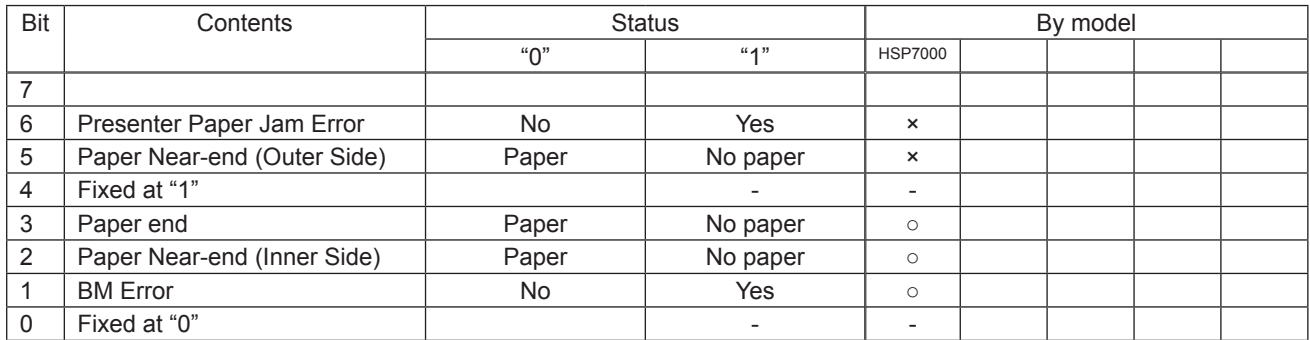

• BM Error

On models that use a common PE and BM sensor, if a continuous error is detected beyond a determined amount, it indicates not a black mark error, but a paper out error.

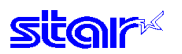

# **5-2-3) Automatic Status**

Automatic status is a group of states that are automatically returned from the printer to the host when the printer's status has changed.Automatic status is composed of "Header – 1," "Header – 2" and "plurality of bytes of the printer status and is continuously returned to the host.The host always uses an identifying method to identify the data for every byte received.

(It is possible that Xon/Xoff codes are exceptionally mixed in the auto status in the Xon/Xoff mode (when using a serial I/F), so it is necessary to consider that on the receiving side.))

The valid/invalid conditions of the automatic status abide by the DIPSW settings for the initial values.

It is possible to change the conditions using the ESC RS a n command after turning ON the power.

Also, it is possible to get the automatic status using the ESC ACK SOH command, regardless of the valid/invalid conditions.

#### **(1) Header -1**

Header – 1 is the 1 byte length information transmitted at the head of the automatic status.

The table below shows the composition of the Header -1.Header – 1 represents the entire status transmission byte count, including Header – 1, using bit 1 to bit 3 and bit 5. The host gets the transmission byte information and always receives the status data for that amount transmission bytes. For reference, the table below shows the relationship of actual transmission bytes and the Header – 1. Because the bit 0 that indicates that this is the Header – 1 is normally 1 (the second byte and beyond is 0), to detect the Header – 1, it is acceptable to verify that bit 0 is 1 and bit  $4 = 0$  for this data. Note that bit 6 is for future expansion and is ignored in host-side processes.

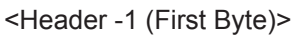

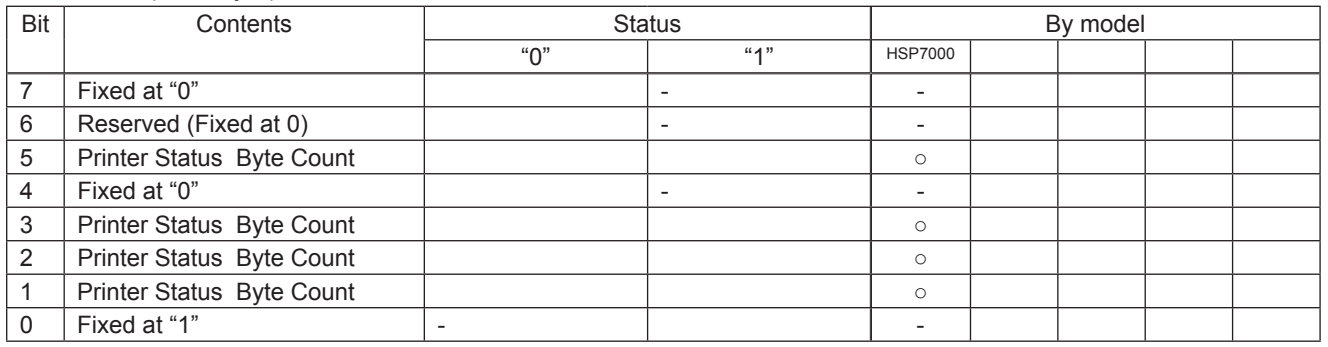

Actual transmission byte count and header – 1 table

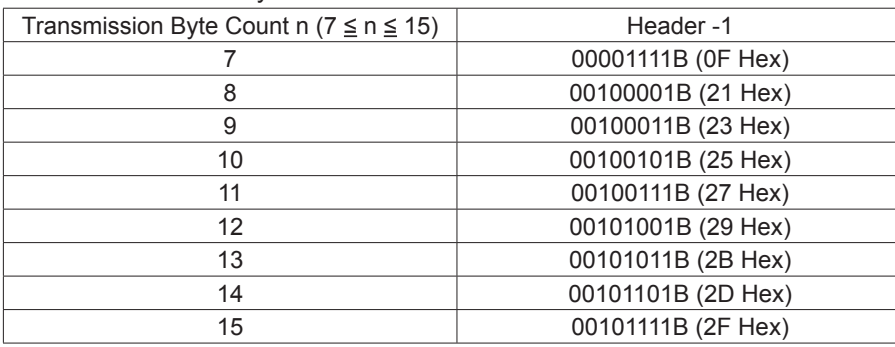

# © sit©la

#### (2) Header -2

Header -2 is the 1 byte length information transmitted from the second byte of the automatic status. The table below shows the composition of the Header -2.

Header -2 represents the automatic status version (called automatic status version below) using bit 1 to bit 3 and bit 5. For reference, the table below shows the relationship of actual version bytes and the Header -2. The automatic status version will be used as new information is added to the printer status bit positions that were empty, by adding new functions in the future.

When the host does not control the automatic status version, it is acceptable to ignore Header – 2 received.

#### <Header -2 (Second Byte)>

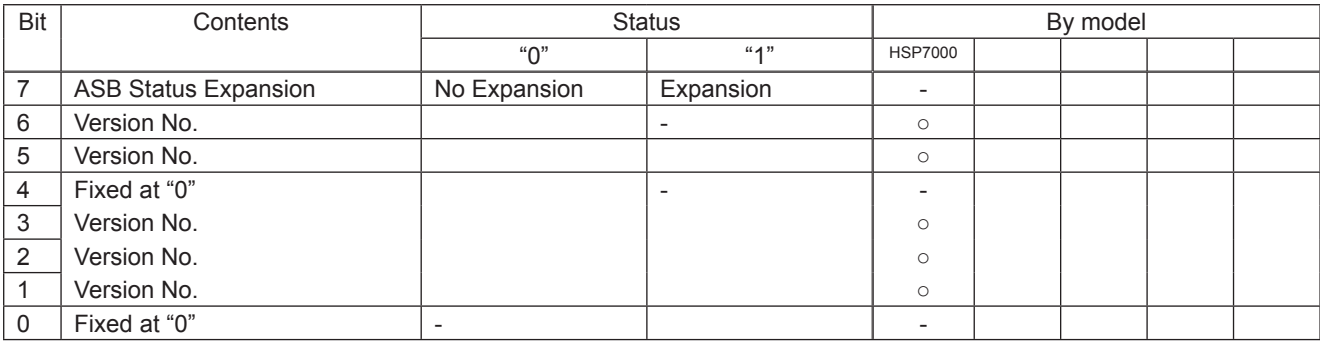

Actual automatic status version and header -2 table

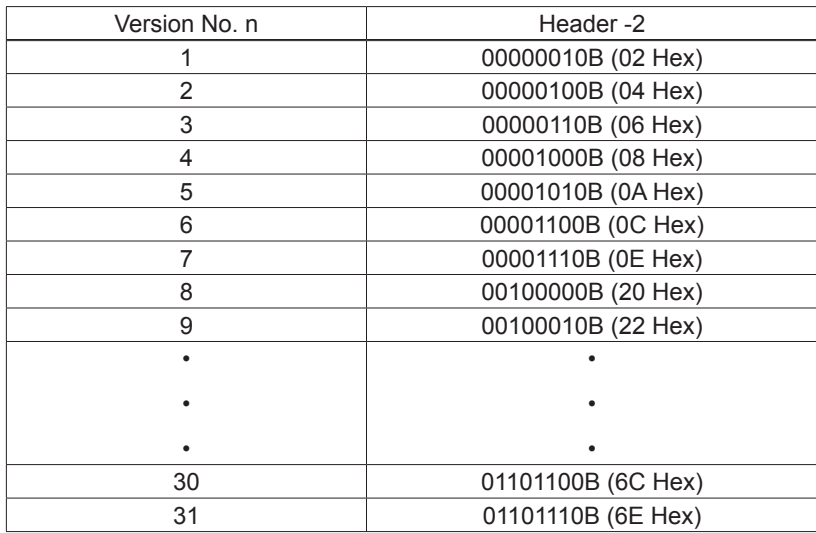

#### Printer Status Version

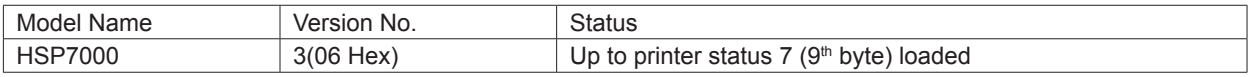

# **tar**

# (3) Printer Status

Printer status is the status of the printer sent from the  $3<sup>rd</sup>$  byte of the automatic status. For the printer status, (the number of bytes added in Header -1 minus two) is returned. Printer status is always updated for new information. (No log exists.)

The following shows the composition of the status.

# <Printer status 1 Printer status (Third Byte)>

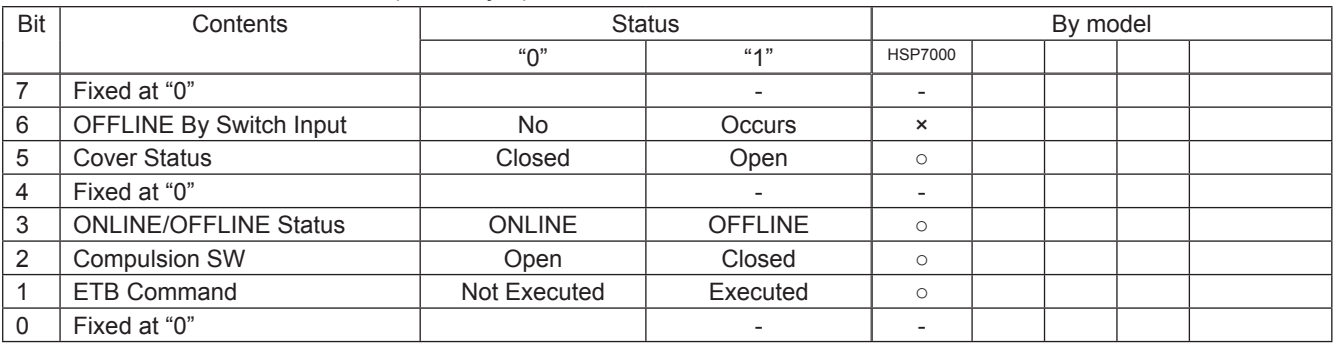

# • ETB Command

Cleared when received at the host (by clearing bit 1 to 0, automatic status is not targeted to occur).

# <Printer status 2 Error Information (Fourth Byte)>

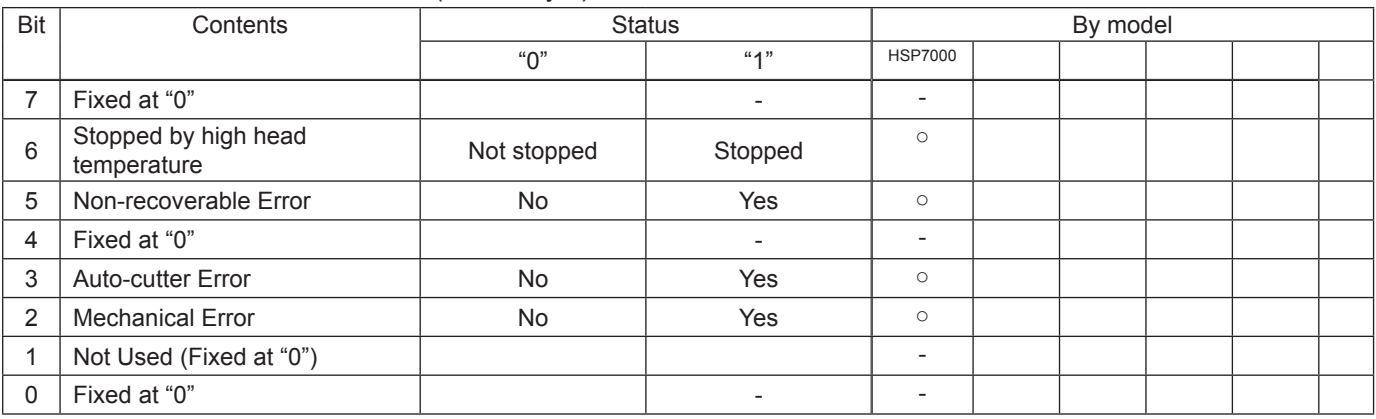

# <Printer status 3 Error Information (Fifth Byte)>

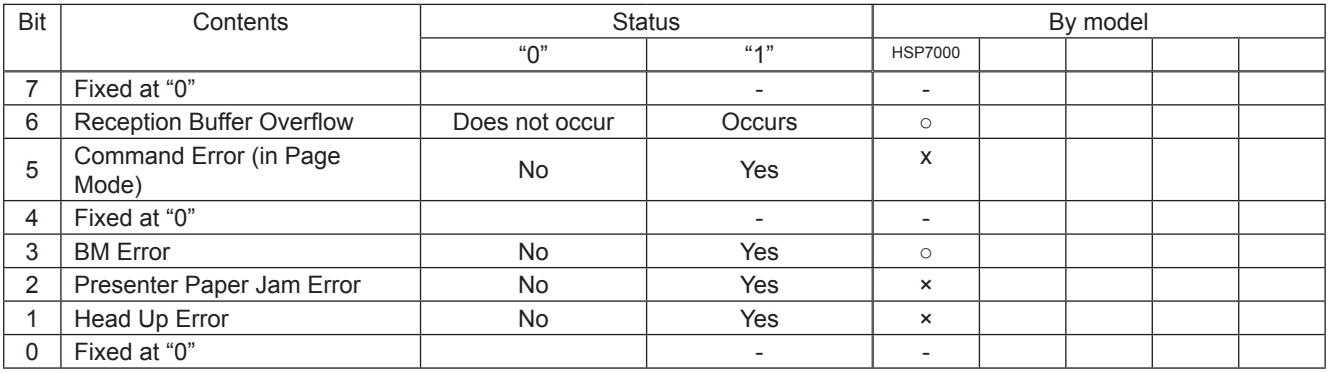

• Reception Buffer Overflow

Cleared to 0 when returned to the host.

• Command Error (in Page Mode)

Command errors cleared to 0 when returned to the host.

• BM Error

On models that use a common PE and BM sensor, if a continuous error is detected beyond a determined amount, it indicates not a black mark error, but a paper out error.

# <Printer status 4 Sensor Information (Sixth Byte)>

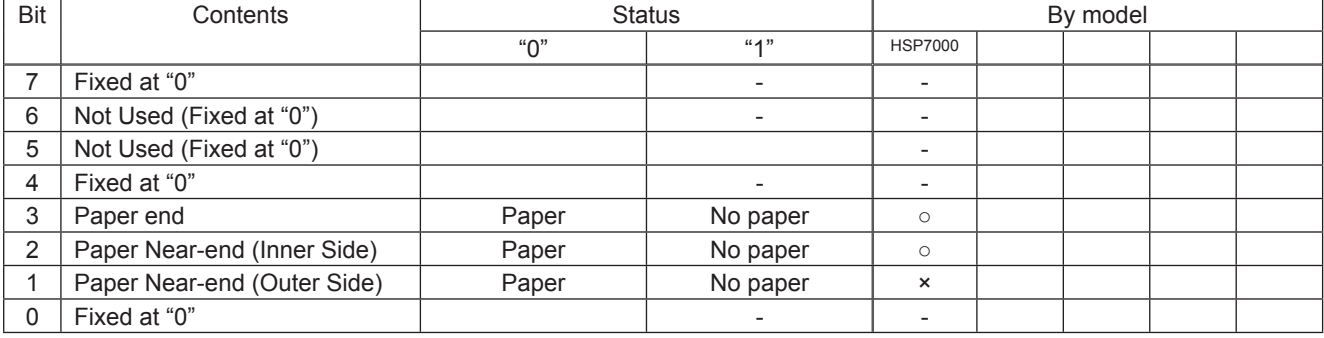

# <Printer status 5 Sensor Information (Seventh Byte)>

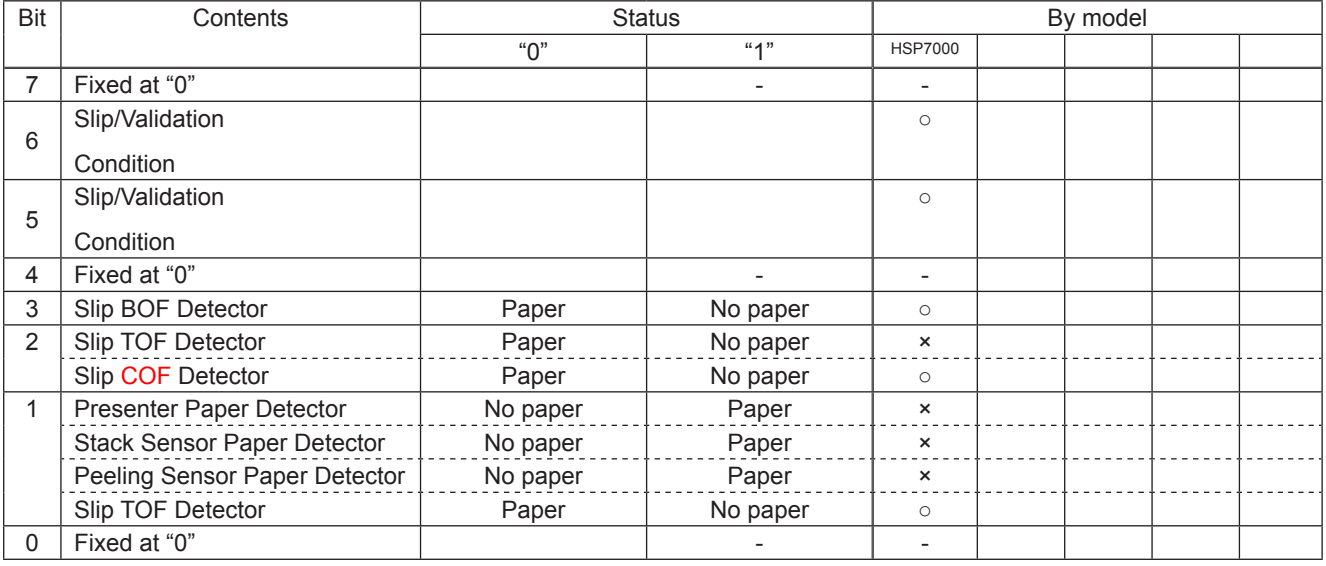

# Slip/Validation Condition Support Table

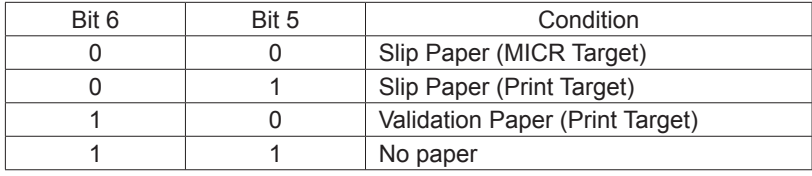

#### <Printer status 6 ETB Counter (Eighth Byte)>

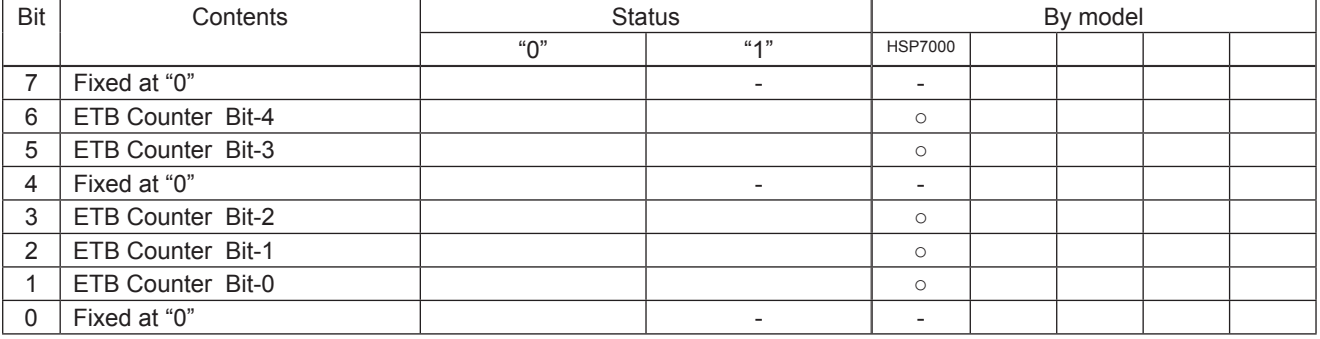

(\*) ETB Counter

This counter is the 5 bit ETB counter.

(It counts from 0 to 31.When ther counter overflows, it counts up from 31 to 0.))

 This counter is incremented by 1 using the <ETB> command.

 The ETB counter is initialized by the following commands. When doing so, ASB ETB status is cleared. However, when initializing the ETB counter, ASB is not transmitted.

 <ETB Counter Initialization Commands>

- <ESC><RS> E n : ETB Counter Initialization
- <CAN> : Cancel print data and initialize commands

#### <Printer status 7 Position for Presenter Paper (Ninth Byte)>

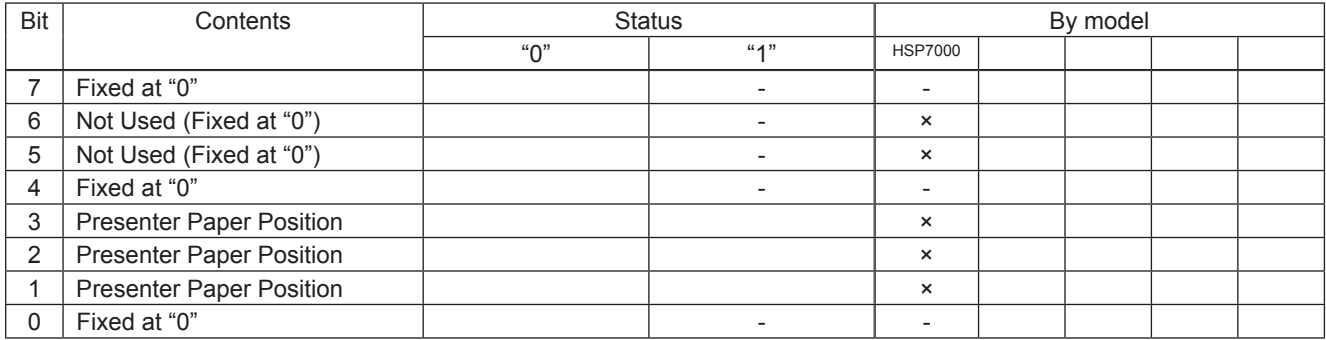

(4) <Note>

Do not use ENQ, EOT, ESC, ACK and SOH when automatic status is valid.Invalidate the automatic status in advance using the DIPSW (memory switch) or the ESC RS a n command to query these.

#### (5) Status identification method

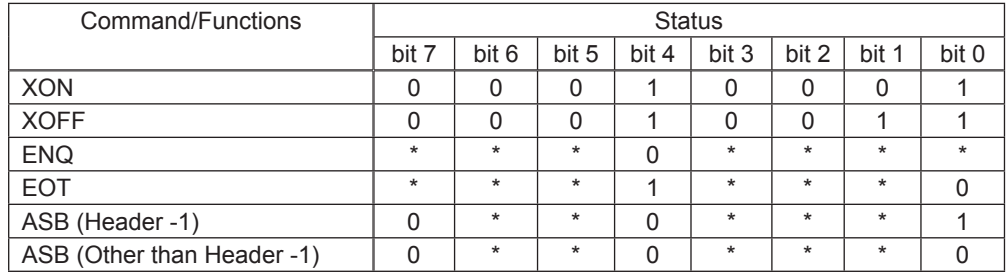

 $0 =$  fixed at "0" bits/1 = fixed at "1" bits/\* = variable bits.

# **5-2-4) Printer Status Transmission Specification when using Ethernet and Wireless LAN Interfaces**

The following explains the printer status transmission specification when using Ethernet and wireless LAN interfaces.

- 1) Transmission format:
- When transmitting only STAR ASB:

STAR ASB (Second Byte Bit-7=1)  $+$  Length (Length = 0x0000)

• When transmitting printer status other than STAR ASB:

 $STAR ASB$  (Second Byte Bit-7=1)  $|+|Length| + |Status Data$ 

<Length Details>

- 2 byte value indicating status data byte count (0x0000 ≤ Length ≤ 0x0200)
- When the status data is 10 bytes: Length = 0x000a
- When transmitting only STAR ASB: Add Length = 0x0000
- When Star ASB Second byte Bit-7, and Length is added, Bit-7 = 1 is set.

For status analysis, the total byte count of ASB is detected using the first byte of Star ASB, and whether length is added with the second byte Bit-7 of Star ASB is detected. By getting the byte count of subsequent status data using the length, the status can be analyzed.

2) Status Data Transmission Format:

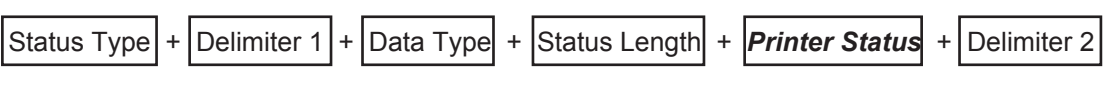

(1) Status Type (2byte or 4byte)

• First and second bytes

Indicate a factor of printer status occurring.

- "00": Reserved
- "01" to "09": Star real-time status request command<br>• "10" to "49": STAR Status Request Command
- **STAR Status Request Command**
- "50" to "59": Reserved
- "60" to "99": Reserved
- "A0": MICR Function Command
- "A1" to "FF": Reserved

• Third and fourth bytes

If the factor is the command, indicates the n parameter of the command.

If there is no n parameter, the third and fourth bytes can be omitted.

 $\leq$ Ex.> If n = 0x31 with the ESC SYN 3 n command, the third and fourth bytes are "31."

- (2) Delimiter 1 (1 Byte) Sends ":".
- (3) Data Type (1byte) Indicates the data type of the printer status, and sends "B" (binary type).
- (4) Status Length (2byte)
	- 2 byte value indicating byte count of printer status

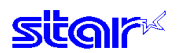

- (5) Printer status (variable) Status sent by printer The content of the status differs according to the cause. Refer to Commands That are Factors, and Automatic Status for details on the content of the status.
- (6) Delimiter 2 (1 byte) Sends ";".

#### 3) Status transmission specifications list

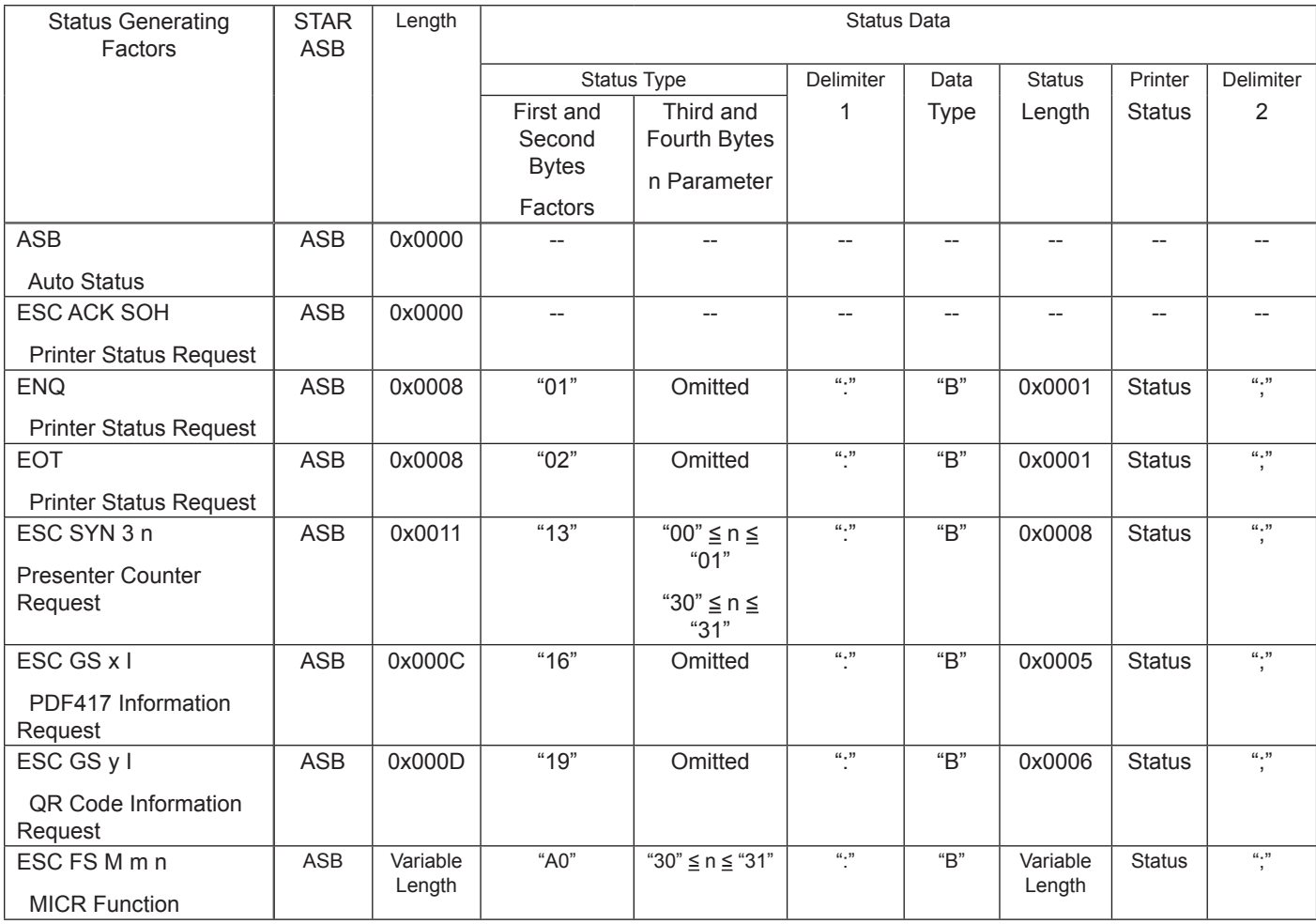

# **5-3) Appendix 3 – Blank Code Page Configuration <Thermal>**

Blank code pages are character code tables that are empty from character code 80H to FFH. They can be specified using the command below.

 $\cdot$  ESC GS t n (n = 255)

Also, it is possible to write data to the blank code page area using the command below.  $\cdot$  ESC GS = .....

When registering data, Font A and Font B data must be registered as a set.

1. Example configuration of Font A data. (12 x 24 font)

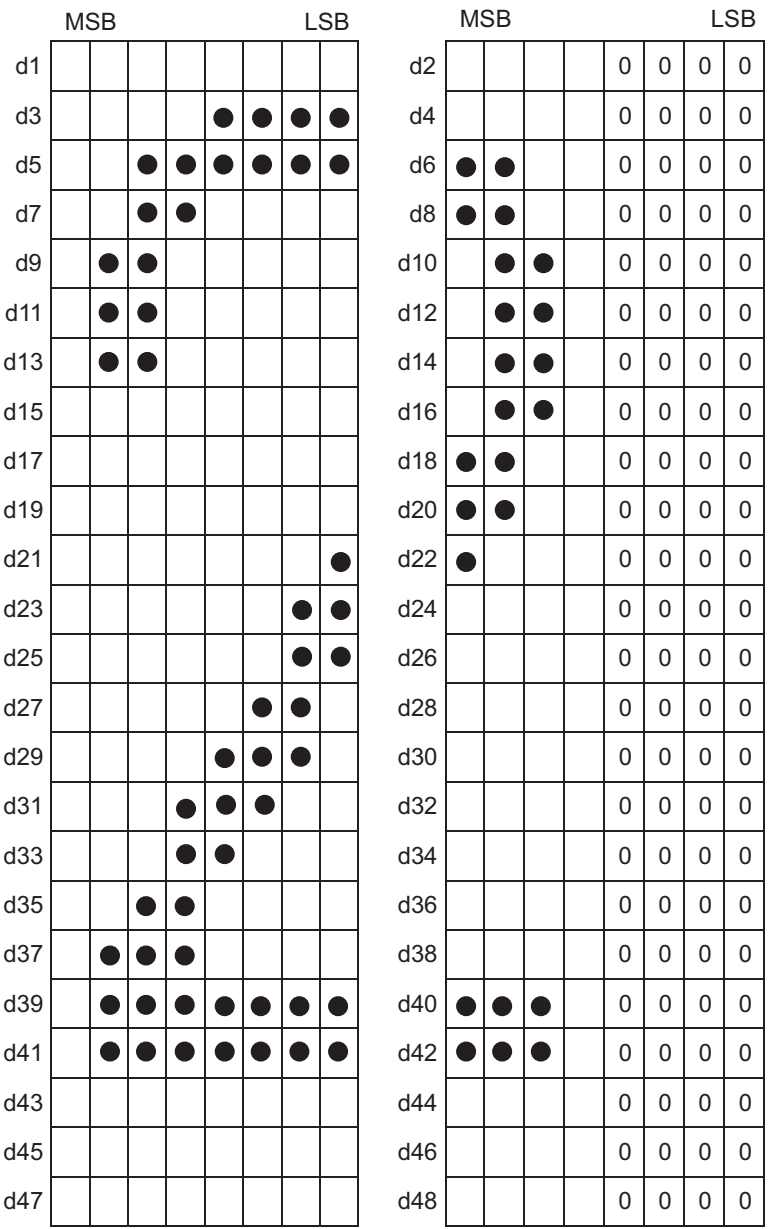

Fig. A-1 12 x 24 Font

### 2. Example configuration of Font B data. (9 x 24 font)

### Fig. A-2 9 x 24 Font

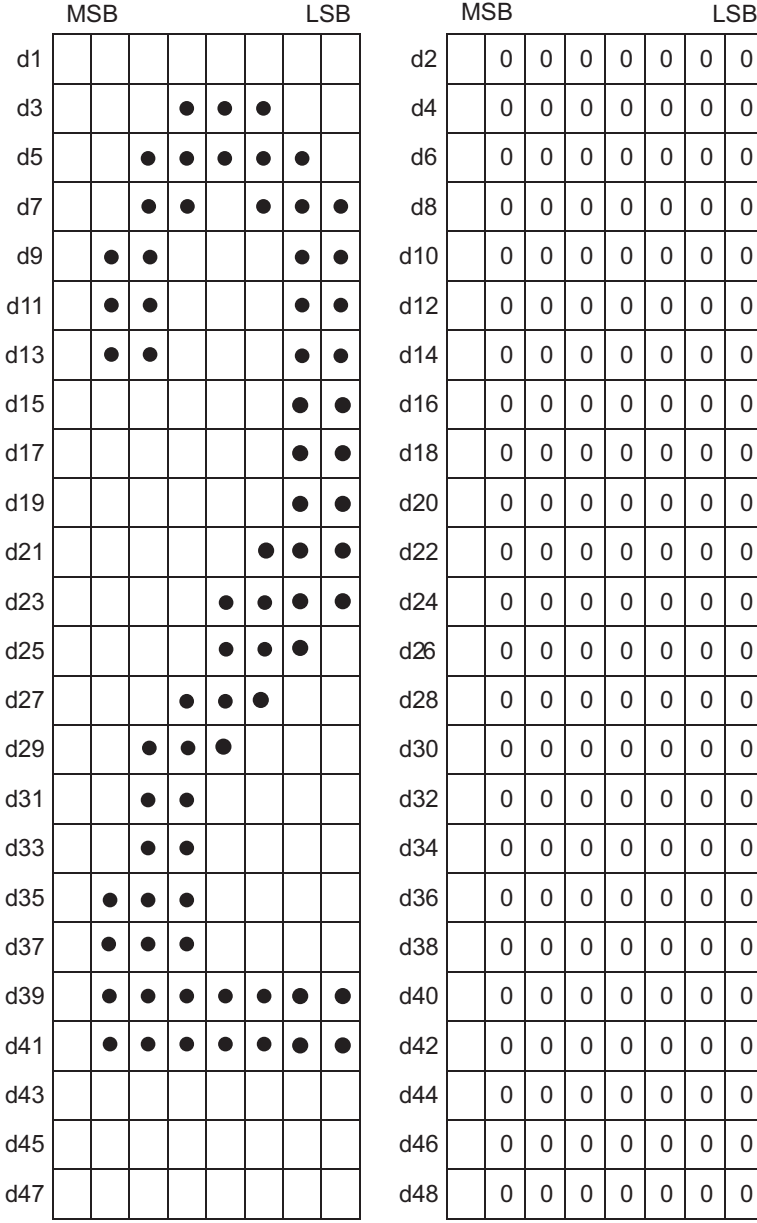

LSB

# **5-4) Appendix 4: QR Code Maximum Input Character Count in Each Verson <Thermal>**

1) Model 1 Versions and Maximum Input Character Count

| Version          | Number of<br>Cells on One | Error<br>Correction                                                                                        | Numbers    | English<br>Language | <b>Binary</b>         | Kanji<br>Character |
|------------------|---------------------------|----------------------------------------------------------------------------------------------------|------------|---------------------|-----------------------|--------------------|
|                  | Side                      | Level                                                                                                    |            | Characters          |                       |                    |
| $\mathbf{1}$     | 21                        | L                                                                                                    | 40         | 24                  | 17                    | $10$               |
|                  |                           | $\mathsf{M}% _{T}=\mathsf{M}_{T}\!\left( a,b\right) ,\ \mathsf{M}_{T}=\mathsf{M}_{T}\!\left( a,b\right) ,$ | 33         | 20                  | 14                    | $\bf 8$            |
|                  |                           | $\mathsf Q$                                                                                                | 25         | 15                  | 11                    | $\,6\,$            |
|                  |                           | Н                                                                                                    | 16         | $10$                | $\overline{7}$        | $\overline{4}$     |
| $\overline{2}$   | 25                        | L                                                                                                    | 81         | 49                  | 34                    | 20                 |
|                  |                           | M                                                                                                    | 66         | 40                  | 28                    | 17                 |
|                  |                           | Q                                                                                                    | 52         | 31                  | 22                    | 13                 |
|                  |                           | $\sf H$                                                                                                    | 33         | 20                  | 14                    | 8                  |
| $\sqrt{3}$       | 29                        | L                                                                                                    | 131        | 79                  | 55                    | 33                 |
|                  |                           | ${\sf M}$                                                                                                  | 100        | 60                  | 42                    | 25                 |
|                  |                           | Q                                                                                                    | 81         | 49                  | 34<br>$\overline{22}$ | 20<br>13           |
|                  |                           | $\mathsf{H}$                                                                                               | 52<br>186  | 31                  | 78                    | 48                 |
| 4                | 33                        | L                                                                                                    |            | 113                 | 58                    |                    |
|                  |                           | ${\sf M}$<br>Q                                                                                             | 138<br>114 | 84<br>69            | 48                    | 35<br>29           |
|                  |                           | $\sf H$                                                                                                    | 76         | 46                  | 32                    | 19                 |
| 5                | 37                        | L                                                                                                    | 253        | 154                 | 106                   | 65                 |
|                  |                           | M                                                                                                    | 191        | 116                 | 80                    | 49                 |
|                  |                           | Q                                                                                                    | 157        | 95                  | 66                    | 40                 |
|                  |                           | $\sf H$                                                                                                    | 105        | 63                  | 44                    | 27                 |
| $\,6\,$          | 41                        | L                                                                                                    | 321        | 194                 | 134                   | 82                 |
|                  |                           | $\mathsf{M}% _{T}=\mathsf{M}_{T}\!\left( a,b\right) ,\ \mathsf{M}_{T}=\mathsf{M}_{T}\!\left( a,b\right) ,$ | 249        | 151                 | 104                   | 64                 |
|                  |                           | Q                                                                                                    | 201        | 122                 | 84                    | 51                 |
|                  |                           | $\boldsymbol{\mathsf{H}}$                                                                                  | 133        | 81                  | 56                    | 34                 |
| $\overline{7}$   | 45                        | L                                                                                                    | 402        | 244                 | 168                   | 103                |
|                  |                           | $\mathsf{M}% _{T}=\mathsf{M}_{T}\!\left( a,b\right) ,\ \mathsf{M}_{T}=\mathsf{M}_{T}\!\left( a,b\right) ,$ | 311        | 188                 | 130                   | 80                 |
|                  |                           | Q                                                                                                    | 253        | 154                 | 106                   | 65                 |
|                  |                           | $\boldsymbol{\mathsf{H}}$                                                                                  | 167        | 101                 | 70                    | 43                 |
| 8                | 49                        | L                                                                                                    | 493        | 299                 | 206                   | 126                |
|                  |                           | M                                                                                                    | 378        | 229                 | 158                   | 97                 |
|                  |                           | ${\sf Q}$                                                                                                  | 301        | 183                 | 126                   | 77                 |
|                  |                           | $\sf H$                                                                                                    | 203        | 123                 | 85                    | 52                 |
| $\boldsymbol{9}$ | 53                        | L                                                                                                    | 585        | 354                 | 244                   | 150                |
|                  |                           | ${\sf M}$                                                                                                  | 441        | 267                 | 184                   | 113                |
|                  |                           | Q                                                                                                    | 369        | 223                 | 154                   | 94                 |
|                  |                           | Н,                                                                                                    | <u>239</u> | 145                 | 100                   | <u>61</u>          |
| $10$             | 57                        | $\mathsf L$                                                                                                | 690        | 418                 | 287                   | 177                |
|                  |                           | $\mathsf{M}% _{T}=\mathsf{M}_{T}\!\left( a,b\right) ,\ \mathsf{M}_{T}=\mathsf{M}_{T}\!\left( a,b\right) ,$ | 526        | 319                 | 219                   | 135                |
|                  |                           | Q                                                                                                    | 433        | 262                 | 180                   | 111                |
| 11               |                           | H                                                                                                    | 291        | 176                 | 121                   | 74                 |
|                  | 61                        | $\mathsf L$<br>${\sf M}$                                                                                   | 800<br>608 | 485<br>368          | 333<br>253            | 205<br>156         |
|                  |                           | $\overline{Q}$                                                                                             | 493        | 299                 | 205                   | 126                |
|                  |                           | H                                                                                                    | 342        | 207                 | 142                   | 87                 |
| 12               | 65                        | $\mathsf L$                                                                                                | 915        | 555                 | 381                   | 234                |
|                  |                           | ${\sf M}$                                                                                                  | 694        | 421                 | 289                   | 178                |
|                  |                           | $\mathsf Q$                                                                                                | 579        | 351                 | 241                   | 148                |
|                  |                           | H                                                                                                    | 390        | 236                 | 162                   | 100                |
| 13               | 69                        | L                                                                                                    | 1030       | 624                 | 429                   | 264                |
|                  |                           | ${\sf M}$                                                                                                  | 790        | 479                 | 329                   | 202                |
|                  |                           | $\sf Q$                                                                                                    | 656        | 398                 | 273                   | 168                |
|                  |                           | $\overline{\mathsf{H}}$                                                                                    | 454        | 275                 | 189                   | 116                |
| 14               | 73                        | $\mathsf L$                                                                                                | 1167       | 707                 | 486                   | 299                |
|                  |                           | $\mathsf{M}% _{T}=\mathsf{M}_{T}\!\left( a,b\right) ,\ \mathsf{M}_{T}=\mathsf{M}_{T}\!\left( a,b\right) ,$ | 877        | 531                 | 365                   | 225                |
|                  |                           | $\overline{Q}$                                                                                             | 738        | 447                 | 307                   | 189                |
|                  |                           | H                                                                                                    | 498        | 302                 | 207                   | 127                |

## 2) Model 2 Versions and Maximum Input Character Count

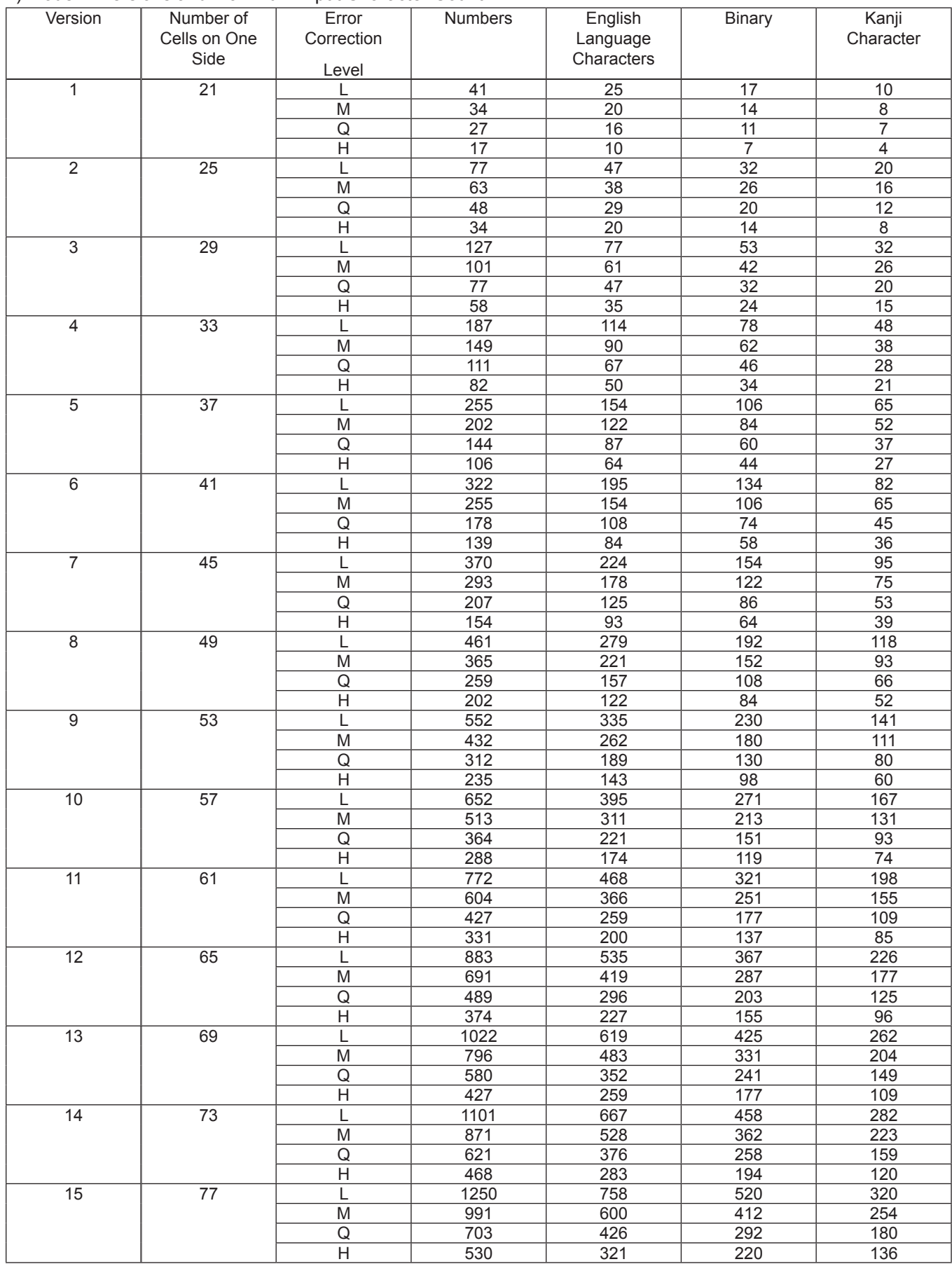

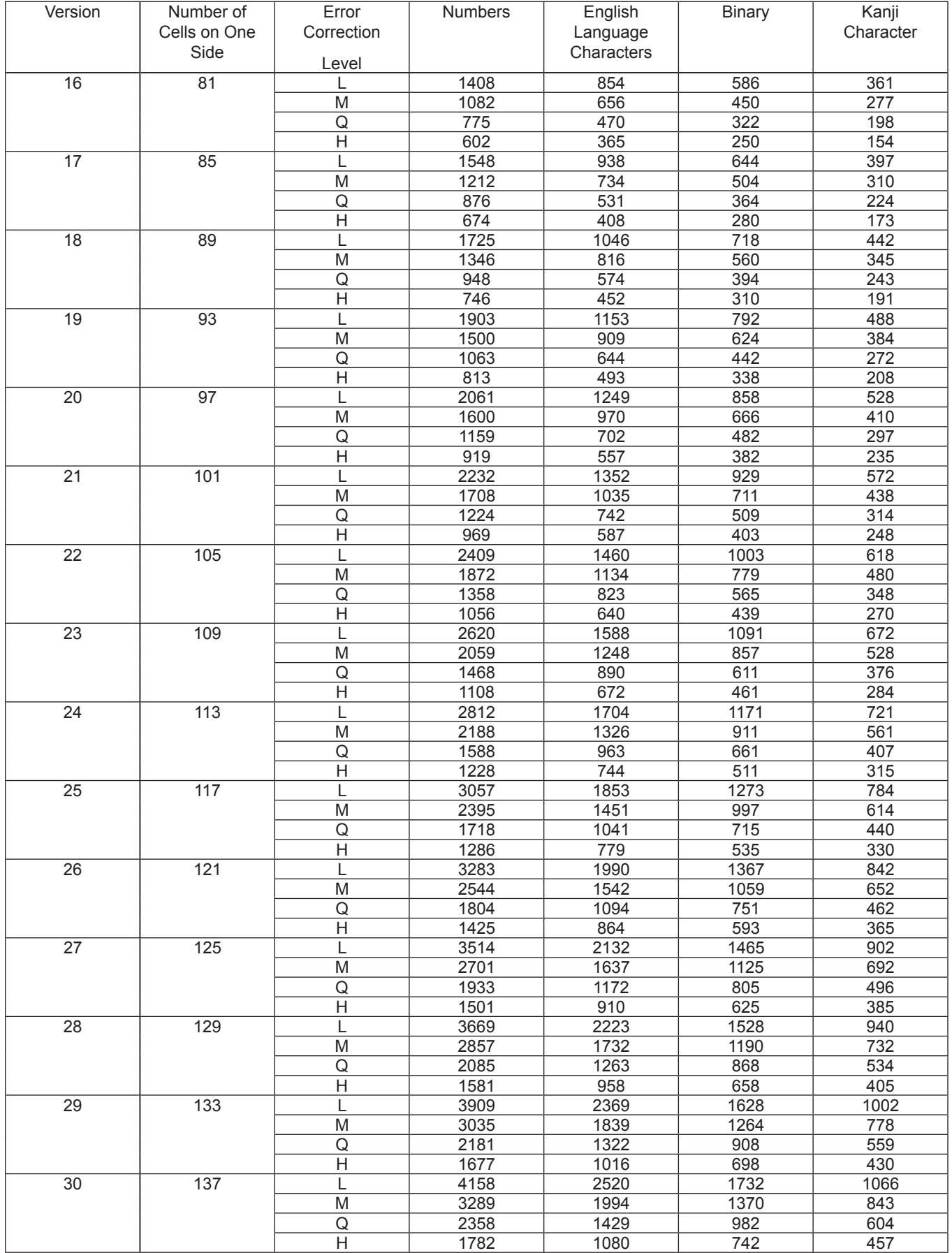

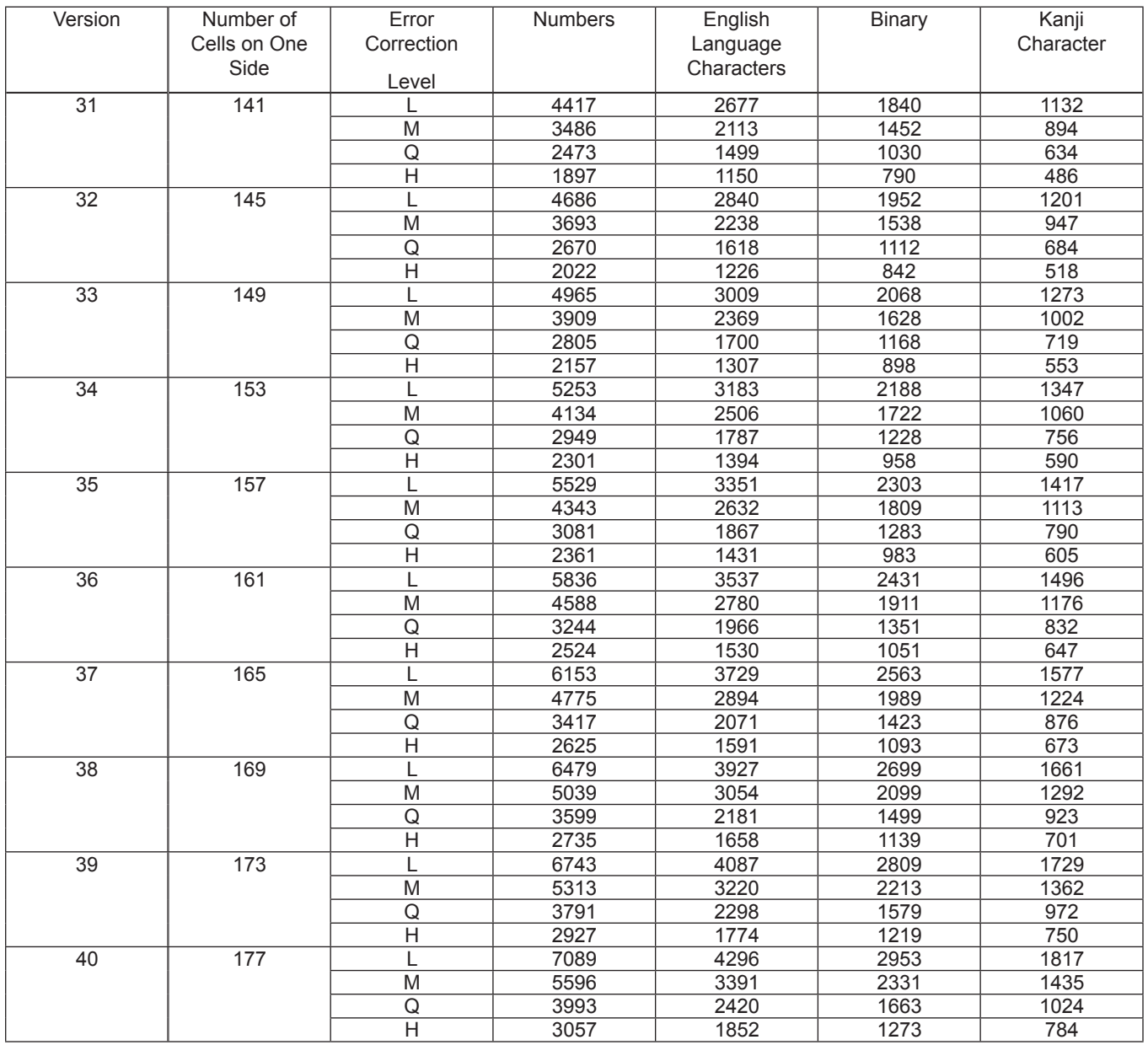

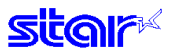

# **6. SPECIAL APPENDIX COMMAND LIST BY MODEL**

- 
- : Valid Commands : Valid Commands (Independent Functions on Thermal/Slip) ‡ : Command where only settings are valid

× : Invalid command (Ignored)

• Standard Commands

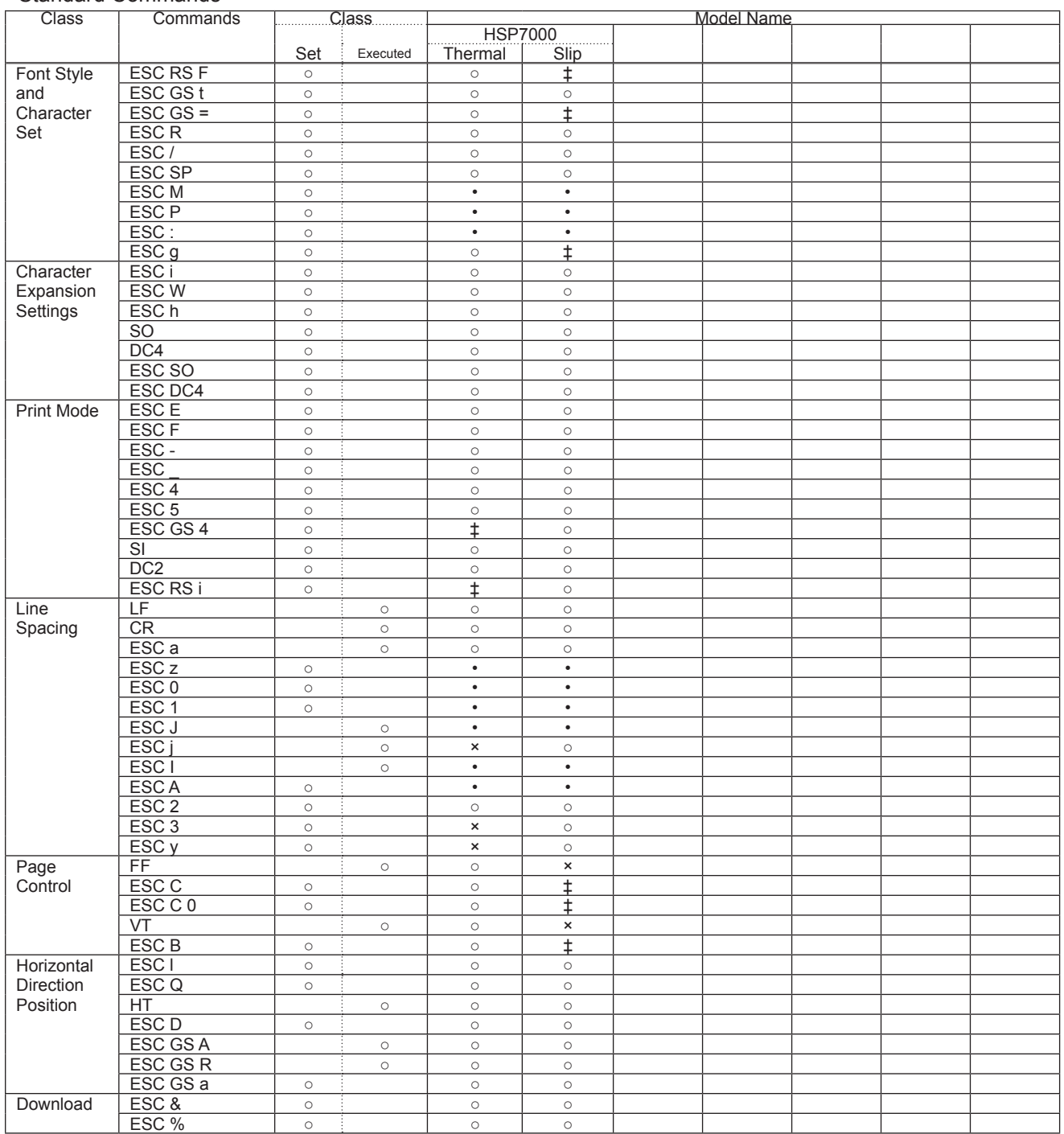

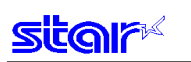

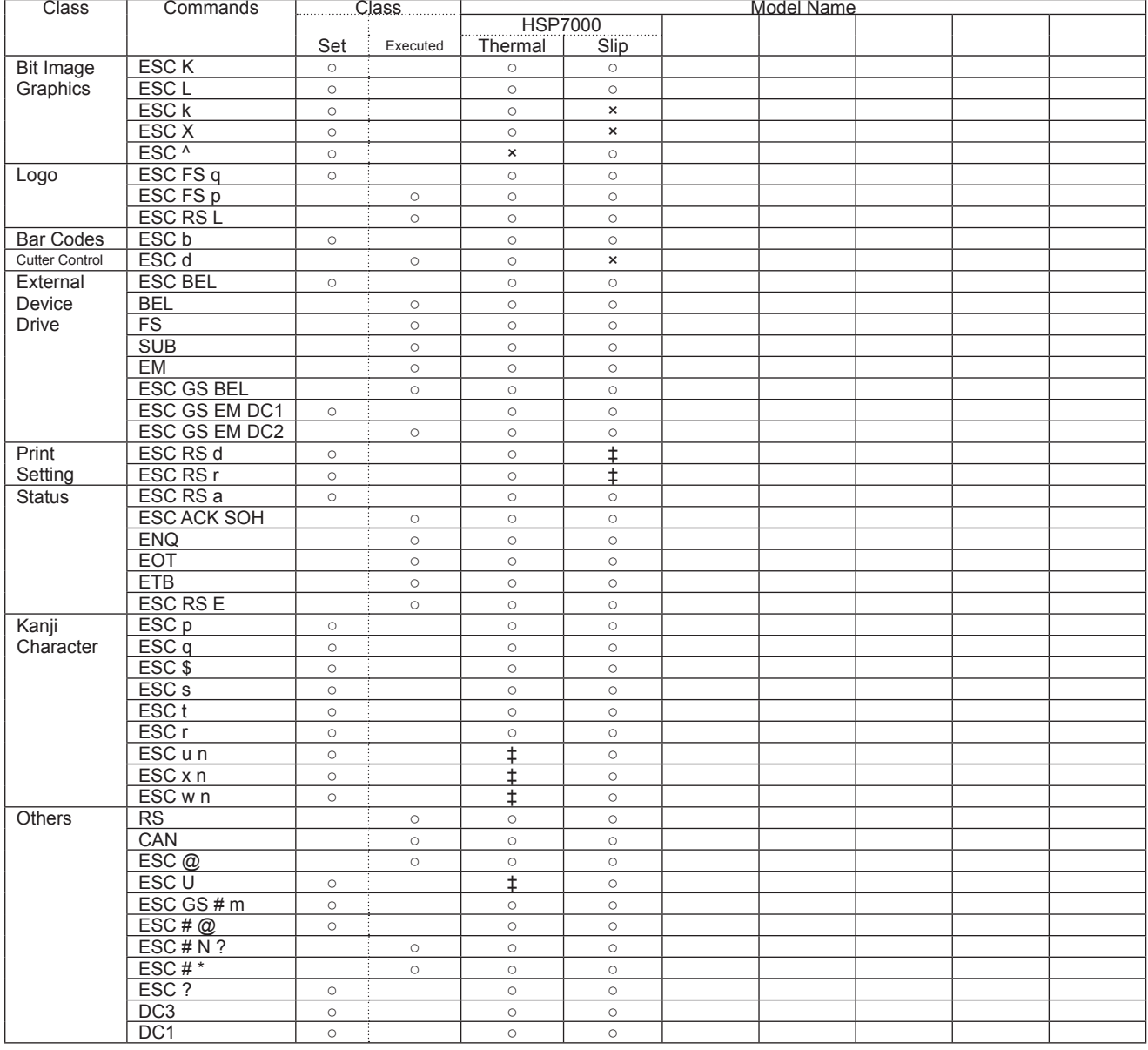

### • Raster related commands

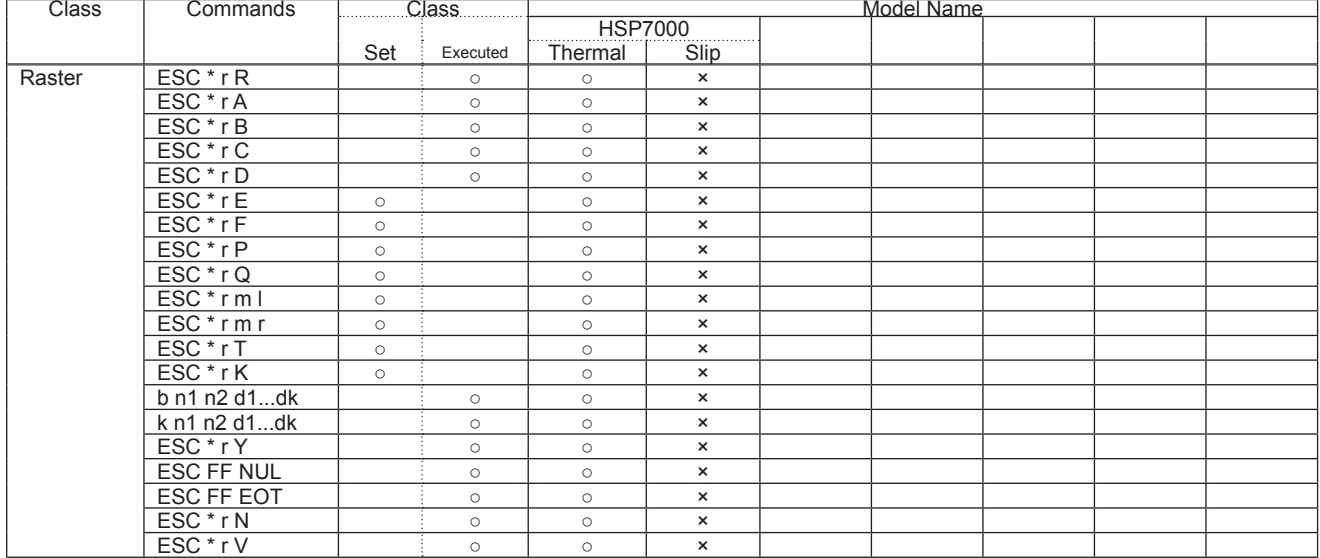

#### • Black mark related commands

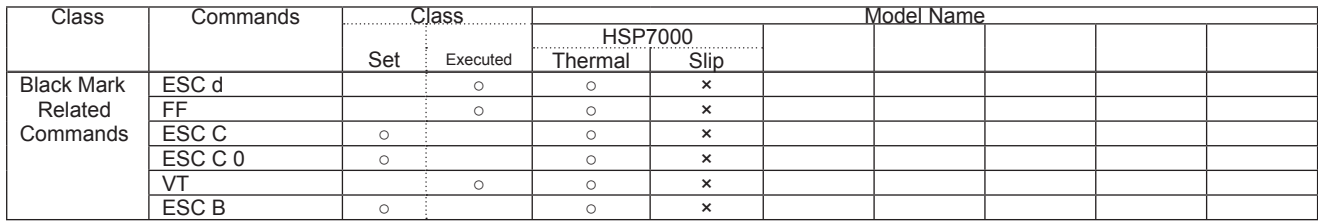

# • 2-Color Printing Related Commands

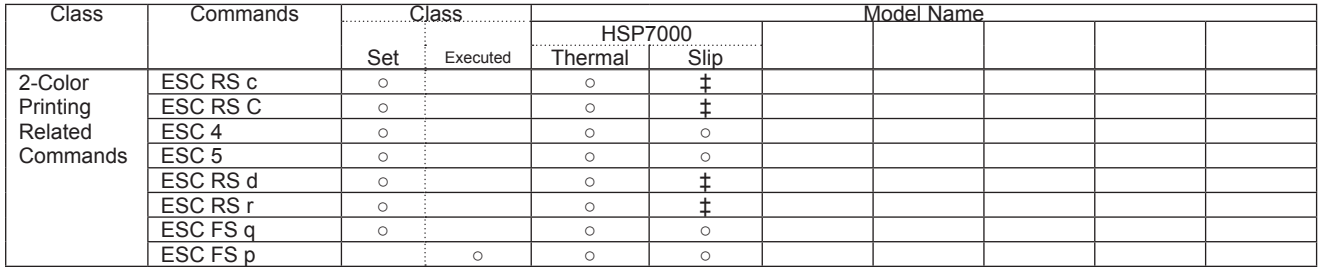

#### • Mark Commands

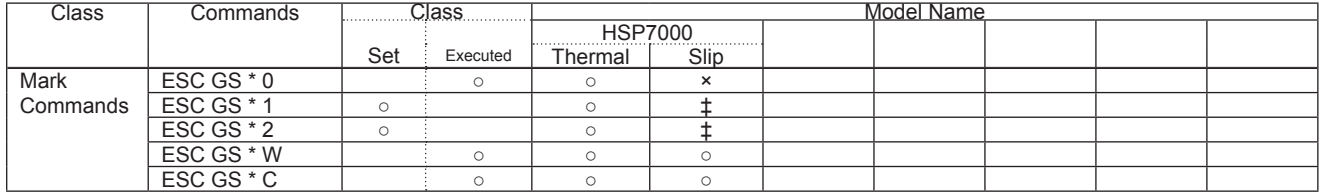

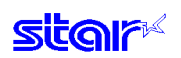

# • Auto Logo Commands

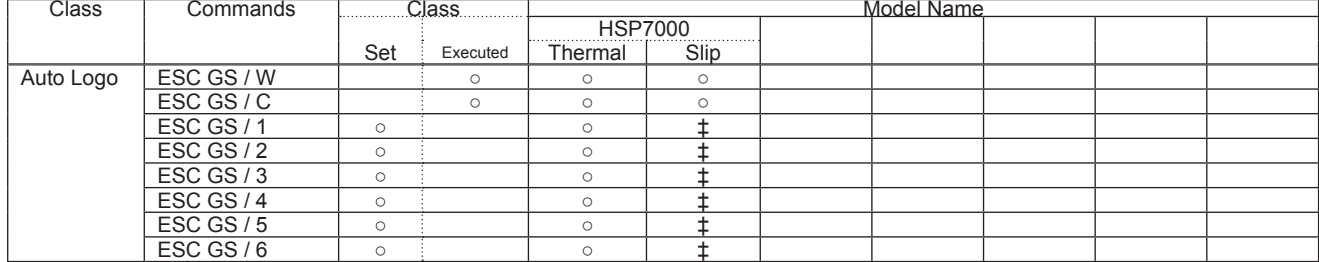

### • PDF417 Commands

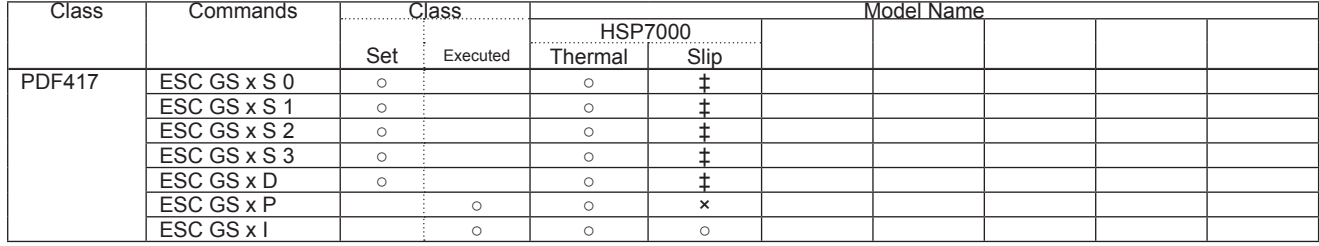

# • Print Start Trigger Control Commands

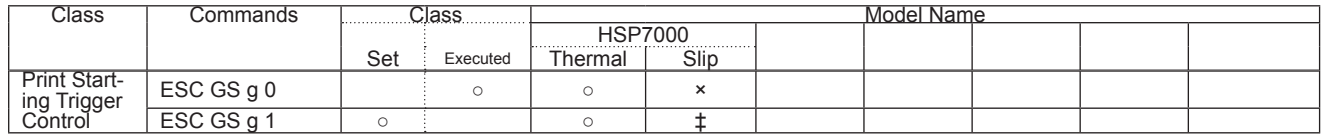

#### • QR Code Commands

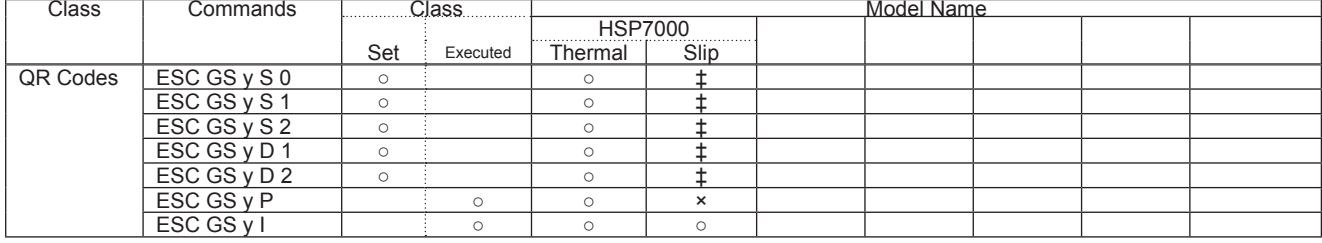

# • Page Function Commands

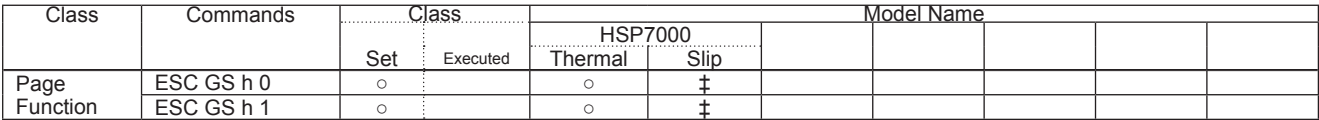

#### • Slip/Validation Function Commands

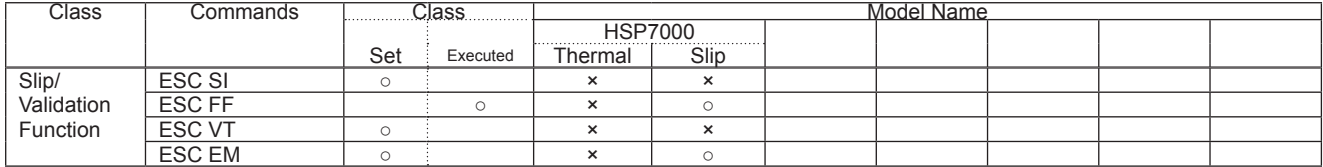

### • Page Mode Commands

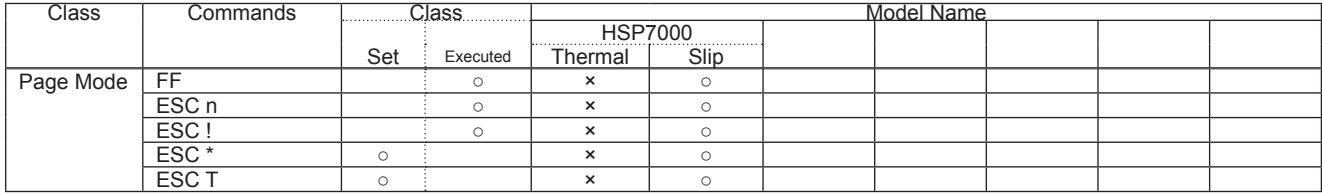

### • Station Selection Command

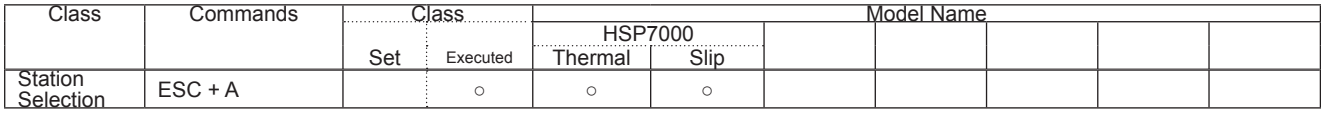

### • Presenter Commands

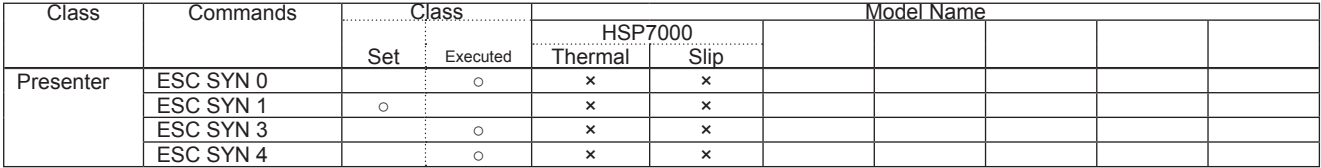

#### • MICR Commands

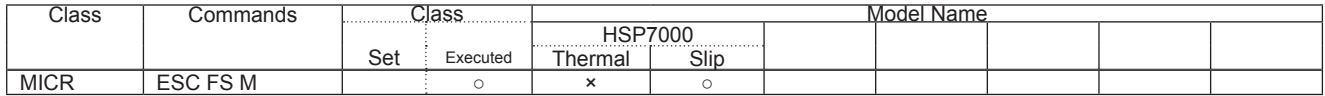

# **7. SPECIAL APPENDIX COMMAND FUNCTION LIST 7-1) HSP7000**

# **7-1-1) Setting Command List**

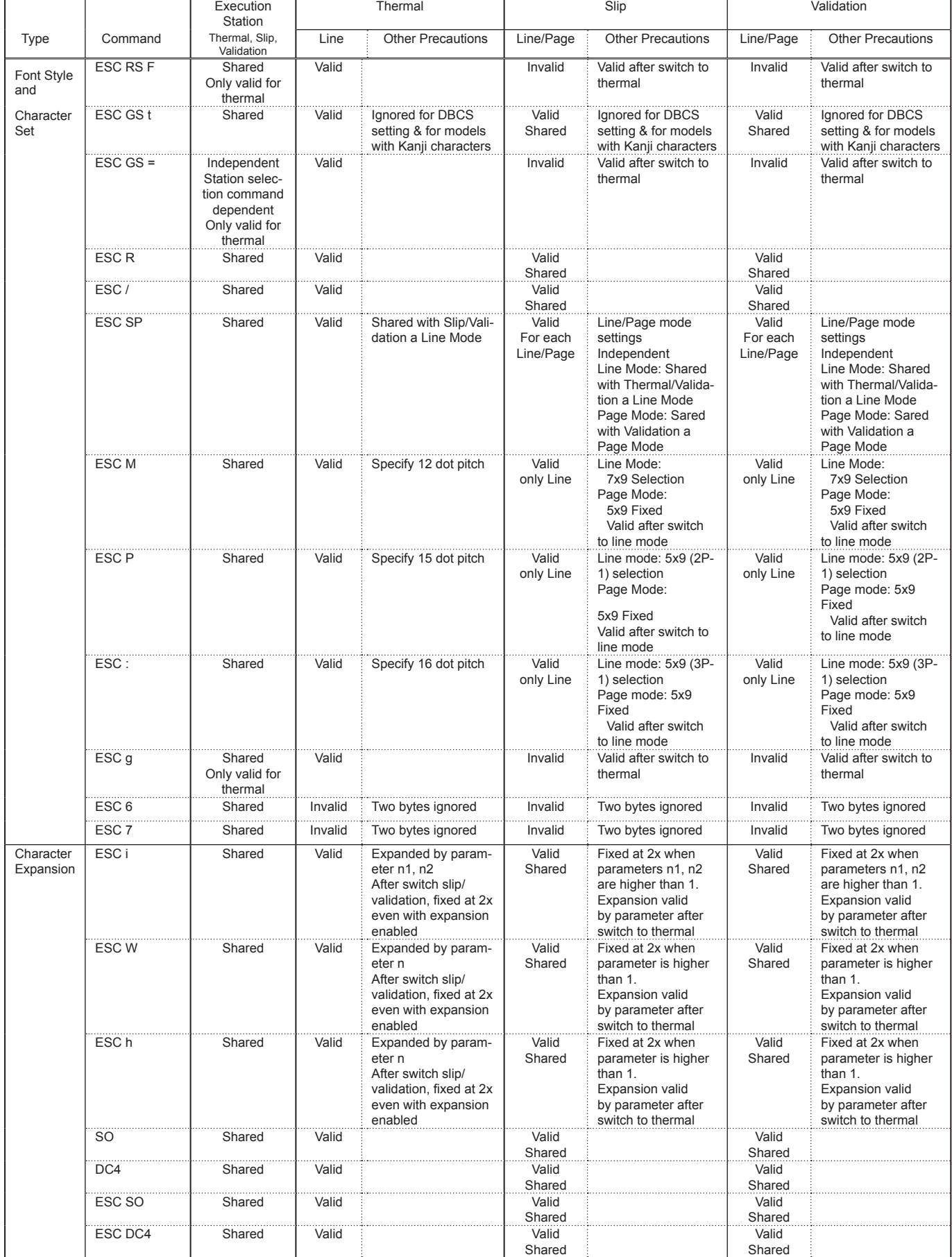

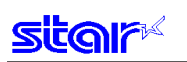

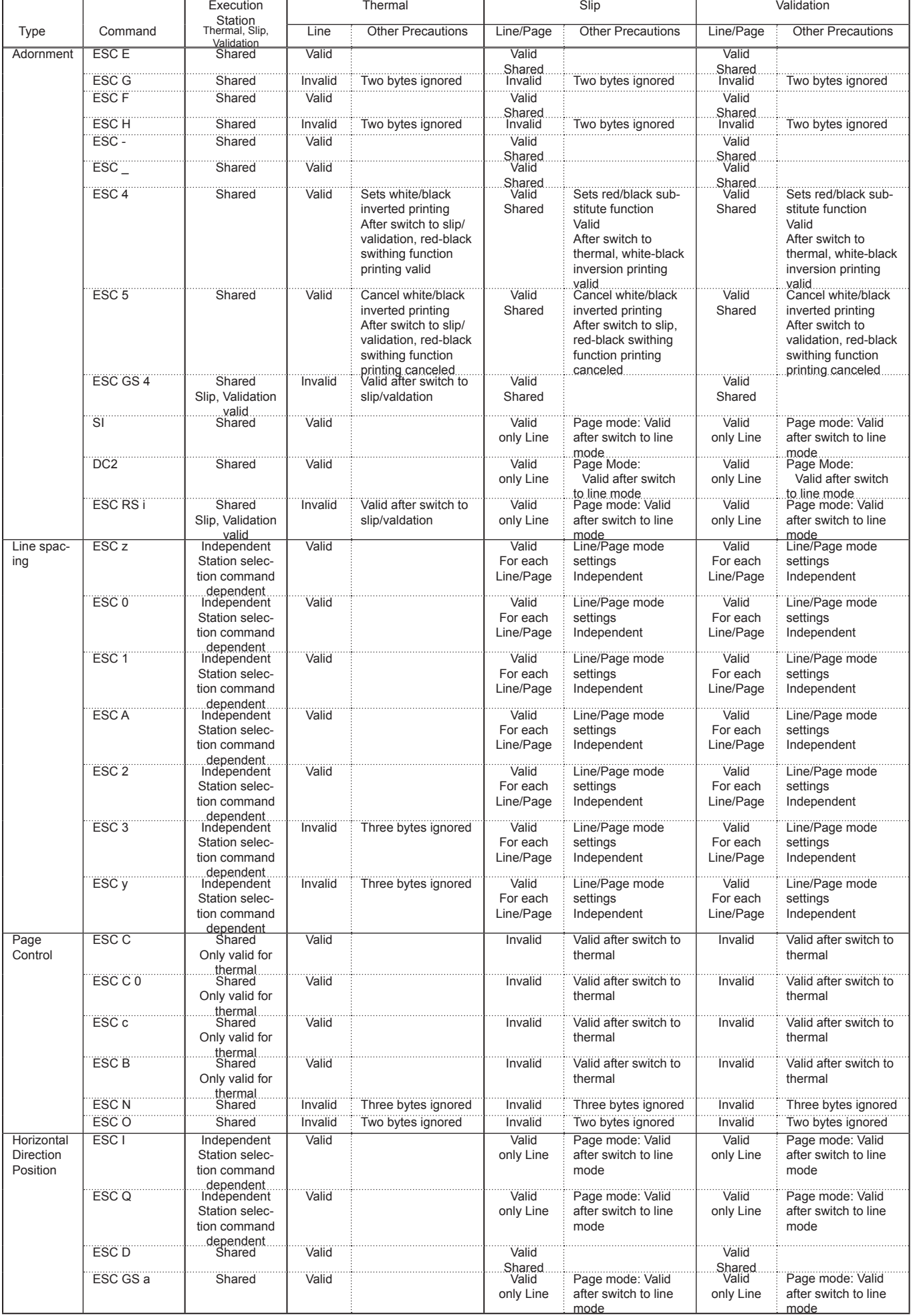

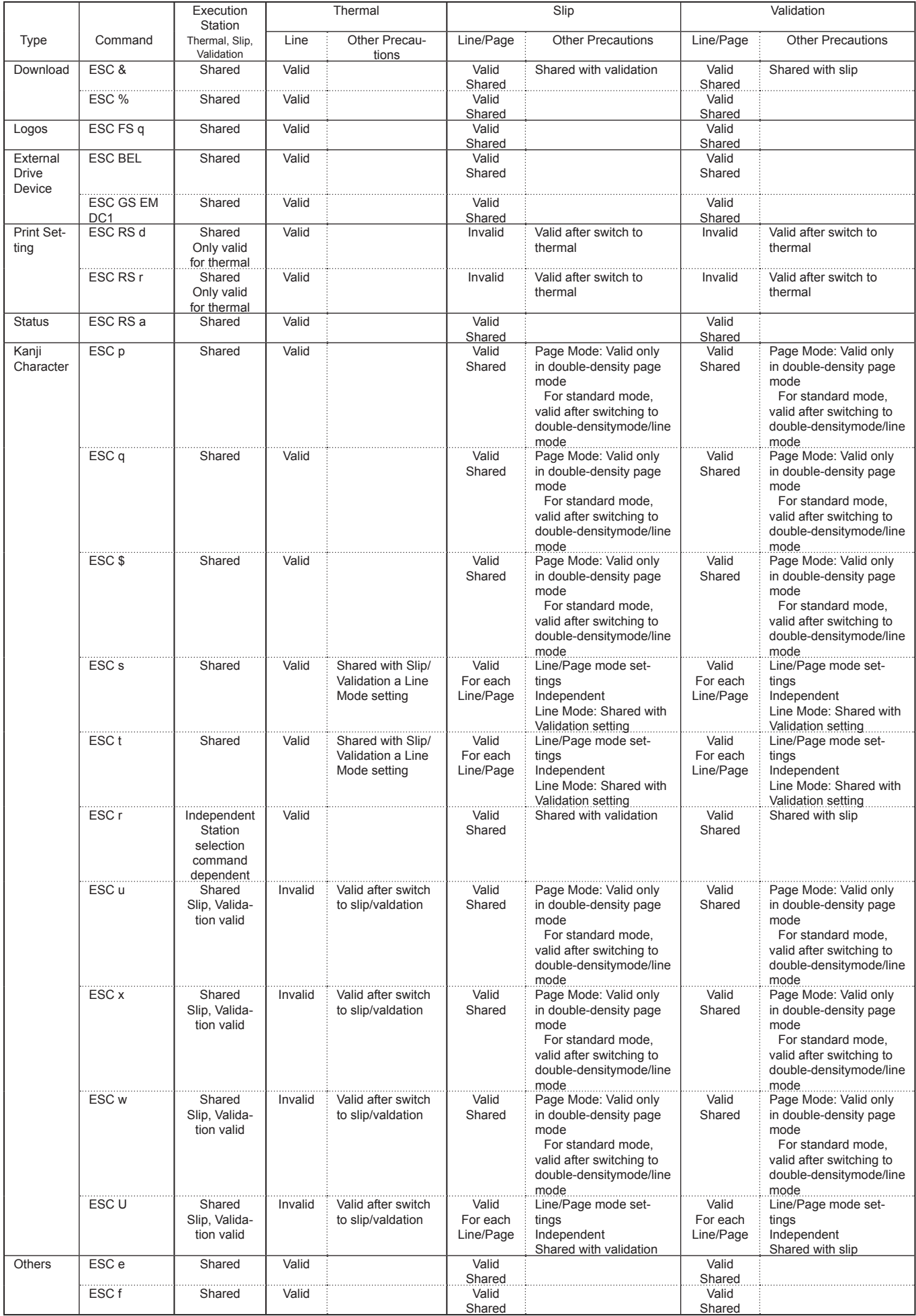

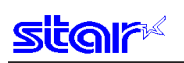

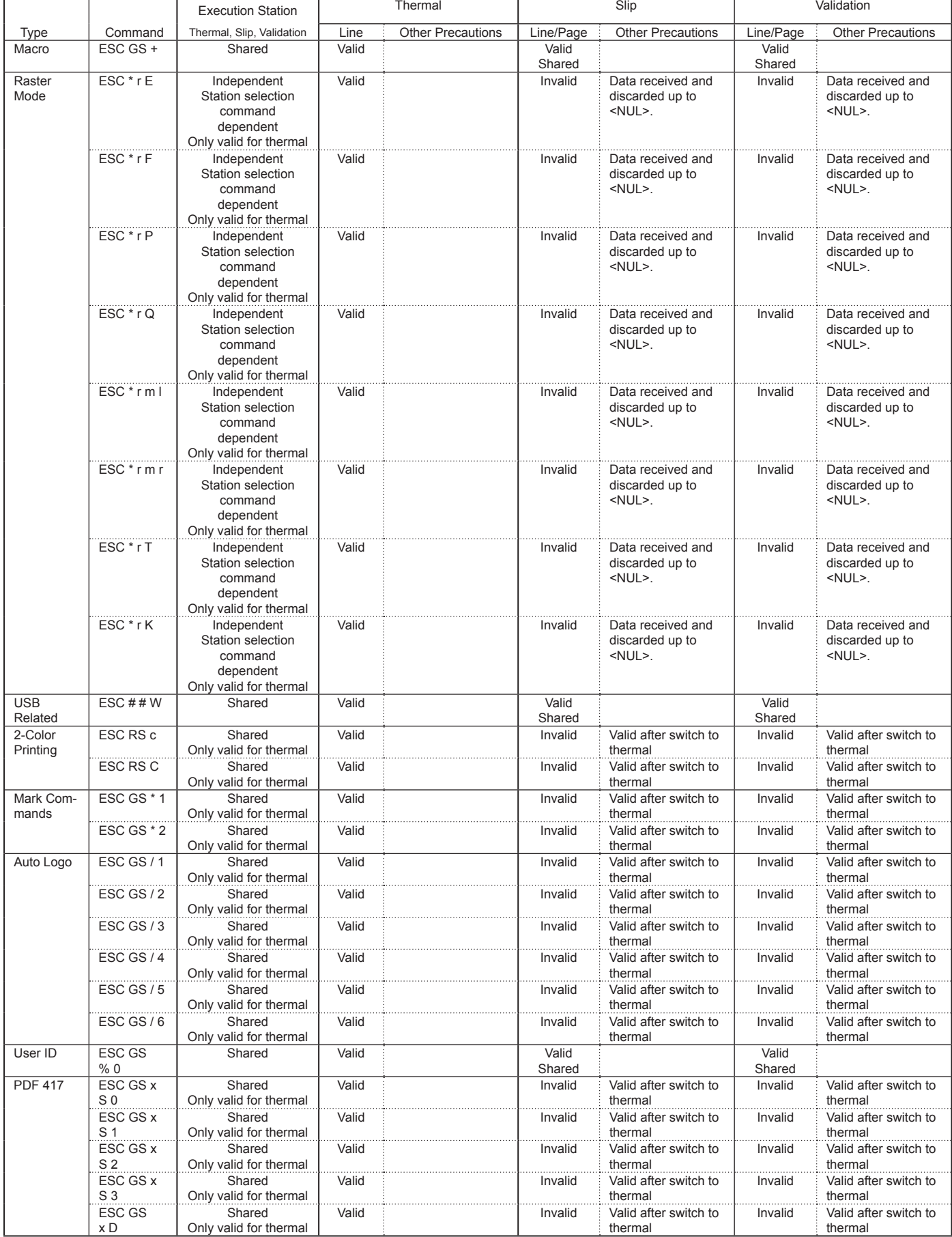

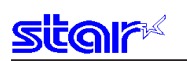

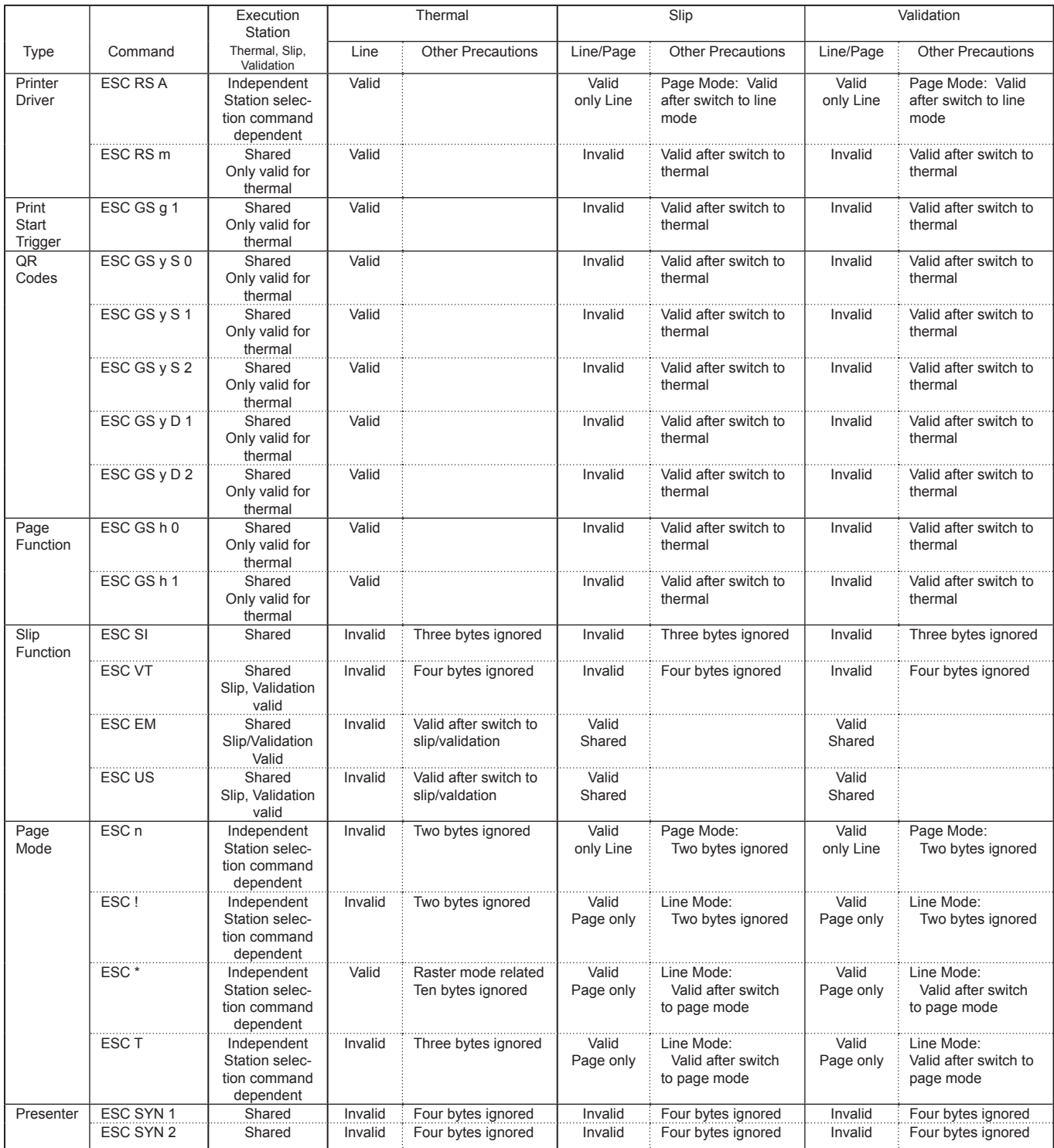

# **7-1-2) Execution Command List**

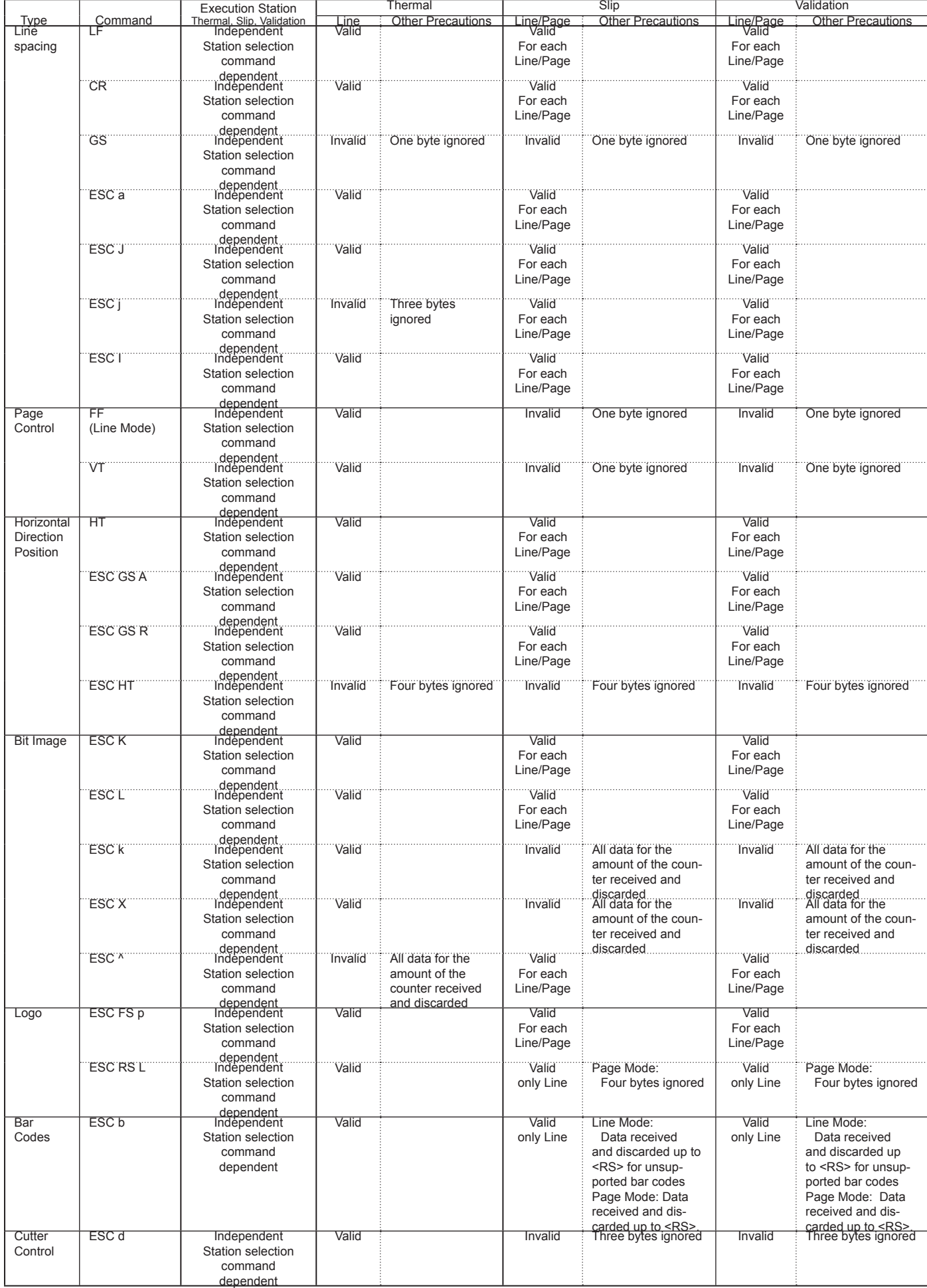

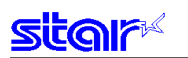

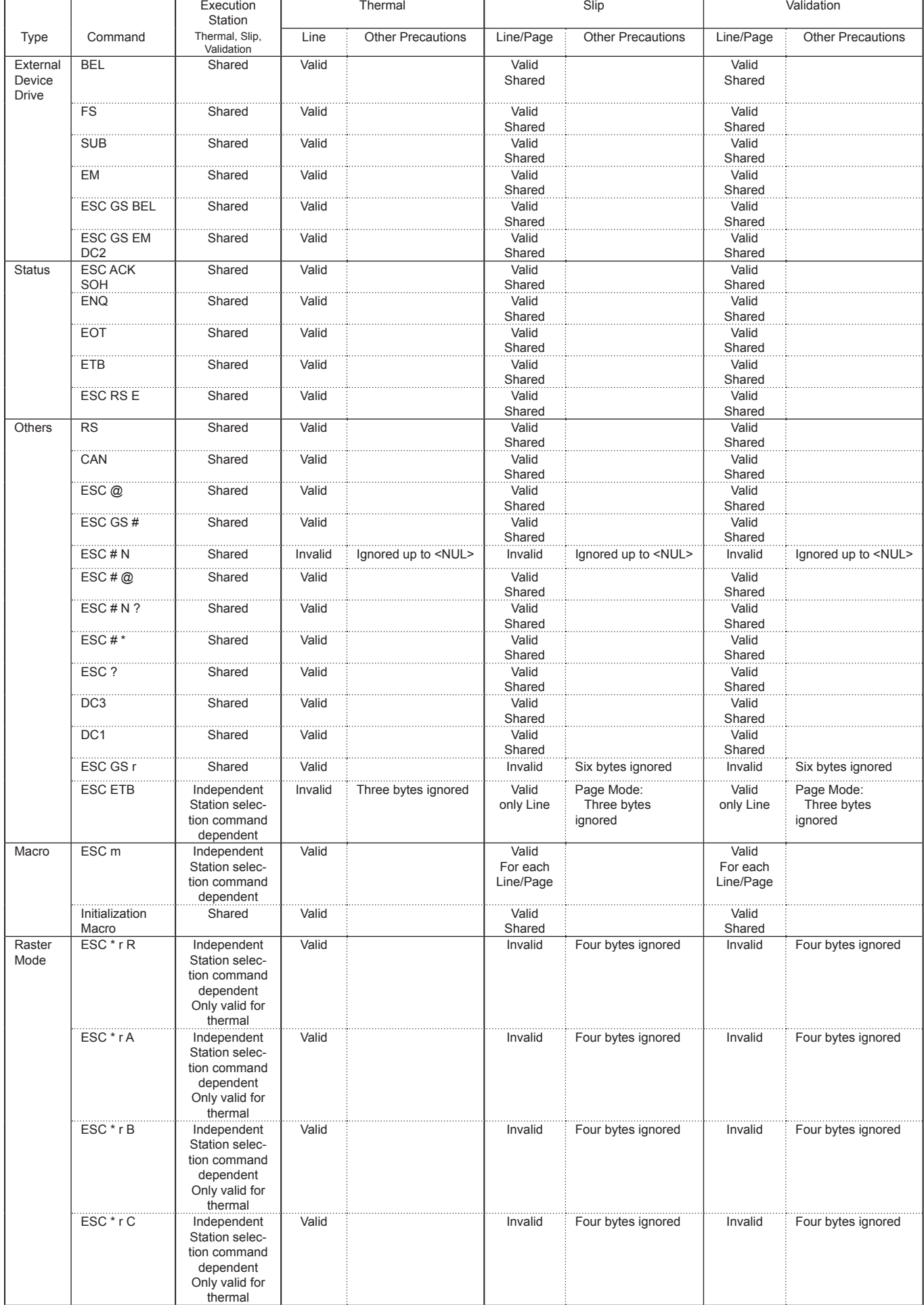

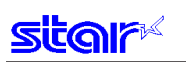

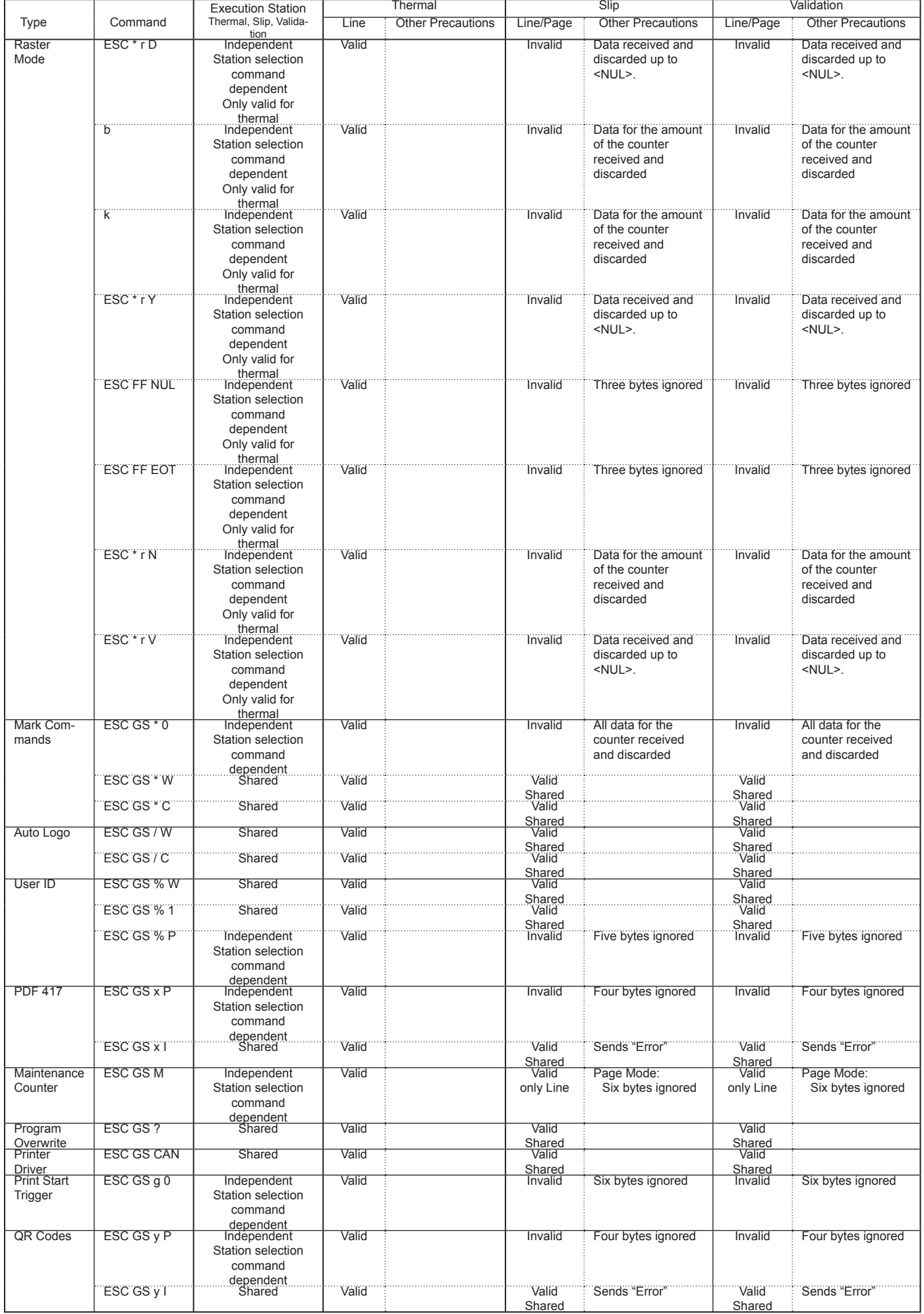

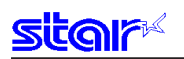

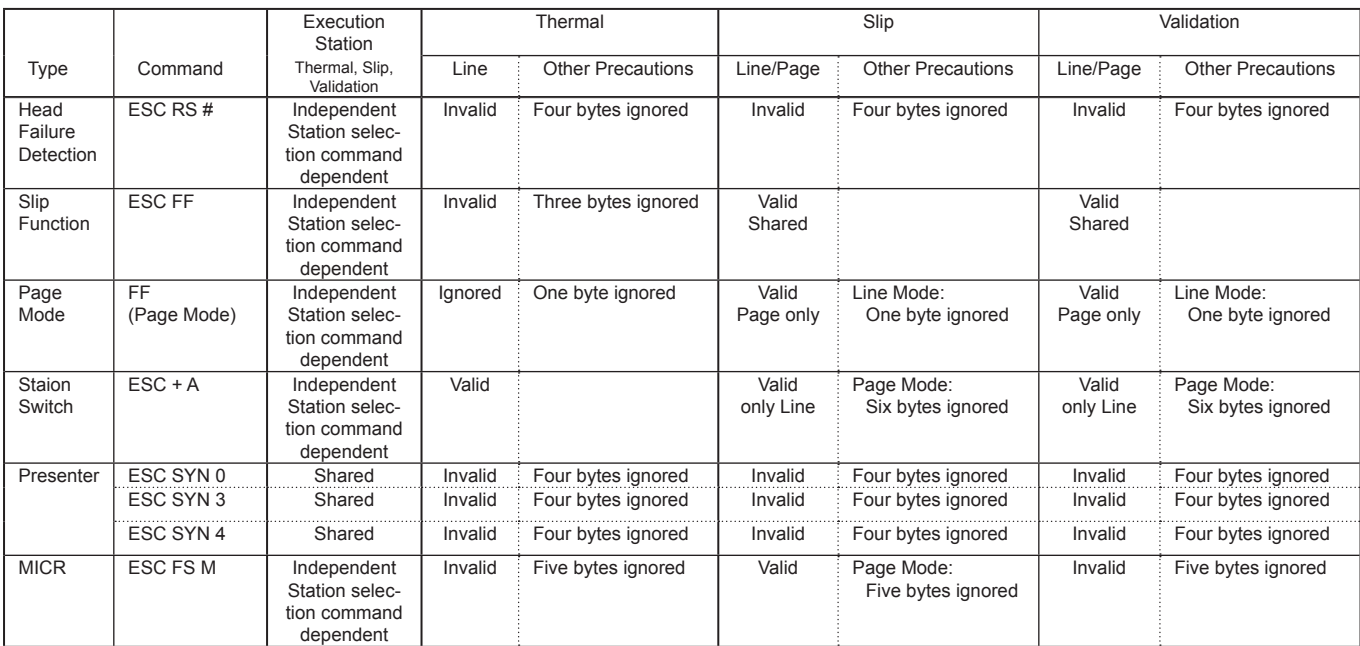

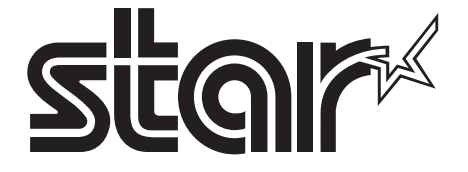

#### **ELECTRONIC PRODUCTS DIVISION STAR MICRONICS CO., LTD.**

536 Nanatsushinya, Shimizu-ku, Shizuoka, 424-0066 Japan Tel: (int+81)-54-347-0112, Fax: (int+81)-54-347-0709

Please access the following URL *http://www.star-m.jp/eng/dl/dl02.htm* for the latest revision of the manual.

#### **OVERSEAS SUBSIDIARY COMPANIES STAR MICRONICS AMERICA, INC.**

1150 King Georges Post Road, Edison, NJ 08837-3729 U.S.A. Tel: (int+1)-732-623-5555, Fax: (int+1)-732-623-5590

#### **STAR MICRONICS EUROPE LTD.**

Star House, Peregrine Business Park, Gomm Road, High Wycombe, Bucks, HP13 7DL, U.K. Tel: (int+44)-1494-471111, Fax: (int+44)-1494-473333

#### **STAR MICRONICS ASIA LTD.**

Rm. 1901-5, 19/F., Enterprise Square Two, 3 Sheung Yuet Road, Kowloon Bay, Hong Kong Tel: (int+852)-2796-2727, Fax: (int+852)-2799-9344